## **LOGITECH G PRO X TKL**

LIGHTSPEED Wireless Gaming Keyboard

## **SETUP GUIDE**

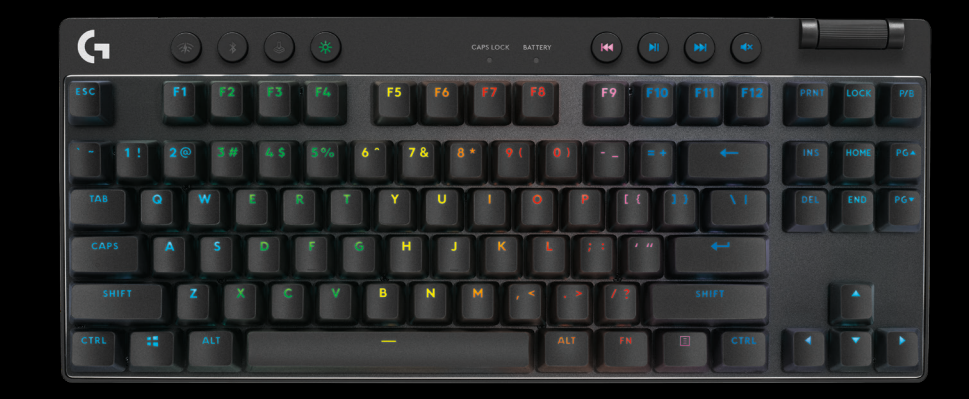

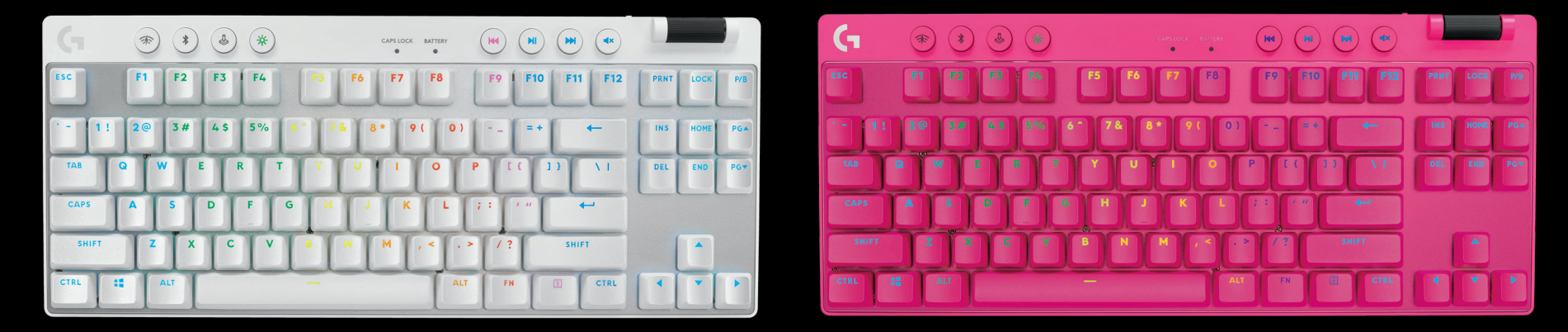

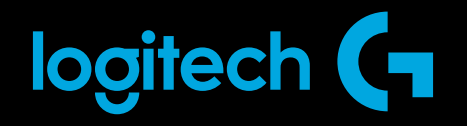

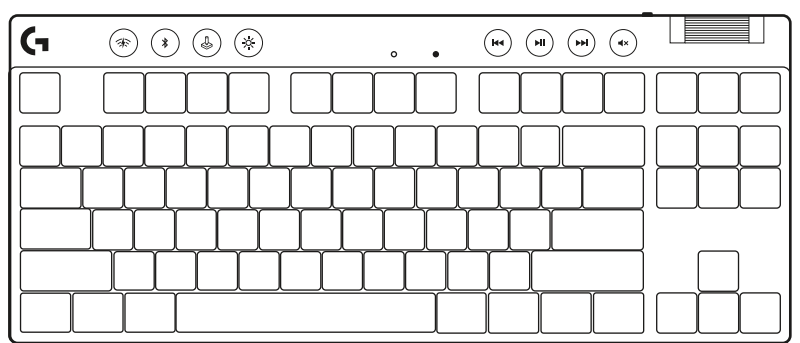

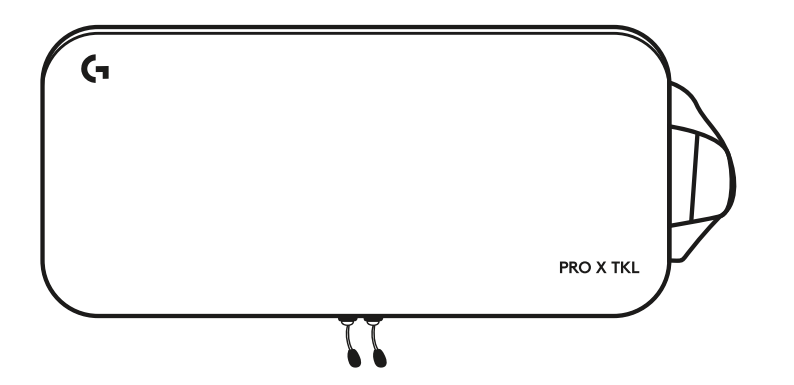

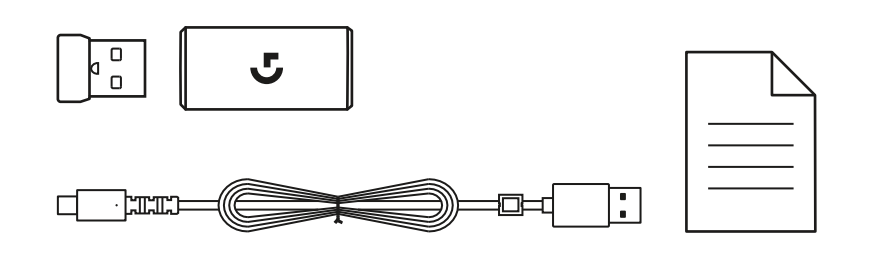

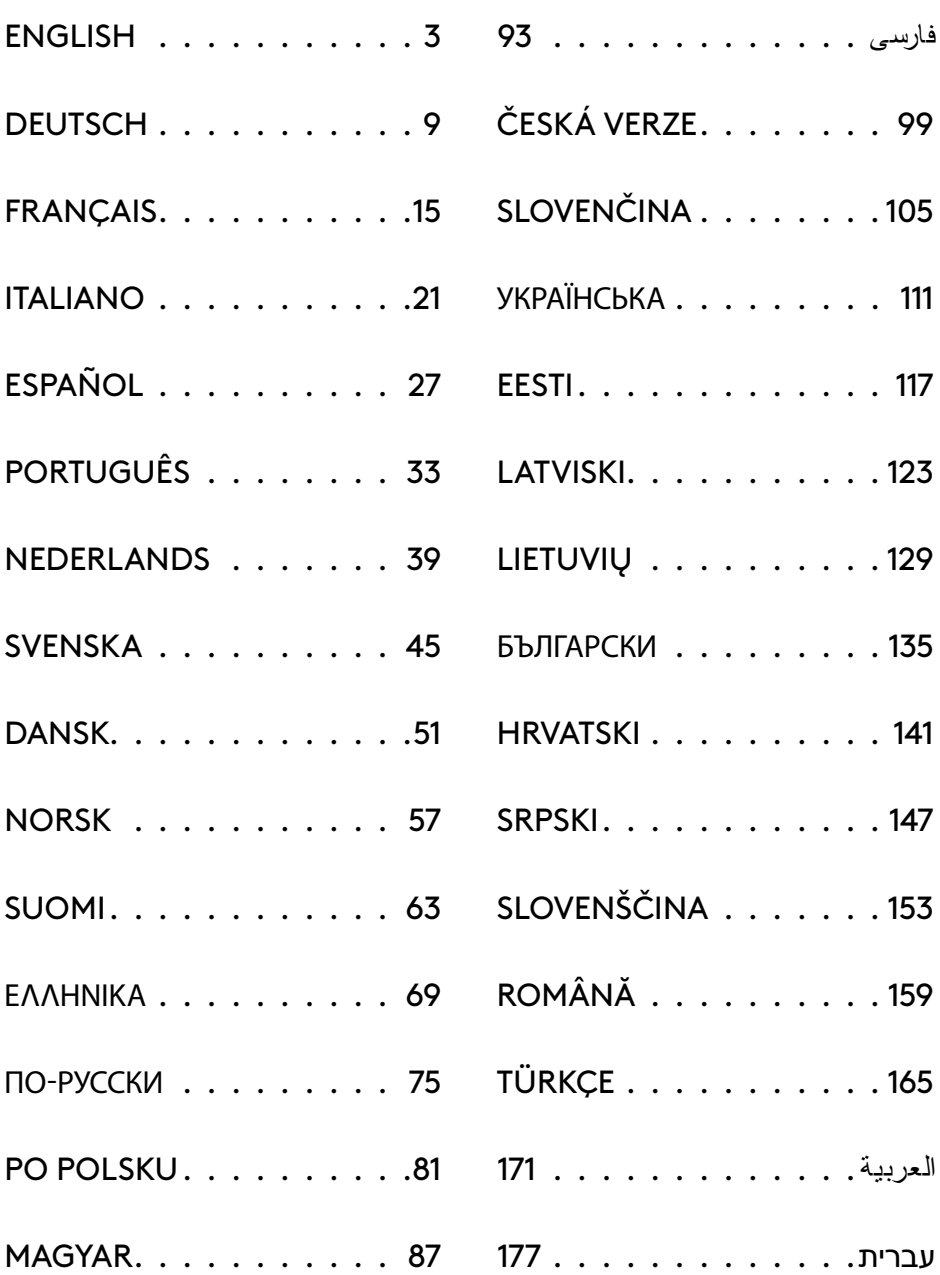

## <span id="page-2-0"></span>**SETUP INSTRUCTIONS**

- **1** Remove keyboard, receiver/adapter assembly, and USB cable from carrying case.
- $\circledcirc\circledcirc$  $\circ\circ\circ\circ$ ſG۰  $\ddot{\phantom{a}}$ ana ama ama

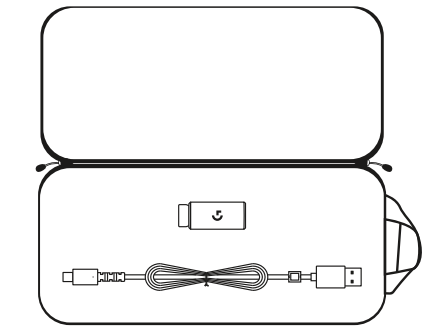

- **2** Insert the LIGHTSPEED receiver, with extender and cable into the PC USB port. Receiver can be used without the extender and cable by inserting it directly into a USB port if desired.
- **3** Turn on the keyboard by sliding the power button. The LIGHTSPEED button will light up to a cyan color.

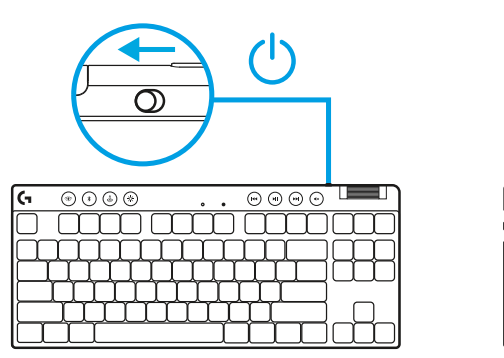

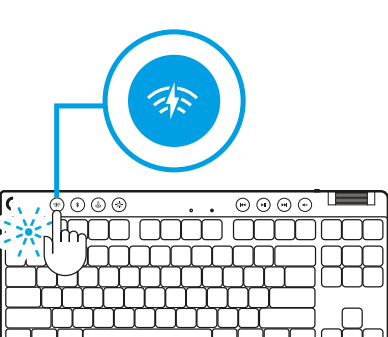

 $\circ$ 

**4** Download and install G HUB software to your PC/MAC for the best gaming experience (G HUB has onboarding story for features). Go to **[logitechG.com/ghub](http://www.logitechG.com/ghub) logitechG.com/ghub logitechG.com/ghub** 

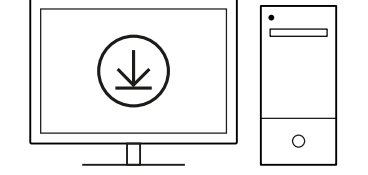

 $\blacksquare$ 

## *BLUETOOTH®* **CONNECTIVITY**

**1** Turn on the keyboard by sliding the button.

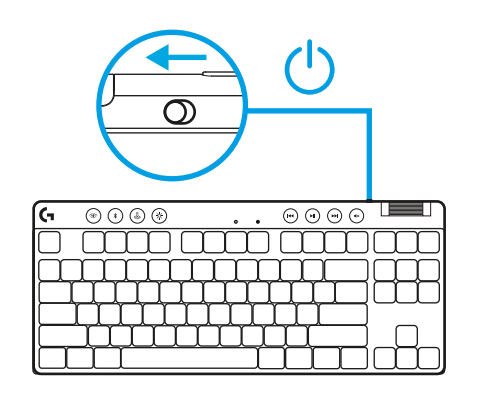

**2** Press *Bluetooth®* button to select *Bluetooth®*. If there is no *Bluetooth®* device paired, the light will flash quickly - waiting to pair.

Follow *Bluetooth®* connection for your device to pair with the keyboard.

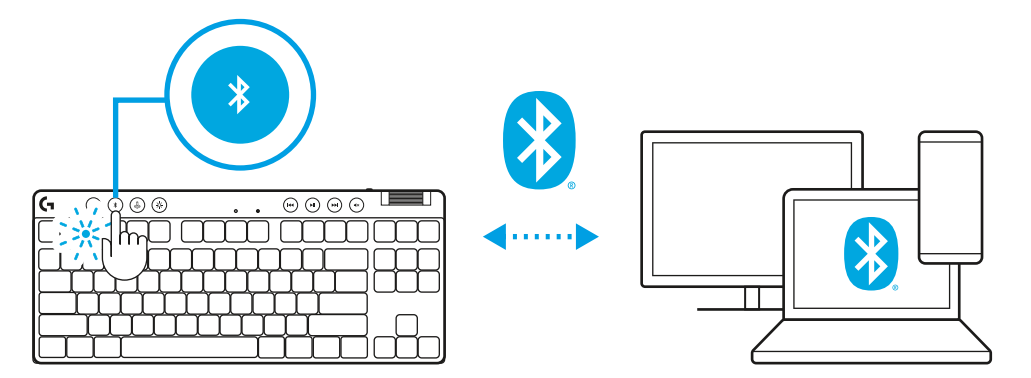

## **CHARGING YOUR KEYBOARD**

- **1** Insert the *USB-C* cable into the port at the front of the keyboard.
- **2** Connect the cable to your PC.

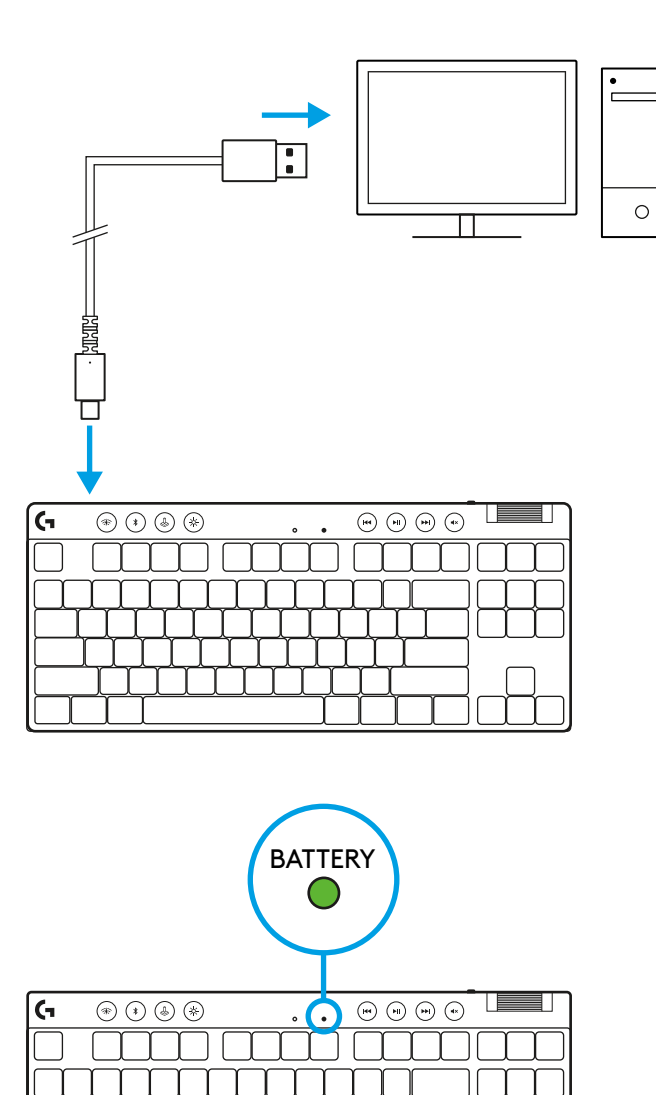

Battery indicator light will pulse green while charging and be solid green when fully charged.

#### **Media Controls**

PRO X TKL includes media controls. Skip back, play/ pause, skip forward and mute key, with a volume roller that controls your device volume.

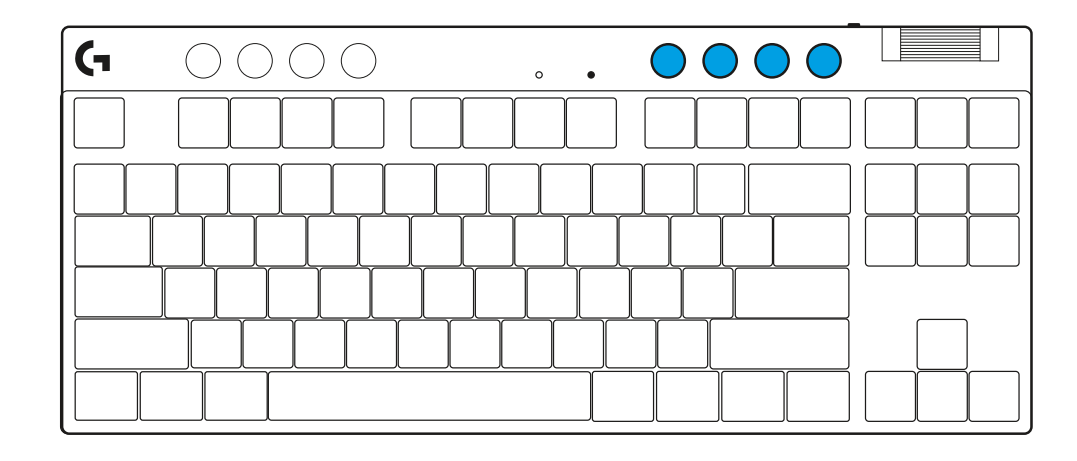

#### **Game Mode**

Pressing the Game mode button blocks the Windows and Context Menu keys when pressed. Additional keys can be blocked using G HUB software.

Game Mode Lock (FN+Game Mode), locks the Game Mode button and prevents Game Mode from being turned on or off.

# $\blacksquare$  $\circ$

#### **Brightness**

Adjust lighting brightness by pressing the brightness button.

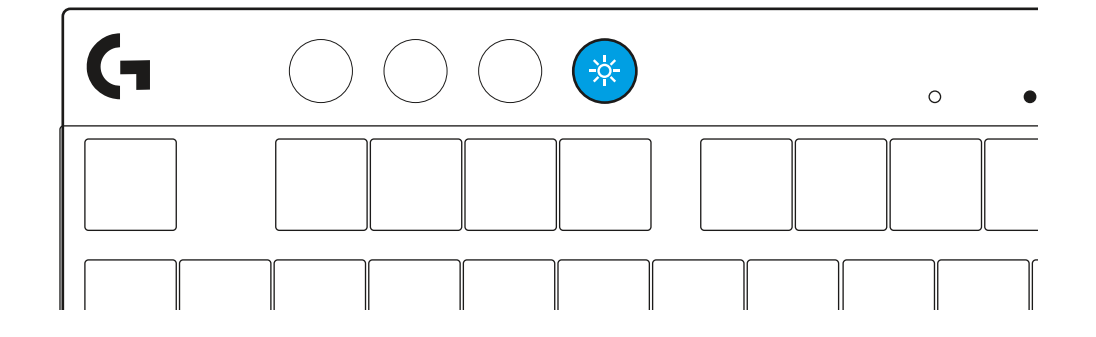

## **ONBOARD LIGHTING EFFECTS**

The keyboard has 8 different lighting effects stored in its onboard memory. You can select and modify these by pressing the Brightness button and these keys:

- **Brightness + 1 = Rainbow > right Brightness + 2 = Rainbow > left Brightness + 3 = Rainbow center out Brightness + 4 = Rainbow ^ up Brightness + 5 = Color cycle Brightness + 6 = Keystroke ripple Brightness + 7 = Breathing cyan Brightness + 8 = Custom lighting effect Brightness + 9 = Custom lighting effect Brightness + 0 = Solid cyan**
- **Brightness + = Animation slower**
- **Brightness + = = Animation faster**

G HUB lighting controls will override these settings.

#### **SWITCH BETWEEN LIGHTSPEED WIRELESS AND** *BLUETOOTH®* **DEVICES**

Once connected, press the LIGHTSPEED button to choose the LIGHTSPEED connection, or the *Bluetooth*® button to choose the *Bluetooth*® connection, if you would like to type on different connected devices.

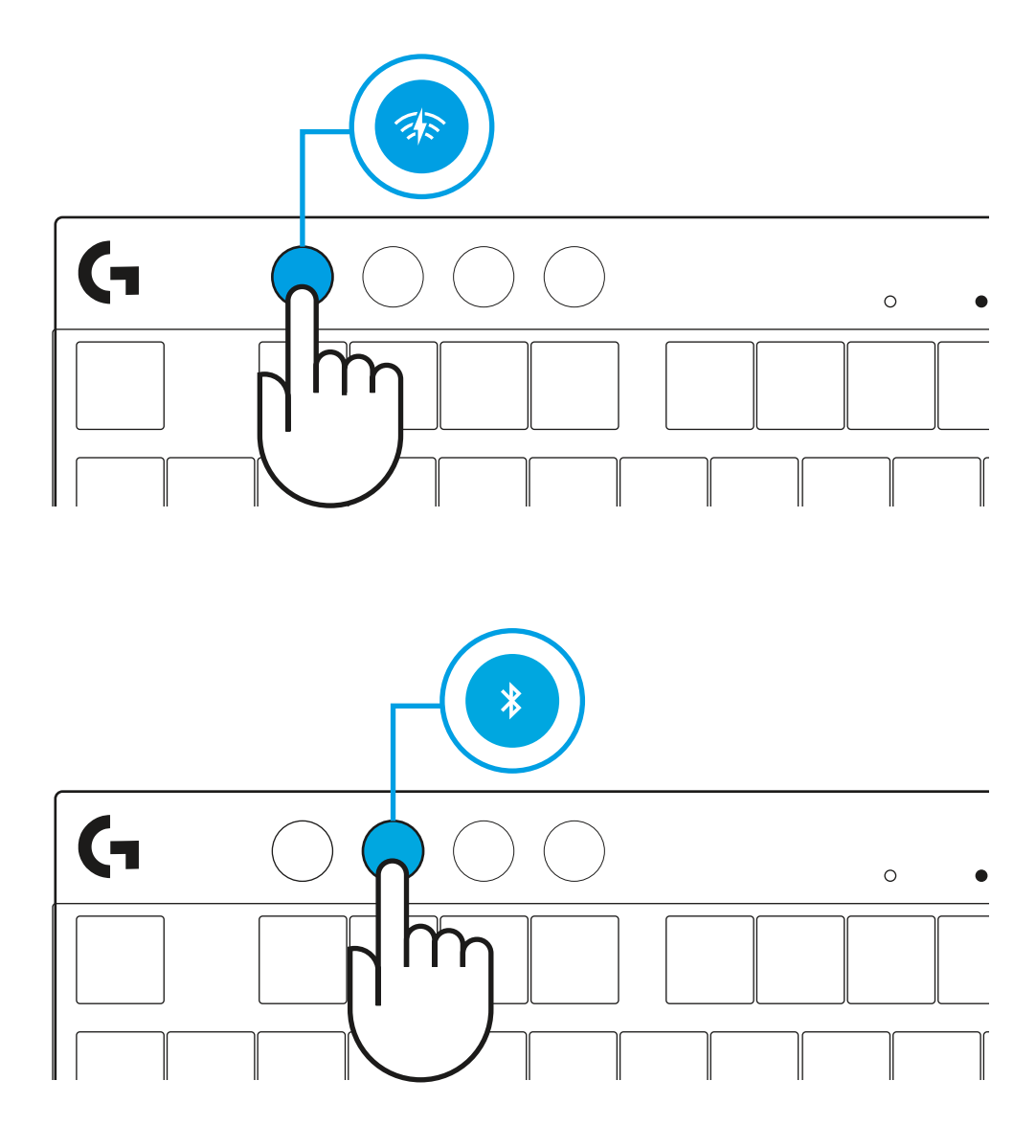

## <span id="page-8-0"></span>**EINRICHTUNGSANLEITUNG**

- **1** Nimm die Tastatur, die Empfänger-Adapter-Baugruppe und das USB-Kabel aus dem Reise-Etui.
- $\circ\circ\circ\cdot$  $\circledcirc \circledcirc$  $\sim$   $\sim$ mm mm mm

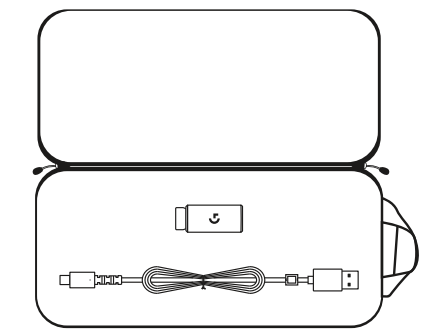

- **2** Schließe den LIGHTSPEED Empfänger mit Verlängerung und Kabel am USB-Anschluss des PC an. Der Empfänger kann auch ohne Verlängerung und Kabel direkt am USB-Anschluss angeschlossen werden.
- **3** Schalte die Tastatur ein, indem du den Ein-/Ausschalter in die "Ein"-Position schiebst.

Die LIGHTSPEED Taste leuchtet zyanfarben auf.

**4** Lade die G HUB Software auf den PC/MAC herunter und installiere sie, um das optimale Gaming-Erlebnis zu gewährleisten (G HUB bietet eine Einführungs-Story zu den einzelnen Funktionen). Gehe zu **[logitechG.com/ghub](http://www.logitechG.com/ghub)**

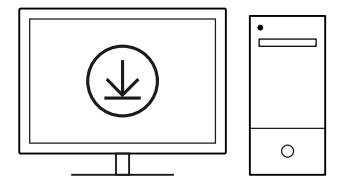

**[logitechG.com/ghub](http://www.logitechG.com/ghub)**

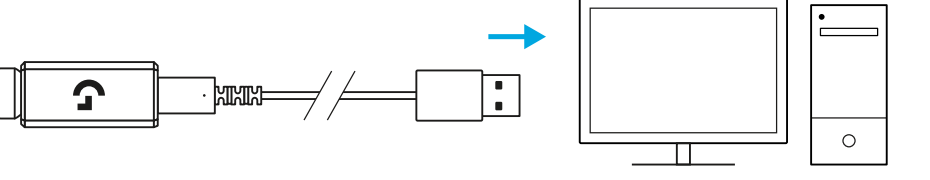

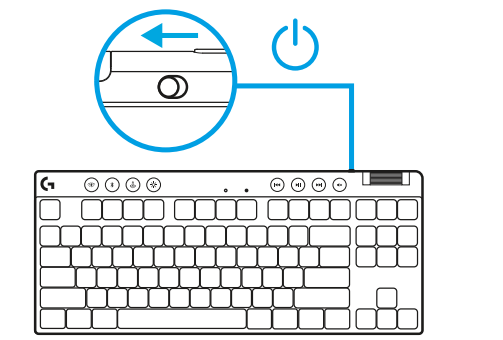

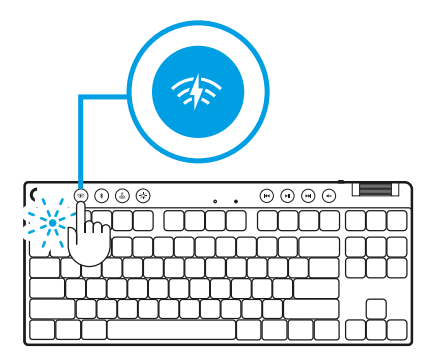

#### *BLUETOOTH®***-VERBINDUNG**

**1** Schalte die Tastatur ein, indem du die Taste in die Position "Ein" schiebst.

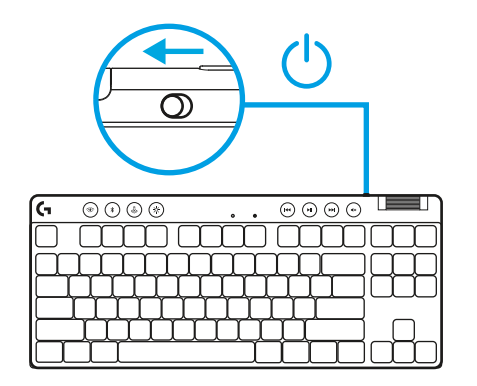

**2** Drücke die *Bluetooth®*-Taste, um *Bluetooth®*zu wählen. Wenn kein *Bluetooth®*-Gerät gepairt ist, blinkt die LED schnell, um anzuzeigen, dass das Gerät auf das Pairing wartet.

Folge den Anweisungen deines Geräts für die Bluetooth*®- Verbindung, um es mit der Tastatur zu pairen.*

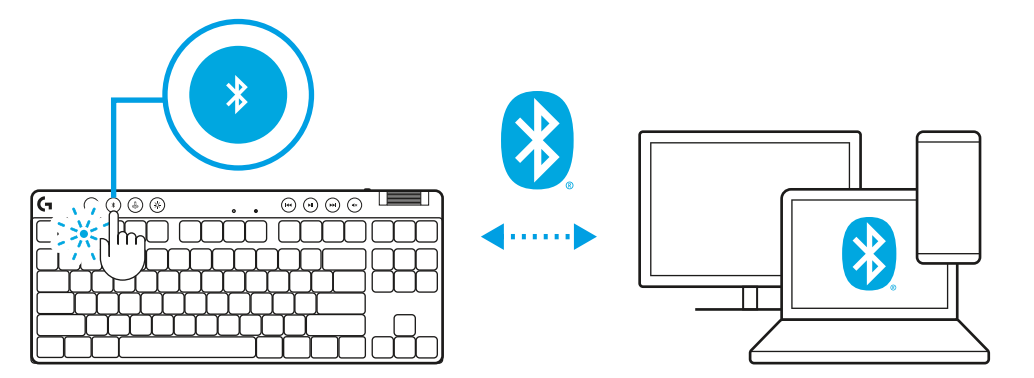

## **AUFLADEN DER TASTATUR**

- **1** Schließe das *USB-C*-Kabel an den Anschluss vorn an der Tastatur an.
- **2** Kabel an PC anschließen.

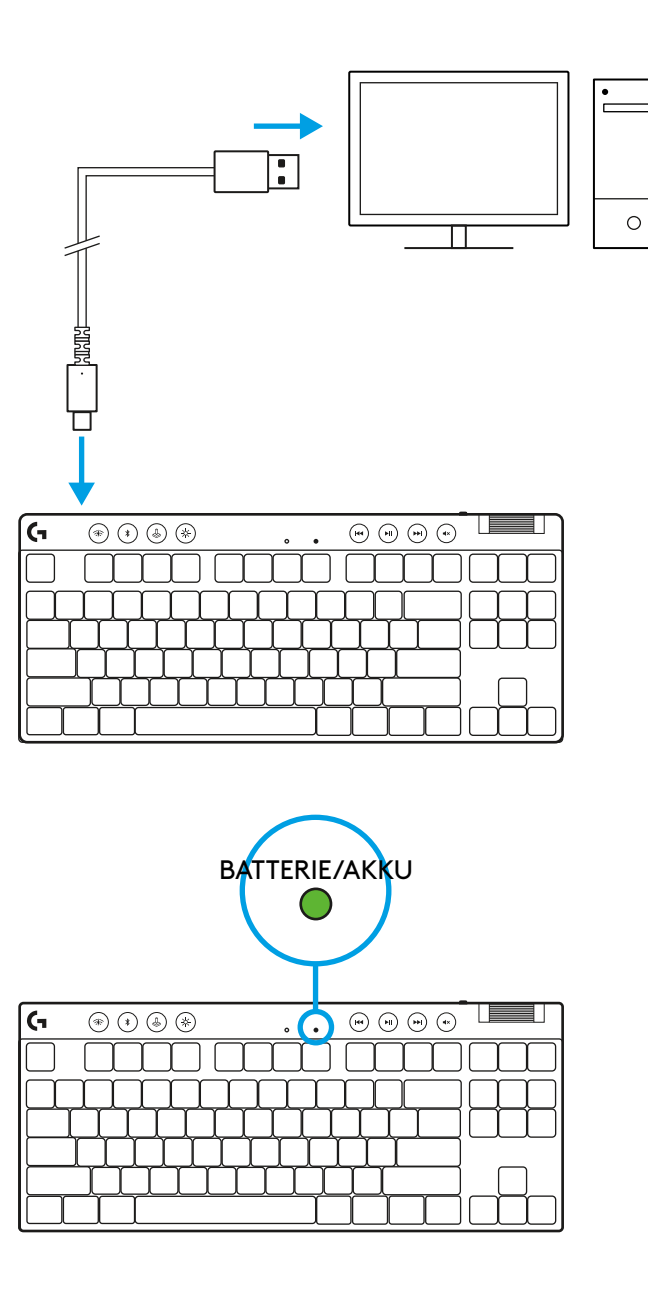

Die Akkustands-LED pulsiert während des Aufladens grün und leuchtet bei voller Aufladung konstant grün.

#### **Multimedia-Bedienelemente**

PRO X TKL bietet Multimedia-Bedienelemente. Tasten für Zurückspringen, Wiedergabe/Pause, Vorwärts und Stummschaltung mit Lautstärkeregler für das Gerät.

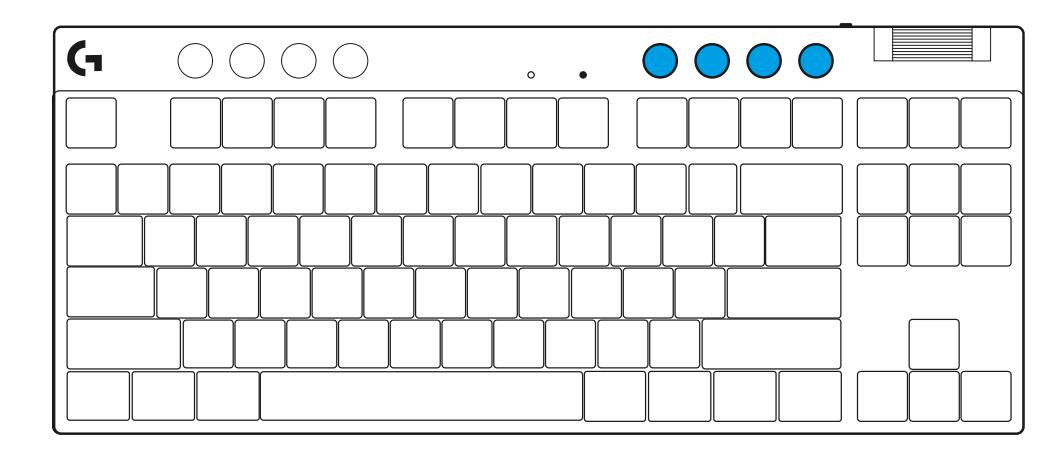

#### **Spielmodus**

Durch Drücken der Spielmodus-Taste werden die Windowsund Kontextmenütasten blockiert. Weitere Tasten kannst du mithilfe der G HUB Software blockieren.

Die Spielmodus-Sperre (FN+Spielmodus) sperrt die Taste für den Spielmodus und verhindert, dass dieser ein- oder ausgeschaltet wird.

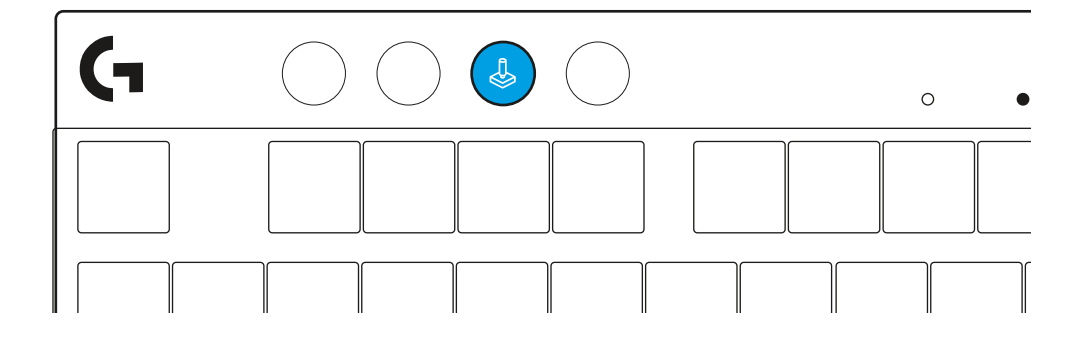

#### **Helligkeit**

Mit der Taste Helligkeit kannst du die Helligkeit der Beleuchtung anpassen.

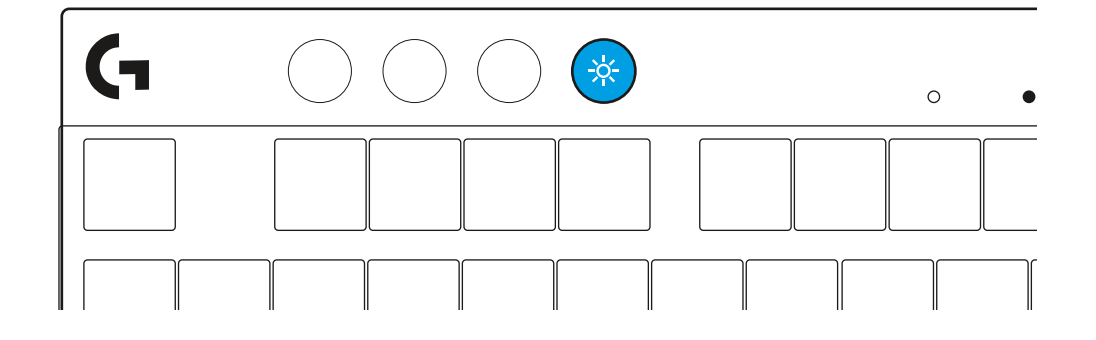

## **ИНСТРУКЦИИ ЗА ИНСТАЛИРАНЕ**

**1** Изваждане на клавиатурата, окомплектовката на приемника/адаптера и USB кабела от калъфа.

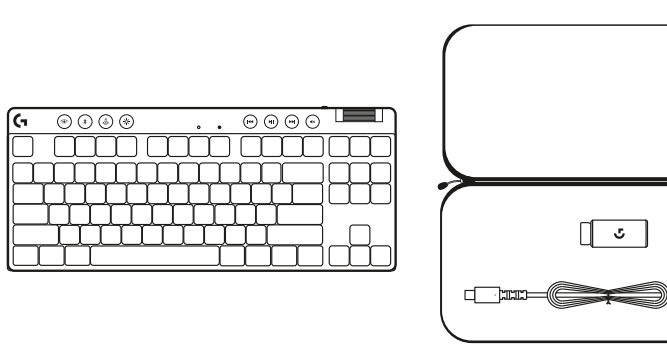

- **2** Пъхнете приемника LIGHTSPEED, като удължителя и кабела поставите в PC USB порта. Приемникът може да се използва без удължителя и кабела, като по желание може да се постави направо в USB порта.
- **3** Включете клавиатурата, като плъзнете захранващия бутон. Бутонът LIGHTSPEED ще светне и премине към цвят циан.

**4** Изтеглете и инсталирайте софтуера G HUB на вашия PC/MAC и ще си осигурите възможно най-доброто гейминг изживяване (G HUB предлага първоначално въвеждане, с което представя нови функции). Преминете на **[logitechG.com/ghub](http://www.logitechG.com/ghub)**

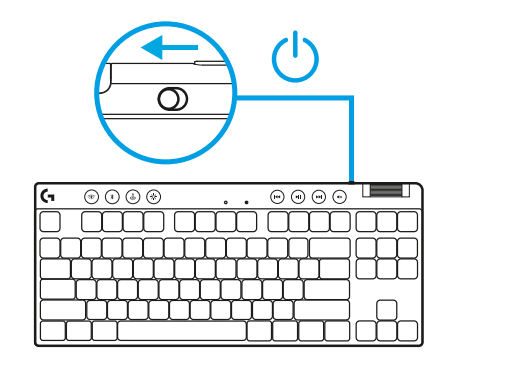

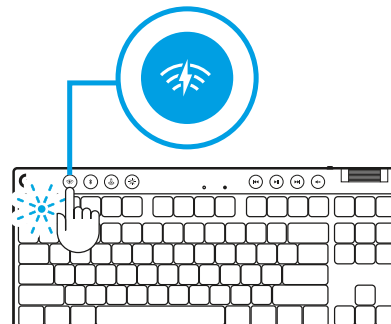

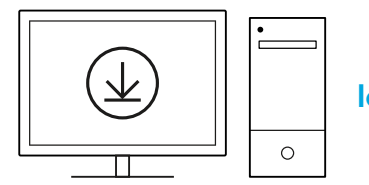

**[logitechG.com/ghub](http://www.logitechG.com/ghub)**

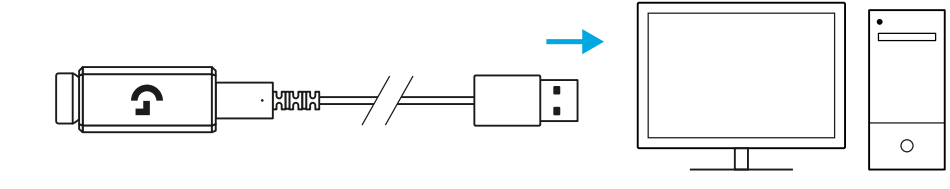

#### *BLUETOOTH®* **ВРЪЗКА**

**1** Включете клавиатурата, като плъзнете бутона.

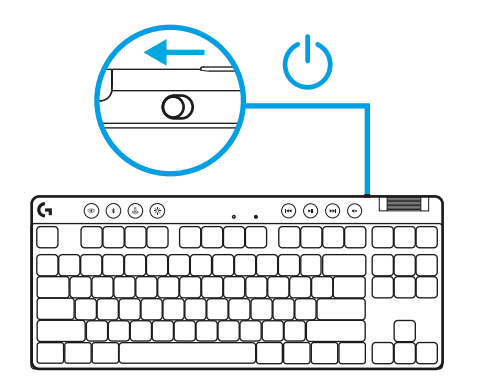

**2** Натиснете бутона *Bluetooth®*, за да изберете *Bluetooth®*. Ако няма сдвоено *Bluetooth®* устройство, лампата ще светне бързо в изчакване за сдвояване.

Следвайте *Bluetooth®* връзката, за да сдвоите устройството си с клавиатурата.

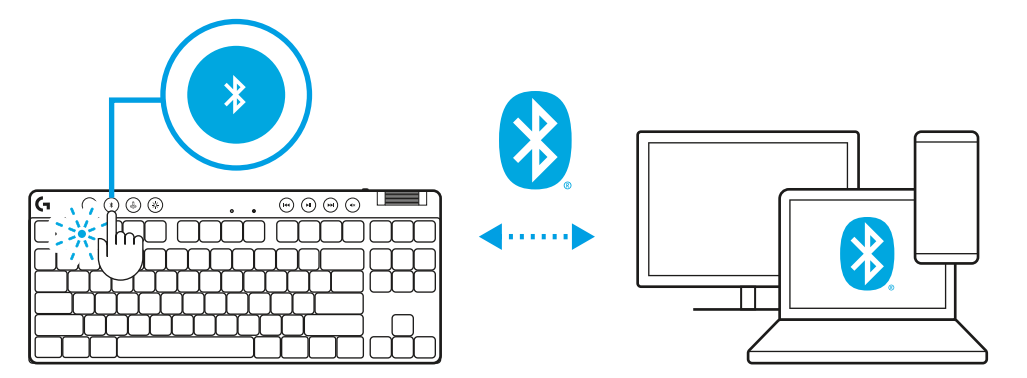

## **ЗАРЕЖДАНЕ НА КЛАВИАТУРАТА**

- **1** Пъхнете *USB-C* кабела в порта, разположен отпред на клавиатурата.
- **2** Свържете кабела с компютъра си.

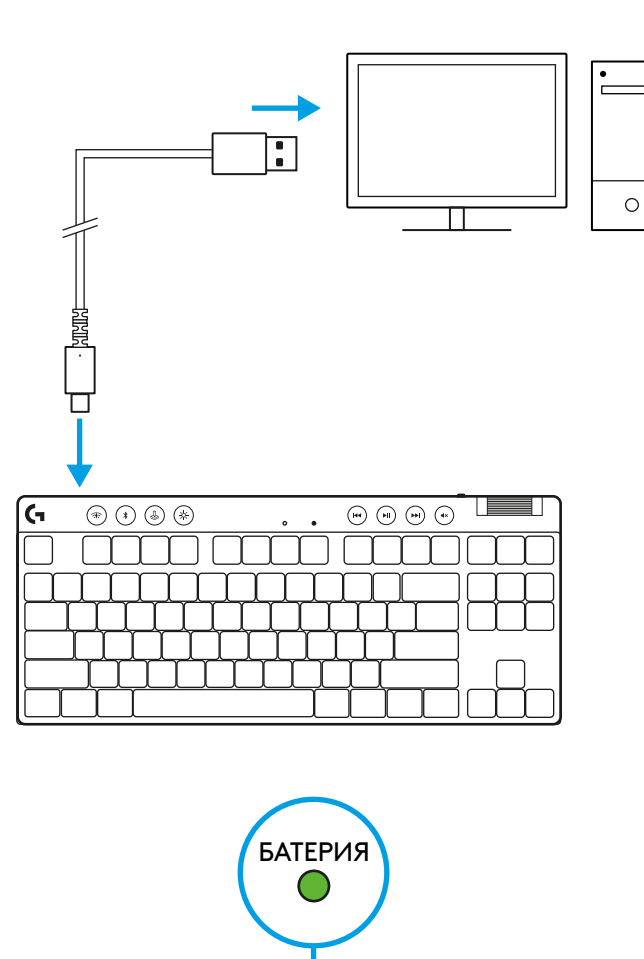

 $\overline{\textcircled{1}} \textcircled{1} \textcircled{1} \textcircled{2}$ 

 $\Gamma$ 

Светлинният индикатор на батерията ще мига в зелено по време на зареждане и ще свети в постоянно зелено, след като се зареди напълно.

 $\mathsf{G}$ 

 $\overline{\textcircled{\tiny{\#}}\textcircled{\tiny{\#}}\textcircled{\tiny{\#}}\textcircled{\tiny{\#}}$ 

#### **Контроли за мултимедия**

PRO X TKL включва контроли за мултимедия. Клавиш за прескачане назад, възпроизвеждане/пауза, прескачане напред и заглушаване с ролка за сила на звука, която контролира силата на звука на вашето устройство.

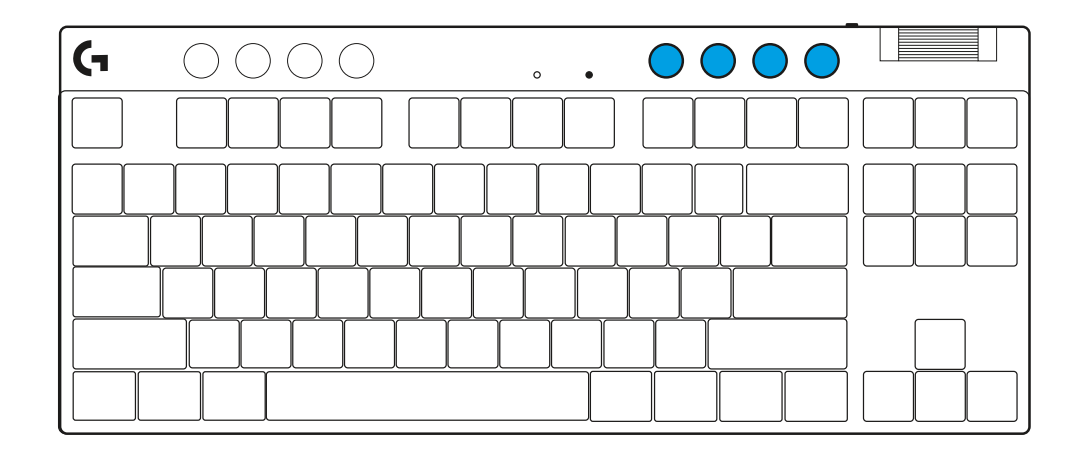

#### **Гейминг режим**

Натискането на бутона за режим на игра блокира клавиша Windows и клавиша за контекстно меню при натискане. С помощта на софтуера G HUB могат да се блокират допълнителни клавиши.

Режим за заключване на гейминг режим (FN+гейминг режим), заключва бутона на гейминг режима и предотвратява възможността за включване или изключване на гейминг режима.

#### **Яркост**

Регулирайте яркостта на осветлението, като натиснете бутона за яркост.

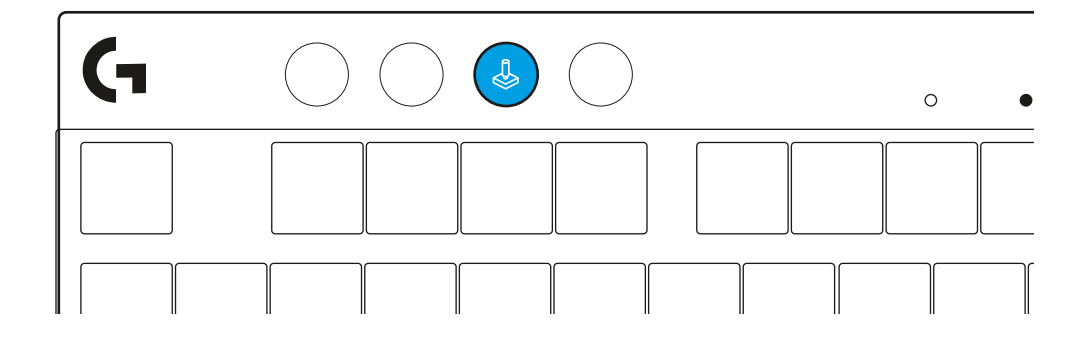

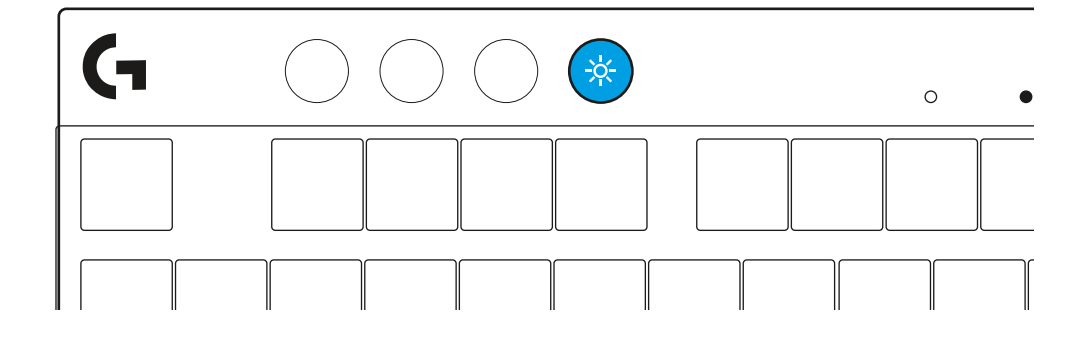

## **ВГРАДЕНИ СВЕТЛИННИ ЕФЕКТИ**

Клавиатурата има 8 различни светлинни ефекта, запаметени във вградената ѝ памет. Можете да ги изберете и промените, като натиснете бутона за яркост и следните клавиши:

- **Яркост + 1 = Дъга > дясно**
- **Яркост + 2 = Дъга > ляво**
- **Яркост + 3 = Дъга извън центъра**
- **Яркост + 4 = Дъга ^ нагоре**
- **Яркост + 5 = Цветен цикъл**
- **Яркост + 6 = Пулсиране при натискане на клавиш**
- **Яркост + 7 = Деликатен циан**
- **Яркост + 8 = Персонализиран светлинен ефект**
- **Яркост + 9 = Персонализиран светлинен ефект**
- **Яркост + 0 = Плътен циан**
- **Яркост + = По-бавна анимация**
- **Яркост + = = По-бърза анимация**

Светлинните контроли на G HUB ще отменят тези настройки.

#### **ПРЕВКЛЮЧВАНЕ МЕЖДУ БЕЗЖИЧНО УСТРОЙСТВО LIGHTSPEED И** *BLUETOOTH®*

След като връзката се осъществи, натиснете бутона LIGHTSPEED, за да изберете връзката LIGHTSPEED или бутона *Bluetooth*®, за да изберете *Bluetooth*® връзката, ако желаете да въвеждате от различни свързани устройства.

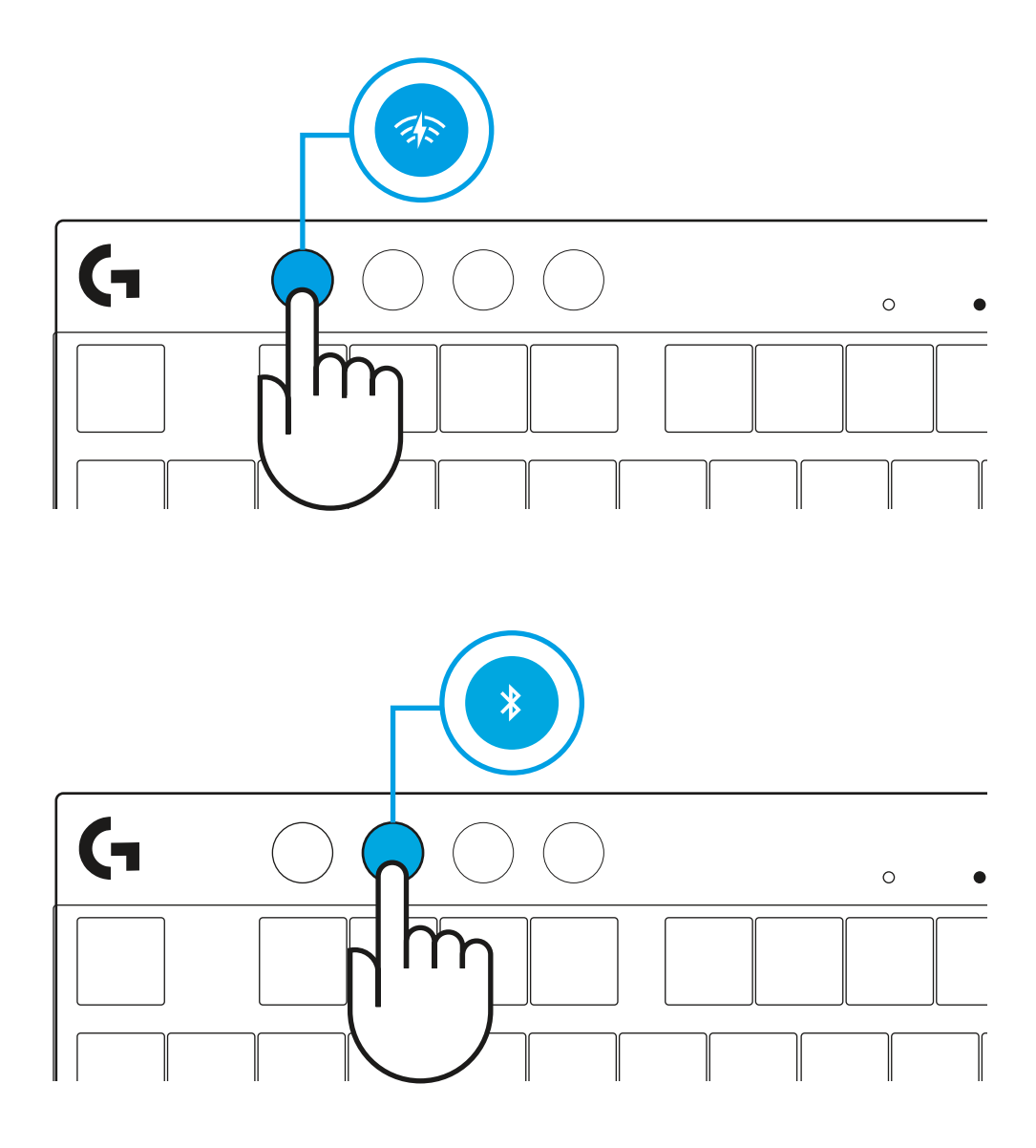

## **INTEGRIERTE BELEUCHTUNGSEFFEKTE**

Der interne Speicher der Tastatur enthält 8 verschiedene Beleuchtungseffekte. Du kannst diese mithilfe der Helligkeitstaste und der folgenden Tasten auswählen und bearbeiten:

- **Helligkeit + 1 = Regenbogen > rechts**
- **Helligkeit + 2 = Regenbogen > links**
- **Helligkeit + 3 = Regenbogen innen nach außen**
- **Helligkeit + 4 = Regenbogen nach oben**
- **Helligkeit + 5 = Farbfolge**
- **Helligkeit + 6 = Tastendruck-Welle**
- **Helligkeit + 7 = Atemeffekt zyan**
- **Helligkeit + 8 = Benutzerdefinierter Beleuchtungseffekt**
- **Helligkeit + 9 = Benutzerdefinierter Beleuchtungseffekt**
- **Helligkeit + 0 = Konstant zyan**
- **Helligkeit + = Animation langsamer**
- **Helligkeit + = = Animation schneller**

Die Beleuchtungssteuerung aus G HUB setzt diese Einstellungen außer Kraft.

#### **UMSCHALTEN ZWISCHEN LIGHTSPEED WIRELESS UND** *BLUETOOTH®***-GERÄTEN**

Nachdem die Verbindung hergestellt ist, drücke die LIGHTSPEED Taste, um die LIGHTSPEED Verbindung zu wählen, bzw.die *Bluetooth*®-Taste für die *Bluetooth*®-Verbindung, wenn auf unterschiedlichen verbundenen Geräte tippen möchtest.

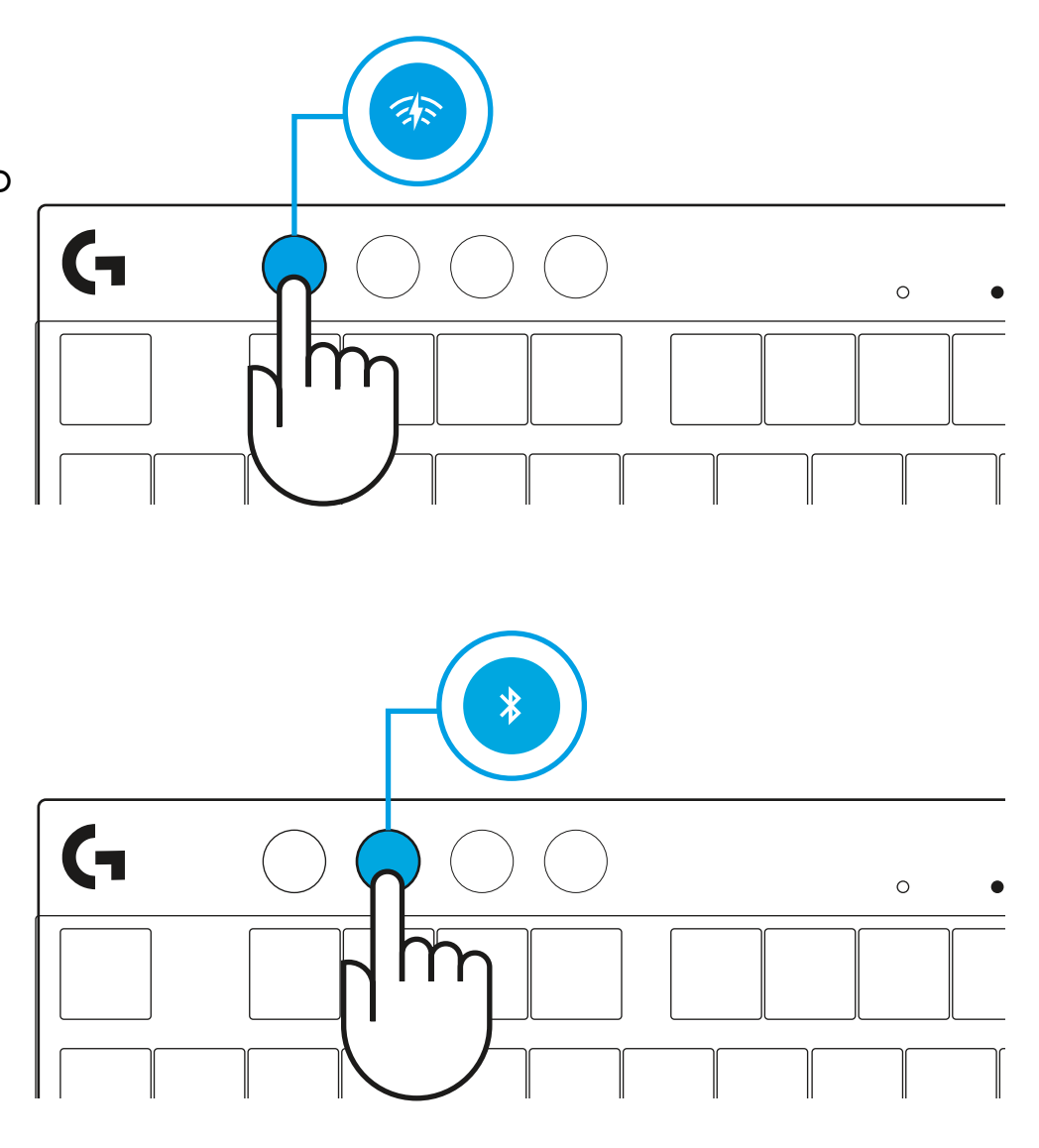

## <span id="page-20-0"></span>**INSTRUCTIONS D'INSTALLATION**

**1** Sortez le clavier, l'assemblage récepteur/adaptateur et le câble USB de l'étui de transport.

- $\circ\circ\circ\circ$   $\blacksquare$  $\circledcirc \circledcirc$  $\ddot{\phantom{a}}$  $\sqrt{3}$
- **2** Insérez le récepteur LIGHTSPEED, avec la rallonge et le câble dans le port USB du PC. Le récepteur peut être utilisé sans la rallonge et le câble en l'insérant directement dans un port USB si vous le souhaitez.
- **3** Allumez le clavier en faisant glisser le bouton d'alimentation. Le bouton LIGHTSPEED s'allumera en cyan.

**4** Téléchargez et installez le logiciel G HUB sur votre PC/ MAC pour une expérience de jeu optimale (G HUB propose un parcours d'intégration pour les fonctionnalités). Accédez à **[logitechG.com/ghub](http://www.logitechG.com/ghub)**

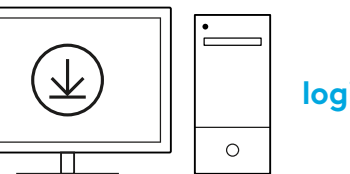

```
logitechG.com/ghub
```
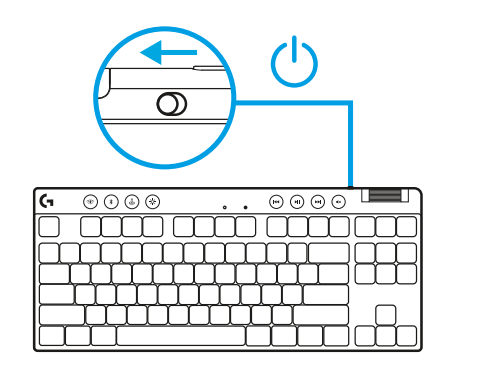

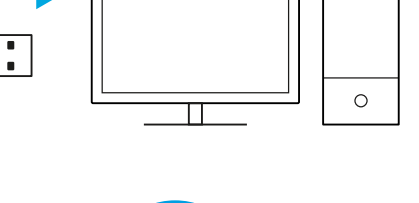

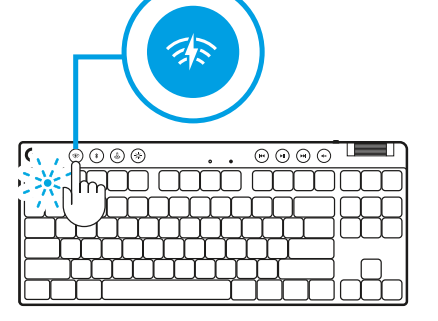

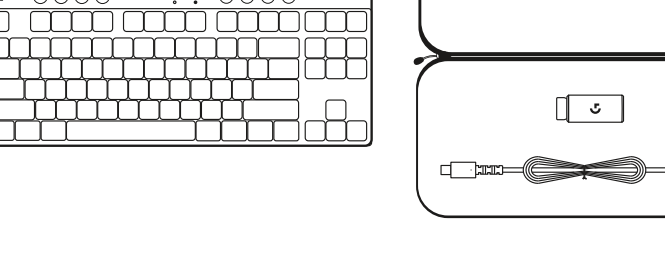

## *CONNECTIVITÉ BLUETOOTH®*

**1** Allumez le clavier en faisant glisser le bouton.

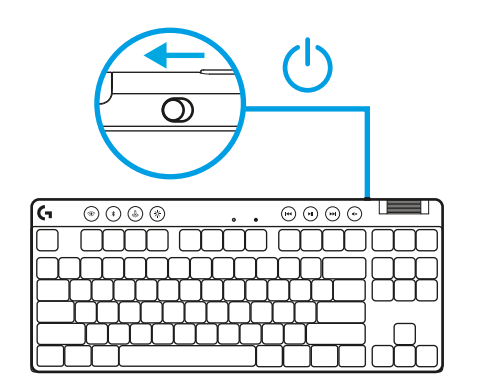

**2** Appuyez sur le bouton *Bluetooth®* pour sélectionner le *Bluetooth®* S'il n'y a pas de dispositif *Bluetooth®* couplé, le témoin lumineux clignotera rapidement en attente de couplage.

Suivez la connexion *Bluetooth®* pour que votre dispositif se couple avec le clavier.

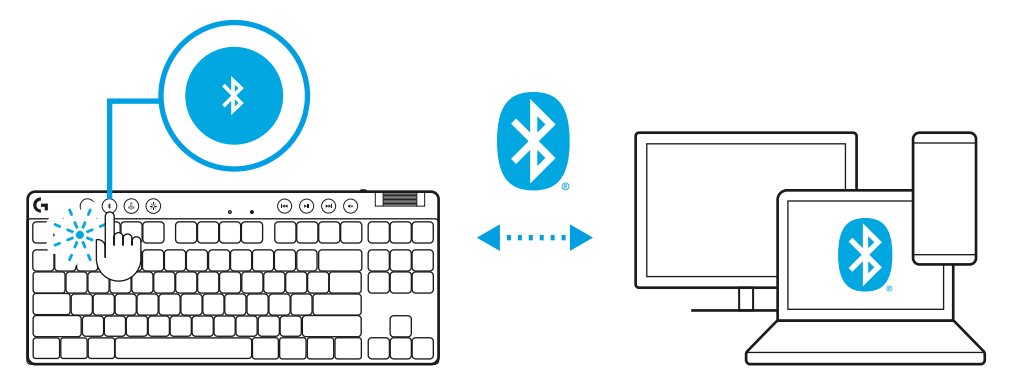

## **CHARGE DE VOTRE CLAVIER**

- **1** Insérez le câble *USB-C* dans le port situé à l'avant du clavier.
- **2** Connectez le câble à votre PC.

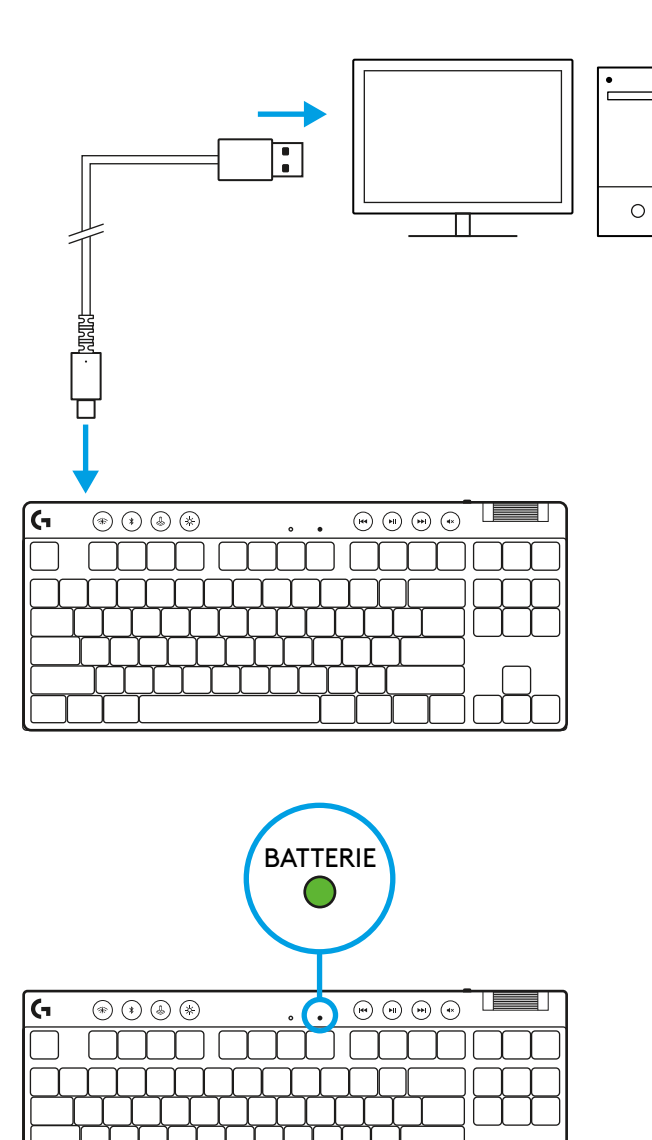

Le témoin lumineux de la batterie clignotera en vert pendant la charge et restera allumé en vert en continu une fois entièrement chargé.

#### **Commandes multimédia**

PRO X TKL inclut des commandes multimédia. Retour, Lecture/Pause, Avance et Muet, avec une molette contrôlant le volume de votre dispositif.

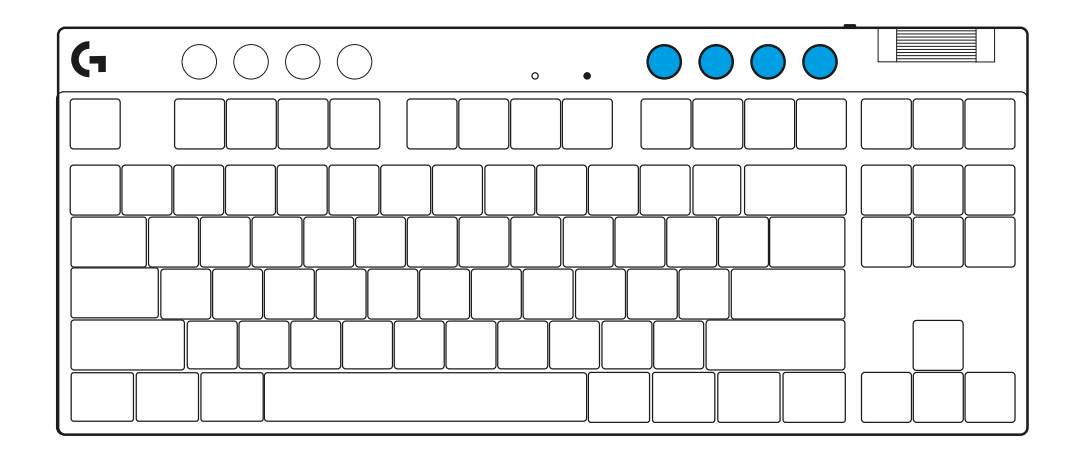

#### **Mode Jeu**

En appuyant sur le bouton Mode Jeu, vous bloquerez les touches Windows et Menu contextuel. D'autres touches peuvent être bloquées à l'aide du logiciel G HUB.

Le verrouillage du mode Jeu (FN+mode Jeu) permet de bloquer le bouton Mode Jeu et de prévenir l'activation ou la désactivation du mode.

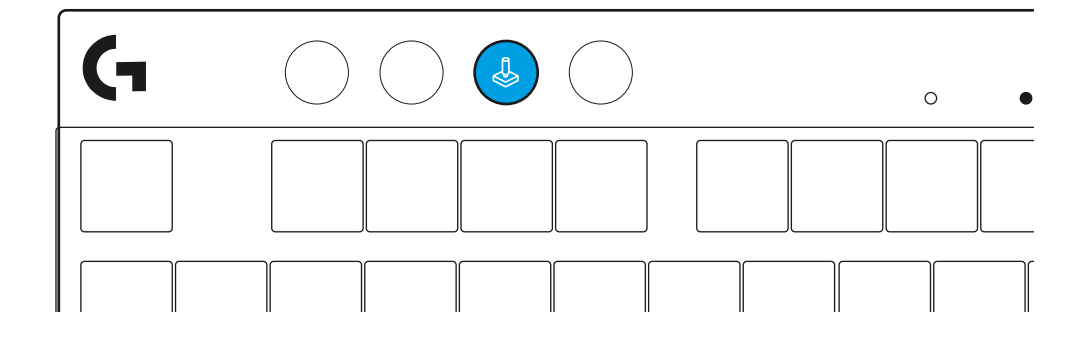

#### **Luminosité**

Réglez la luminosité de l'éclairage en appuyant sur le bouton Luminosité.

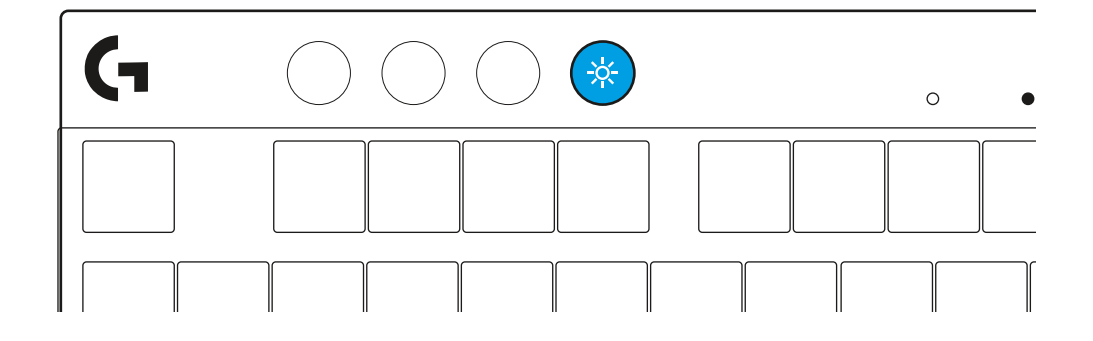

## **EFFETS D'ÉCLAIRAGE INTÉGRÉS**

Le clavier a 8 effets d'éclairage différents stockés dans sa mémoire. Vous pouvez les sélectionner et en changer en appuyant sur le bouton Luminosité et les touches suivantes:

**Luminosité + 1 = Arc en ciel > droit**

**Luminosité + 2 = Arc en ciel > gauche**

**Luminosité + 3 = Arc en ciel centre**

**Luminosité + 4 = Arc en ciel ^ haut**

**Luminosité + 5 = Cycle de couleur**

**Luminosité + 6 = Ondulation frappe**

**Luminosité + 7 = Cyan clignotant**

**Luminosité + 8 = Effet d'éclairage personnalisé**

**Luminosité + 9 = Effet d'éclairage personnalisé**

**Luminosité + 0 = Cyan continu**

**Luminosité + = Animation plus lente**

**Luminosité + = Animation plus rapide**

Les commandes d'éclairage G HUB remplaceront ces paramètres.

#### *BASCULEZ ENTRE LES DISPOSITIFS SANS FIL LIGHTSPEED ET* **BLUETOOTH***®*

Une fois connecté, appuyez sur le bouton LIGHTSPEED pour choisir la connexion LIGHTSPEED ou le bouton *Bluetooth*® pour choisir la connexion *Bluetooth*® si vous souhaitez taper sur plusieurs dispositifs connectés.

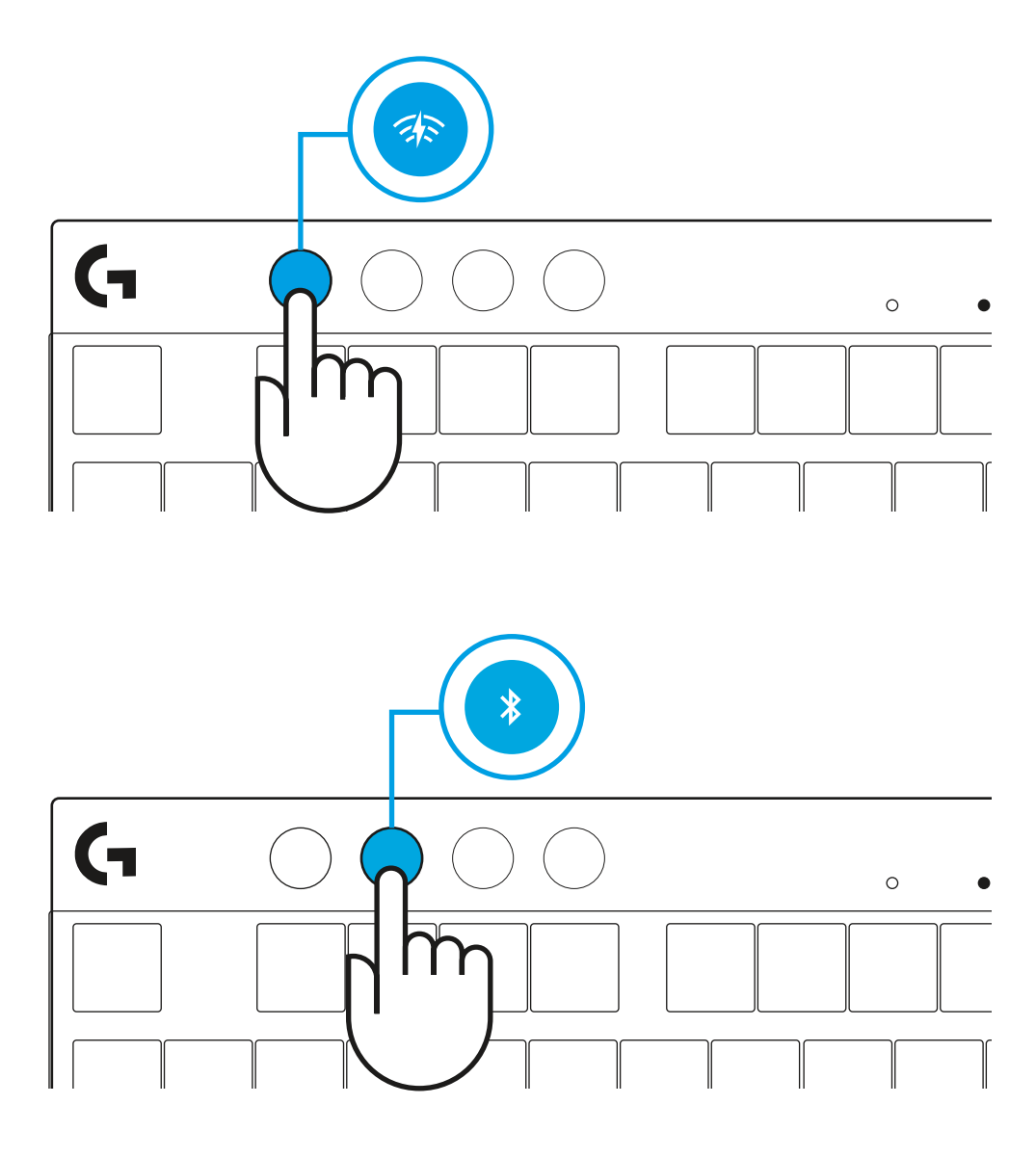

## <span id="page-26-0"></span>**ISTRUZIONI PER L'INSTALLAZIONE**

**1** Rimuovere la tastiera, il gruppo ricevitore/adattatore e il cavo USB dalla custodia

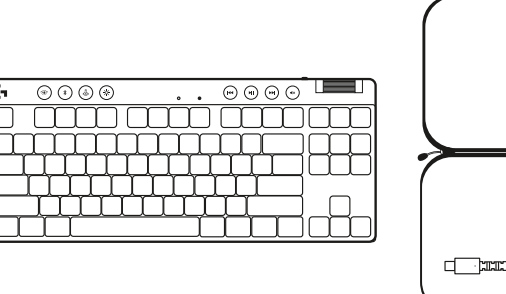

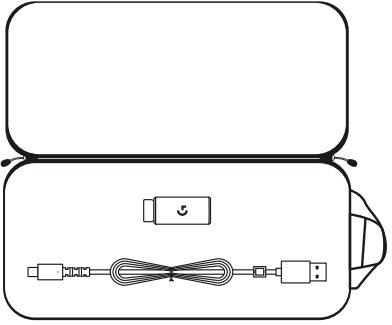

**2** Inserire il ricevitore LIGHTSPEED con prolunga e cavo nella porta USB del PC. Se lo si desidera, è possibile utilizzare il ricevitore senza la prolunga e il cavo inserendolo direttamente in una porta USB.

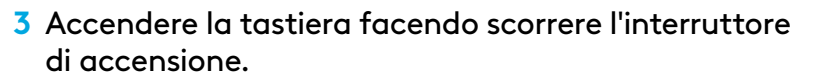

Il pulsante LIGHTSPEED si accende di colore azzurro ciano.

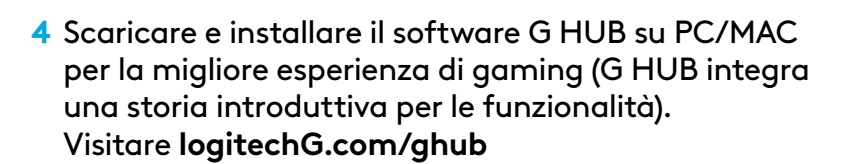

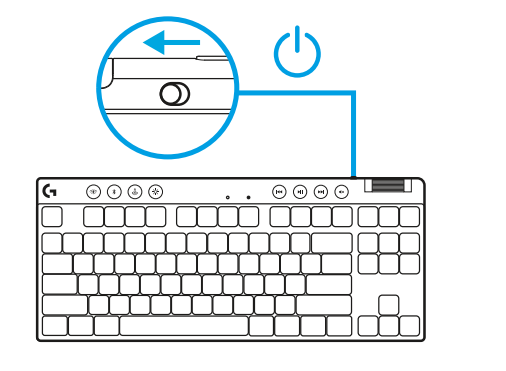

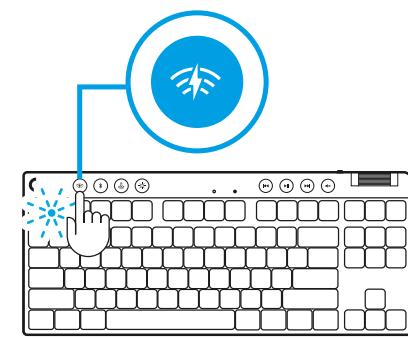

 $\circ$ 

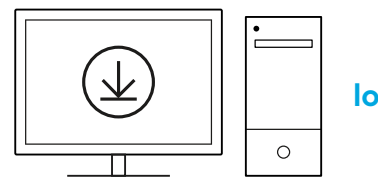

**[logitechG.com/ghub](http://www.logitechG.com/ghub)**

 $\overline{\phantom{a}}$ 

## *CONNETTIVITÀ BLUETOOTH®*

**1** Accendere la tastiera facendo scorrere il pulsante.

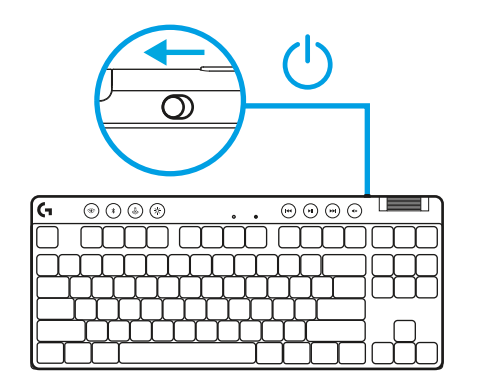

**2** Premere il pulsante *Bluetooth®* per selezionare *Bluetooth®*. Se non è associato nessun dispositivo *Bluetooth®* la luce lampeggia rapidamente, indicando che è in corso l'associazione.

Eseguire la connessione *Bluetooth®* del dispositivo per l'associazione alla tastiera.

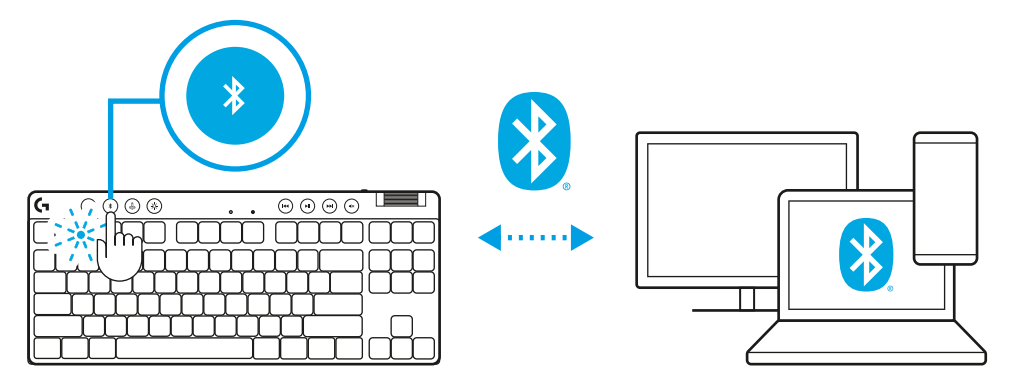

## **RICARICA DELLA TASTIERA**

- **1** Inserire il cavo *USB-C* nella porta nella parte anteriore della tastiera.
- **2** Collegare il cavo al PC.

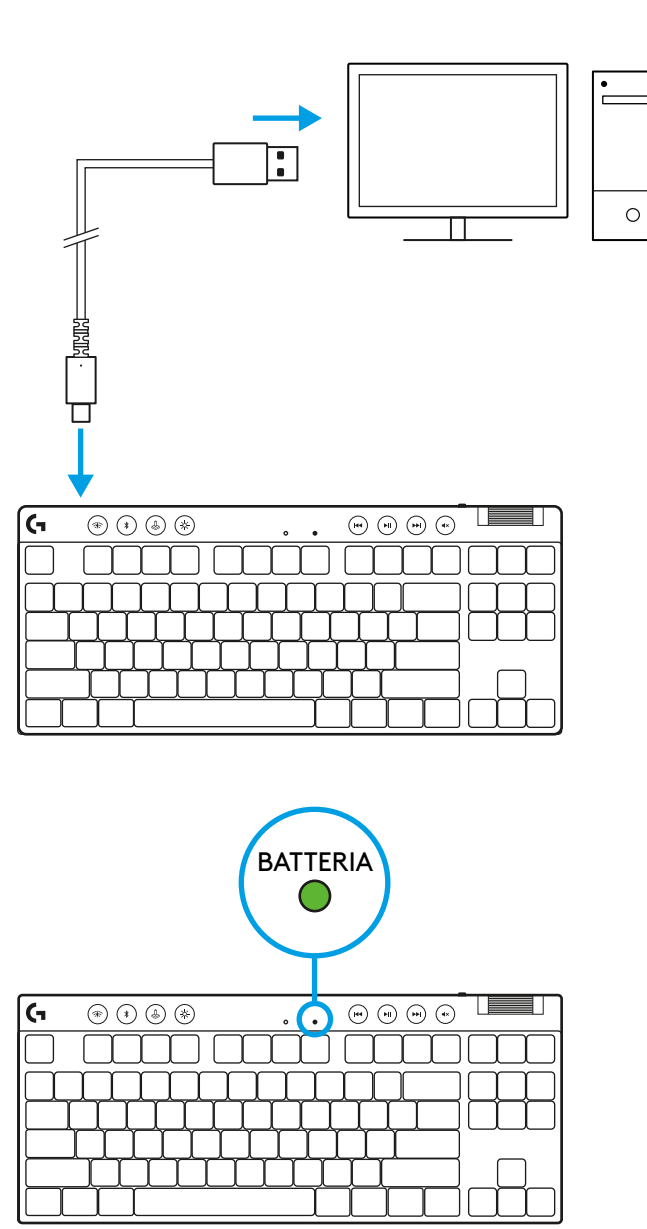

L'indicatore luminoso del livello di carica della batteria lampeggerà in verde durante la ricarica e diventerà verde fisso quando la batteria sarà completamente carica.

#### **Controlli multimediali**

PRO X TKL include controlli multimediali. Indietro, riproduzione/pausa, avanti e pulsante di disattivazione audio, con rotellina di regolazione del volume che consente di controllare il volume del dispositivo.

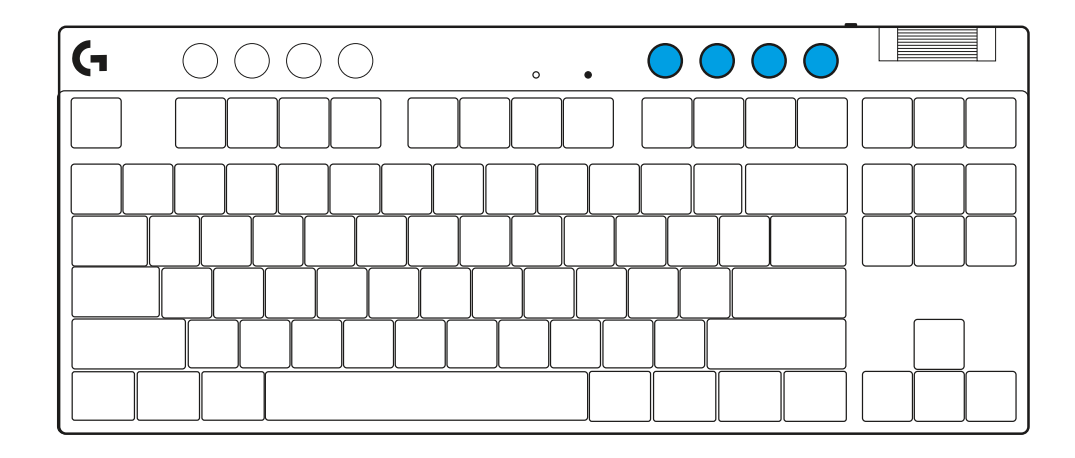

#### **Modalità gioco**

Premendo il pulsante Modalità gioco, i tasti di Windows e del menu contestuale si bloccano quando vengono premuti. È possibile bloccare altri tasti usando il software G HUB.

Il blocco Modalità gioco (FN+Modalità gioco) blocca il pulsante Modalità gioco e impedisce l'attivazione/ disattivazione di tale modalità.

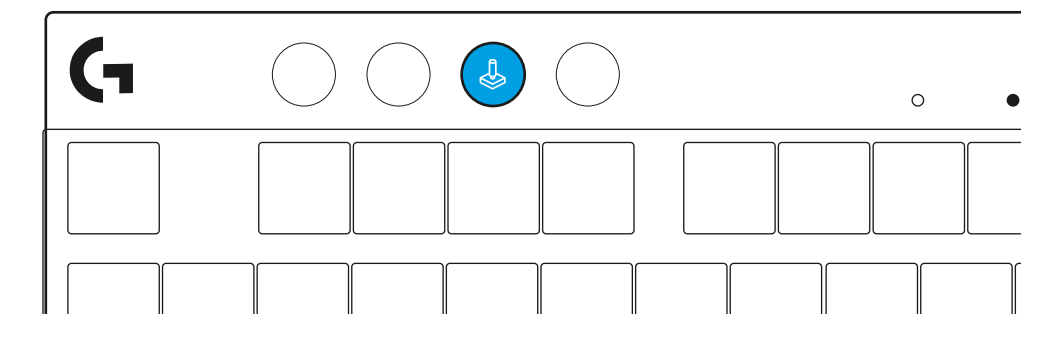

#### **Luminosità**

L'intensità di illuminazione può essere regolata premendo il pulsante di regolazione della luminosità.

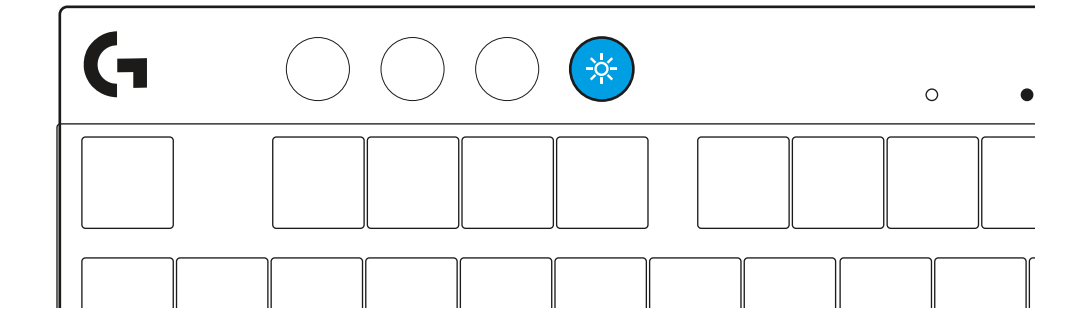

#### **EFFETTI DI ILLUMINAZIONE INTEGRATI**

La tastiera ha 8 diversi effetti di illuminazione archiviati nella memoria integrata. È possibile selezionarli e modificarli premendo il pulsante di regolazione della luminosità e i seguenti tasti:

**Luminosità + 1 = Arcobaleno > destra Luminosità + 2 = Arcobaleno > sinistra Luminosità + 3 = Arcobaleno dal centro verso l'esterno Luminosità + 4 = Arcobaleno ^ su Luminosità + 5 = Ciclo colori Luminosità + 6 = Increspatura con pressione tasto Luminosità + 7 = Ciano intermittente Luminosità + 8 = Effetto di illuminazione personalizzato Luminosità + 9 = Effetto di illuminazione personalizzato Luminosità + 0 = Ciano fisso Luminosità + - = Animazione più lenta Luminosità + - = Animazione più veloce**

I controlli di illuminazione di G HUB sovrascriveranno questa impostazioni.

#### **PASSAGGIO DAL WIRELESS LIGHTSPEED AL** *BLUETOOTH®*

Dopo la connessione, premere il pulsante LIGHTSPEED per scegliere la connessione LIGHTSPEED o il pulsante *Bluetooth*® per scegliere la connessione *Bluetooth*® se si desidera digitare su più dispositivi connessi.

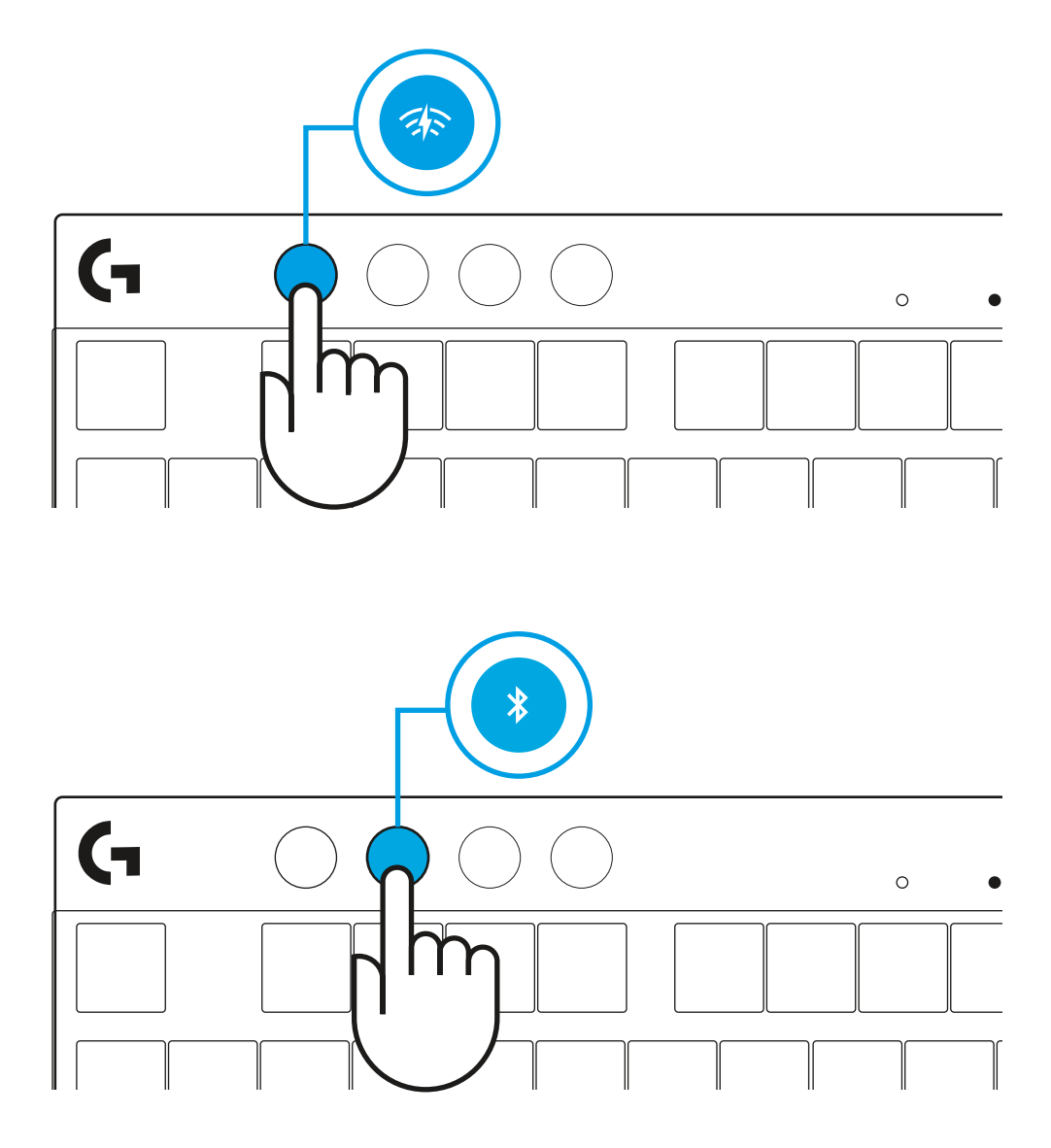

## <span id="page-32-0"></span>**INSTRUCCIONES DE CONFIGURACIÓN**

**1** Saca de la funda protectora el teclado, el conjunto de receptor/adaptador y el cable USB.

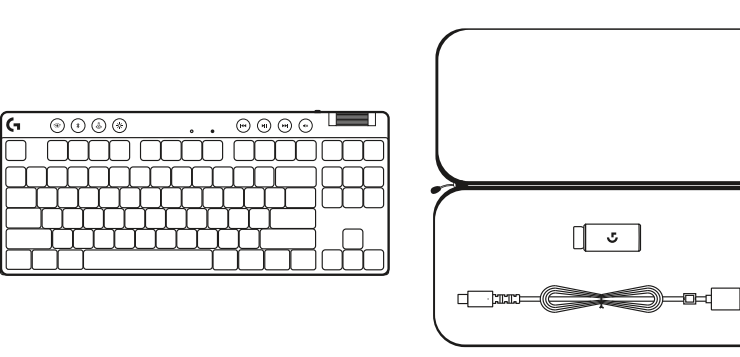

- **2** Inserta el receptor LIGHTSPEED, con el alargador y el cable, en el puerto USB del PC. El receptor también se puede usar sin el alargador y el cable insertándolo directamente en un puerto USB.
- **3** Desliza el botón de encendido para encender el teclado. El botón de LIGHTSPEED se iluminará con luz cian.
	-

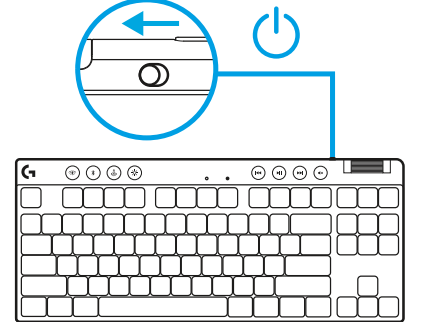

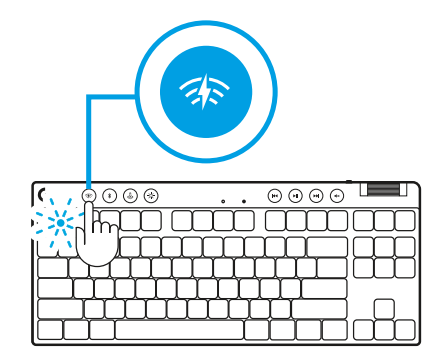

 $\circ$ 

**4** Descarga e instala el software G HUB en tu PC/MAC para una experiencia de gaming óptima (G HUB ofrece integración de funciones). Ve a **[logitechG.com/ghub](http://www.logitechG.com/ghub)**  $\|\ \leq \ \|\ |\ \$  logitechG.com/ghub

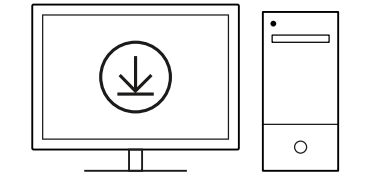

 $\blacksquare$ 

## *CONECTIVIDAD BLUETOOTH®*

**1** Desliza el botón para encender el teclado.

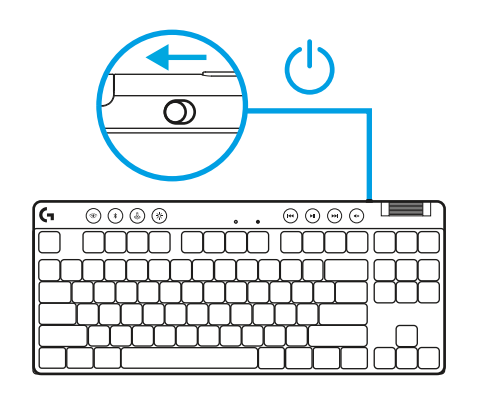

**2** Pulsa el botón *Bluetooth®* para seleccionar *Bluetooth®*. Si no hay ningún dispositivo *Bluetooth®* emparejado, la luz emitirá destellos rápidos, a la espera del emparejamiento.

Sigue las instrucciones de conexión *Bluetooth®* de tu dispositivo para emparejarlo con el teclado.

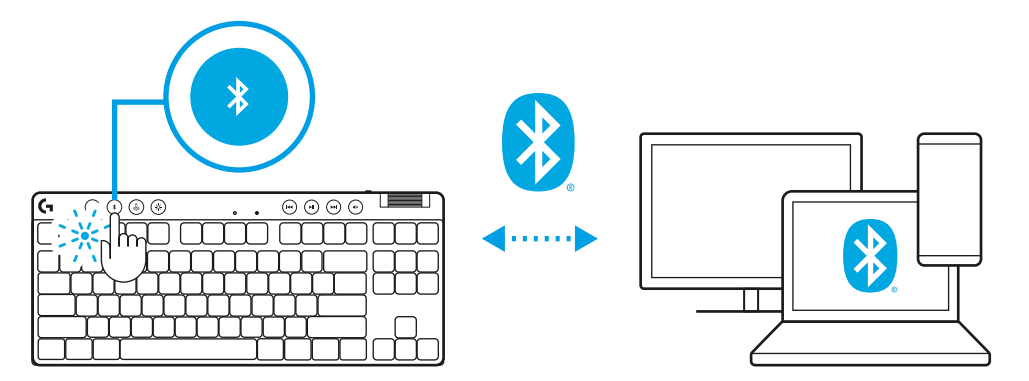

## **CARGA DEL TECLADO**

- **1** Inserta el cable *USB-C* en el puerto situado en la parte frontal del teclado.
- **2** Conecta el cable al PC.

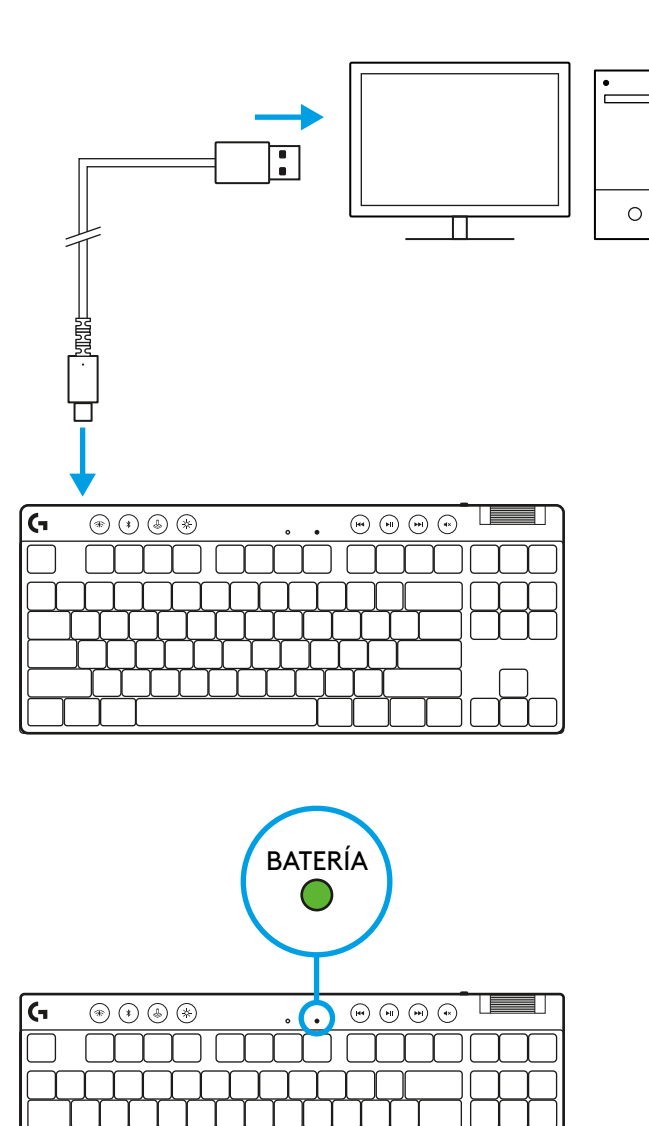

El indicador luminoso de carga emitirá pulsos verdes durante el proceso y se volverá permanente al completarse la carga.

#### **Controles multimedia**

PRO X TKL incluye controles multimedia. Permiten saltar a la pista anterior, reproducir/poner en pausa, saltar a la pista siguiente y silenciar, con un control giratorio que ajusta el volumen del dispositivo.

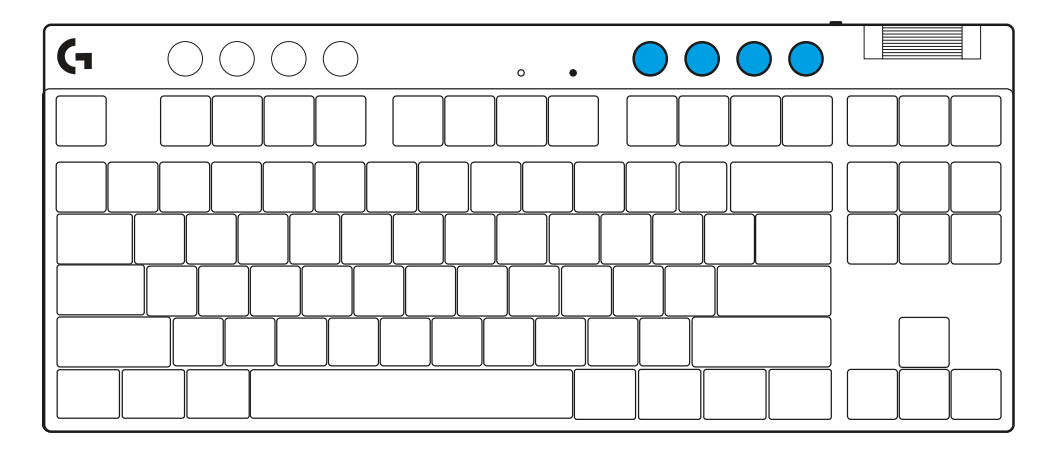

#### **Modo de juego**

Al pulsar el botón de modo de juego se bloquea la pulsación de las teclas de Windows y menú contextual. Es posible bloquear otras teclas usando el software G HUB.

Bloqueo de modo de juego (FN+Modo de juego), bloquea el botón correspondiente e impide que se active/ desactive el modo de juego.

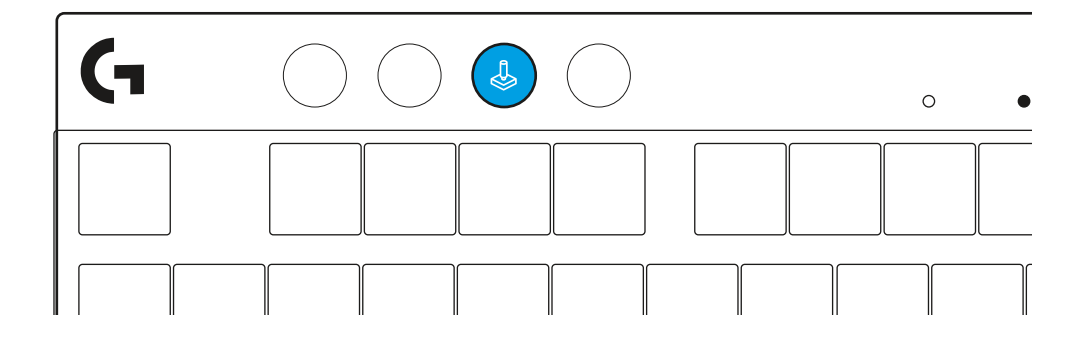

#### **Brillo**

Ajusta el brillo de la iluminación pulsando el botón de brillo.

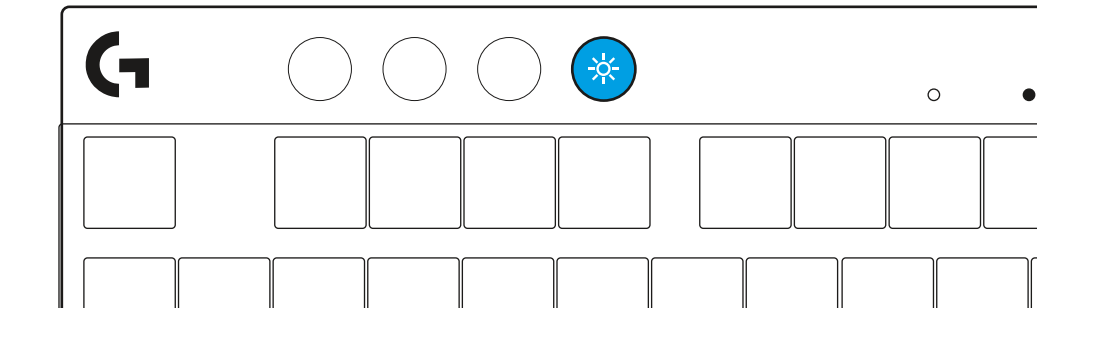
## **EFECTOS DE ILUMINACIÓN INTEGRADOS**

El teclado tiene 8 efectos de iluminación guardados en la memoria integrada. Puedes seleccionar y modificar esos efectos pulsando el botón de brillo y luego estas teclas:

- **Brillo + 1 = Arcoíris > derecha**
- **Brillo + 2 = Arcoíris > izquierda**
- **Brillo + 3 = Arcoíris del centro al exterior**
- **Brillo + 4 = Arcoíris ^ arriba**
- **Brillo + 5 = Ciclo de colores**
- **Brillo + 6 = Onda de pulsaciones**
- **Brillo + 7 = Respiración cian**
- **Brillo + 8 = Efecto de iluminación personalizado**
- **Brillo + 9 = Efecto de iluminación personalizado**
- **Brillo + 0 = Cian permanente**
- **Brillo + = Animación lenta**
- **Brillo + = = Animación rápida**

Los controles de iluminación de G HUB anularán esta configuración.

#### **ALTERNAR ENTRE DISPOSITIVOS LIGHTSPEED INALÁMBRICOS Y** *BLUETOOTH®*

Tras establecerse la conexión, pulsa el botón de LIGHTSPEED para elegir la conexión LIGHTSPEED o el botón *Bluetooth*® para elegir la conexión *Bluetooth*®, si quieres escribir en distintos dispositivos conectados.

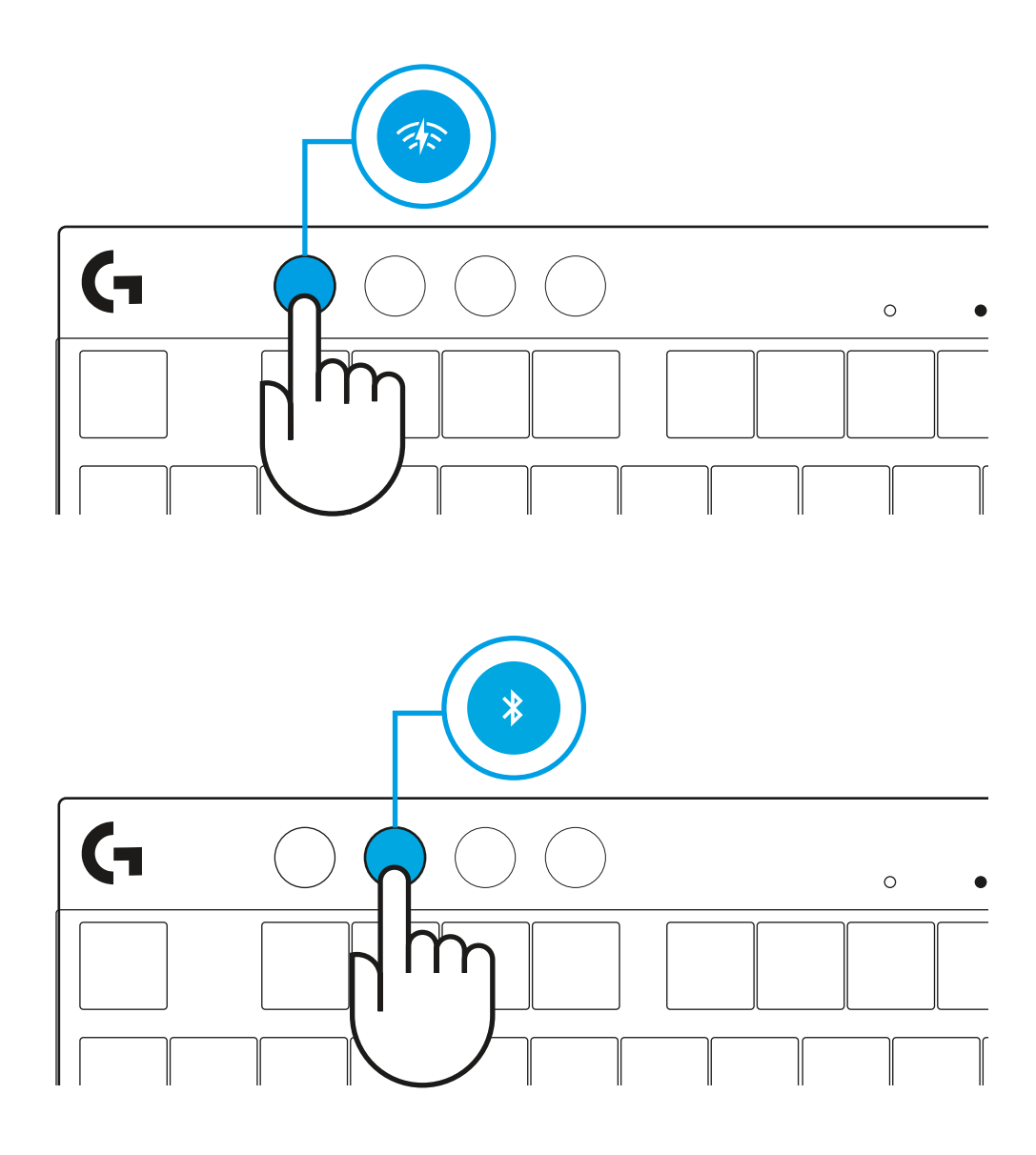

# **INSTRUÇÕES DE INSTALAÇÃO**

**1** Remova o teclado, conjunto do receptor/adaptador e o cabo USB da bolsa de transporte.

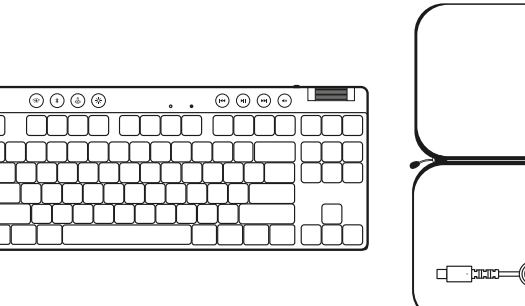

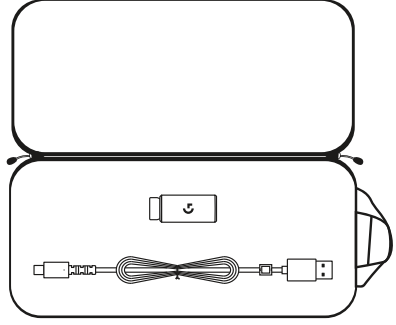

- **2** Introduza o receptor LIGHTSPEED, com o extensor e o cabo na porta USB do PC. Se desejar, pode utilizar o receptor sem o extensor e o cabo ao introduzi-lo diretamente na porta USB.
- **3** Ligue o teclado deslizando o botão Ligar/desligar. O botão LIGHTSPEED acende-se a azul ciano.

 $\binom{1}{1}$  $\overline{\odot\odot\odot\odot}$  $\circledcirc\circledcirc$  $\ddot{\phantom{0}}$ mm mm mm

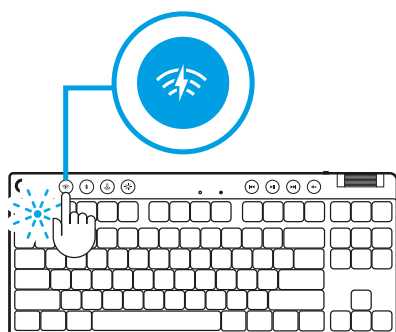

 $\circ$ 

**4** Transfira e instale o software G HUB no seu PC/MAC para obter a melhor experiência de jogo (o G HUB tem uma história de integração para as funcionalidades). Aceda a **[logitechG.com/ghub](http://www.logitechG.com/ghub)**

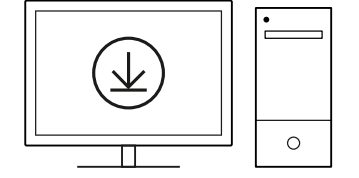

**[logitechG.com/ghub](http://www.logitechG.com/ghub)**

 $\blacksquare$ 

### *CONECTIVIDADE BLUETOOTH®*

**1** Ligue o teclado deslizando o botão.

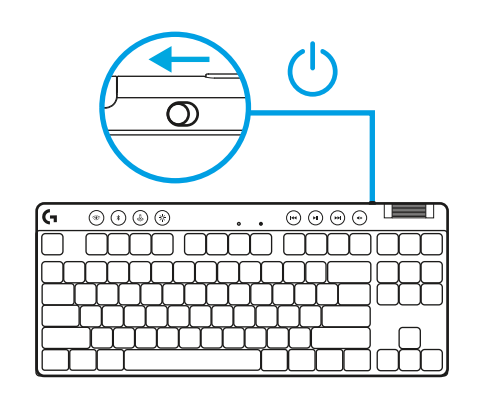

**2** Prima o botão *Bluetooth®* para selecionar o *Bluetooth®*. Se não houver nenhum dispositivo *Bluetooth®* emparelhado, a luz piscará rapidamente - a aguardar emparelhamento.

Siga a sua ligação *Bluetooth®* para que o seu dispositivo emparelhe com o teclado.

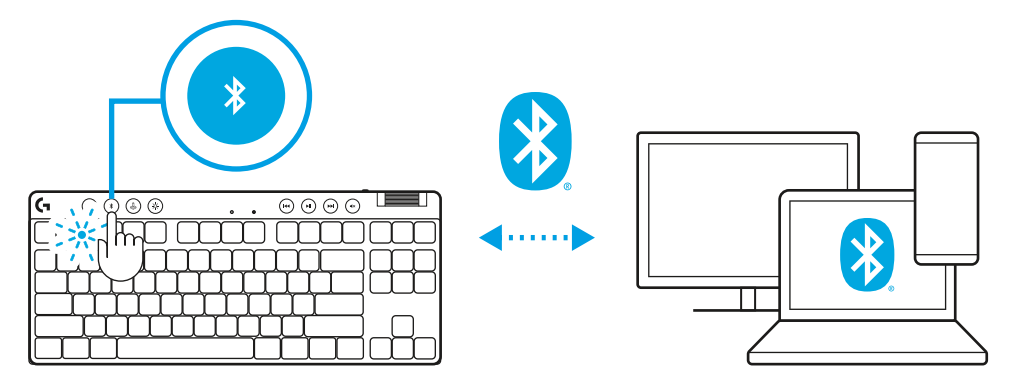

## **CARREGAR O SEU TECLADO**

- **1** Introduza o cabo *USB-C* na porta na parte frontal do teclado.
- **2** Ligue o cabo ao seu PC.

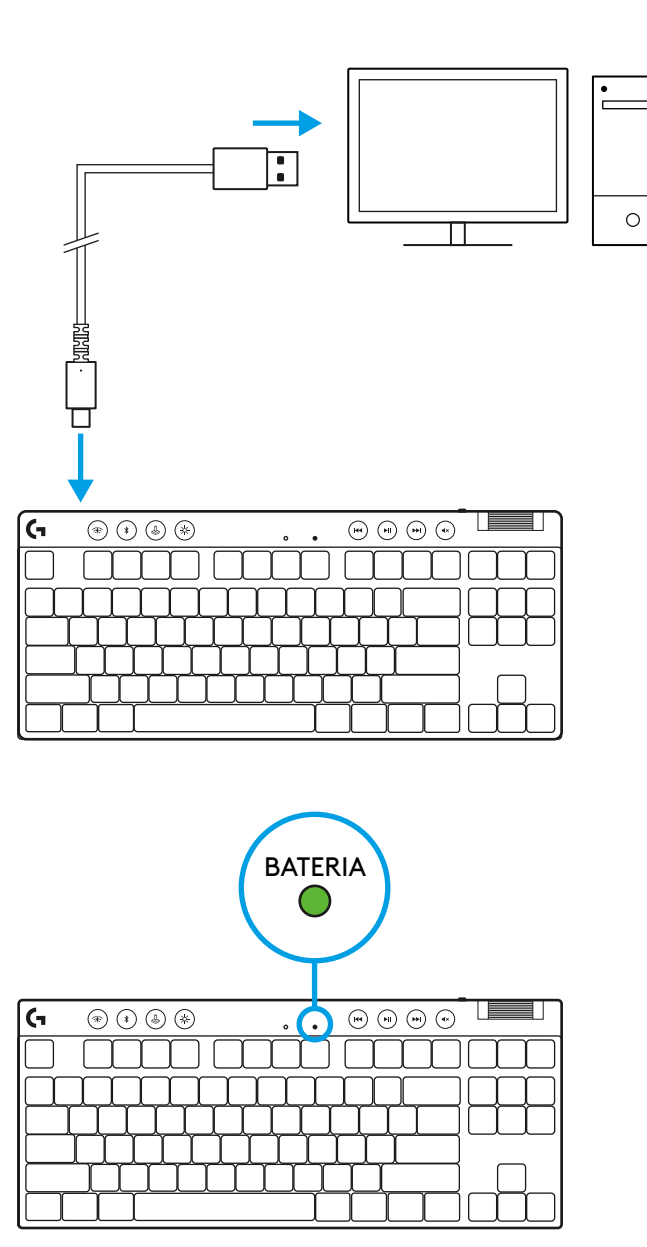

A luz do indicador de bateria pulsa a verde durante o carregamento e mantém-se fixa a verde quando está totalmente carregada.

**41** PORTUGUÊS

#### **Controlos de multimédia**

O PRO X TKL inclui controlos multimédia. Retroceder, reproduzir/pausa, avançar e tecla para desactivar o som, com um selector de controlo de volume do dispositivo.

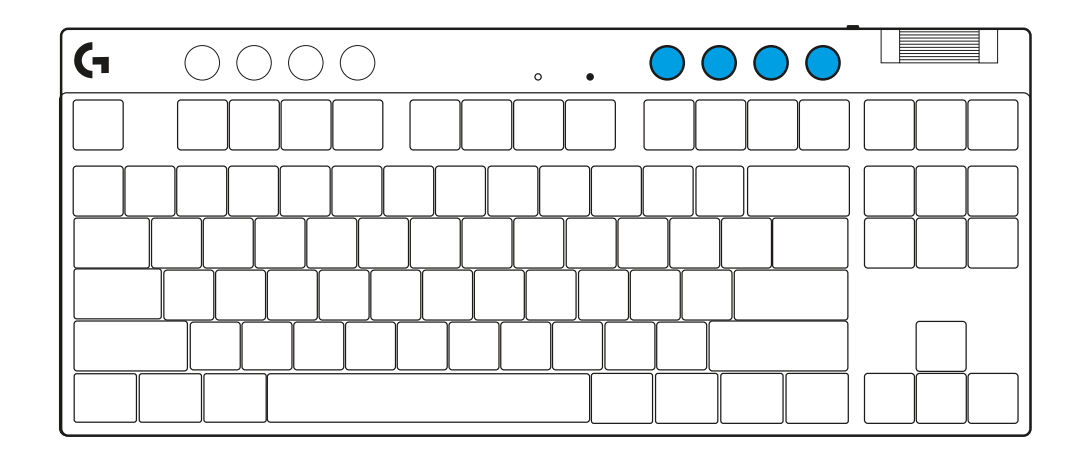

#### **Modo de jogo**

Premir o botão Modo de jogo bloqueia as teclas Windows e Menu de Contexto quando premidas. Podem ser bloqueadas teclas adicionais com o software G HUB.

O bloqueio do Modo de jogo (FN+Modo de jogo), bloqueia o botão de Modo de jogo e impede que o Modo de jogo seja activado ou desactivado.

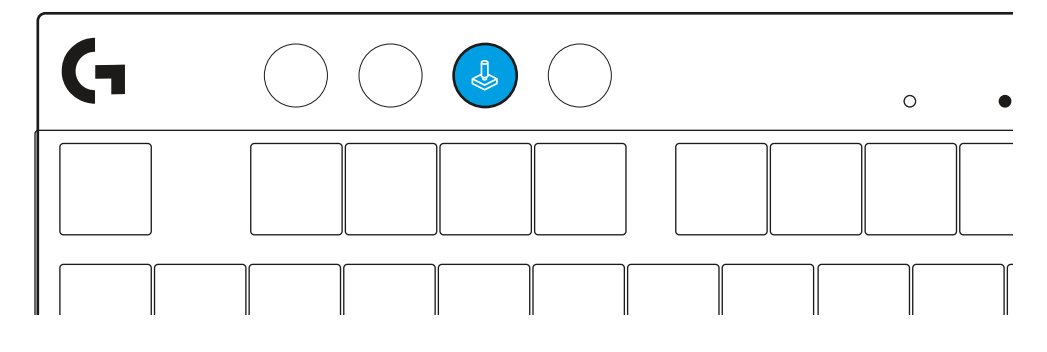

#### **Brilho**

Ajuste o brilho de iluminação premindo o botão de brilho.

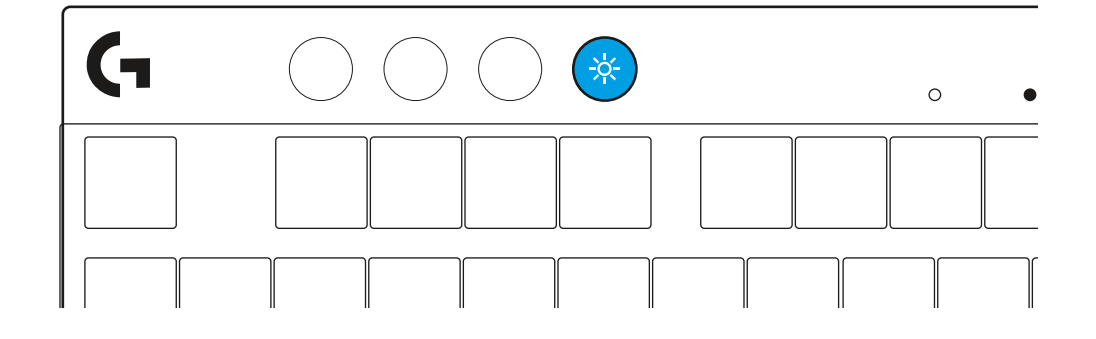

## **EFEITOS LUMINOSOS INTEGRADOS**

O teclado tem 8 efeitos luminosos diferentes guardados na memória interna. Pode seleccionar e modificar estes efeitos premindo no botão Brilho e nestas teclas:

- **Brilho + 1 = Arco-íris > direita**
- **Brilho + 2 = Arco-íris > esquerda**
- **Brilho + 3 = Arco-íris > centro saída**
- **Brilho + 4 = Arco-íris ^ para cima**
- **Brilho + 5 = Ciclo de cores**
- **Brilho + 6 = Tecla onda**
- **Brilho + 7 = Pulsar ciano**
- **Brilho + 8 = Efeito luminoso personalizado**
- **Brilho + 9 = Efeito luminoso personalizado**
- **Brilho + 0 = Ciano fixo**
- **Brilho + = Animação mais lenta**
- **Brilho + = Animação mais rápida**

Os controlos de iluminação do G HUB substituem estas definições.

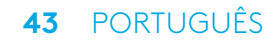

#### **ALTERNAR ENTRE LIGHTSPEED SEM FIOS E DISPOSITIVOS** *BLUETOOTH®*

Assim que estiver ligado, prima o botão LIGHTSPEED para escolher a ligação LIGHTSPEED, ou o botão *Bluetooth*® para escolher a ligação *Bluetooth*®, se pretender escrever em vários dispositivos ligados.

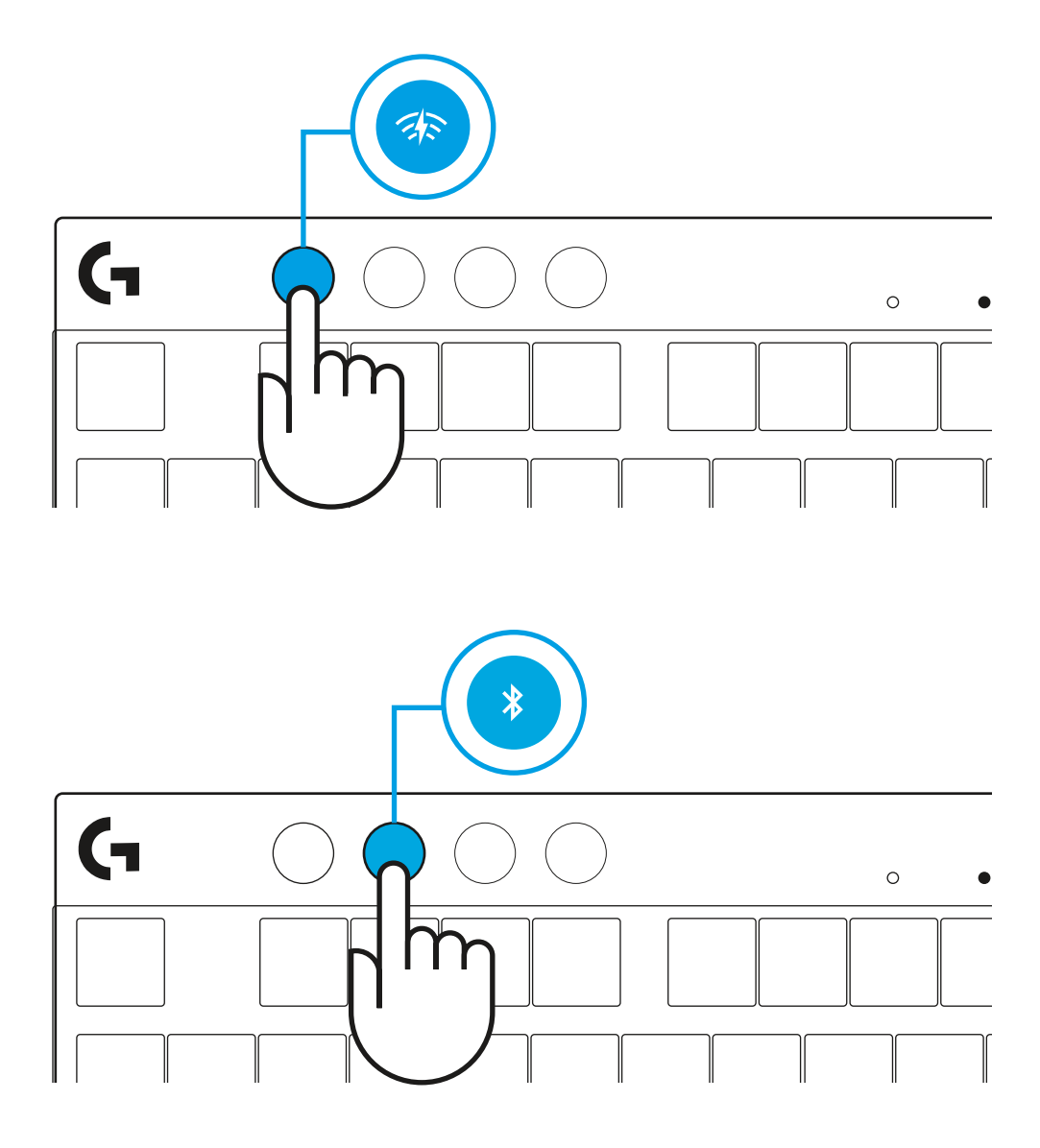

### **INSTALLATIE-INSTRUCTIES**

**1** Verwijder het toetsenbord, de ontvanger/adapter en de USBkabel van het opbergdoosje.

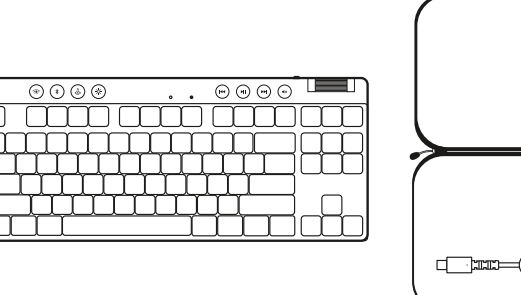

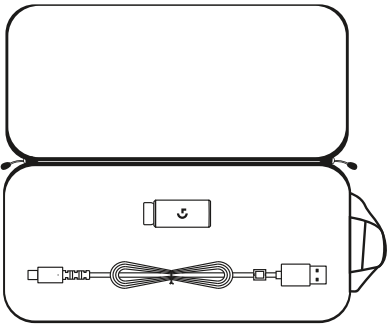

- **2** Sluit de LIGHTSPEED-ontvanger met het verlengstuk en de kabel aan op de USB-poort van je pc. De ontvanger kan desgewenst zonder verlengstuk of kabel direct op een USBpoort worden aangesloten.
- **3** Schakel het toetsenbord in door de aan/uit-knop te verschuiven.

De LIGHTSPEED-knop gaat in de kleur cyaan branden.

**4** Download en installeer de G HUB-software op je pc/ Mac voor de beste gamingervaring (G HUB heeft een onboardingtutorial voor functies). Ga naar **[logitechG.com/ghub](http://www.logitechG.com/ghub)**.

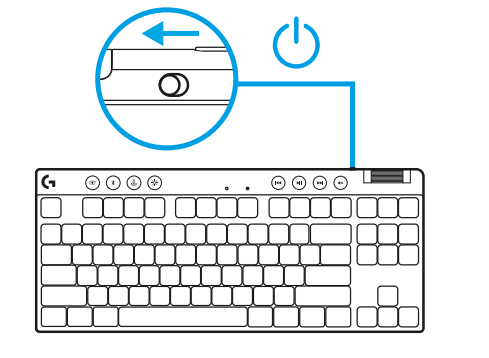

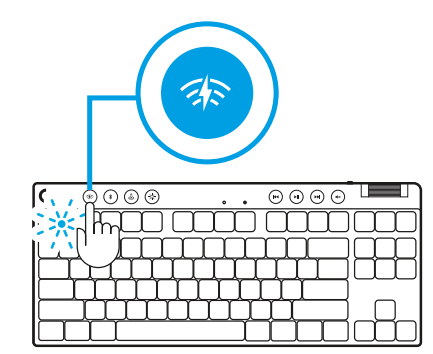

 $\circ$ 

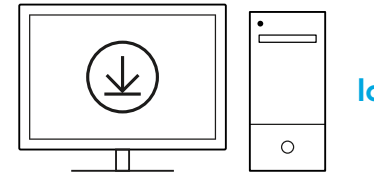

**[logitechG.com/ghub](http://www.logitechG.com/ghub)**

 $\overline{\phantom{a}}$ 

## *BLUETOOTH®***-CONNECTIVITEIT**

**1** Schakel het toetsenbord in door de aan/uit-knop te verschuiven.

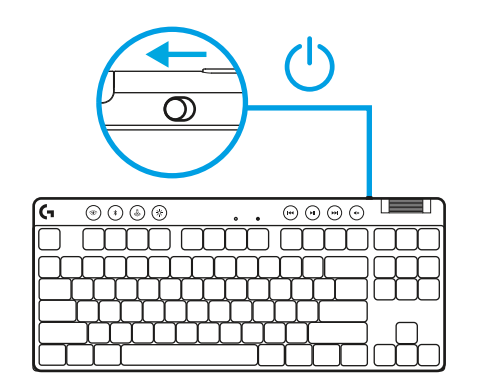

**2** Druk op de *Bluetooth®*-knop om *Bluetooth®* te selecteren. Als er geen *Bluetooth®*-apparaat is gekoppeld, gaat het lampje snel knipperen, klaar om te koppelen.

Volg de *Bluetooth®*-koppelingsinstructies van je apparaat om met het toetsenbord te koppelen.

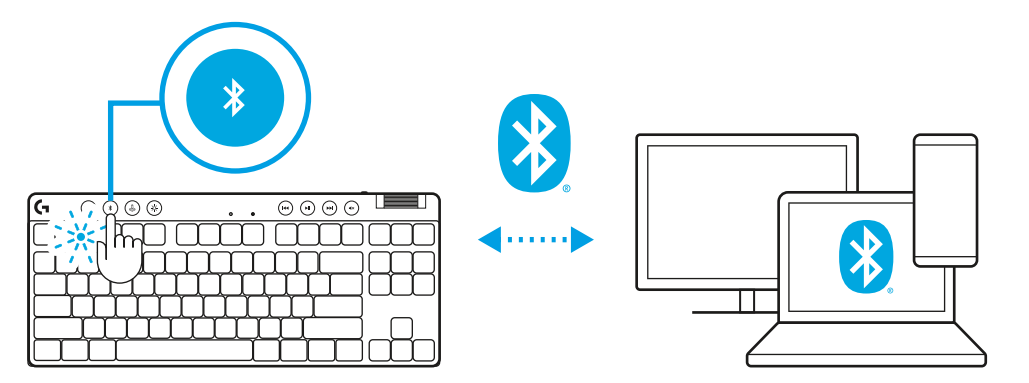

## **JE TOETSENBORD OPLADEN**

- **1** Steek de *USB-C*-kabel in de poort aan de voorkant van het toetsenbord.
- **2** Sluit de kabel aan op je pc.

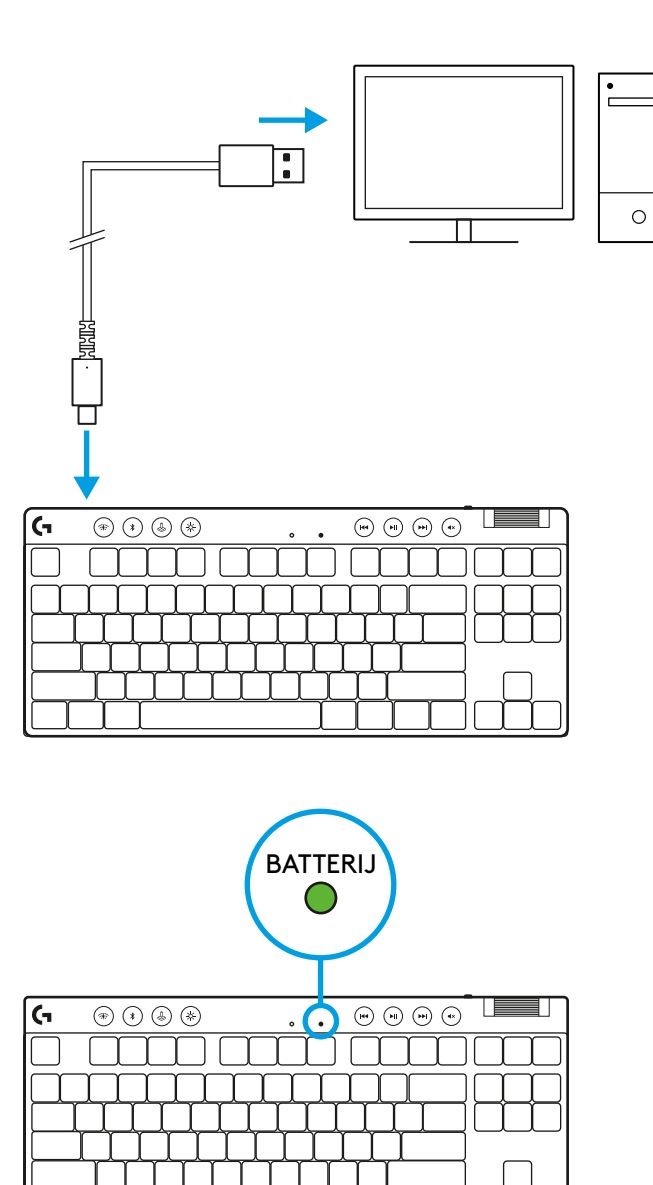

Het batterijlampje pulseert groen tijdens het opladen en is ononderbroken groen wanneer de batterij volledig is opgeladen.

**47** NEDERLANDS

#### **Mediaknoppen**

De PRO X TKL bevat mediaknoppen. Toets voor terugspoelen, afspelen/pauzeren, vooruitspoelen en dempen, met een volumeregelaar die het volume van je apparaat regelt.

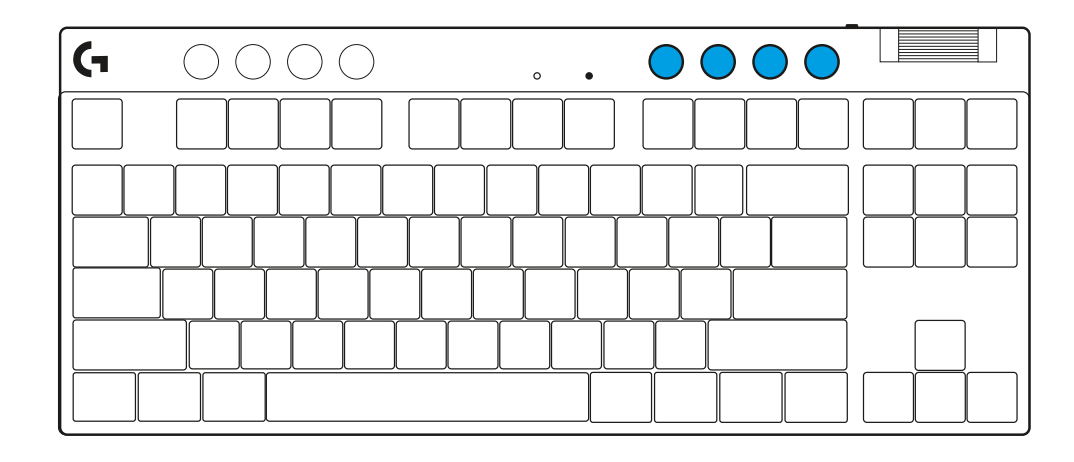

#### **Gamemodus**

Als je op de knop voor gamemodus drukt, worden de Windows- en contextmenutoetsen geblokkeerd. Je kunt met de G HUB-software nog meer toetsen blokkeren.

Gamemodus Lock (FN + Gamemodus) vergrendelt de Gamemodus-knop en voorkomt dat Gamemodus inof uitgeschakeld wordt.

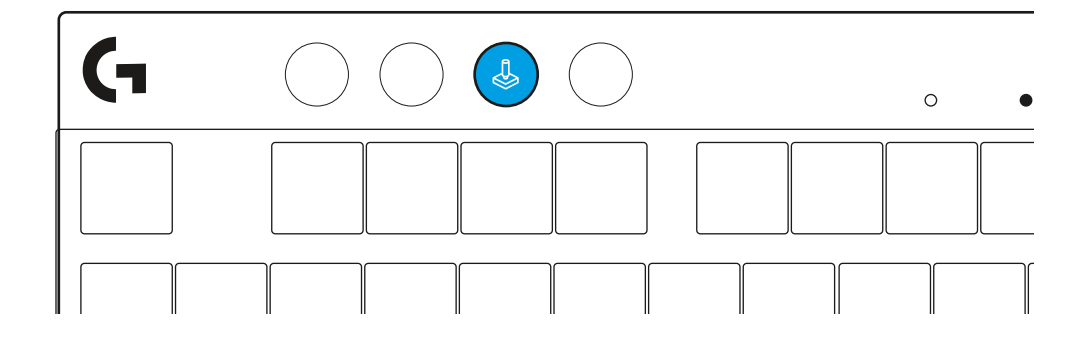

#### **Helderheid**

Pas de helderheid aan door op de knop voor helderheid te drukken.

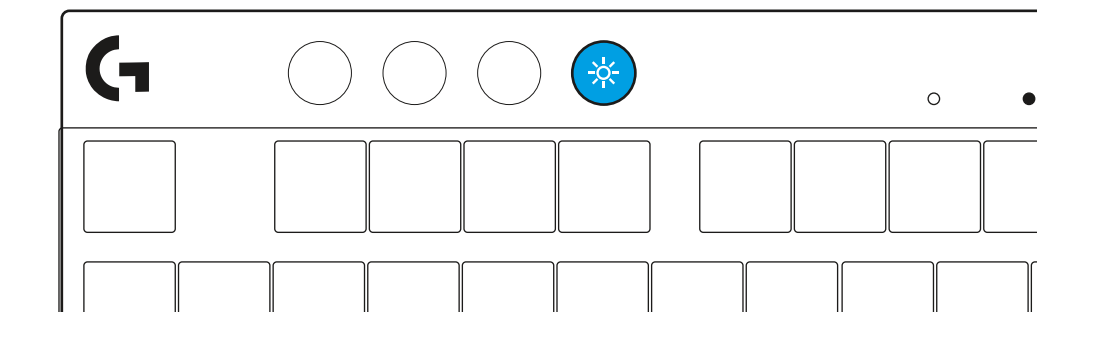

## **INGEBOUWD LICHTEFFECT**

Het toetsenbord heeft 8 verschillende lichteffecten in het ingebouwde geheugen. Je kunt deze selecteren en wijzigen door op de toets voor helderheid en deze toetsen te drukken:

- **Helderheid + 1 = Regenboog > rechts**
- **Helderheid + 2 = Regenboog > links**
- **Helderheid + 3 = Regenboog vanuit het midden**
- **Helderheid + 4 = Regenboog ^ omhoog**
- **Helderheid + 5 = Kleurencyclus**
- **Helderheid + 6 = Toetsaanslagrimpel**
- **Helderheid + 7 = Pulserend cyaan**
- **Helderheid + 8 = Aangepast lichteffect**
- **Helderheid + 9 = Aangepast lichteffect**
- **Helderheid + 0 = Egaal cyaan**
- **Helderheid + = Animatie langzamer**
- **Helderheid + = = Animatie sneller**

G HUB-verlichtingsregelaars overschrijven deze instellingen.

#### **SCHAKELEN TUSSEN DRAADLOZE LIGHTSPEED-APPARATEN EN** *BLUETOOTH®***-APPARATEN**

Zodra je bent verbonden, klik je op de LIGHTSPEED-knop om de LIGHTSPEED-verbinding te kiezen of de *Bluetooth*®-knop om de *Bluetooth*®-verbinding te kiezen, mocht je op andere verbonden apparaten willen typen.

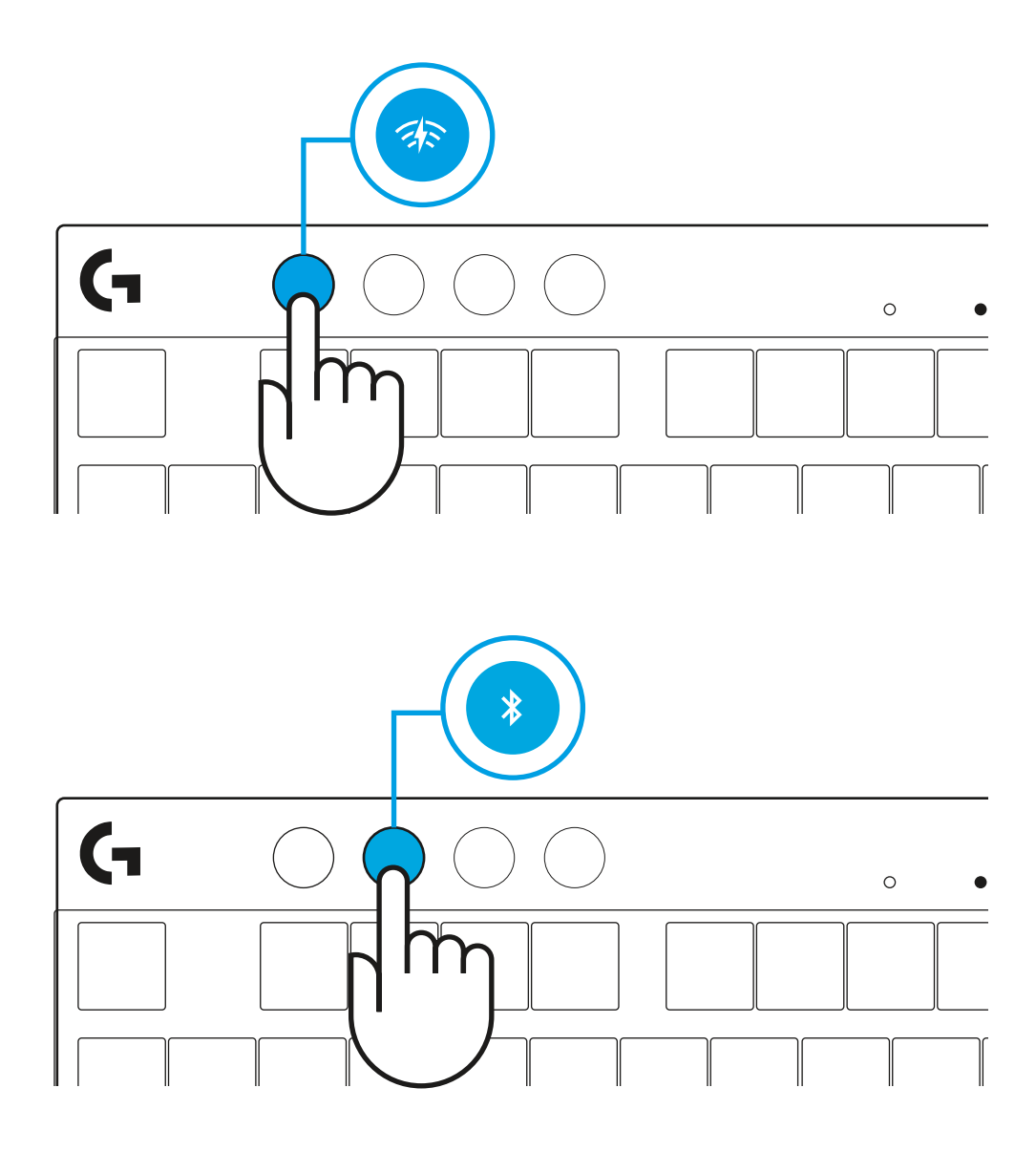

## **INSTALLATIONSANVISNINGAR**

**1** Ta upp tangentbordet, mottagaren/adaptern och USBsladden ur fodralet.

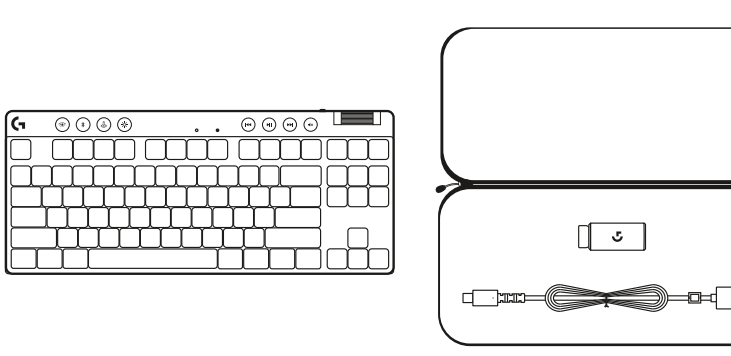

- **2** För in LIGHTSPEED-mottagaren, med förlängning och sladd, i datorns USB-port. Mottagaren kan användas utan förlängningen och sladden genom att du för in den direkt i USB-porten om du så vill.
- **3** Slå på tangentbordet genom att dra strömreglaget till på. LIGHTSPEED-knappen lyser upp i turkost.

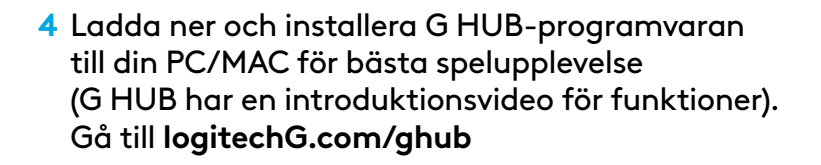

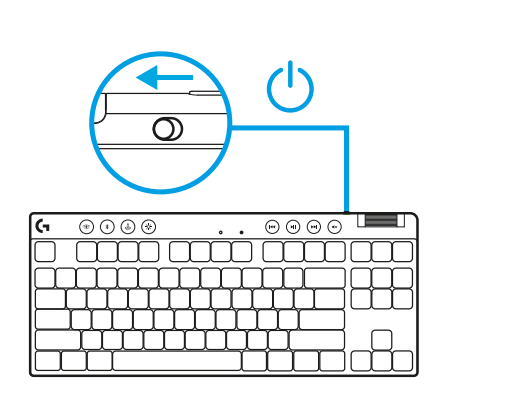

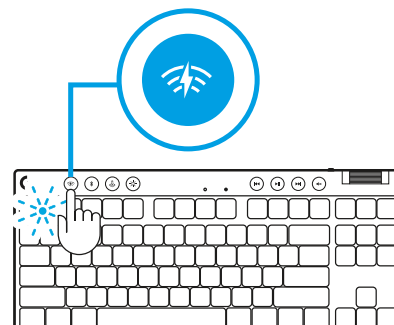

 $\circ$ 

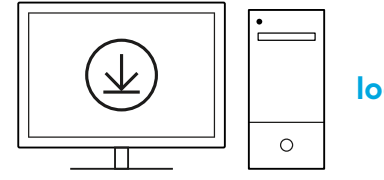

**[logitechG.com/ghub](http://www.logitechG.com/ghub)**

 $\blacksquare$ 

## *BLUETOOTH®***-ANSLUTNING**

**1** Slå på tangentbordet genom att dra knappen till på.

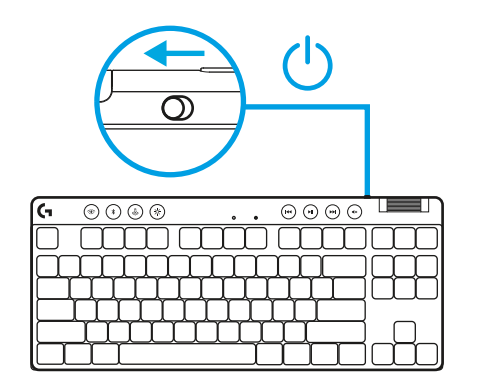

**2** Tryck på *Bluetooth®*-knappen för att välja *Bluetooth®*. Om ingen *Bluetooth®*-enhet är kopplad kommer lampan att blinka snabbt i väntan på parkoppling.

Följ *Bluetooth®*-anslutning för enheten för att parkoppla med tangentbordet.

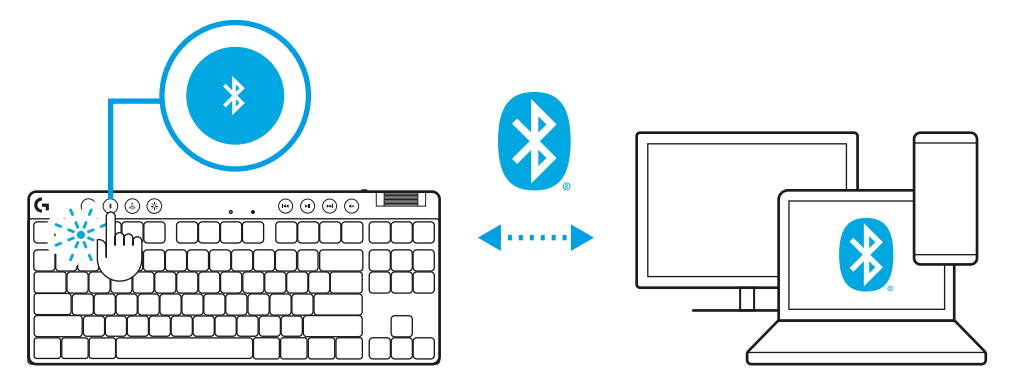

## **LADDA TANGENTBORDET**

- **1** För in *USB-C*-sladden i porten på tangentbordets övre del.
- **2** Anslut USB-sladden till datorn.

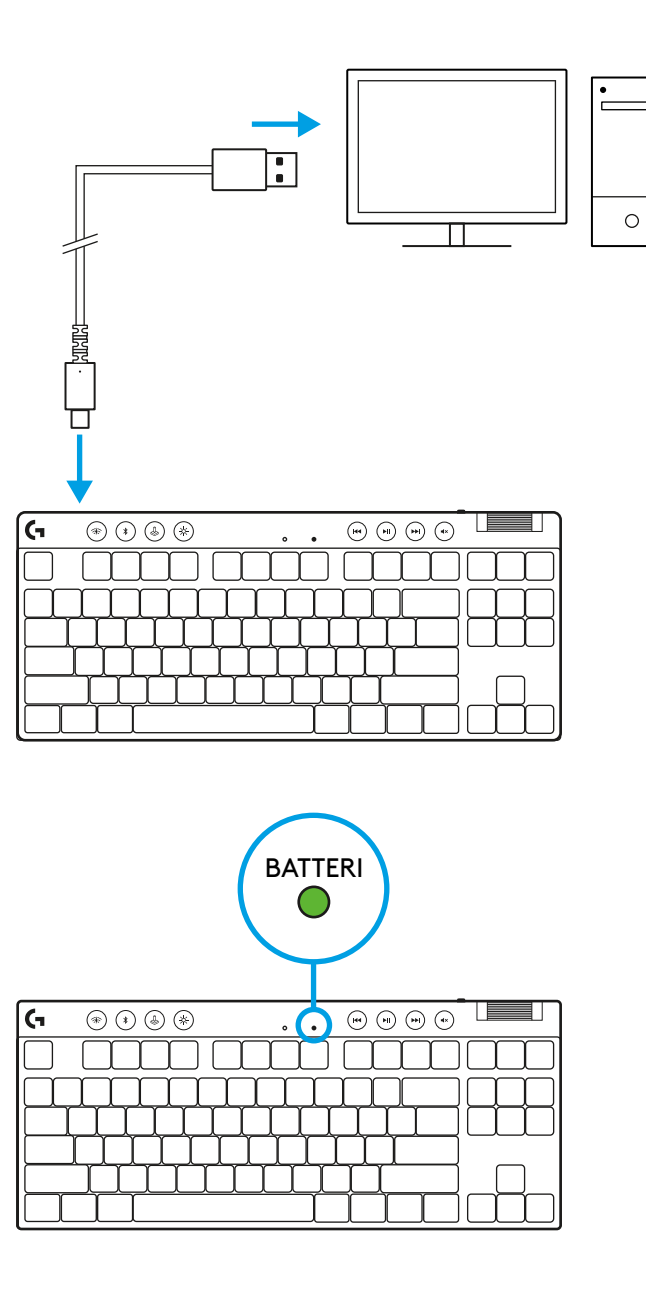

Batteriindikatorlampan blinkar i grönt under laddning och lyser med ett fast grönt sken när tangentbordet är fulladdat.

#### **Mediekontroller**

PRO X TKL har mediekontroller. Spår bakåt, spela upp/pausa, spår framåt och knapp för ljud av, med ett volymreglage som styr enhetens volym.

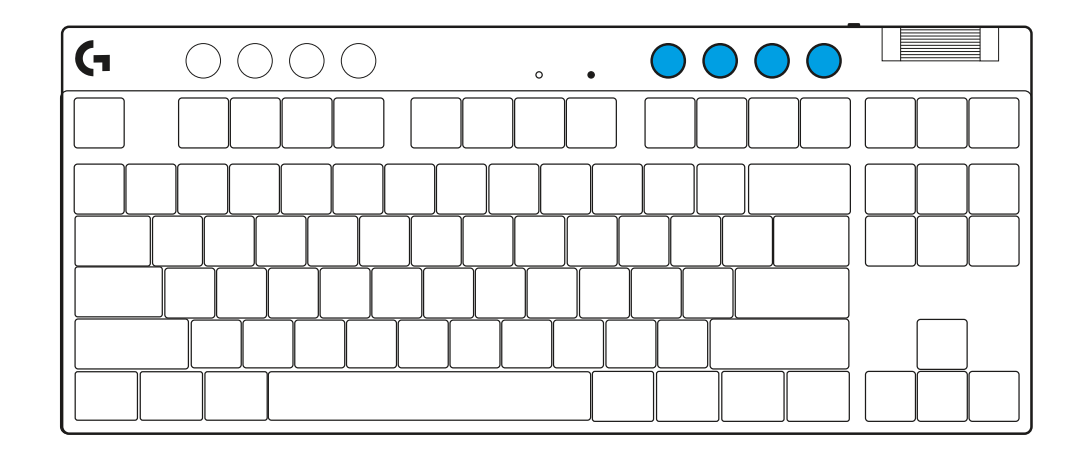

#### **Spelläge**

När spellägesknappen är nedtryckt blockeras Windowsoch Snabbmeny-knapparna. Fler knappar kan blockeras med hjälp av G HUB-programvaran.

Lås för spelläge (FN+spelläge) låser spellägesknappen och förhindrar att spelläget slås på eller stängs av.

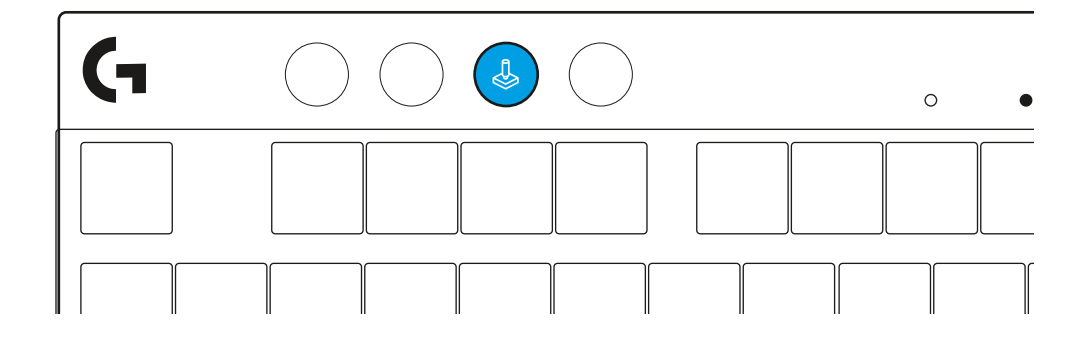

#### **Ljusstyrka**

Justera ljusstyrkan genom att trycka på knappen för ljusstyrka.

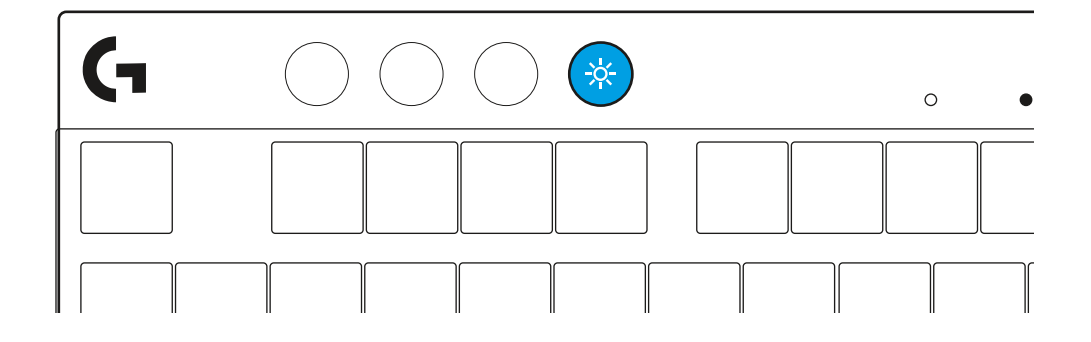

## **INBYGGDA BELYSNINGSEFFEKTER**

Tangentbordet har 8 olika belysningseffekter lagrade i det inbyggda minnet. Du kan välja och modifiera dessa genom att trycka på knappen för ljusstyrka och dessa knappar:

**Ljusstyrka + 1 = Regnbåge > höger Ljusstyrka + 2 = Regnbåge > vänster Ljusstyrka + 3 = Regnbåge från mitten och ut Ljusstyrka + 4 = Regnbåge ^ upp Ljusstyrka + 5 = Färgcykel Ljusstyrka + 6 = Vågrörelse över tangentkopplingar Ljusstyrka + 7 = Blinkande turkost Ljusstyrka + 8 = Anpassad belysningseffekt Ljusstyrka + 9 = Anpassad belysningseffekt Ljusstyrka + 0 = Fast turkost sken Ljusstyrka + - = Långsammare animation Ljusstyrka + = = Snabbare animation**

Belysningsreglagen i G HUB åsidosätter dessa inställningar.

# **VÄXLA MELLAN TRÅDLÖSA LIGHTSPEED- OCH** *BLUETOOTH®***- ENHETER**

När anslutningen har upprättats trycker du på LIGHTSPEEDknappen för att välja LIGHTSPEED-anslutningen eller på *Bluetooth*®-knappen för att välja *Bluetooth*®-anslutningen om du vill skriva på olika anslutna enheter.

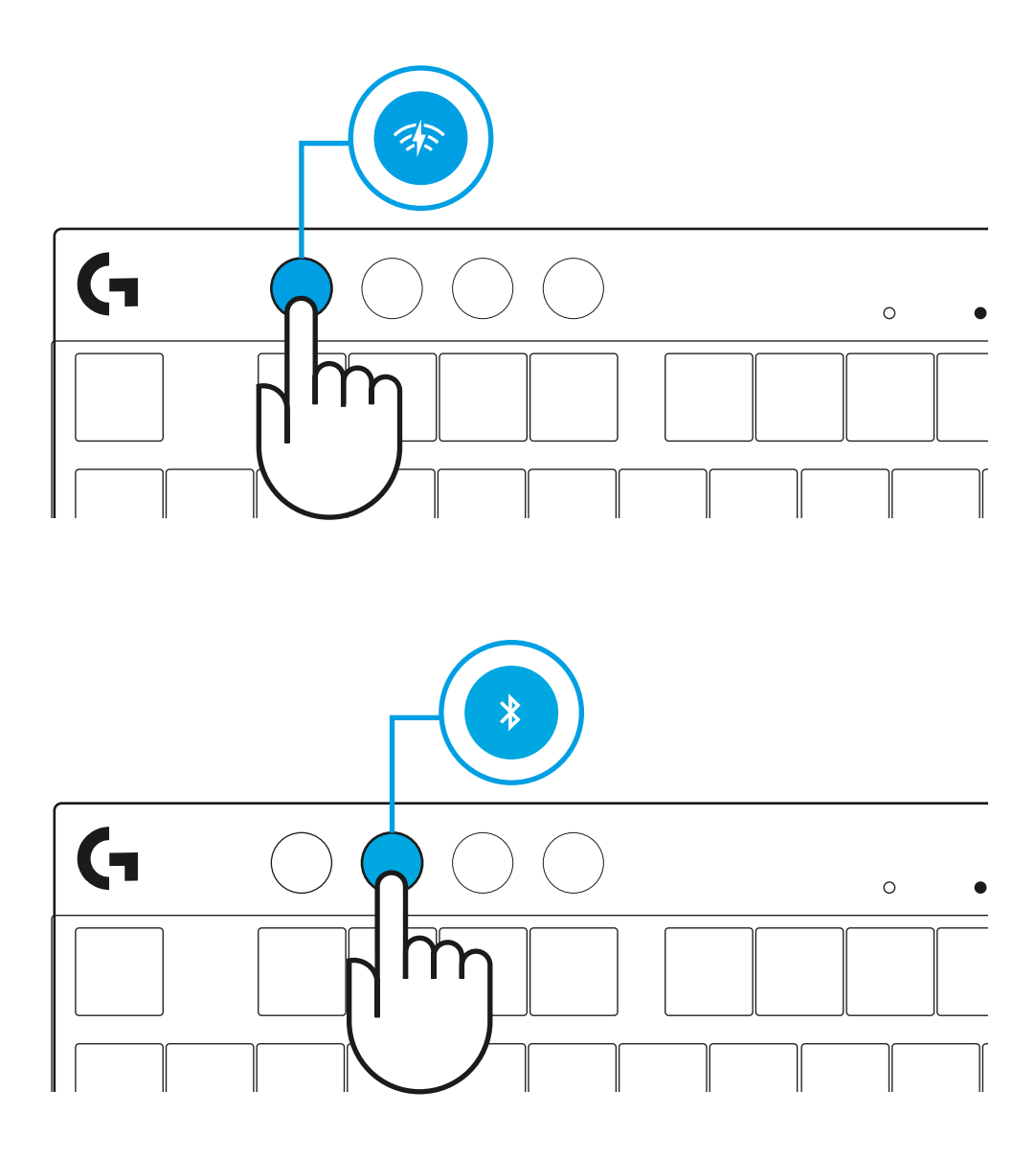

## **INSTALLATIONSVEJLEDNING**

**1** Tag tastatur, modtager/adapter og USB-kabel ud af bæretasken.

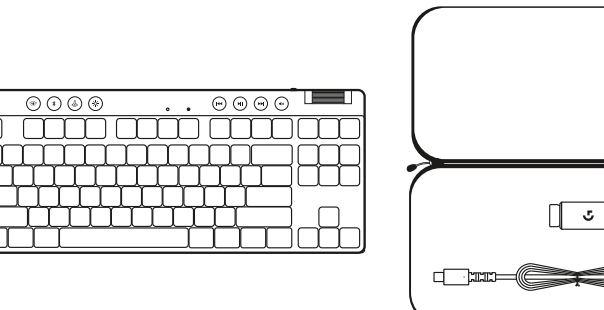

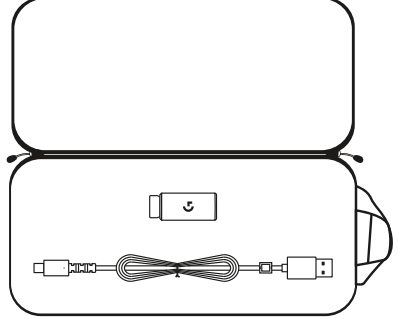

- **2** Sæt LIGHTSPEED-modtageren med forlænger og kabel i USB-porten på pc'en, Modtageren kan bruges uden forlængeren og kablet ved at sætte den direkte i en USBport, hvis det ønskes.
- **3** Tænd tastaturet ved at trykke på afbryderknappen. Knappen LIGHTSPEED lyser op i en cyan farve.
- $\left( \mathrm{I}\right)$  $\overline{\odot\odot\odot\odot}$  $\overline{\circledcirc \circ \circ \circ}$  $\sim$   $\sim$

mm mm mm

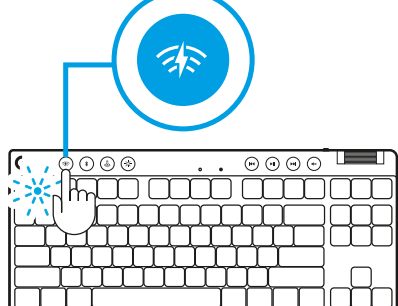

 $\circ$ 

**4** Download og installér G HUB-software på din pc/Mac for at få den bedst mulige gamingoplevelse (Der er en introduktionsvejledning om funktionerne i G HUB'en). Gå til **[logitechG.com/ghub](http://www.logitechG.com/ghub)**

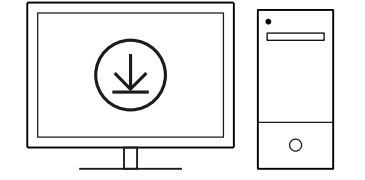

**[logitechG.com/ghub](http://www.logitechG.com/ghub)**

 $\blacksquare$ 

## *BLUETOOTH®***-TILSLUTNINGSMULIGHEDER**

**1** Tænd tastaturet ved at skubbe til knappen.

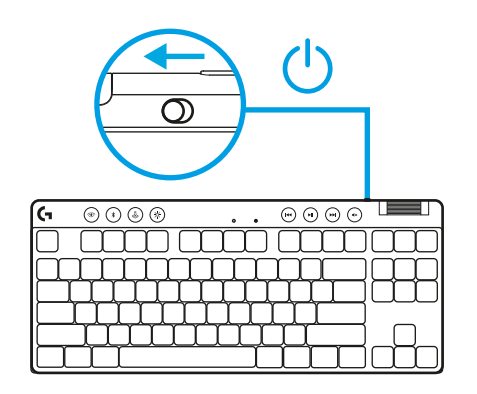

**2** Tryk på *Bluetooth®*-knappen for at vælge *Bluetooth®*. Hvis der ikke er etableret forbindelse til en *Bluetooth®*-enhed, vil indikatorlyset blinke hurtigt – for at indikere, at der skal etableres binding.

Følg *Bluetooth®*-forbindelsen til din enhed for at etablere binding til dit tastatur.

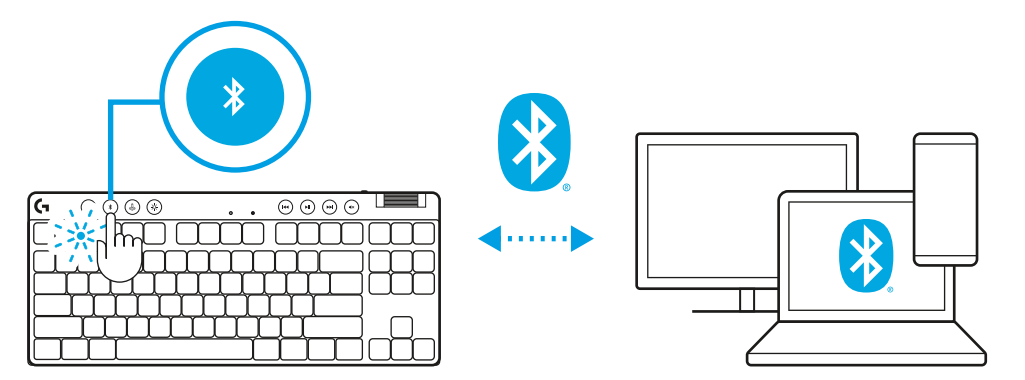

# **SÅDAN OPLADER DU TASTATURET**

- **1** Sæt *USB-C*-kablet i porten på forsiden af tastaturet.
- **2** Slut kablet til din pc.

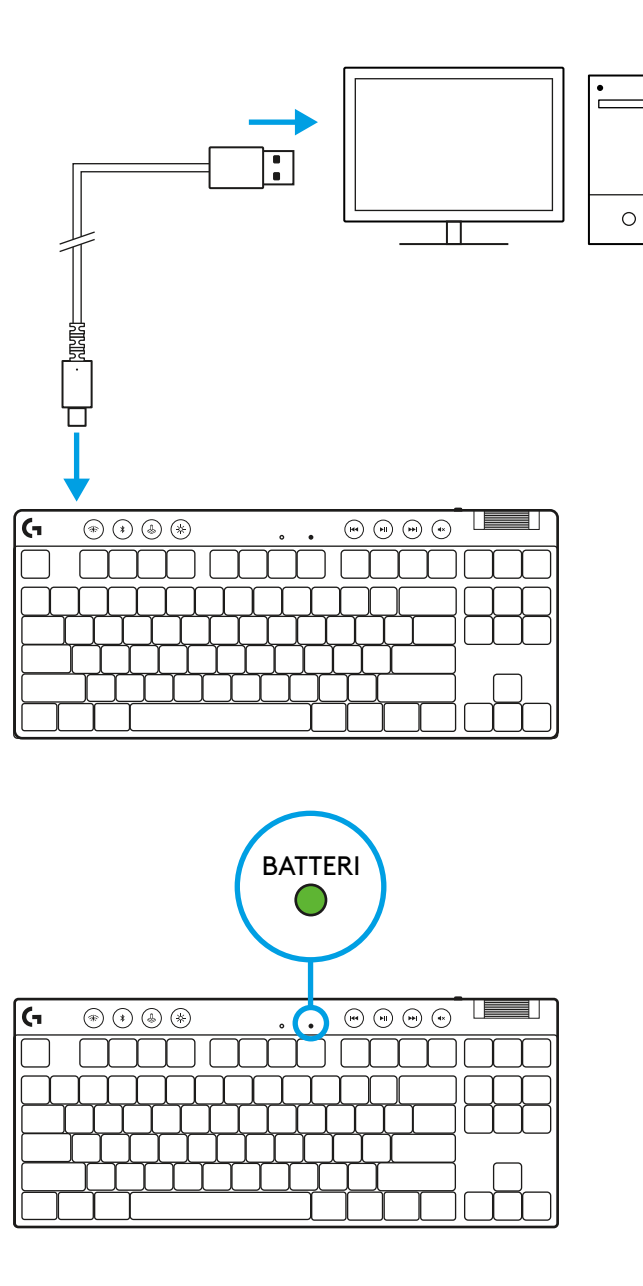

Batteriindikatorlyset blinker grønt under opladning og lyser konstant grønt, når det er fuldt opladet.

#### **Medieknapper**

PRO X TKL indeholder medieknapper. Knapper til spring tilbage, afspil/pause, spring fremad og slå lyd fra samt en volumenknap, der styrer lydstyrken på din enhed.

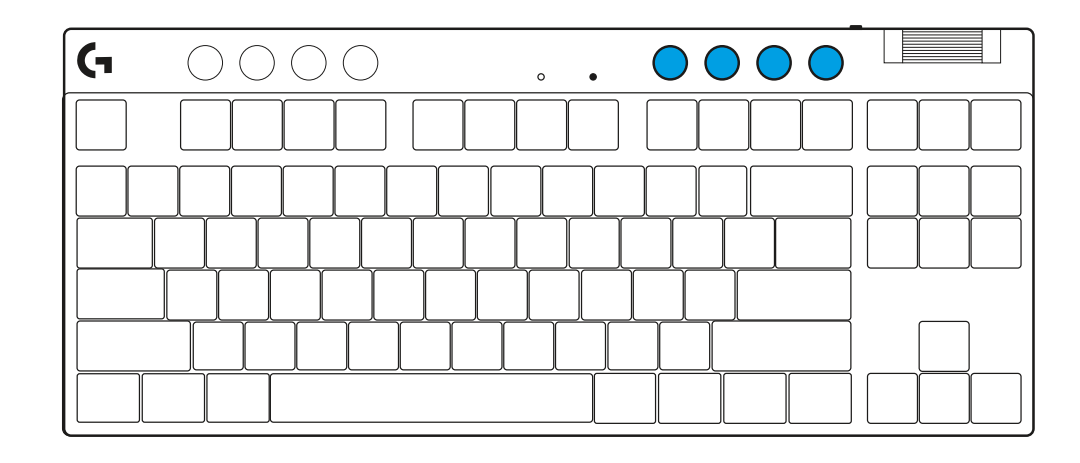

#### **Gamingtilstand**

Hvis du trykker på knappen Gamingtilstand, blokeres Windows- og kontekstmenutasterne, når du trykker på den. Yderligere taster kan blokeres ved hjælp af G HUB-softwaren.

En gamingtilstandslås (FN+Gamingtilstand), låser gamingtilstandsknappen og forhindrer, at Gamingtiland slås til eller fra.

# $\circ$

#### **Lysstyrke**

Juster lysstyrken ved at trykke på lysstyrkeknappen.

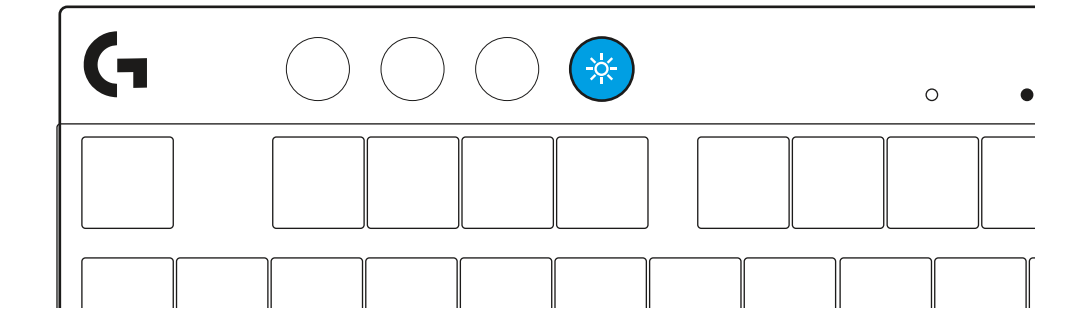

## **INDBYGGET LYSEFFEKT**

Tastaturet har 8 forskellige lyseffekter gemt i den indbyggede hukommelse. Du kan vælge og ændre disse ved at trykke på knappen Lysstyrke og disse taster:

- **Lysstyrke + 1 = Regnbue > højre**
- **Lysstyrke + 2 = Regnbue > venstre**
- **Lysstyrke + 3 = Regnbue midterste ud**
- **Lysstyrke + 4 = Regnbue ^ op**
- **Lysstyrke + 5 = Farvecyklus**
- **Lysstyrke + 6 = Tastatur-ripple**
- **Lysstyrke + 7 = Blinkende cyan**
- **Lysstyrke + 8 = Brugerdefinerede lyseffekter**
- **Lysstyrke + 9 = Brugerdefinerede lyseffekter**
- **Lysstyrke + 0 = Konstant cyan**
- **Lysstyrke + = Langsommere animation**
- **Lysstyrke + = = Hurtigere animation**

G HUB-lysstyrkeknapper tilsidesætter disse indstillinger.

## **SÅDAN SKIFTER DU MELLEM TRÅDLØS LIGHTSPEED- OG** *BLUETOOTH®***-ENHEDER**

Når der er oprettet forbindelse skal du trykke på LIGHTSPEED-knappen for at vælge LIGHTSPEEDforbindelsen eller *Bluetooth*®-knappen for at vælge *Bluetooth*®-forbindelsen, hvis du vil skrive på enheder, der er forbundet på forskellige måder.

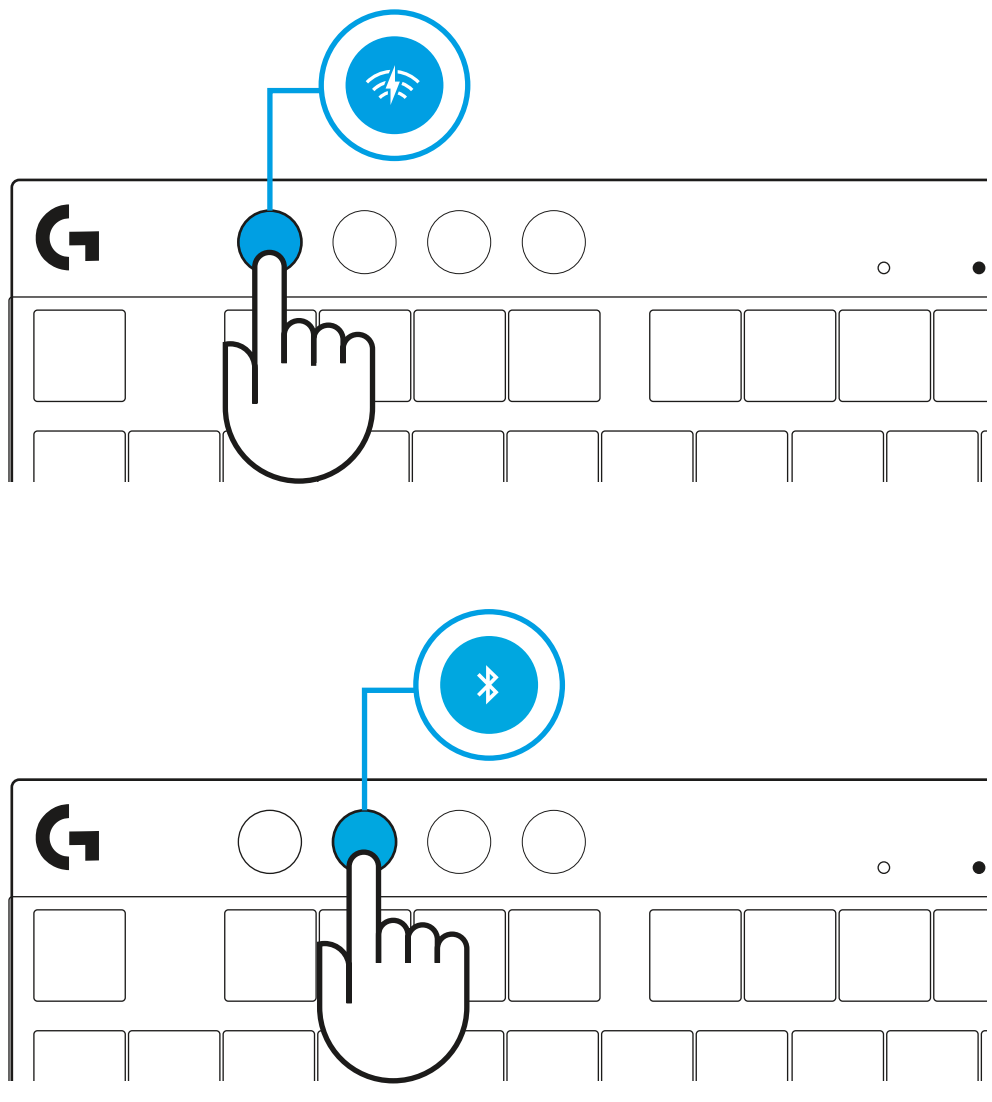

## **INSTRUKSJONER FOR INSTALLERING**

**1** Fjern tastaturet, mottakeren/adapterenheten og USB-kabelen fra esken.

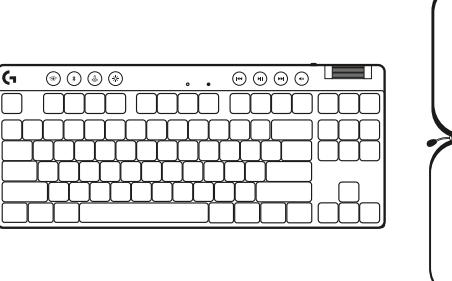

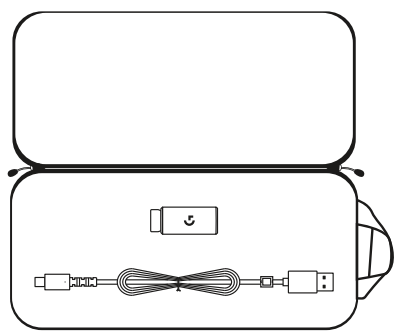

**2** Sett inn LIGHTSPEED-mottakeren, med forlenger og kabel i PC-ens USB-port. Mottakeren kan eventuelt brukes uten forlengeren og kabelen ved å sette den rett inn i en USB-port.

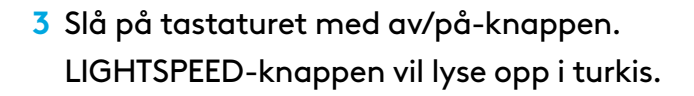

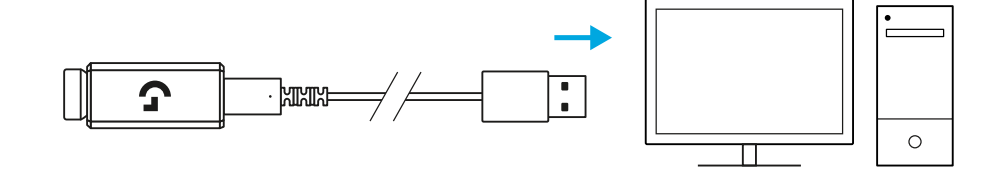

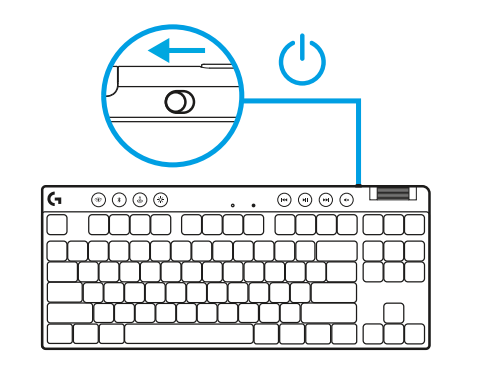

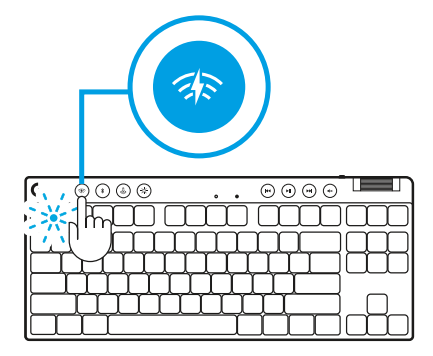

**4** Last ned og installer G HUB-programvare på din PC/MAC for den beste spillopplevelsen (G HUB har innføringshistorie for funksjoner). Gå til **[logitechG.com/ghub](http://www.logitechG.com/ghub) logitechG.com/ghub logitechG.com/ghub** 

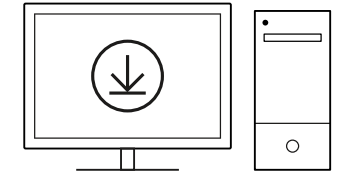

## *BLUETOOTH®***-TILKOBLING**

**1** Slå på tastaturet ved å skyve knappen.

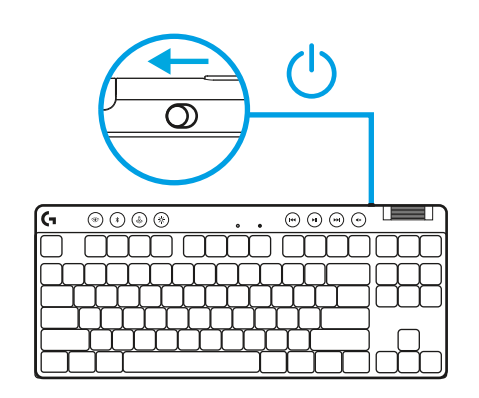

**2** Trykk på *Bluetooth®*-knappen for å velge *Bluetooth®*. Hvis ingen*Bluetooth®*-enhet er paret, vil lyset blinke raskt venter på paring.

Følg *Bluetooth®*-tilkoblingen for din enhet for å pare med tastaturet.

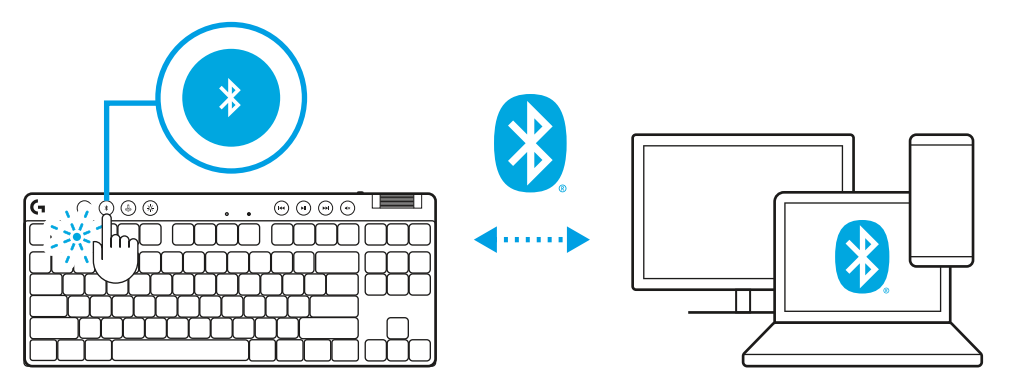

## **LADE TASTATURET**

- **1** Sett inn *USB-C*-kabelen i porten foran på tastaturet.
- **2** Koble kabelen til PC-en.

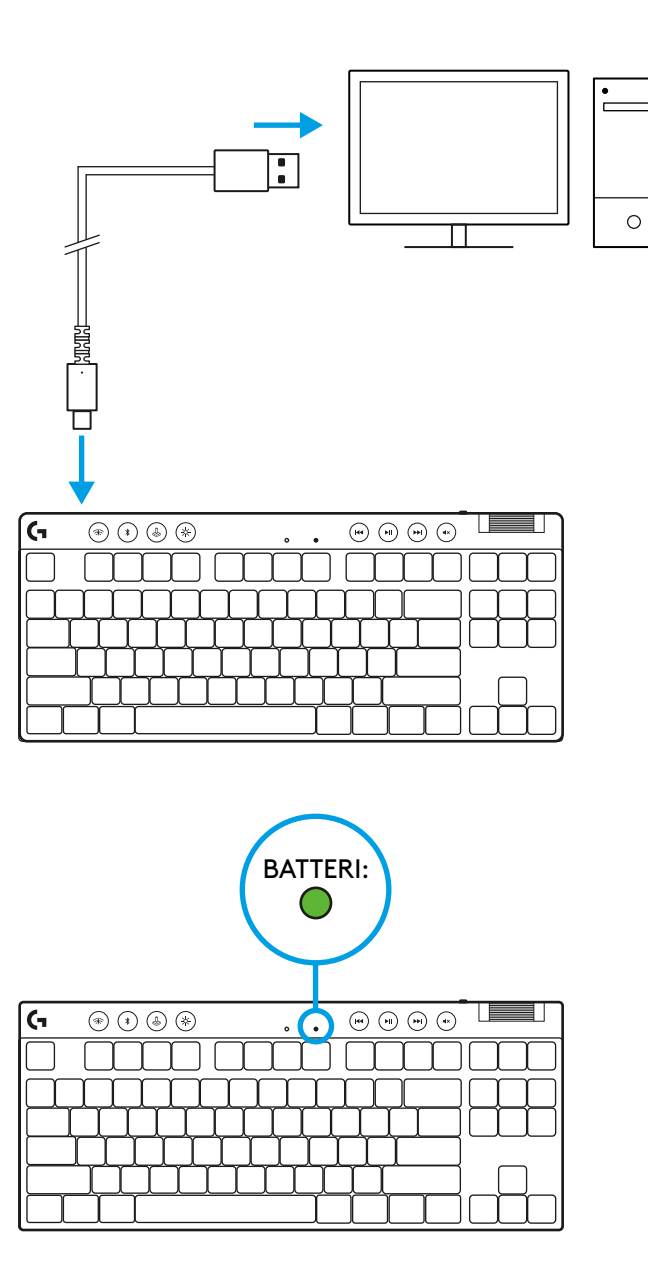

Batteriindikatoren pulserer grønt under ladingen og lyser fast grønt når det er fulladet.

#### **Mediekontrollere**

PRO X TKL inkluderer mediekontrollere. Hopp tilbake, spill av/pause, hopp fremover og dempetast, med volumhjul som kontroller enhetens volum.

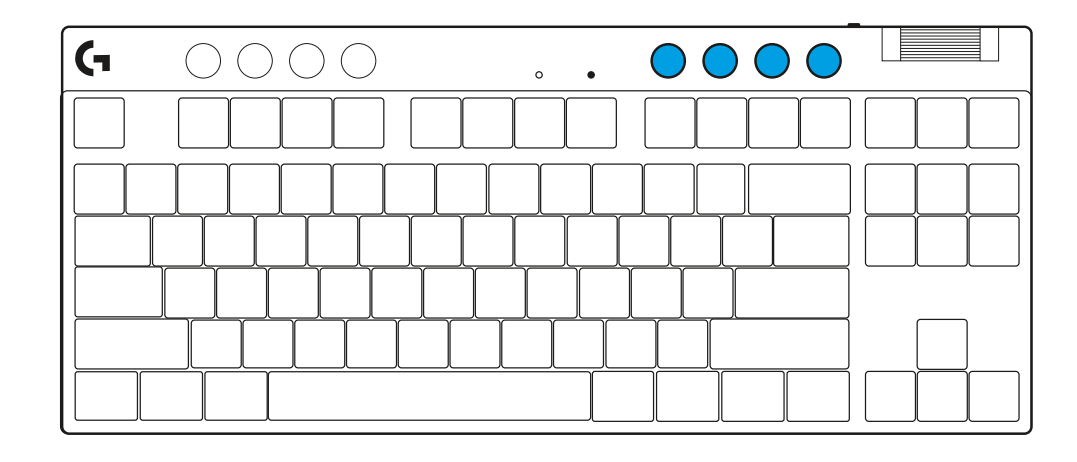

#### **Spillmodus**

Ved å trykke på spillmodusknappen blokkeres Windowsog menytastene når de trykkes. Flere taster kan blokkeres ved hjelp av programvaren G HUB.

Spillmoduslås (FN+Game Mode), låser spillmodus-knappen og forhindrer spillmodus fra å slås av eller på.

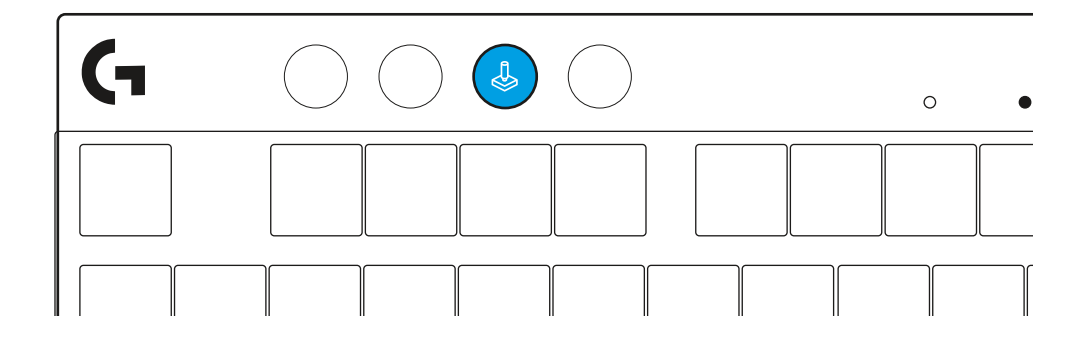

#### **Lysstyrke**

Juster lysstyrken ved å trykke på lysstyrkeknappen.

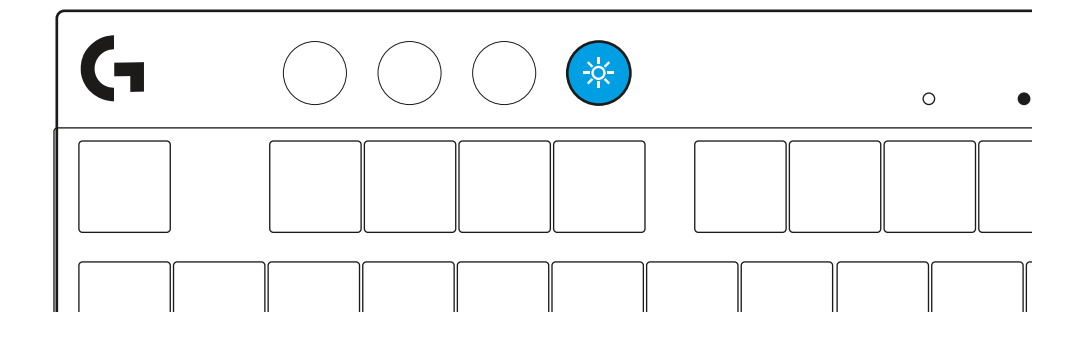

## **INTEGRERTE LYSEFFEKTER**

Tastaturet har 8 forskjellige lyseffekter lagret i det innebygde minnet. Du kan velge og endre disse ved å trykke på lysstyrkeknappen og disse tastene:

- **Lysstyrke + 1 = regnbue > høyre**
- **Lysstyrke + 2 = regnbue > venstre**
- **Lysstyrke + 3 = regnbue midten og ut**
- **Lysstyrke + 4 = regnbue ^ opp**
- **Lysstyrke + 5 = fargesyklus**
- **Lysstyrke + 6 = tastetrykk for krusning**
- **Lysstyrke + 7 = pustende blågrønt**
- **Lysstyrke + 8 = tilpassede lyseffekter**
- **Lysstyrke + 9 = tilpassede lyseffekter**
- **Lysstyrke + 0 = fast blågrønt**
- **Lysstyrke + = langsommere animasjon**
- **Lysstyrke + = = raskere animasjon**

G HUB lyskontrollere vil overstyre disse innstillingene.

## **VEKSLE MELLOM TRÅDLØSE LIGHTSPEED OG** *BLUETOOTH®***-ENHETER**

Når du er tilkoblet, trykker du på LIGHTSPEED-knappen for å velge LIGHTSPEED-tilkoblingen, eller *Bluetooth*® knappen for å velge*Bluetooth*®-tilkoblingen, hvis du vil skrive på forskjellige tilkoblede enheter.

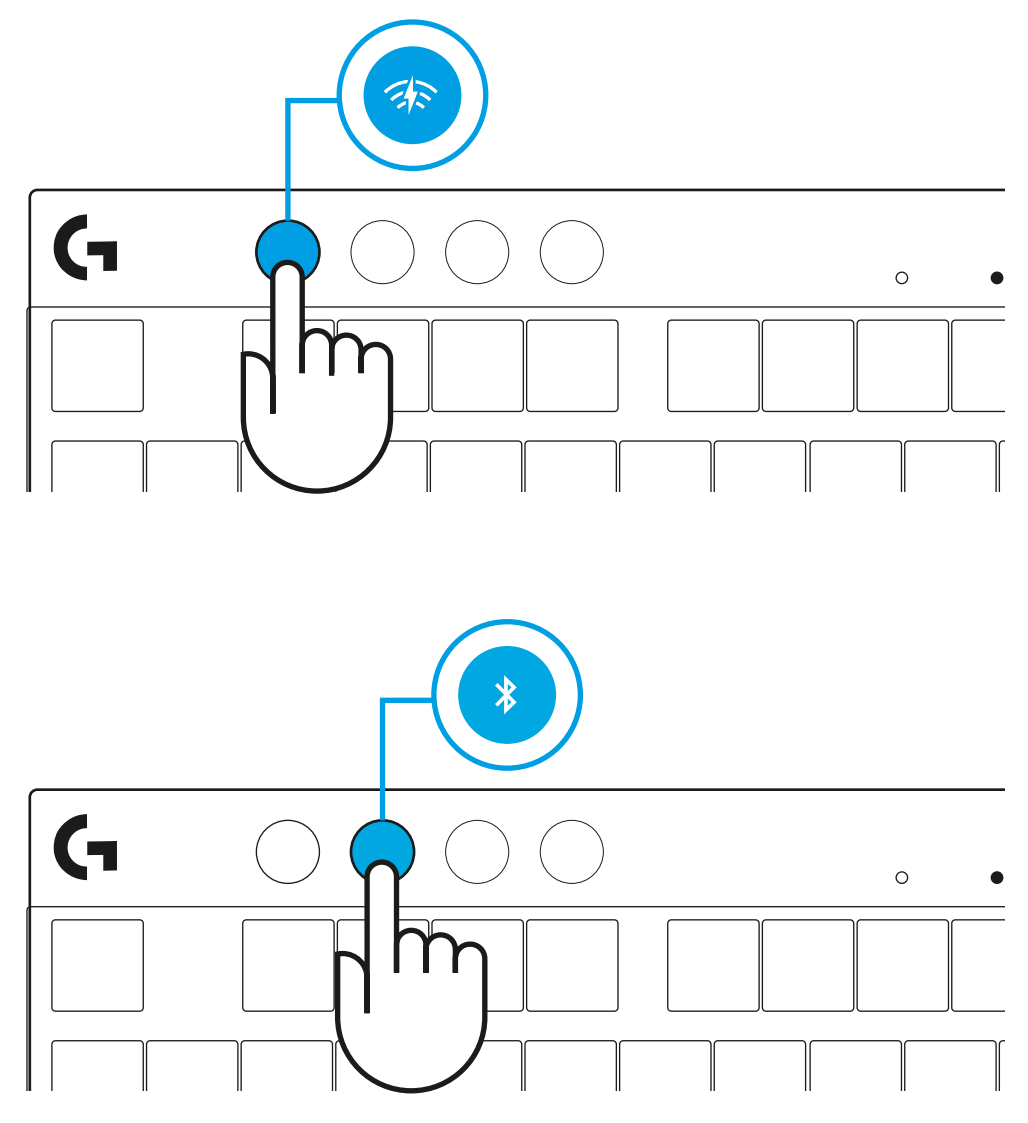

# **KÄYTTÖÖNOTTO-OHJEET**

**1** Poista näppäimistö, vastaanotin/sovitin ja USB-johto kuljetuskotelosta.

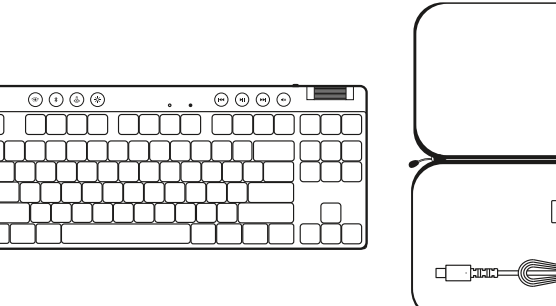

 $\circledcirc \circledcirc \circledcirc$ 

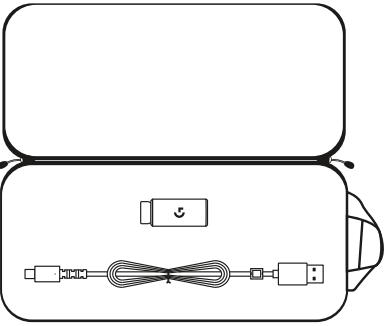

- **2** Kiinnitä LIGHTSPEED-vastaanotin laajentimineen ja johtoineen tietokoneen USB-porttiin. Vastaanotinta voidaan haluttaessa käyttää ilman laajenninta ja johtoa liittämällä se suoraan USB-porttiin.
- **3** Kytke näppäimistöön virta liu'uttamalla virtakytkintä. LIGHTSPEED-painikkeeseen syttyy syaaninvärinen valo.

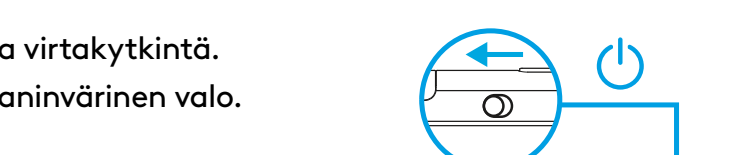

 $\overline{\circledcirc \circ \circ \circ}$ 

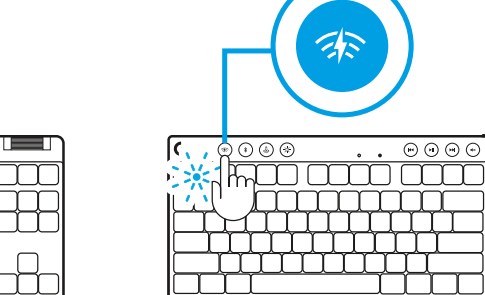

**4** Lataa ja asenna G HUB -ohjelmisto PC- tai MACtietokoneeseen saadaksesi parhaan mahdollisen pelikokemuksen (G HUB -ohjelmisto opastaa ominaisuuksien käyttöönotossa). Siirry osoitteeseen **[logitechG.com/ghub](http://www.logitechG.com/ghub)**

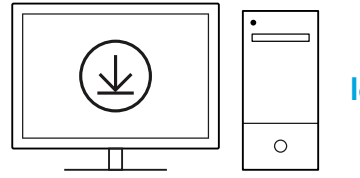

mm mm mm

**[logitechG.com/ghub](http://www.logitechG.com/ghub)**

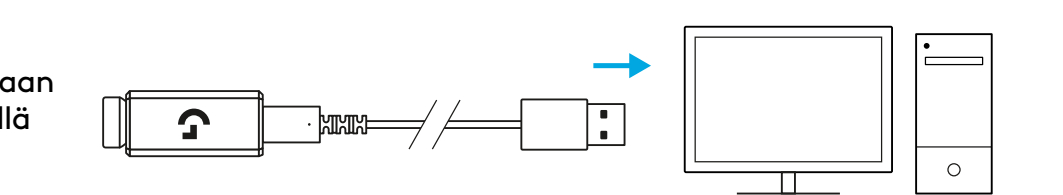

## *BLUETOOTH®***-YHDISTETTÄVYYS**

**1** Kytke näppäimistöön virta liu'uttamalla kytkintä.

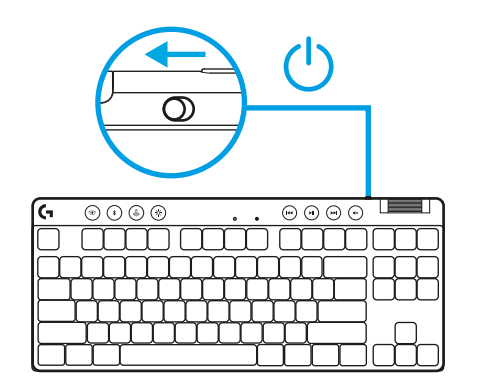

**2** Paina *Bluetooth®*-painiketta valitaksesi *Bluetoothin®*. Jos *Bluetooth®*-laitetta ei ole pariliitetty, valo vilkkuu nopeasti – odottaa pariliitosta.

Muodosta pariliitos näppäimistöön laitteen *Bluetooth®* yhteyden ohjeiden mukaisesti.

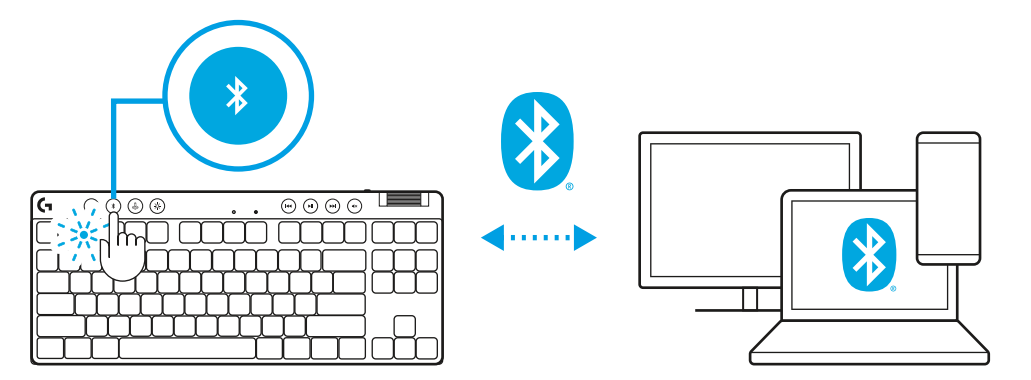

# **NÄPPÄIMISTÖN LATAAMINEN**

- **1** Kiinnitä *USB-C*-johto näppäimistön etuosan liittimeen.
- **2** Liitä johto tietokoneeseen.

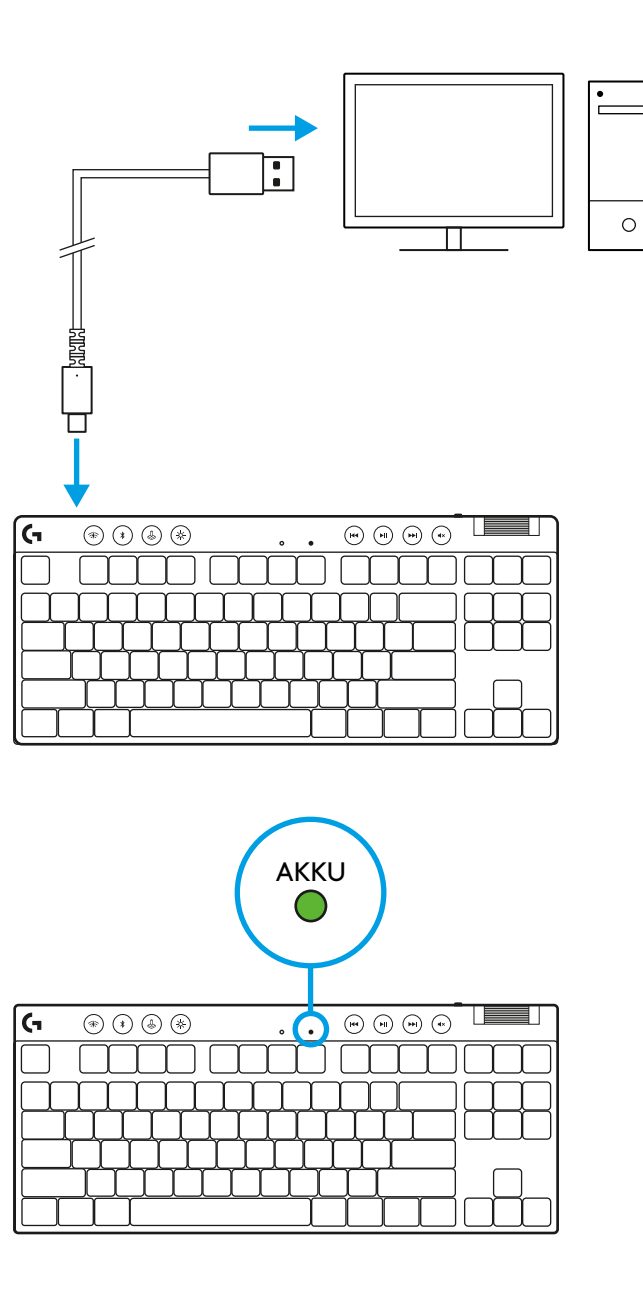

Akun merkkivalo sykkii ladattaessa vihreänä ja palaa tasaisesti vihreänä, kun akku on ladattu täyteen.

#### **Mediapainikkeet**

PRO X TKL -näppäimistössä on mediapainikkeet. Niihin kuuluvat siirtyminen taaksepäin, toisto/tauko, siirtyminen eteenpäin ja vaimennus. Lisäksi mukana on rullasäädin äänenvoimakkuuden säätämiseen.

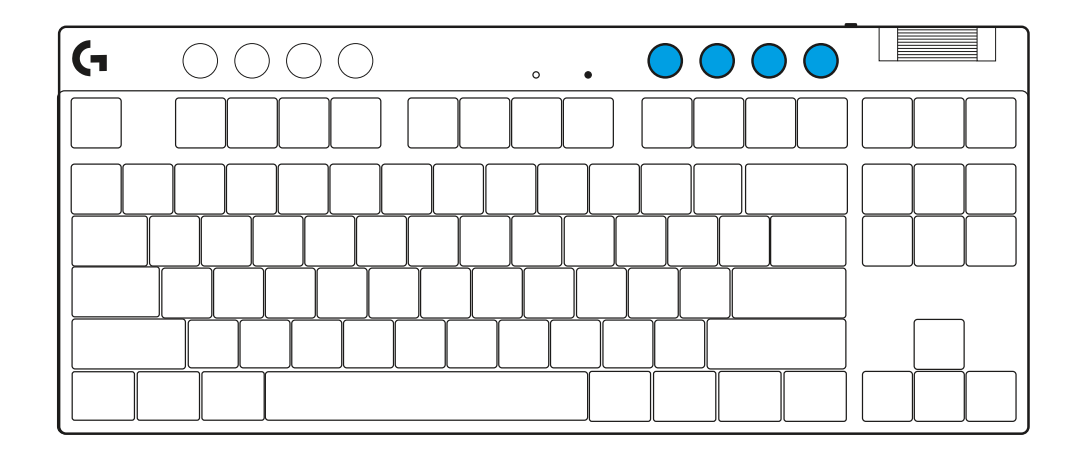

#### **Pelitila**

Pelitilan valintapainikkeen painaminen estää Windowsja pikavalikkonäppäinten käytön. G HUB -ohjelmistossa voidaan valita myös muita näppäimiä estettäväksi.

Pelitilan lukitus (FN+Pelitila) lukitsee Pelitila-painikkeen ja estää pelitilan laittamisen päälle tai pois päältä.

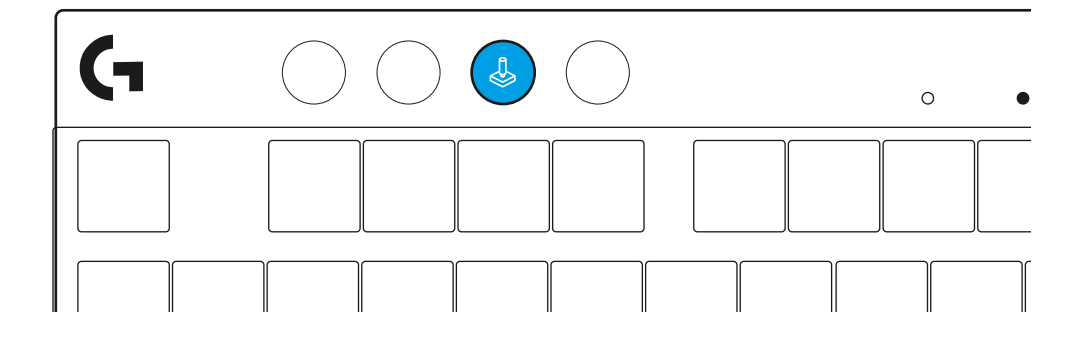

#### **Kirkkaus**

Säädä valaistuksen kirkkautta painamalla kirkkauspainiketta.

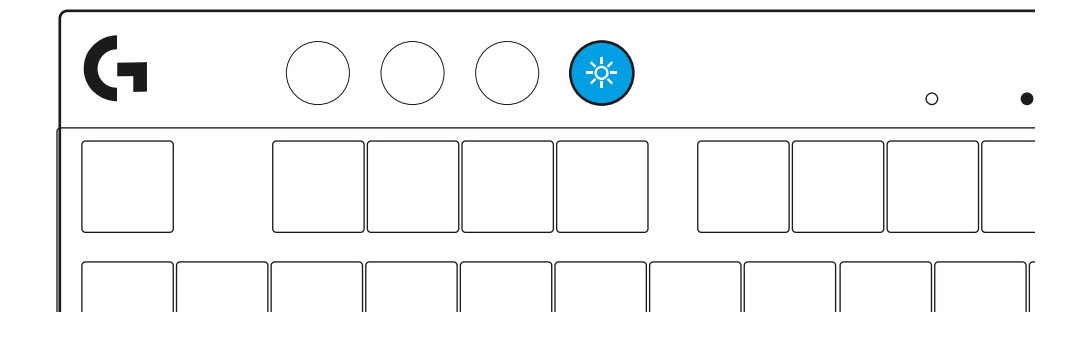
# **SISÄISET VALAISTUSTEHOSTEET**

Näppäimistön muistiin on tallennettu kahdeksan valaistustehostetta. Voit valita niistä haluamasi ja muokata niitä painamalla kirkkauspainiketta ja näitä näppäimiä:

- **Kirkkaus + 1 = Sateenkaari > oikealle**
- **Kirkkaus + 2 = Sateenkaari > vasemmalle**
- **Kirkkaus + 3 = Sateenkaari keskeltä ulospäin**
- **Kirkkaus + 4 = Sateenkaari ^ ylös**
- **Kirkkaus + 5 = Värikierto**
- **Kirkkaus + 6 = Näppäinpainallus, väre**
- **Kirkkaus + 7 = Hengitys, syaani**
- **Kirkkaus + 8 = Mukautettu valaistustehoste**
- **Kirkkaus + 9 = Mukautettu valaistustehoste**
- **Kirkkaus + 0 = Tasainen, syaani**
- **Kirkkaus + = Animaatio, hitaampi**
- **Kirkkaus + = Animaatio, nopeampi**

G HUBin valaistussäädot kumoavat nämä asetukset.

## **VAIHTAMINEN LANGATONTA LIGHTSPEED-YHTEYTTÄ JA** *BLUETOOTH®***-YHTEYTTÄ KÄYTTÄVIEN LAITTEIDEN VÄLILLÄ**

Kun yhteys on muodostettu, paina LIGHTSPEED-painiketta valitaksesi LIGHTSPEED-yhteyden tai *Bluetooth*®-painiketta valitaksesi *Bluetooth*®-yhteyden, jos haluat kirjoittaa muilla yhdistetyillä laitteilla.

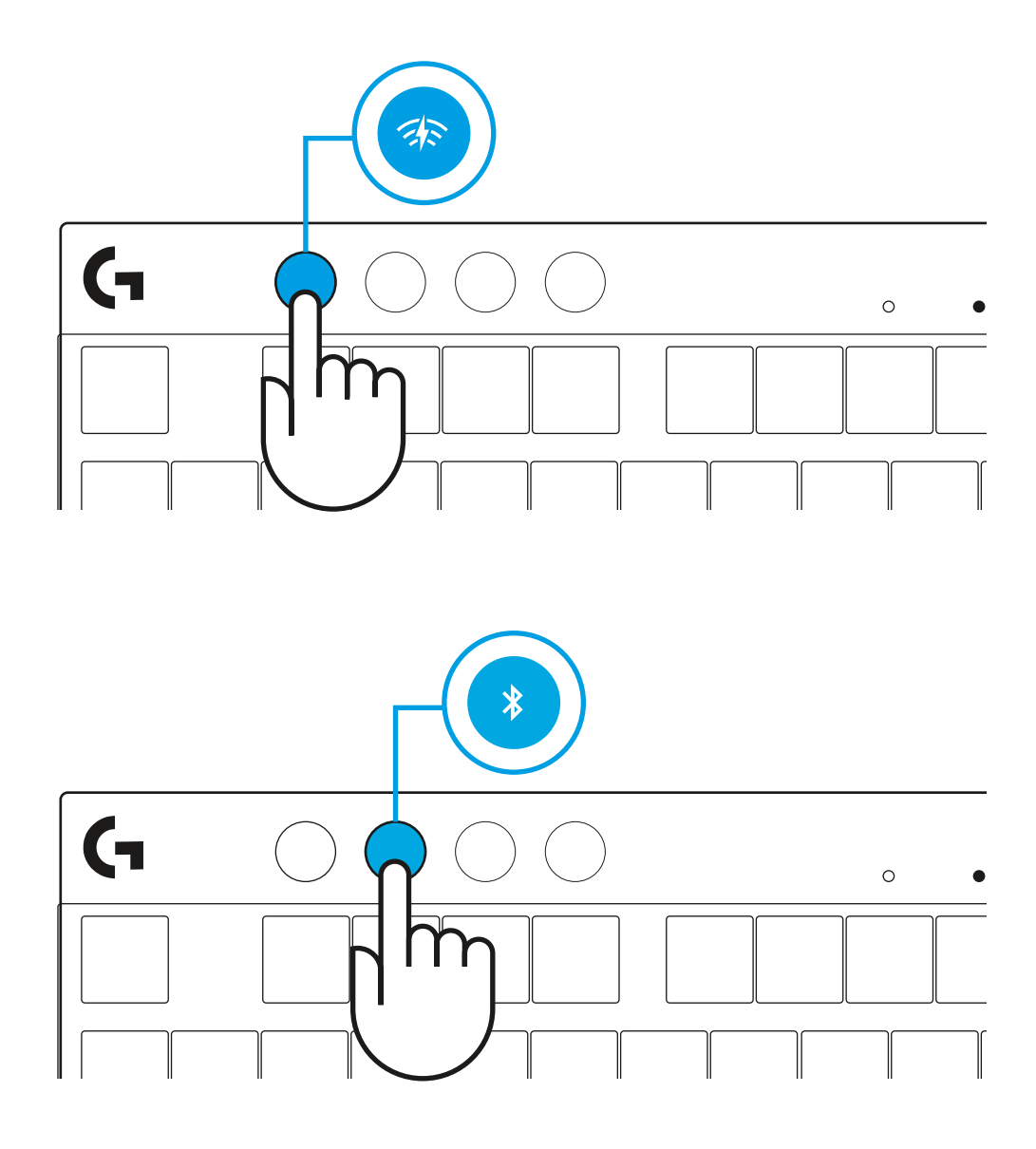

## **ΟΔΗΓΙΕΣ ΡΥΘΜΙΣΗΣ**

**1** Αφαιρέστε το πληκτρολόγιο, τη μονάδα δέκτη/προσαρμογέα και το καλώδιο USB από τη θήκη μεταφοράς.

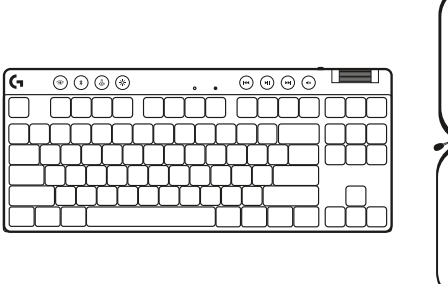

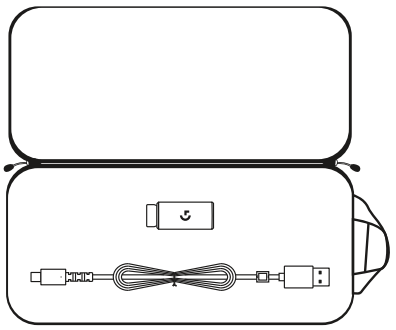

- **2** Τοποθετήστε τον δέκτη LIGHTSPEED, με την προέκταση και το καλώδιο στη θύρα USB του PC. Αν θέλετε, μπορείτε να χρησιμοποιήσετε τον δέκτη χωρίς την προέκταση και το καλώδιο, τοποθετώντας τον απευθείας σε μια θύρα USB.
- **3** Ενεργοποιήστε το πληκτρολόγιο σύροντας τον διακόπτη λειτουργίας.

Το κουμπί LIGHTSPEED θα ανάψει με κυανό χρώμα.

**4** Κατεβάστε και εγκαταστήστε το λογισμικό G HUB στο PC/ MAC σας για βέλτιστη εμπειρία παιχνιδιού (το G HUB διαθέτει εισαγωγική παρουσίαση για τις λειτουργίες). Μεταβείτε στη διεύθυνση **[logitechG.com/ghub](http://www.logitechG.com/ghub)**

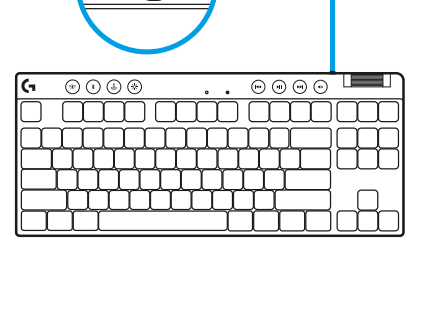

 $\left( \mathrm{I}\right)$ 

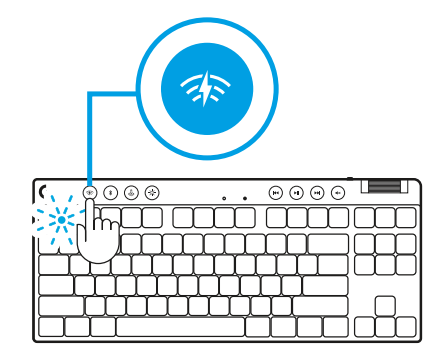

 $\circ$ 

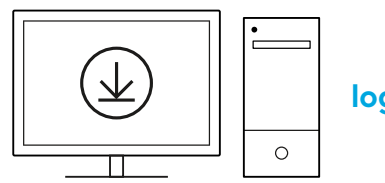

**[logitechG.com/ghub](http://www.logitechG.com/ghub)**

 $\blacksquare$ 

## *ΣΥΝΔΕΣΙΜΟΤΗΤΑ BLUETOOTH®*

**1** Ενεργοποιήστε το πληκτρολόγιο σύροντας το κουμπί.

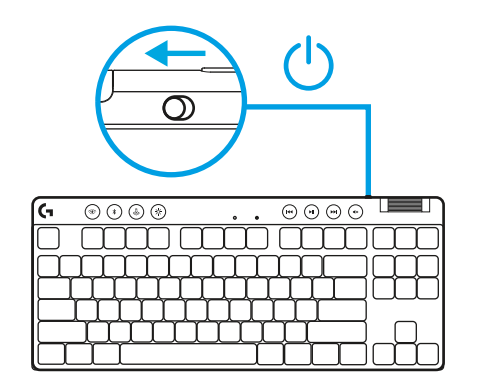

**2** Πιέστε το κουμπί *Bluetooth®* για να επιλέξετε *Bluetooth®*. Εάν δεν υπάρχει συσκευή *Bluetooth®* σε σύζευξη, η φωτεινή ένδειξη θα αναβοσβήσει γρήγορα - σε αναμονή για σύζευξη.

Ακολουθήστε τις οδηγίες σύνδεσης μέσω *Bluetooth®* για σύζευξη της συσκευής σας με το πληκτρολόγιο.

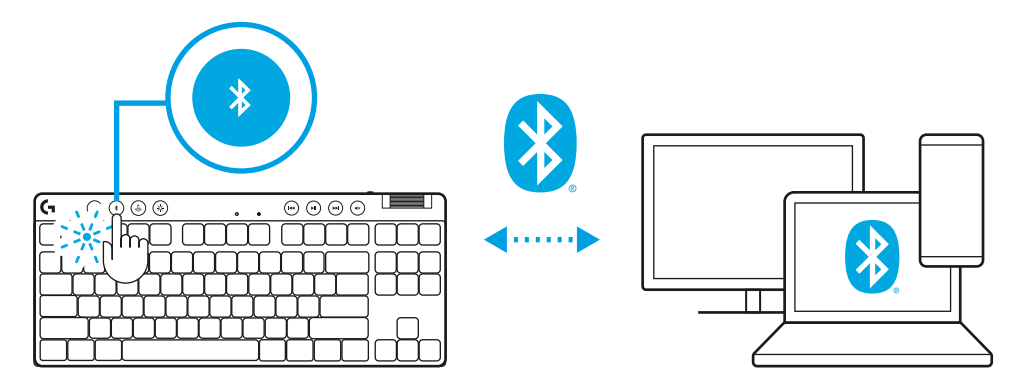

# **ΦΟΡΤΙΣΗ ΤΟΥ ΠΛΗΚΤΡΟΛΟΓΙΟΥ**

- **1** Εισαγάγετε το καλώδιο *USB-C* στη θύρα στην μπροστινή πλευρά του πληκτρολογίου.
- **2** Συνδέστε το καλώδιο στο PC σας.

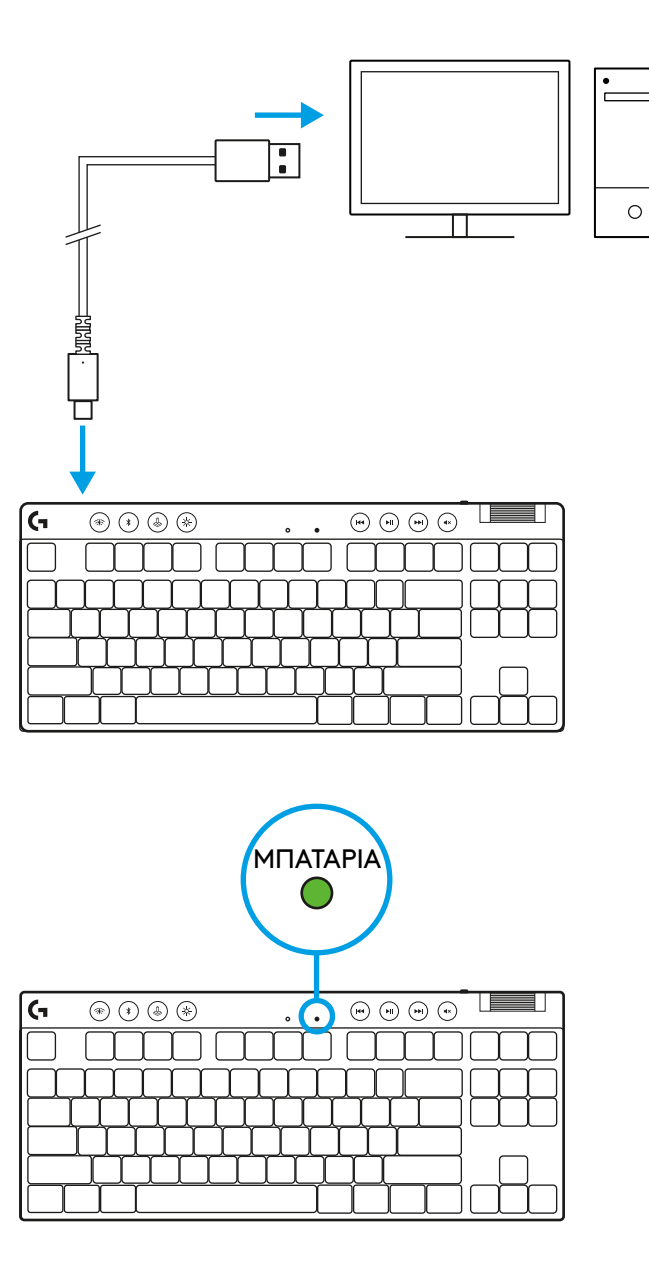

Η ενδεικτική λυχνία για την μπαταρία θα αναβοσβήνει αργά με πράσινο χρώμα κατά τη διάρκεια της φόρτισης και θα ανάψει σταθερά με πράσινο χρώμα όταν ολοκληρωθεί η φόρτιση.

## **Στοιχεία ελέγχου πολυμέσων**

Το PRO X TKL διαθέτει στοιχεία ελέγχου πολυμέσων. Πλήκτρο μετάβασης στο προηγούμενο κομμάτι, αναπαραγωγής/παύσης, μετάβασης στο επόμενο κομμάτι και σίγασης καθώς και ροδέλα έντασης ήχου που ελέγχει την ένταση ήχου της συσκευής.

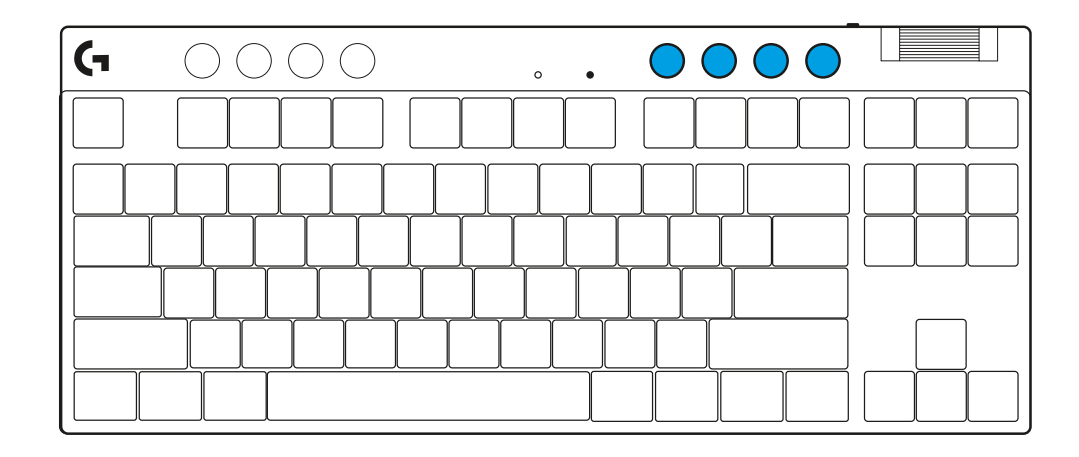

### **Λειτουργία παιχνιδιού**

Εάν πατήσετε το κουμπί λειτουργίας παιχνιδιού, τα πλήκτρα Windows και μενού περιβάλλοντος δεν θα λειτουργούν όταν τα πατάτε. Μπορείτε να μπλοκάρετε κι άλλα πλήκτρα μέσω του λογισμικού G HUB.

Το κλείδωμα λειτουργίας παιχνιδιού (FN+Λειτουργία παιχνιδιού), κλειδώνει το κουμπί λειτουργίας παιχνιδιού και αποτρέπει την ενεργοποίηση ή απενεργοποίηση της λειτουργίας παιχνιδιού.

### **Φωτεινότητα**

Προσαρμόστε τη φωτεινότητα του φωτισμού πατώντας το κουμπί φωτεινότητας.

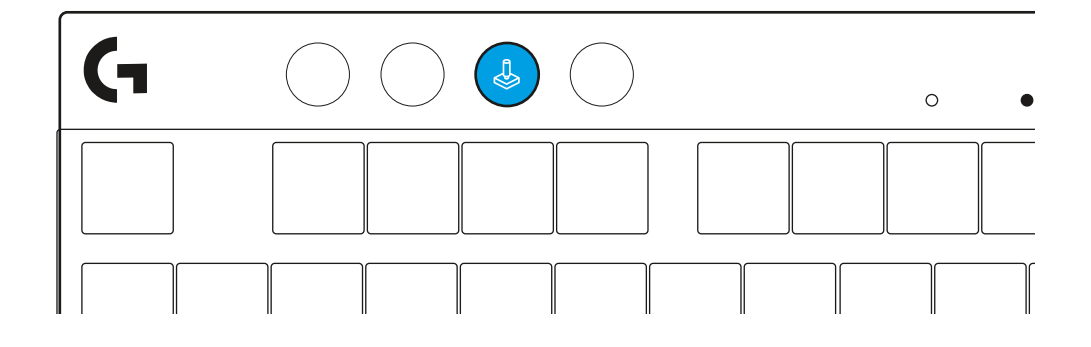

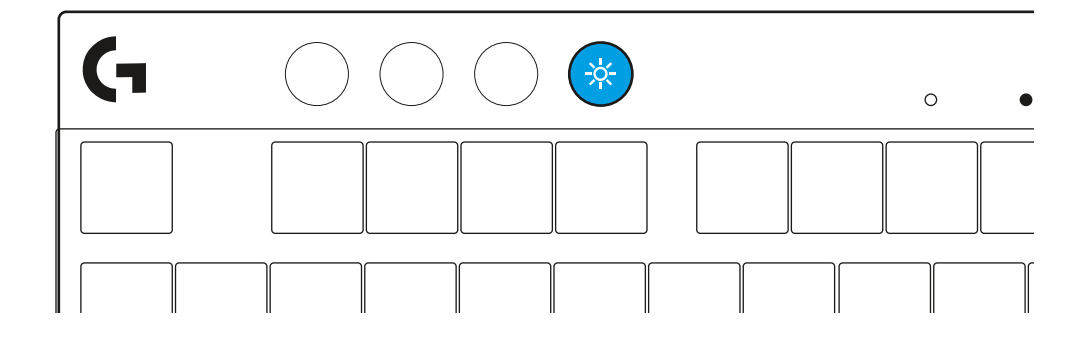

# **ΕΝΣΩΜΑΤΩΜΕΝΑ ΕΦΕ ΦΩΤΙΣΜΟΥ**

Το πληκτρολόγιο διαθέτει 8 διαφορετικά εφέ φωτισμού τα οποία είναι αποθηκευμένα στην εσωτερική μνήμη. Μπορείτε να τα επιλέξετε και να τα τροποποιήσετε πατώντας το κουμπί φωτεινότητας και τα παρακάτω πλήκτρα:

**Φωτεινότητα + 1 = Ουράνιο τόξο > δεξιά**

- **Φωτεινότητα + 2 = Ουράνιο τόξο > αριστερά**
- **Φωτεινότητα + 3 = Ουράνιο τόξο από το κέντρο προς τα έξω**
- **Φωτεινότητα + 4 = Ουράνιο τόξο ^ επάνω**
- **Φωτεινότητα + 5 = Κυκλική εναλλαγή χρωμάτων**
- **Φωτεινότητα + 6 = Κυματισμός κατά το πάτημα των πλήκτρων**
- **Φωτεινότητα + 7 = Αναβοσβήνει αργά με κυανό χρώμα**
- **Φωτεινότητα + 8 = Προσαρμοσμένο εφέ φωτισμού**
- **Φωτεινότητα + 9 = Προσαρμοσμένο εφέ φωτισμού**
- **Φωτεινότητα + 0 = Ανάβει σταθερά με κυανό χρώμα**
- **Φωτεινότητα + = Πιο αργή κίνηση**
- **Φωτεινότητα + = = Πιο γρήγορη κίνηση**

Τα στοιχεία ελέγχου φωτισμού του G HUB παρακάμπτουν αυτές τις ρυθμίσεις.

## **ΕΝΑΛΛΑΓΗ ΜΕΤΑΞΥ ΣΥΣΚΕΥΩΝ ΑΣΥΡΜΑΤΗΣ ΤΕΧΝΟΛΟΓΙΑΣ LIGHTSPEED ΚΑΙ** *BLUETOOTH®*

Μόλις ολοκληρωθεί η σύνδεση, πατήστε το κουπί LIGHTSPEED για να επιλέξετε τη σύνδεση LIGHTSPEED ή το κουμπί *Bluetooth*® για να επιλέξετε τη σύνδεση *Bluetooth*®, εάν θέλετε να πληκτρολογήσετε σε διαφορετικές συνδεδεμένες συσκευές.

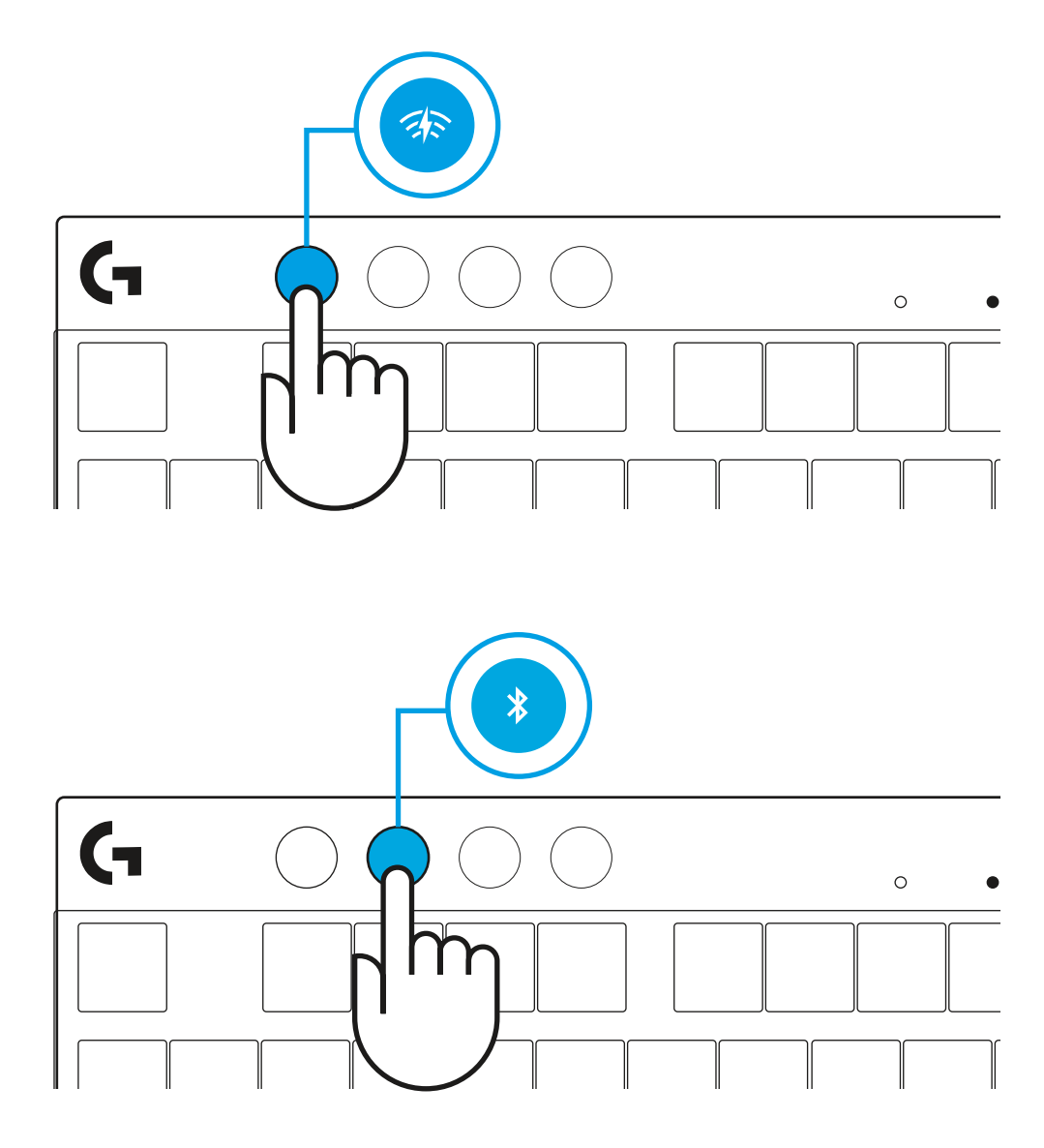

# **ИНСТРУКЦИИ ПО НАСТРОЙКЕ**

**1** Извлеките из футляра для переноски клавиатуру, приемник с адаптером и USB-кабель.

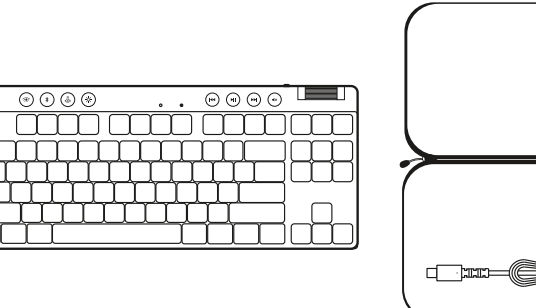

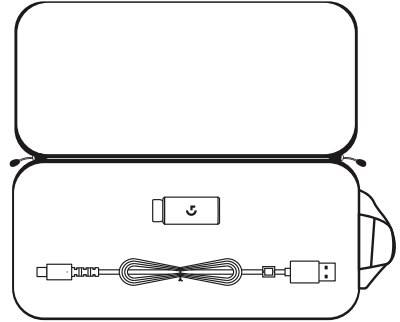

- **2** Вставьте приемник LIGHTSPEED с удлинителем и кабелем в USB-порт ПК. При желании можно вставлять приемник в USB-порт напрямую, не используя удлинитель и кабель.
- **3** Включите клавиатуру, сдвинув переключатель питания. Кнопка LIGHTSPEED загорится голубым цветом.

 $\boxed{\odot\odot\odot\odot}$  $\overline{\circledcirc \circ \circ \circ}$ mmmm **ITTT** 

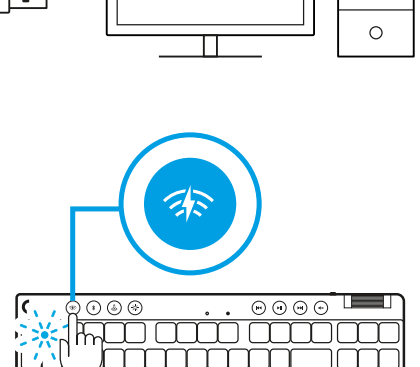

**4** Для незабываемых впечатлений от игры загрузите и установите на своем ПК/Mac ПО G HUB (у G HUB имеются ознакомительные инструкции по подготовке к работе). Перейдите по адресу **[logitechG.com/ghub](http://www.logitechG.com/ghub)**

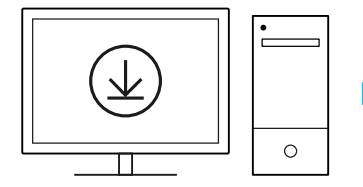

**[logitechG.com/ghub](http://www.logitechG.com/ghub)**

٠

# *ПОДКЛЮЧЕНИЕ ПО BLUETOOTH®*

**1** Включите клавиатуру, сдвинув переключатель питания.

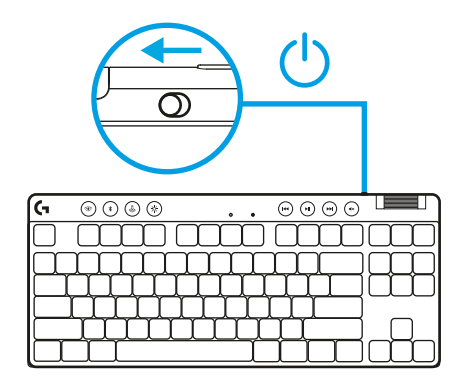

**2** Нажмите кнопку *Bluetooth®*, чтобы выбрать режим *Bluetooth®*. Если нет устройства, сопряженного по *Bluetooth®*, индикатор начнет быстро мигать в ожидании сопряжения.

Следуйте инструкциям на вашем устройстве, чтобы установить сопряжение с клавиатурой по *Bluetooth®*.

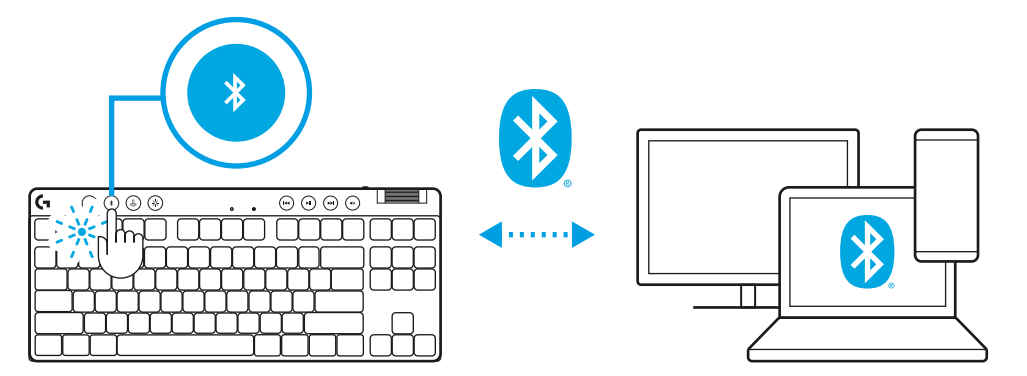

# **ЗАРЯДКА КЛАВИАТУРЫ**

- **1** Вставьте кабель *USB-C* в порт, который находится в передней части клавиатуры.
- **2** Подсоедините кабель к своему ПК.

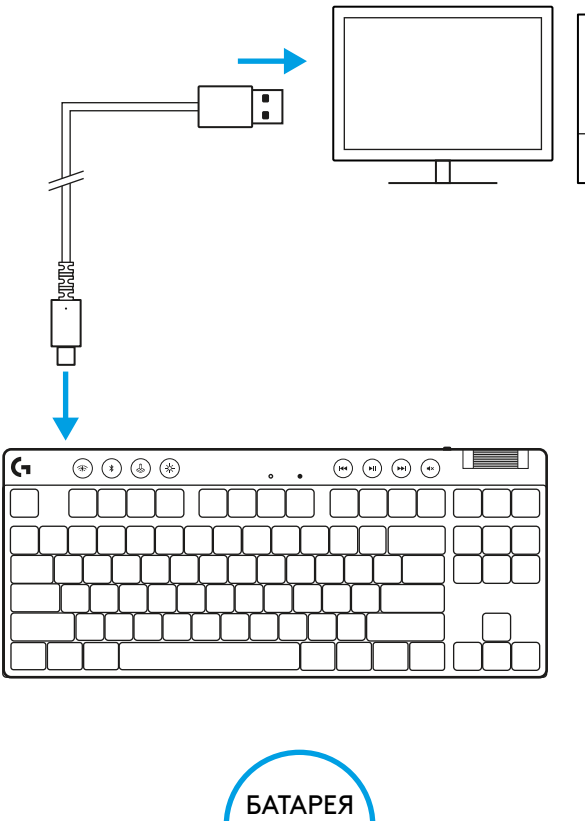

 $\circ$ 

Во время зарядки индикатор состояния батареи будет мигать зеленым цветом, а при полном заряде останется гореть непрерывно.

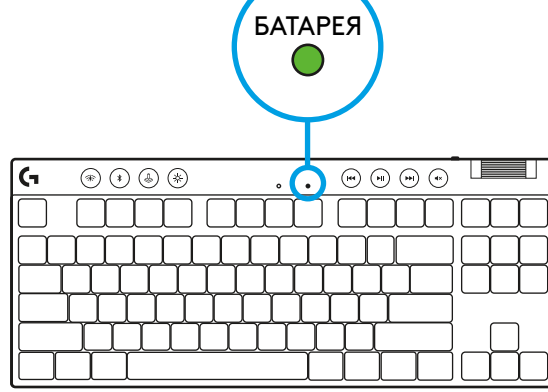

#### **Элементы управления мультимедиа**

Клавиатура PRO X TKL оснащена элементами управления мультимедиа. Это клавиши «назад», «воспроизведение/ пауза», «вперед» и «отключить звук», а также регулятор громкости вашего устройства.

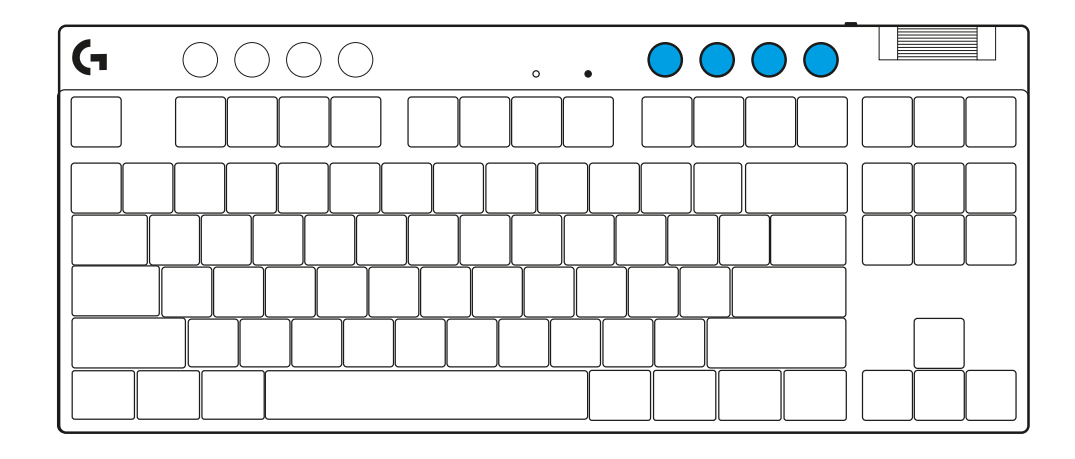

#### **Игровой режим**

Нажатие кнопки игрового режима блокирует кнопки Windows и контекстного меню. Вы также можете заблокировать дополнительные кнопки, настроив соответствующий параметр в приложении G HUB.

Блокировка игрового режима (FN + игровой режим) блокирует кнопку игрового режима и предотвращает включение и выключение игрового режима.

#### **Яркость**

Нажатие кнопки яркости позволяет регулировать интенсивность подсветки.

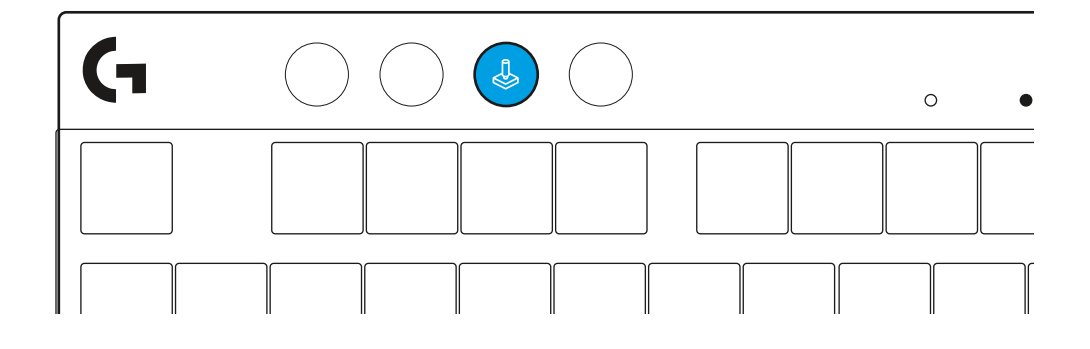

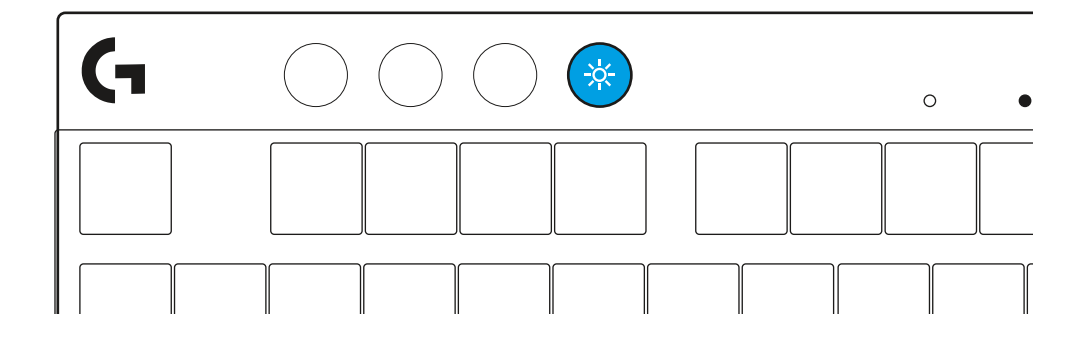

# **ВСТРОЕННЫЕ ЭФФЕКТЫ ПОДСВЕТКИ**

Клавиатура поддерживает 8 разных эффектов подсветки, информация о которых хранится в ее встроенной памяти. Вы можете выбирать и настраивать их нажатием следующих клавиш:

- **Яркость + 1: Радуга вправо**
- **Яркость + 2: Радуга влево**
- **Яркость + 3: Радуга от центра**
- **Яркость + 4: Радуга вверх**
- **Яркость + 5: Менять цвета**
- **Яркость + 6: Волна по клавишам**
- **Яркость + 7: Пульсация голубым**
- **Яркость + 8: Пользовательский эффект подсветки**
- **Яркость + 9: Пользовательский эффект подсветки**
- **Яркость + 0: Ровный голубой**
- **Яркость + -: Замедлить анимацию**
- **Яркость + =: Ускорить анимацию**

Настройки подсветки G HUB перекрывают эти встроенные режимы.

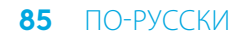

## **ПЕРЕКЛЮЧАЙТЕСЬ МЕЖДУ БЕСПРОВОДНОЙ СВЯЗЬЮ LIGHTSPEED И УСТРОЙСТВАМИ**  *BLUETOOTH®*

После подключения нажмите кнопку LIGHTSPEED, чтобы подключиться по технологии LIGHTSPEED, или кнопку *Bluetooth*®, чтобы подключиться по *Bluetooth*®, если вы хотите вводить текст на разных подключенных устройствах.

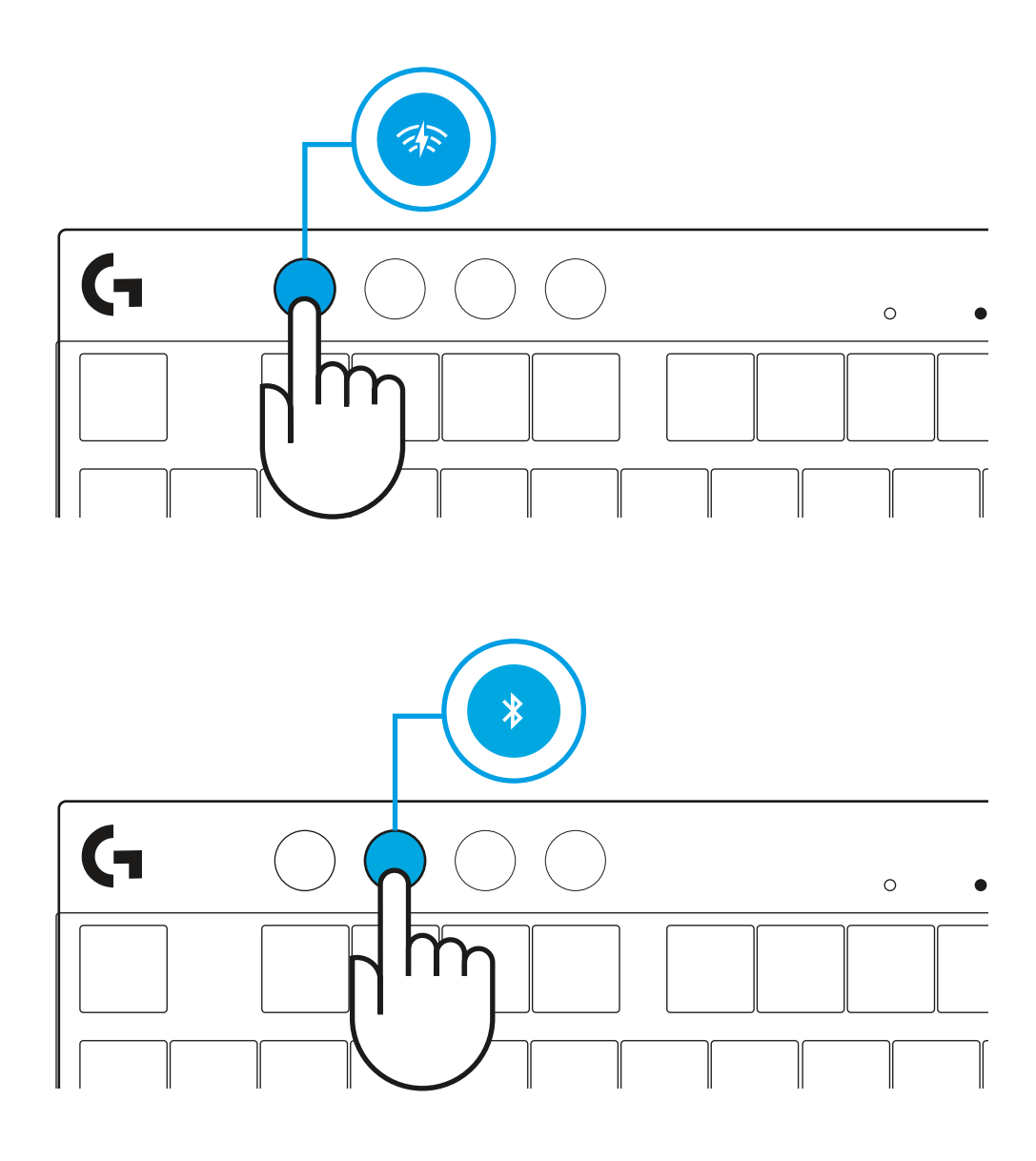

# **INSTRUKCJE KONFIGURACJI**

**1** Wyjmij klawiaturę, zespół odbiornika/adaptera i kabel USB z futerału.

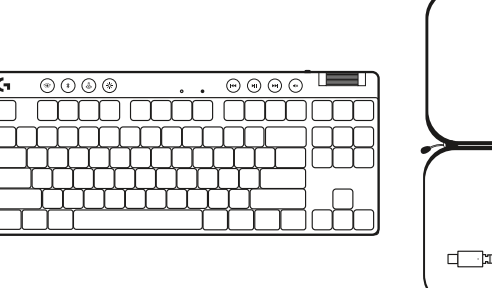

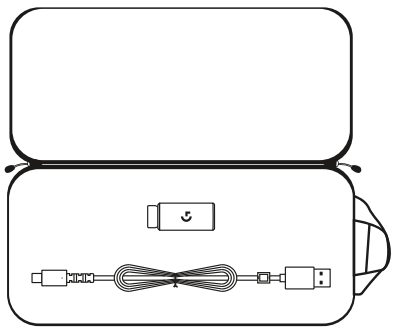

- **2** Podłącz odbiornik LIGHTSPEED wraz z przedłużaczem i kablem do portu USB komputera. Odbiornik może być używany bez przedłużacza i kabla – w razie potrzeby można włożyć go bezpośrednio do portu USB.
- **3** Włącz klawiaturę, przesuwając przełącznik zasilania. Przycisk LIGHTSPEED podświetli się na kolor turkusowy.
- 

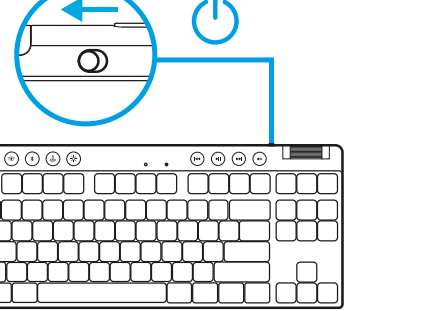

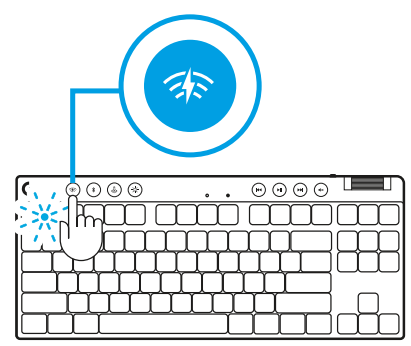

 $\circ$ 

**4** Pobierz i zainstaluj na swoim komputerze PC lub MAC oprogramowanie G HUB, aby zapewnić sobie najlepsze wrażenia gamingowe (G HUB oferuje instrukcje wprowadzające dla funkcji). Przejdź do **[logitechG.com/ghub](http://www.logitechG.com/ghub)**

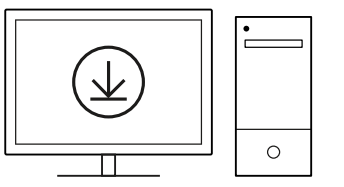

**[logitechG.com/ghub](http://www.logitechG.com/ghub)**

 $\blacksquare$ 

# *POŁĄCZENIE PRZEZ BLUETOOTH®*

**1** Włącz klawiaturę, przesuwając przełącznik.

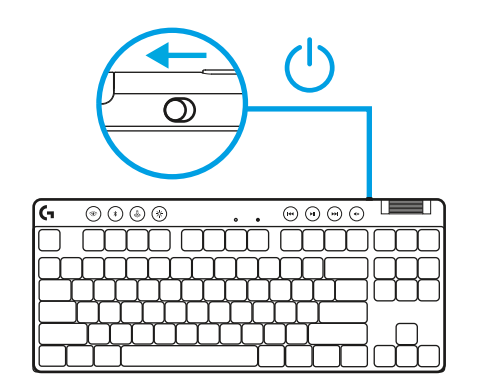

**2** Naciśnij przycisk *Bluetooth®*, aby wybrać *Bluetooth®*. Jeśli nie ma sparowanego urządzenia *Bluetooth®*, kontrolka będzie szybko migać – w oczekiwaniu na sparowanie.

Aby sparować urządzenie z klawiaturą, należy wykorzystać połączenie *Bluetooth®*.

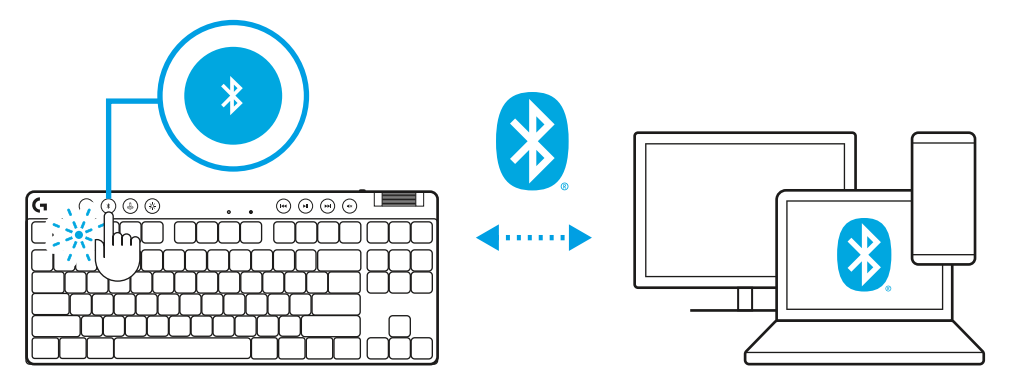

# **ŁADOWANIE KLAWIATURY**

- **1** Włóż kabel *USB-C* do portu z przodu klawiatury.
- **2** Podłącz kabel do komputera.

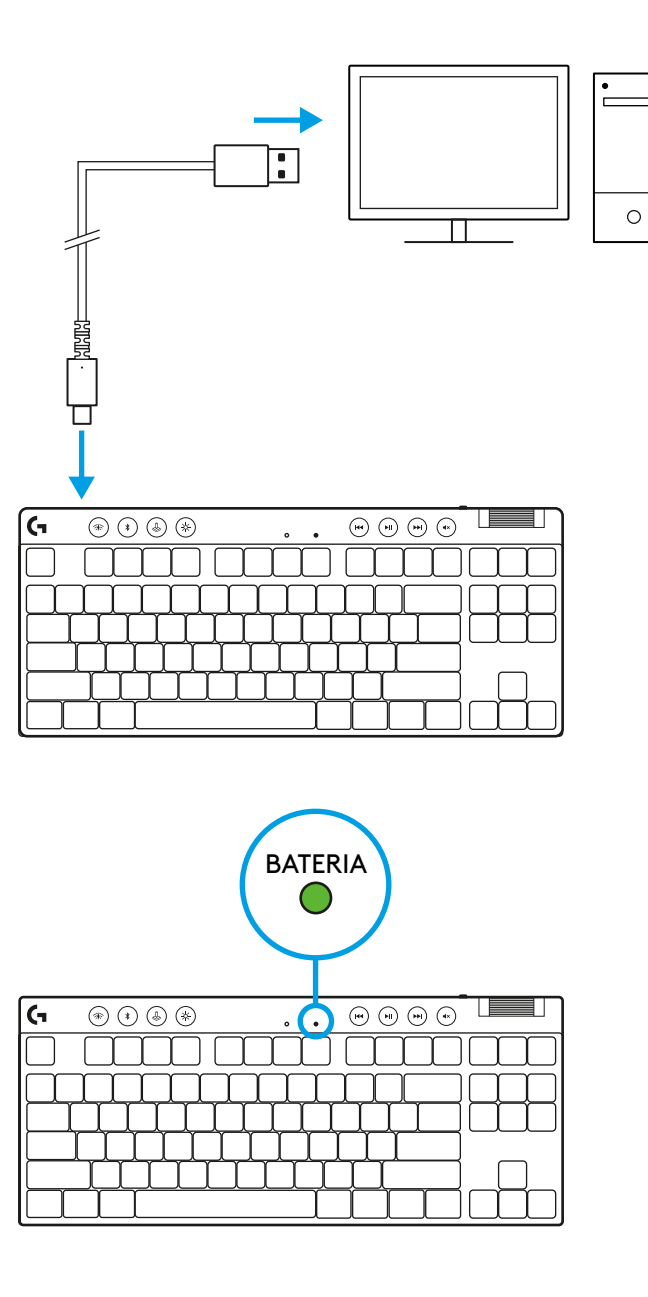

Kontrolka baterii będzie pulsować na zielono podczas ładowania oraz zaświeci się stałym zielonym światłem po pełnym naładowaniu.

### **Sterowanie multimediami**

PRO X TKL posiada elementy sterujące multimediami. Przeskocz do tyłu, odtwórz/pauza, przeskocz do przodu oraz przycisk wycisz – wraz z pokrętłem kontroli głośności.

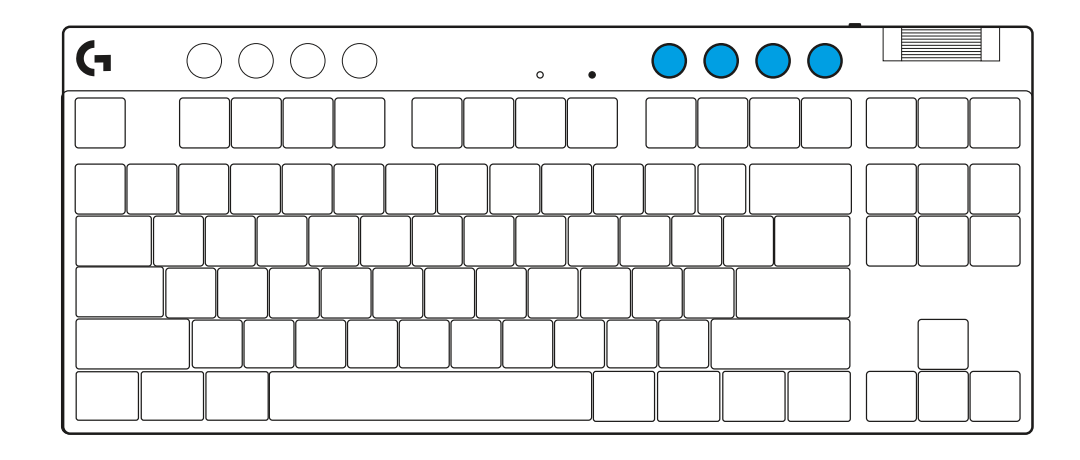

## **Tryb gry**

Naciśnięcie przycisku trybu gry powoduje zablokowanie klawiszy Windows i menu kontekstowego. Pozostałe przyciski można zablokować za pomocą oprogramowania G HUB.

Blokada trybu gry (FN+Tryb gry) blokuje przycisk trybu gry i uniemożliwia jego włączenie lub wyłączenie.

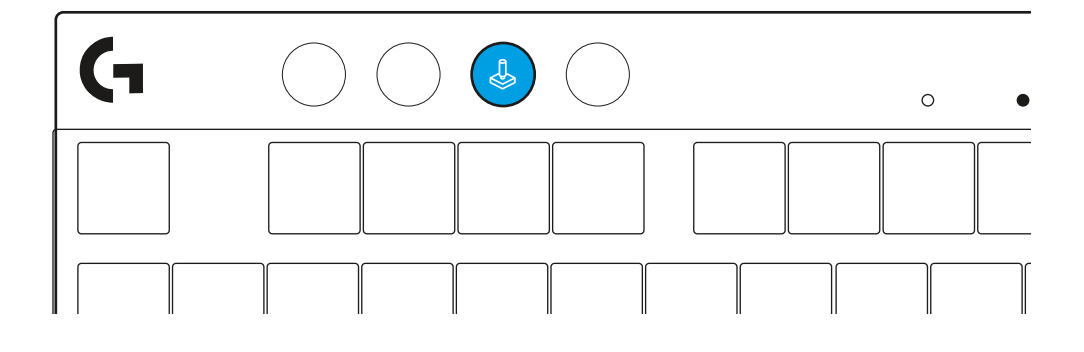

#### **Jasność**

Dostosuj jasność podświetlenia, naciskając odpowiedni przycisk regulacji jasności.

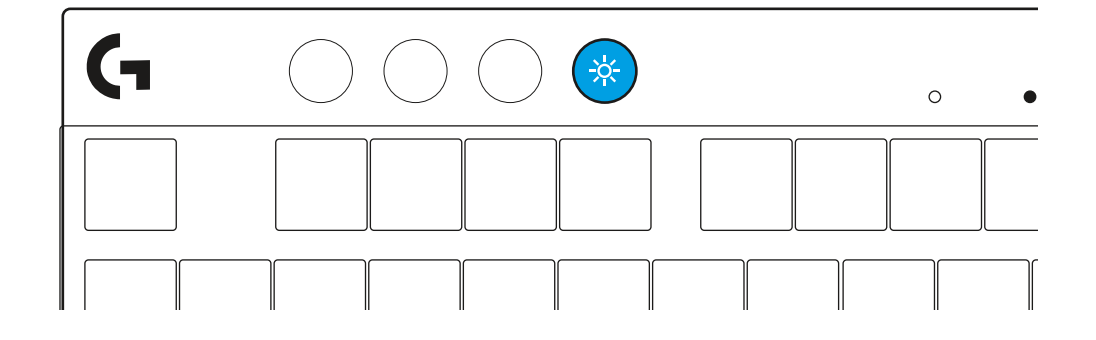

# **ZAPROGRAMOWANE EFEKTY ŚWIETLNE**

Klawiatura oferuje 8 różnych efektów świetlnych, zapisanych w pamięci wewnętrznej. Możesz dokonać wyboru i modyfikacji poprzez naciśnięcie przycisku Jasności i tych oto przycisków:

- **Jasność + 1 = Tęcza > w prawo**
- **Jasność + 2 = Tęcza > w lewo**
- **Jasność + 3 = Tęcza wyśrodkowanie**
- **Jasność + 4 = Tęcza ^ w górę**
- **Jasność + 5 = Cykl kolorów**
- **Jasność + 6 = Fala naciśnięcie przycisku**
- **Jasność + 7 = Powolne miganie, cyjan**
- **Jasność + 8 = Niestandardowy efekt świetlny**
- **Jasność + 9 = Niestandardowy efekt świetlny**
- **Jasność + 0 = Stały cyjan**
- **Jasność + = Spowolnienie animacji**
- **Jasność + = = Przyspieszenie animacji**

Sterowanie podświetleniem G HUB zastępuje te ustawienia.

## **PRZEŁĄCZANIE POMIĘDZY MODUŁEM BEZPRZEWODOWYM LIGHTSPEED A** *BLUETOOTH®*

Po podłączeniu naciśnij przycisk LIGHTSPEED, aby wybrać połączenie LIGHTSPEED, lub przycisk *Bluetooth*®, aby wybrać połączenie *Bluetooth*®, jeśli chcesz pisać na różnych podłączonych urządzeniach.

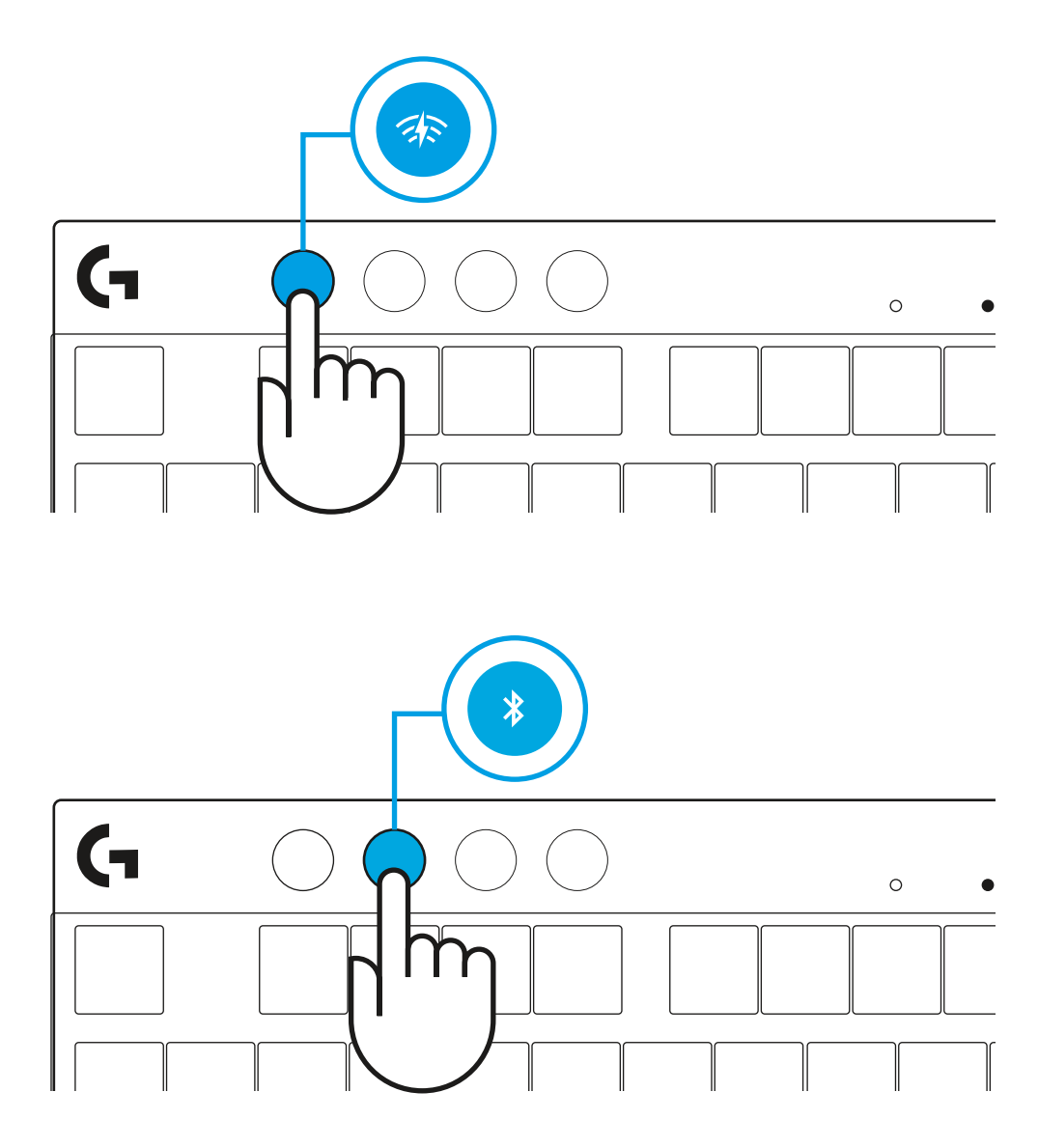

# **ÜZEMBE HELYEZÉSI UTASÍTÁSOK**

**1** Vegye ki a hordtokból a billentyűzetet, a vevőegységet/ adaptert és az USB-kábelt.

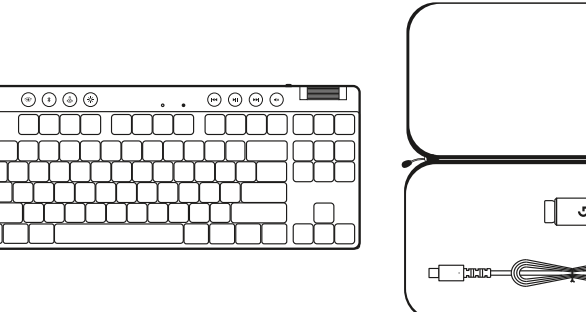

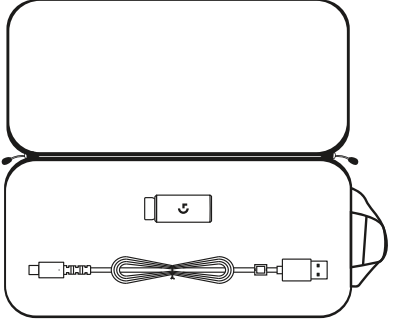

- **2** Dugja be a LIGHTSPEED vevőegységet a hosszabbítóval és kábellel a PC USB-portjába. A vevőegység szükség szerint hosszabbító és kábel nélkül is használható, ha közvetlenül az USB-portba dugja.
- **3** A bekapcsológomb elcsúsztatásával kapcsolja be a billentyűzetet.
	- A LIGHTSPEED gomb ciánkék színben kezd világítani.
- 

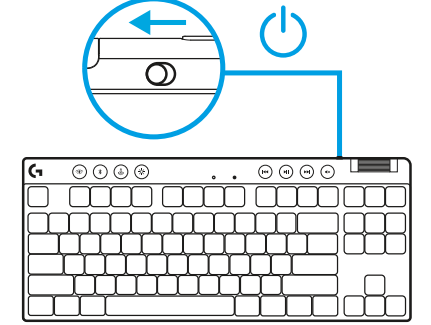

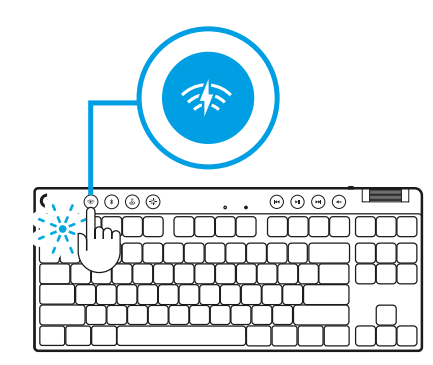

 $\circ$ 

**4** Töltse le és telepítse a G HUB szoftvert PC/MAC számítógépére a tökéletes játékélmény érdekében (a G HUB beépített memóriával rendelkezik a funkciókhoz). Go to **[logitechG.com/ghub](http://www.logitechG.com/ghub)**

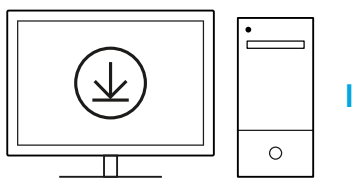

**[logitechG.com/ghub](http://www.logitechG.com/ghub)**

 $\blacksquare$ 

## *BLUETOOTH®***-KAPCSOLAT**

**1** A gomb elcsúsztatásával kapcsolja be a billentyűzetet.

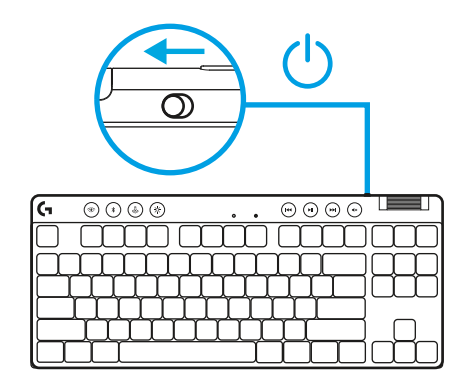

**2** A *Bluetooth®* kiválasztásához nyomja meg a *Bluetooth®* gombot. Ha nincs párosítva *Bluetooth®*-eszköz, a fényjelzés gyorsan villog – párosításra vár.

A *Bluetooth®*-kapcsolódást követve párosítsa eszközét a billentyűzettel.

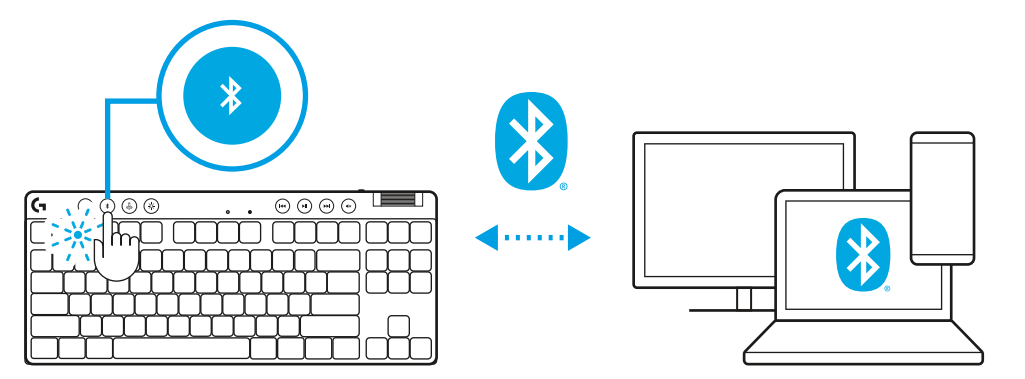

# **A BILLENTYŰZET TÖLTÉSE**

- **1** Dugja be az *USB-C*-kábelt a billentyűzet elején található portba.
- **2** Csatlakoztassa az USB-kábelt a PC-jéhez.

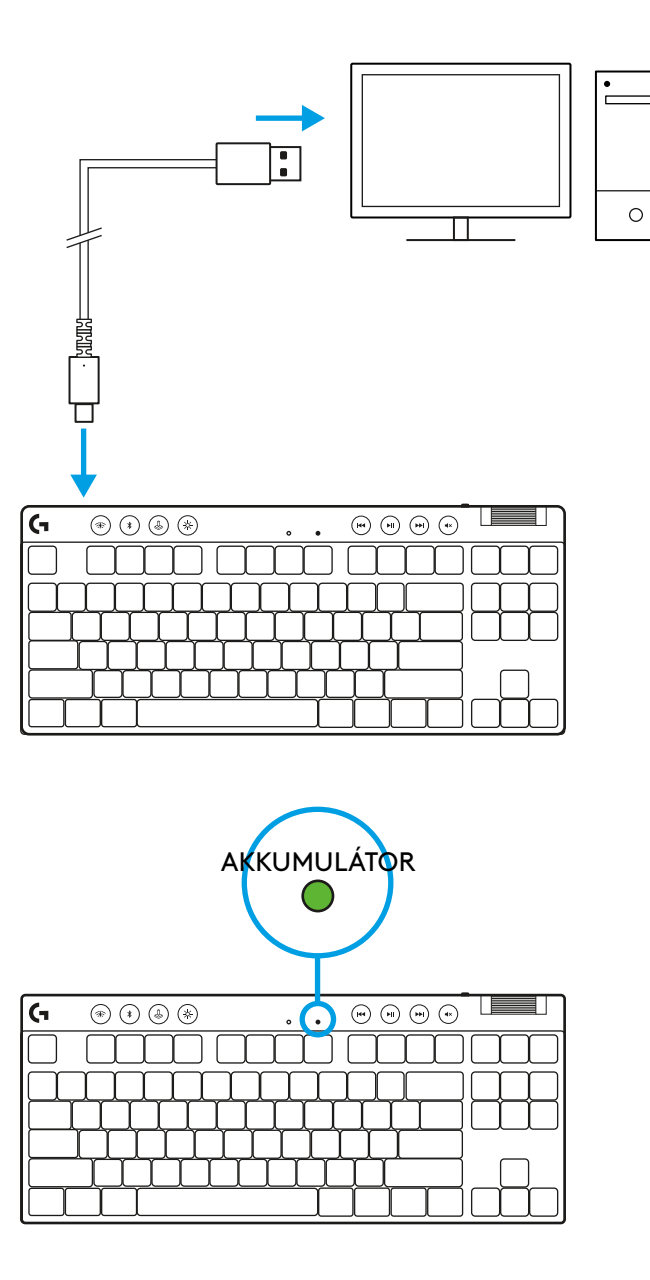

A töltöttségjelző fény töltés közben zöld színben pulzál, és ha eléri a teljes töltöttséget, folyamatos zöld színnel világít.

## **Médiavezérlők**

A PRO X TKL médiavezérlőkkel van ellátva. Visszaugrás, lejátszás/szünet, előreugrás és némítás gomb, valamint hangerőszabályzó.

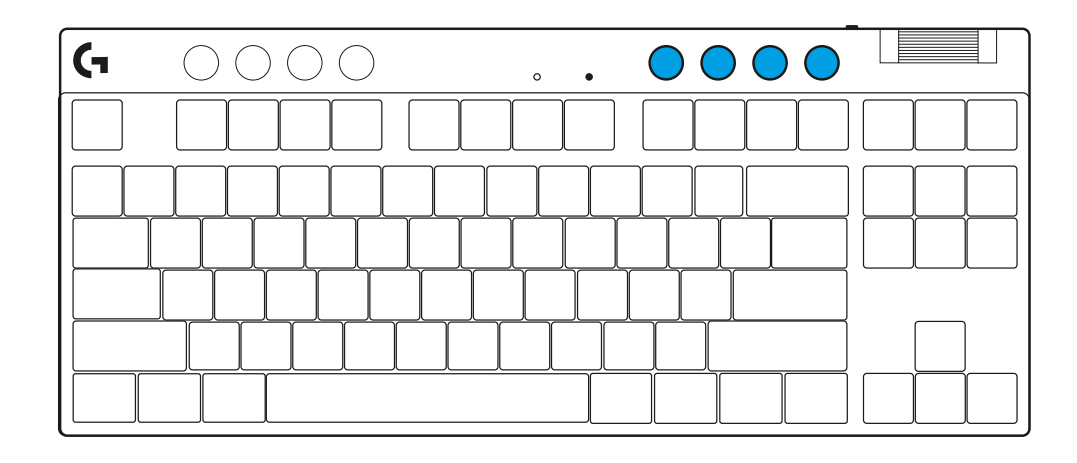

### **Játék üzemmód**

A Játék üzemmód gomb megnyomása blokkolja a Windows és a Helyi menü billentyűket. További billentyűk a G HUB szoftver segítségével blokkolhatók.

A Játék üzemmód zár (FN+Játék üzemmód) zárolja a Játék üzemmód gombot, és megakadályozza annak kiés bekapcsolását.

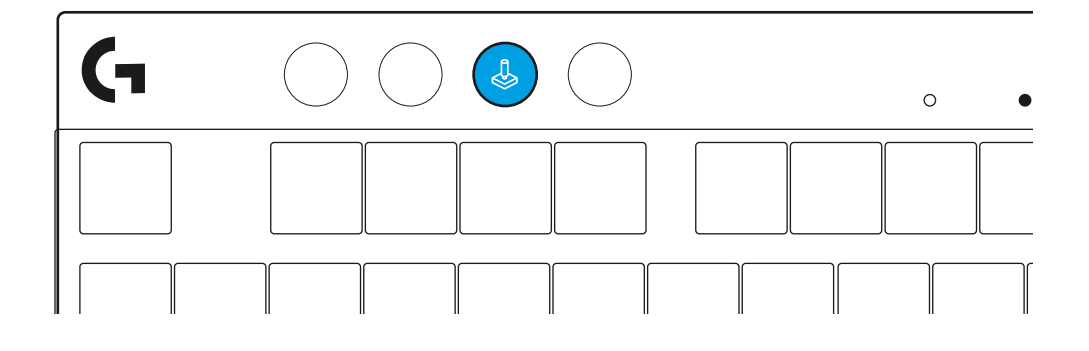

### **Fényerő**

A fényerőt a fényerő gomb megnyomásával állíthatja be.

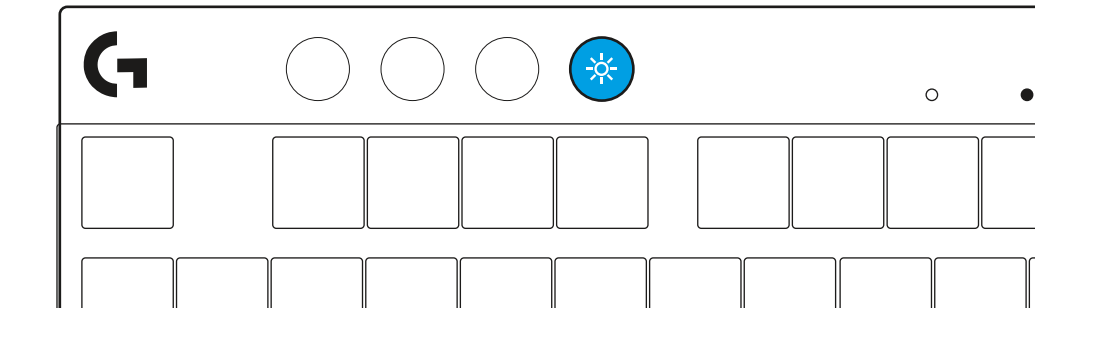

# **BEÉPÍTETT MEGVILÁGÍTÁSI EFFEKTUSOK**

A billentyűzet beépített memóriájában 8 különböző megvilágítási effektus van elmentve. A Fényerő gomb és az alábbi billentyűk megnyomásával választhat ezek közül, illetve módosíthatja őket:

- **Fényerő + 1 = Szivárvány > jobb**
- **Fényerő + 2 = Szivárvány > bal**
- **Fényerő + 3 = Szivárvány > középről kifelé**
- **Fényerő + 4 = Szivárvány ^ fel**
- **Fényerő + 5 = Színváltás**
- **Fényerő + 6 = Fodrozódó billentyűleütés**
- **Fényerő + 7 = Pulzáló ciánkék**
- **Fényerő + 8 = Egyedi megvilágítási effektus**
- **Fényerő + 9 = Egyedi megvilágítási effektus**
- **Fényerő + 0 = Folyamatos ciánkék**
- **Fényerő + = Animáció lassabban**
- **Fényerő + = = Animáció gyorsabban**

A G HUB megvilágítási effektusai felülírják ezeket a beállításokat.

# **VÁLTÁS A LIGHTSPEED VEZETÉK NÉLKÜLI ÉS A** *BLUETOOTH®* **ESZKÖZÖK KÖZÖTT**

A csatlakozást követően nyomja meg a LIGHTSPEED gombot a LIGHTSPEED-kapcsolat kiválasztásához vagy a *Bluetooth*® gombot a *Bluetooth*®-kapcsolat kiválasztásához, ha különböző csatlakoztatott eszközökön szeretne gépelni.

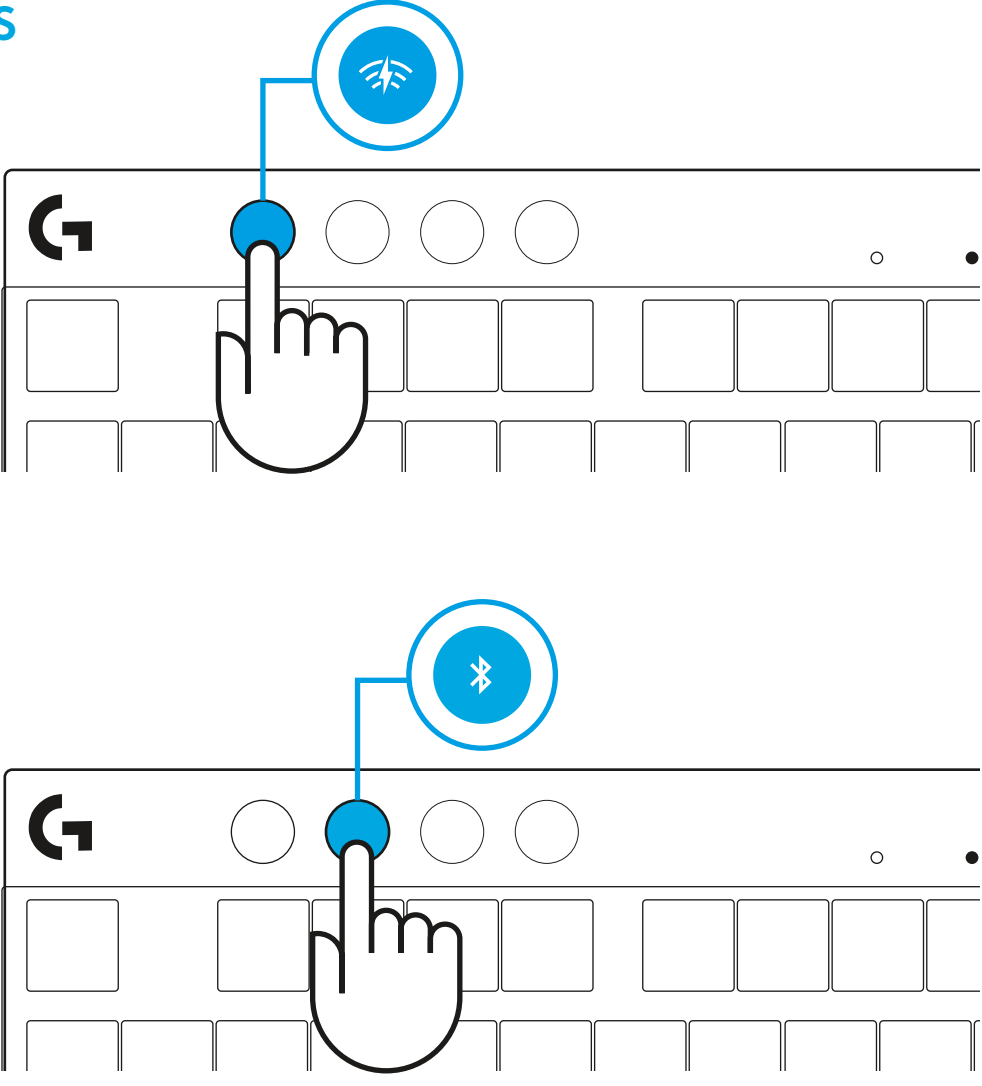

## **دستورالعملهایراهاندازی**

**1** صفحهکلید، مجموعه گیرنده/آداپتور و کابل USB را از کیف حمل خارج کنید.

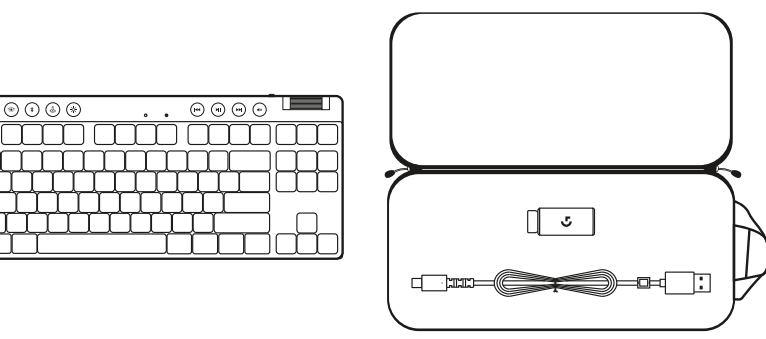

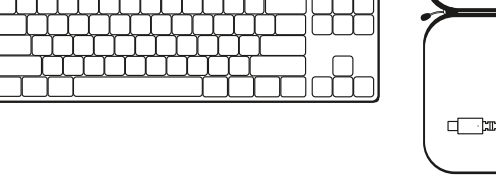

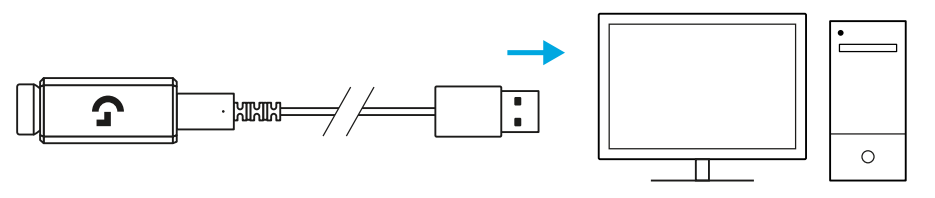

**2** گیرنده LIGHTSPEED را به همراه بسطدهنده و کابل در درگاه USB رایانه شخصی قرار دهید. در صورت تمایل، میتوان گیرنده را بدون بسطدهنده و کابل، با قرار دادن مستقیم آن در درگاه USB استفاده کرد.

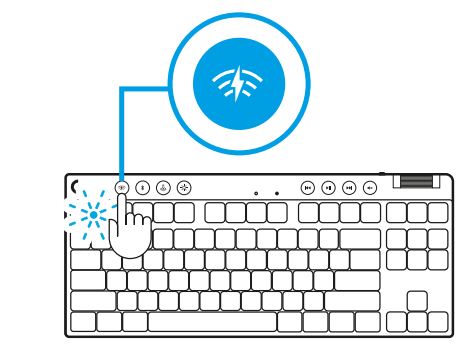

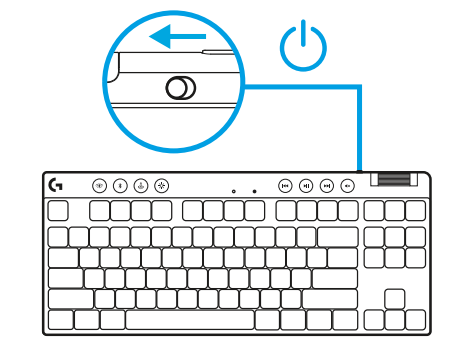

**3** با لغزاندن دکمه خاموش و روشن، صفحهکلید را روشن کنید. دکمه LIGHTSPEED به رنگ فیروزهای روشن میشود.

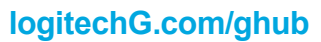

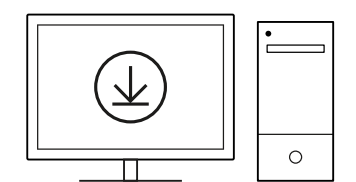

**4** برای بهترین تجربه بازی، نرمافزار HUB G را در رایانه شخصی/MAC خود دانلود و نصب کنید (G HUB برای ویژگیها، یک داستان معارفه [logitechG.com/ghub](http://www.logitechG.com/ghub) | **| (لاله الكل)** || | مراجعه كنيد به logitechG.com/ghub

## *RBLUETOOTH***اتصال**

**1** با لغزاندن دکمه، صفحهکلید را روشن کنید.

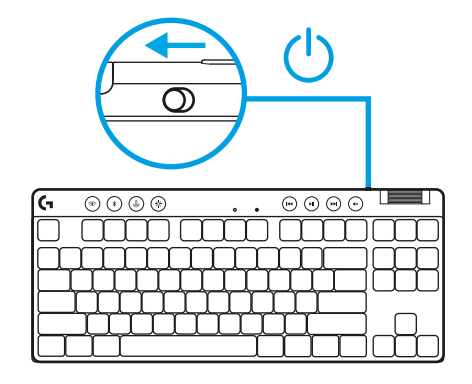

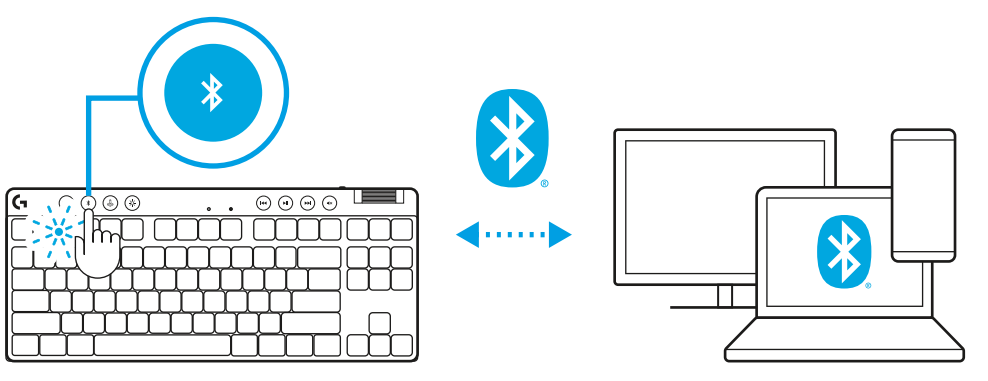

برای انتخاب *Bluetooth®*، دکمه *Bluetooth ®***2** را فشار دهید. اگر هیچ دستگاه *Bluetooth ®*جفت نشده باشد، چراغ باسرعت چشمک میزند - در انتظار جفت شدن.

اتصال *Bluetooth ®*را دنبال کنید تا دستگاهتان با صفحهکلید جفت شود.

# **شارژ کردنصفحهکلید**

- **1** کابل *C-USB* را در درگاه جلوی صفحهکلید قرار دهید.
	- **2** کابل را به رایانه شخصی خود وصل کنید.

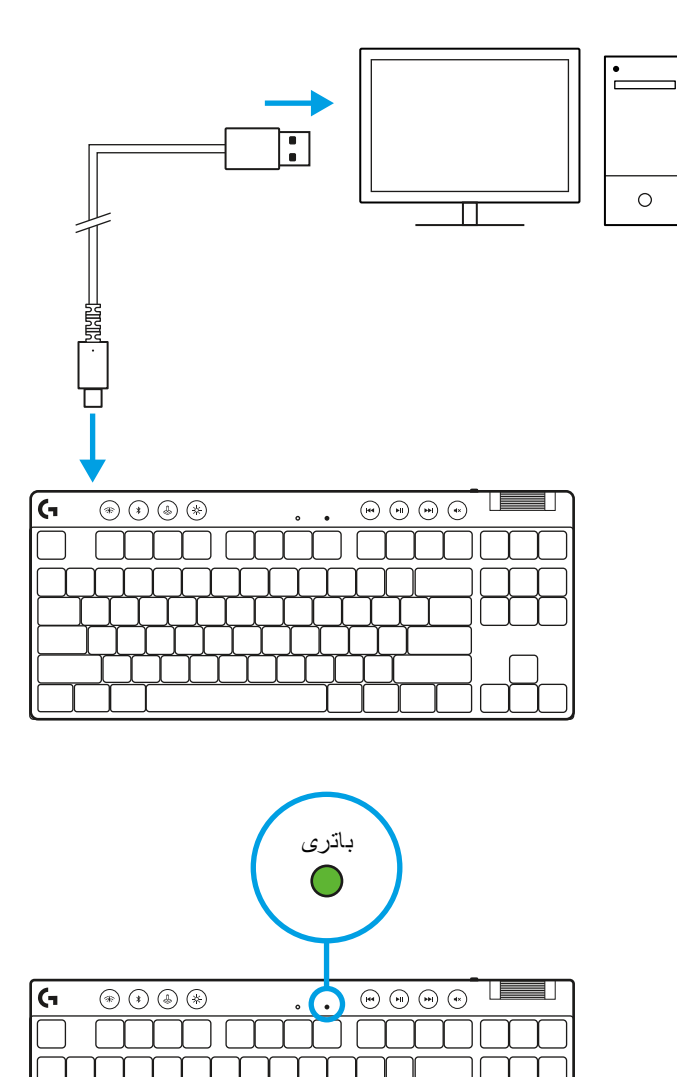

چراغ نشانگر باتری در حین شارژ به رنگ سبز چشمک میزند و در صورت شارژ کامل، به رنگ سبز ثابت درمیآید.

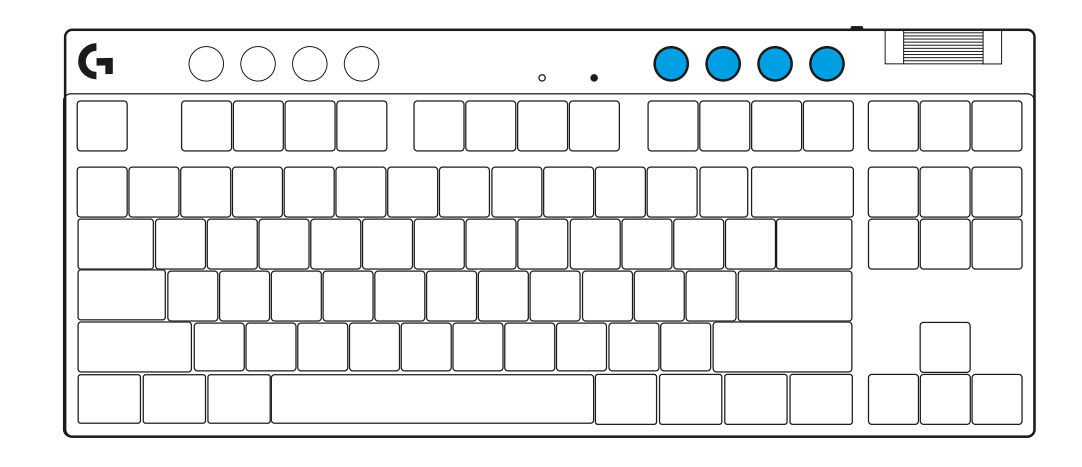

### **دکمههای کنترل رسانه**

TKL X PRO شامل دکمههای کنترل رسانه است. با یک غلتک تنظیم صدا که میزان صدای دستگاه شما را کنترل میکند، به عقب بروید، پخش/مکث کنید، به جلو بروید و دستگاه را بیصدا کنید.

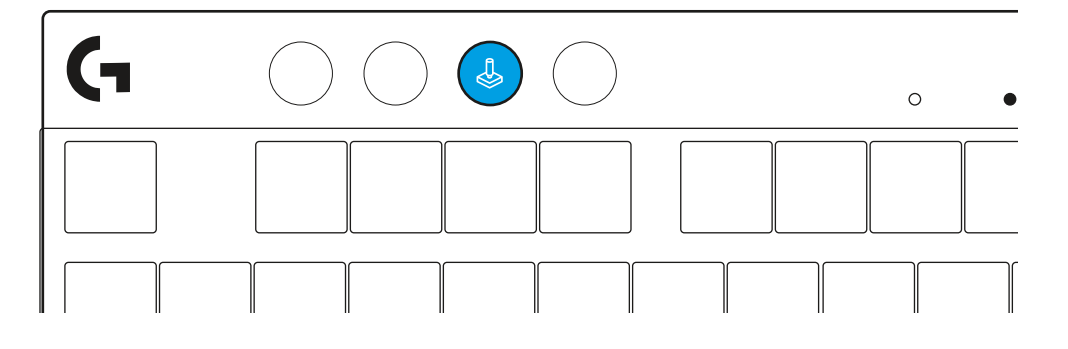

## **حالت بازی**

با فشار دادن دکمه حالت Game، کلیدهای Windows و Menu Context مسدود میشود. کلیدهای اضافی را میتوان با استفاده از نرمافزار HUB G مسدود کرد.

قفل حالت بازی (FN+Game Mode)، دکمه Game Mode را قفل میکند و از روشن یا خاموش شدن Mode Game جلوگیری میکند.

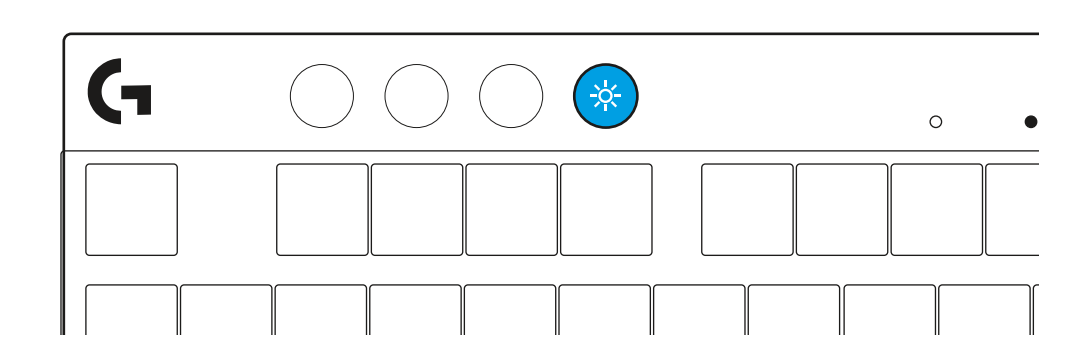

## **روشنایی**

روشنایی نور را با فشار دادن دکمه روشنایی تنظیم کنید.

## **جلوههای نوری موجود**

این صفحهکلید دارای 8 جلوه نوری مختلف است که در حافظه داخلی آن ذخیره شده است. با فشار دادن دکمه »روشنایی« و این کلیدها میتوانید این موارد را انتخاب و تغییر دهید:

> **روشنایی + 1 = رنگینکمان < سمت راست روشنایی + 2 = رنگینکمان < سمت چپ روشنایی + 3 = رنگینکمان در مرکز روشنایی + 4 = رنگینکمان ^ باال روشنایی + 5 = چرخه رنگ روشنایی + 6 = موجدار شدن با ضربه یک کلید روشنایی + 7 = پمپاژ فیروزهای روشنایی + 8 = جلوه نور سفارشی روشنایی + 9 = جلوه نور سفارشی روشنایی + 0 = فیروزهای ثابت روشنایی + - = انیمیشن کندتر میشود روشنایی + = = انیمیشن سریعتر میشود**

کنترل های روشنایی G HUB این تنظیمات را لغو میکنند.

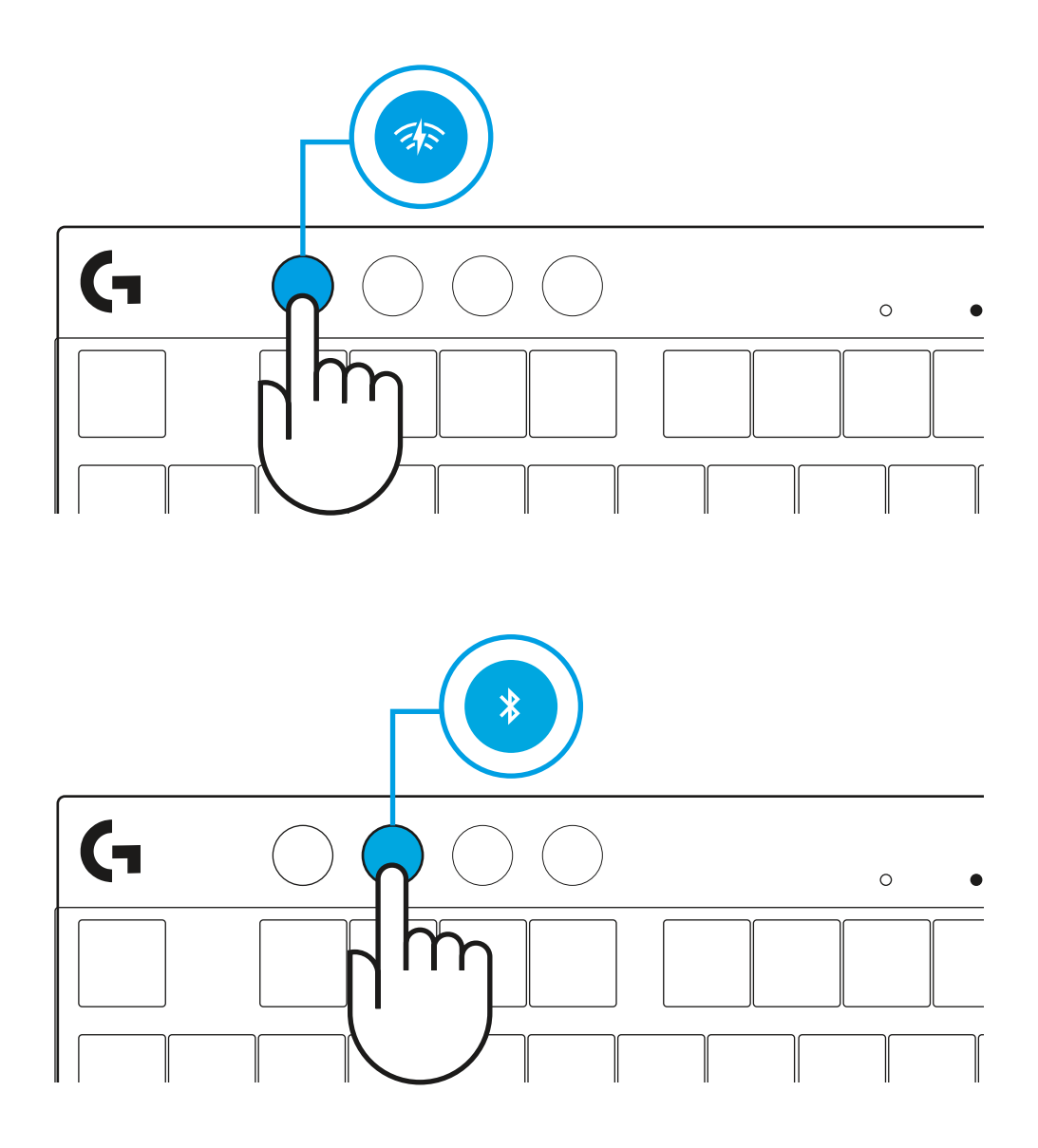

# **تغییر بین دستگاههایLIGHTSPEED بیسیم و** *®BLUETOOTH*

اگر می خواهید در دستگاه های متصل مختلف تایپ کنید، پس از اتصال، برای انتخاب اتصال LIGHTSPEED، دکمه LIGHTSPEED را فشار دهید، یا برای انتخاب اتصال *Bluetooth*®، دکمه *Bluetooth* ®را فشار دهید.

# **POKYNY PRO NASTAVENÍ**

**1** Vyjměte klávesnici, sestavu přijímače/adaptéru a kabel USB z cestovního pouzdra.

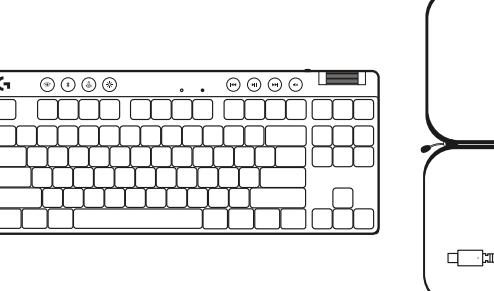

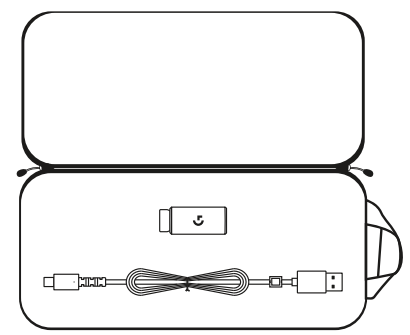

- **2** Vložte přijímač LIGHTSPEED s nástavcem a kabelem do portu USB počítače PC. Přijímač lze podle potřeby použít bez nástavce a kabelu tak, že je vložíte přímo do portu USB.
- **3** Zapněte klávesnici posunutím vypínače napájení. Tlačítko LIGHTSPEED se rozsvítí modrozeleně.

**4** Stáhněte si a nainstalujte software G HUB do počítače PC/MAC, abyste dosáhli co nejlepšího herního zážitku (G HUB zahrnuje článek pro seznámení s funkcemi). Přejděte na **[logitechG.com/ghub](http://www.logitechG.com/ghub)**

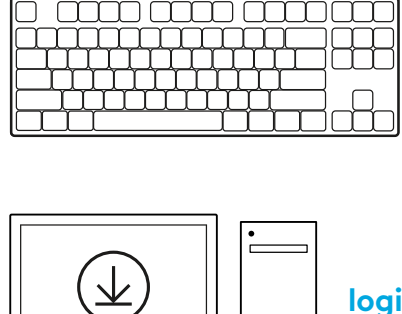

 $\sim$   $\sim$ 

 $\overline{\circledcirc \circ \circ \circ}$ 

 $\overline{\odot\odot\odot\odot}$ 

 $\circ$ 

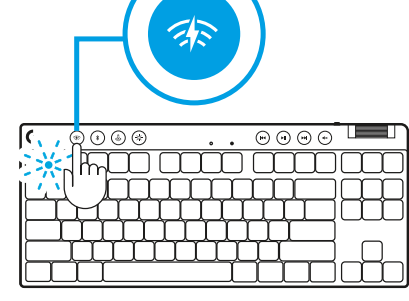

 $\circ$ 

**[logitechG.com/ghub](http://www.logitechG.com/ghub)**

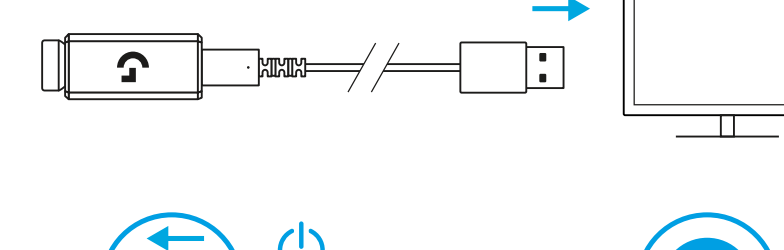

# *PŘIPOJENÍ BLUETOOTH®*

**1** Zapněte klávesnici posunutím vypínače.

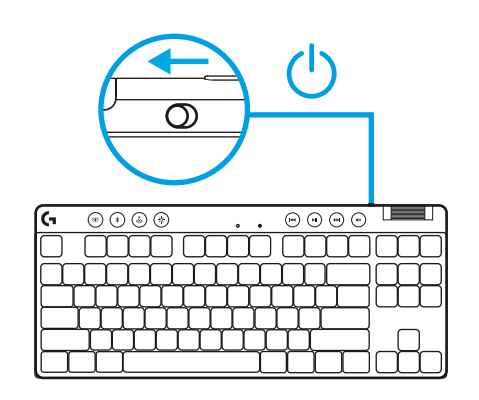

**2** Stiskněte tlačítko *Bluetooth®* pro výběr *Bluetooth®*. Pokud nebylo spárováno žádné zařízení *Bluetooth®*, indikátor se rychle rozbliká – čeká na spárování.

Při párování zařízení s klávesnicí postupujte podle pokynů pro párování *Bluetooth®*.

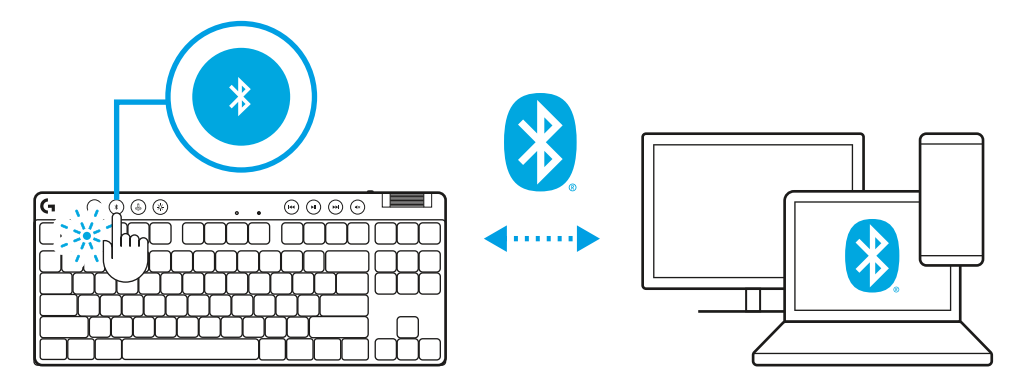

# **NABÍJENÍ KLÁVESNICE**

- **1** Zastrčte kabel *USB-C* do portu v přední části klávesnice.
- **2** Připojte kabel k počítači PC.

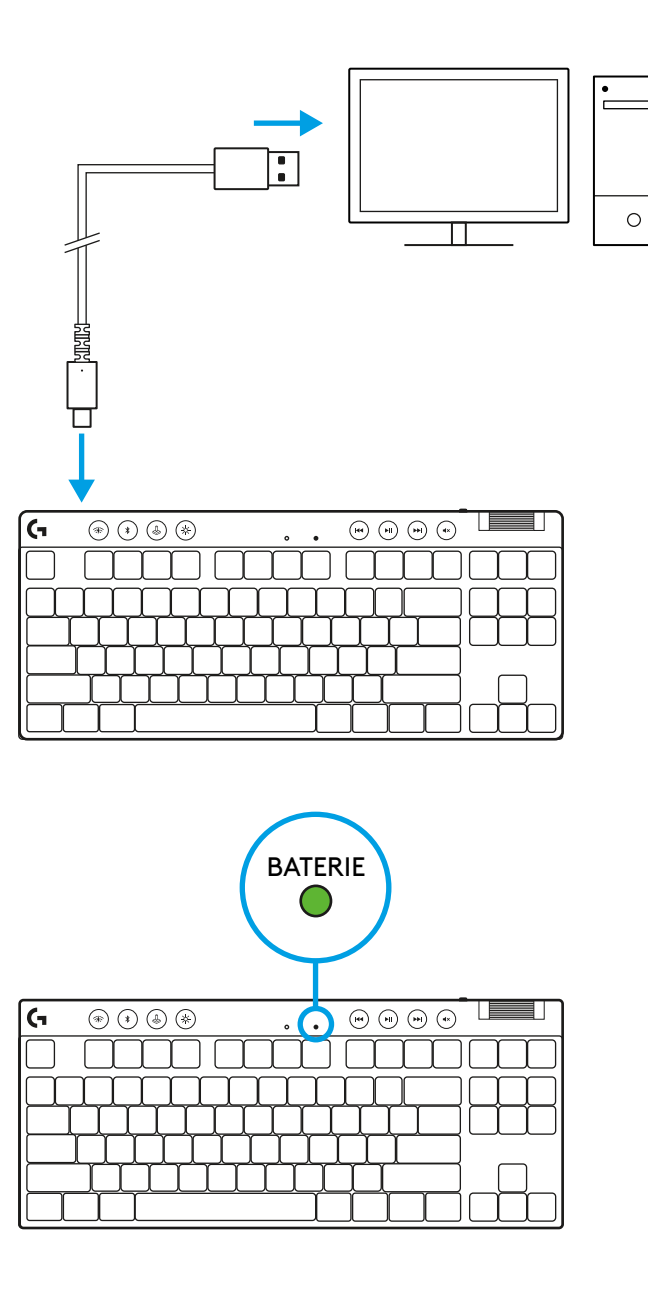

Indikátor baterie bude během nabíjení pulzovat zeleně a po úplném nabití se rozsvítí zeleně.

## **Ovládací prvky médií**

PRO X TKL je vybavena ovládacími prvky médií. Přechod zpět, přehrávání/pozastavení, přechod vpřed a tlačítko ztlumení, a také otočný ovladač hlasitosti pro ovládání hlasitosti zařízení.

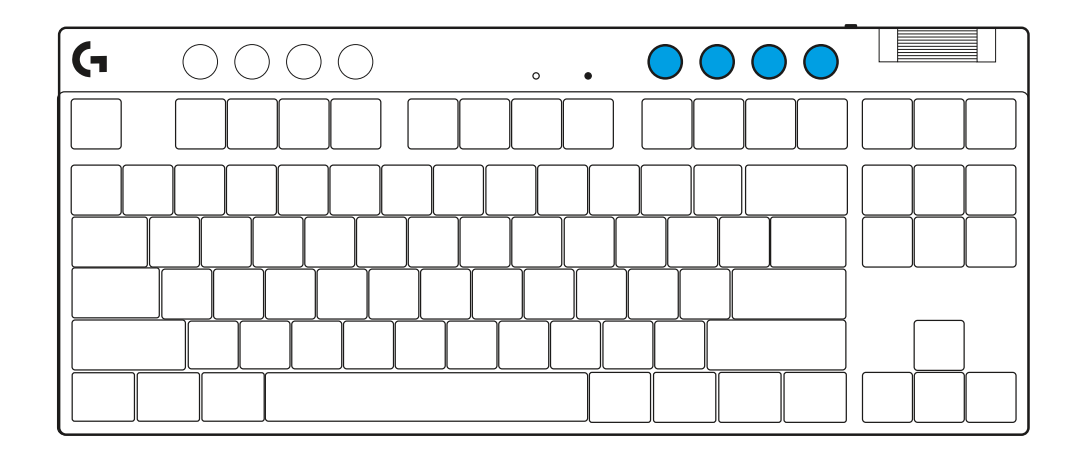

### **Herní režim**

Stisknutím tlačítka herního režimu zablokujete klávesy Windows a místní nabídky. Další klávesy lze zablokovat pomocí softwaru G HUB.

Zámek herního režimu (FN+Herní režim), uzamkne tlačítko Herní režim a zabrání zapnutí nebo vypnutí Herního režimu.

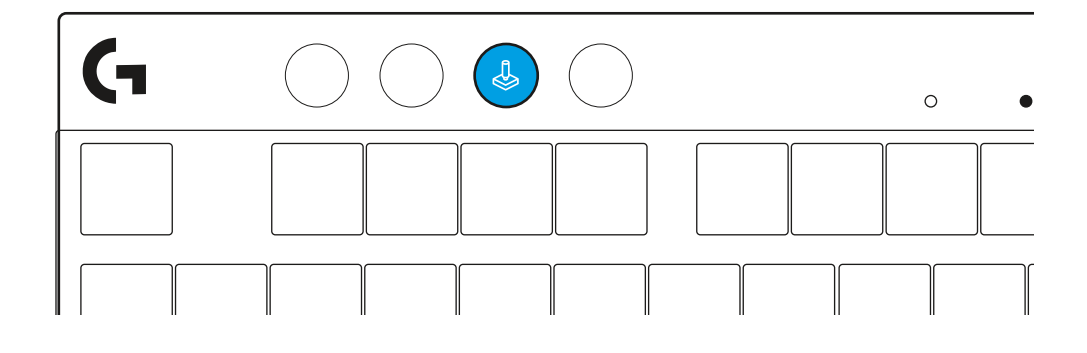

#### **Jas**

Jas podsvícení nastavíte stisknutím tlačítka jasu.

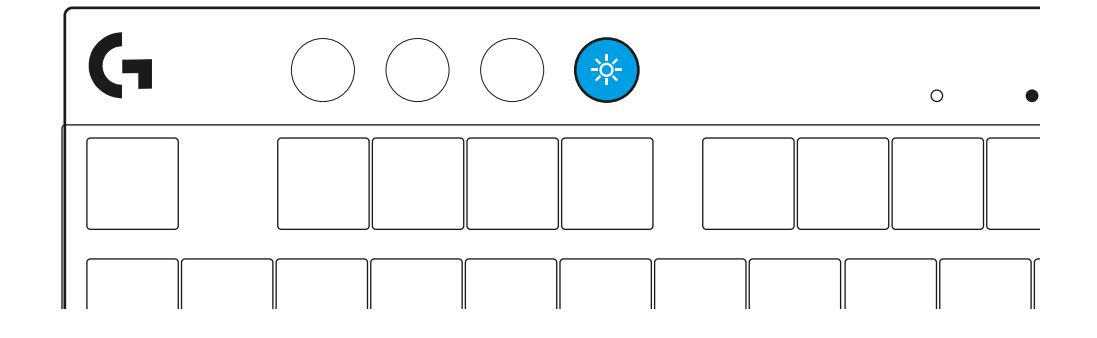
# **INTEGROVANÉ EFEKTY PODSVÍCENÍ**

Klávesnice disponuje 8 různými efekty podsvícení uloženými v integrované paměti. Tyto efekty můžete zvolit a upravit stisknutím tlačítka Jas a těchto kláves:

- **Jas + 1 = Duha > vpravo**
- **Jas + 2 = Duha > vlevo**
- **Jas + 3 = Duha od středu ke krajům**
- **Jas + 4 = Duha ^ nahoru**
- **Jas + 5 = Přepínání barev**
- **Jas + 6 = Vlnění při stisku kláves**
- **Jas + 7 = Pulzování modrozeleně**
- **Jas + 8 = Vlastní efekt podsvícení**
- **Jas + 9 = Vlastní efekt podsvícení**
- **Jas + 0 = Podsvit modrozeleně**
- **Jas + = Animace pomaleji**
- **Jas + = = Animace rychleji**

Ovládání podsvícení G HUB má před těmito nastaveními přednost.

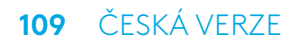

# **PŘEPÍNÁNÍ MEZI ZAŘÍZENÍMI S BEZDRÁTOVÝM PŘIPOJENÍM LIGHTSPEED A** *BLUETOOTH®*

Pokud byste chtěli psát na různých připojených zařízeních, po připojení stiskněte tlačítko LIGHTSPEED pro výběr připojení LIGHTSPEED nebo tlačítko *Bluetooth*® pro výběr připojení *Bluetooth*®.

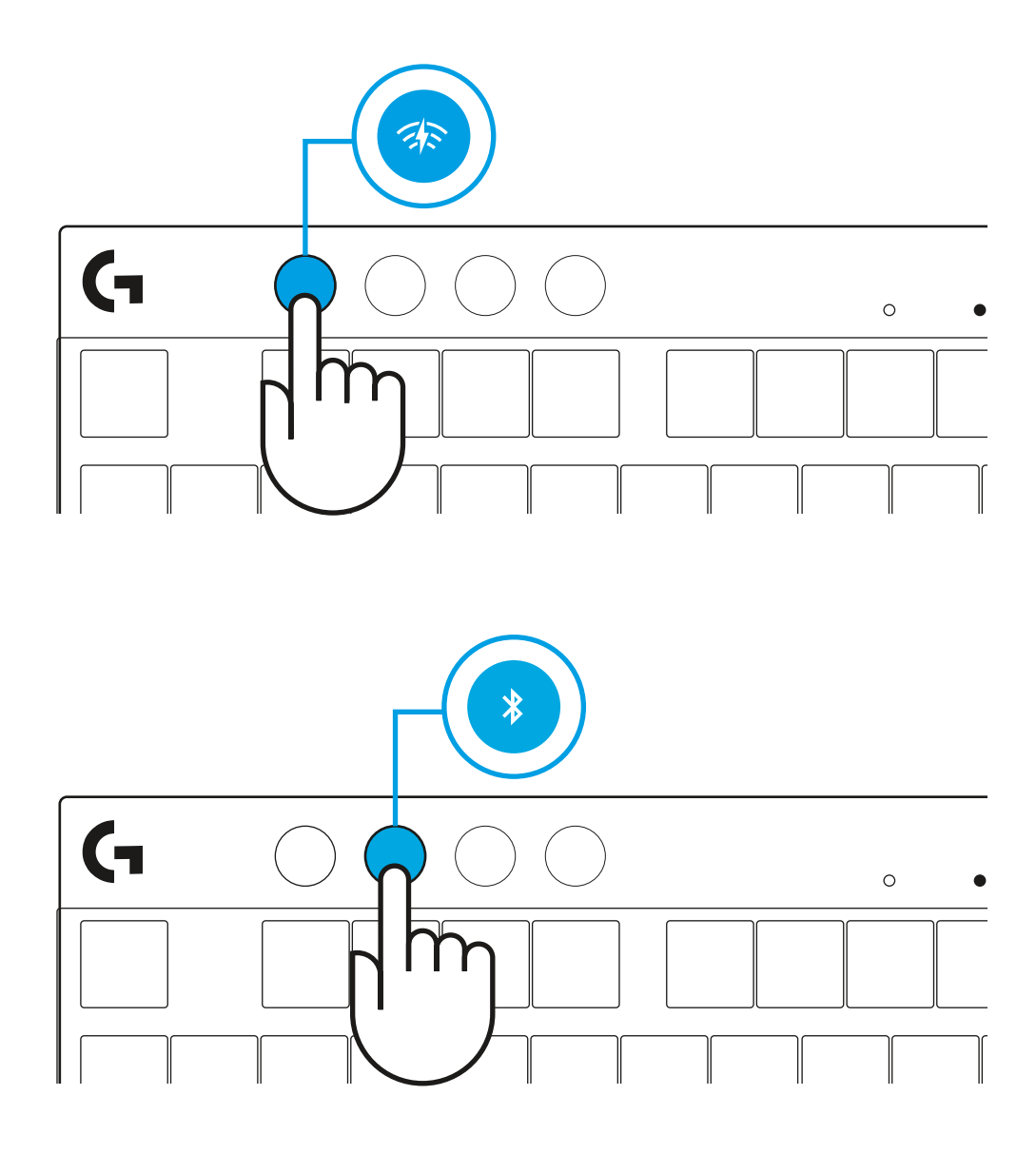

# **POKYNY PRE NASTAVENIE**

**1** Vyberte klávesnicu, zostavu prijímača/adaptéra a kábel USB z cestovného puzdra.

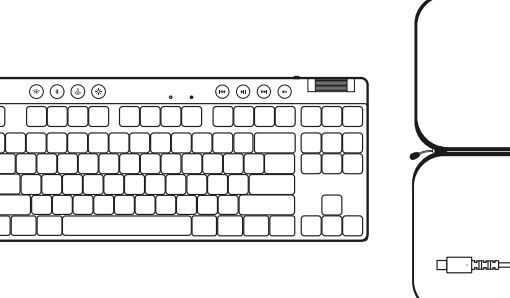

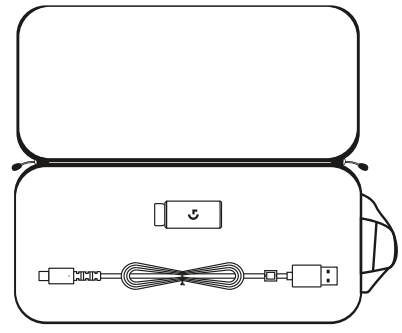

- **2** Vložte prijímač LIGHTSPEED s nástavcom a káblom do portu USB počítača PC. Prijímač je možné podľa potreby použiť bez nástavca a kábla tak, že ich vložíte priamo do portu USB.
- **3** Zapnite klávesnicu posunutím vypínača napájania. Tlačidlo LIGHTSPEED sa rozsvieti na modrozeleno.
- 

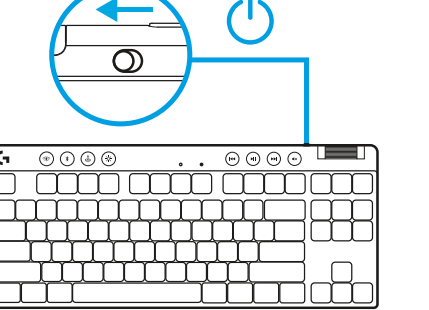

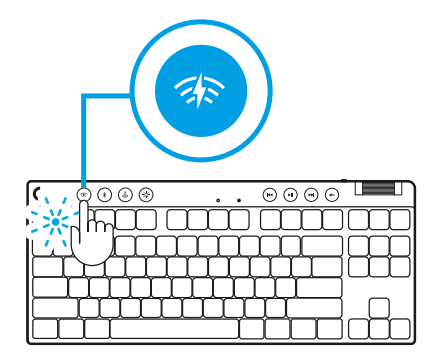

 $\circ$ 

**4** Stiahnite si a nainštalujte softvér G HUB do počítača PC/MAC, aby ste dosiahli čo najlepší herný zážitok (G HUB zahŕňa článok pre zoznámenie s funkciami). Prejdite na **[logitechG.com/ghub](http://www.logitechG.com/ghub)**

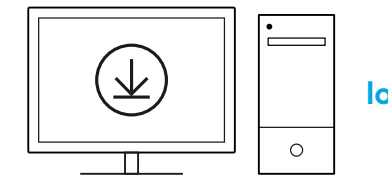

**[logitechG.com/ghub](http://www.logitechG.com/ghub)**

 $\blacksquare$ 

## *PRIPOJENIE BLUETOOTH®*

**1** Zapnite klávesnicu posunutím vypínača.

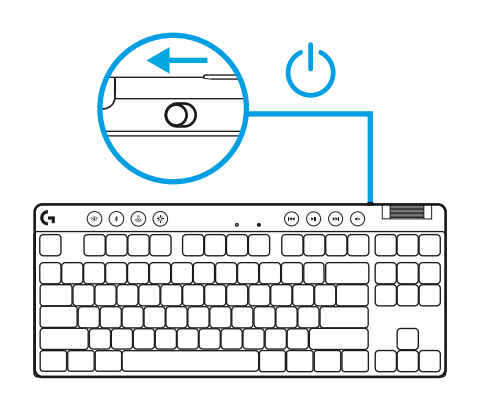

**2** Stlačte tlačidlo *Bluetooth®* na výber *Bluetooth®*. Ak nebolo spárované žiadne zariadenie *Bluetooth®* indikátor sa rýchlo rozbliká – čaká na spárovanie.

Pri párovaní zariadenia s klávesnicou postupujte podľa pokynov pre párovanie *Bluetooth®*.

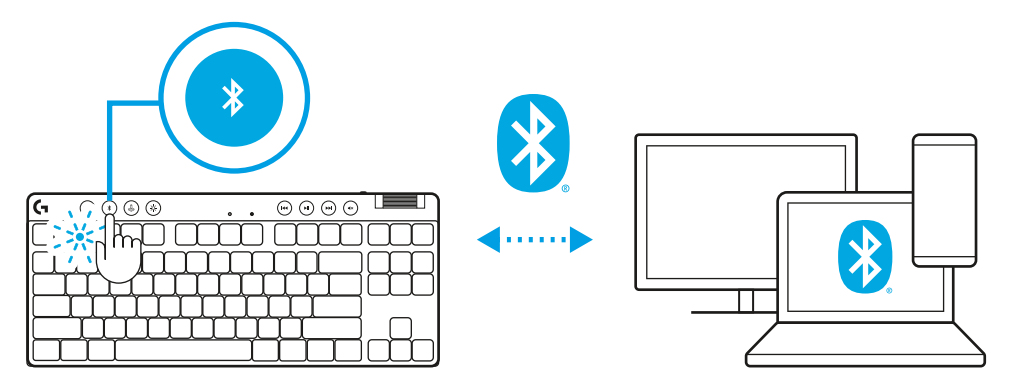

# **NABÍJANIE KLÁVESNICE**

- **1** Zastrčte kábel *USB-C* do portu v prednej časti klávesnice.
- **2** Pripojte kábel k počítaču PC.

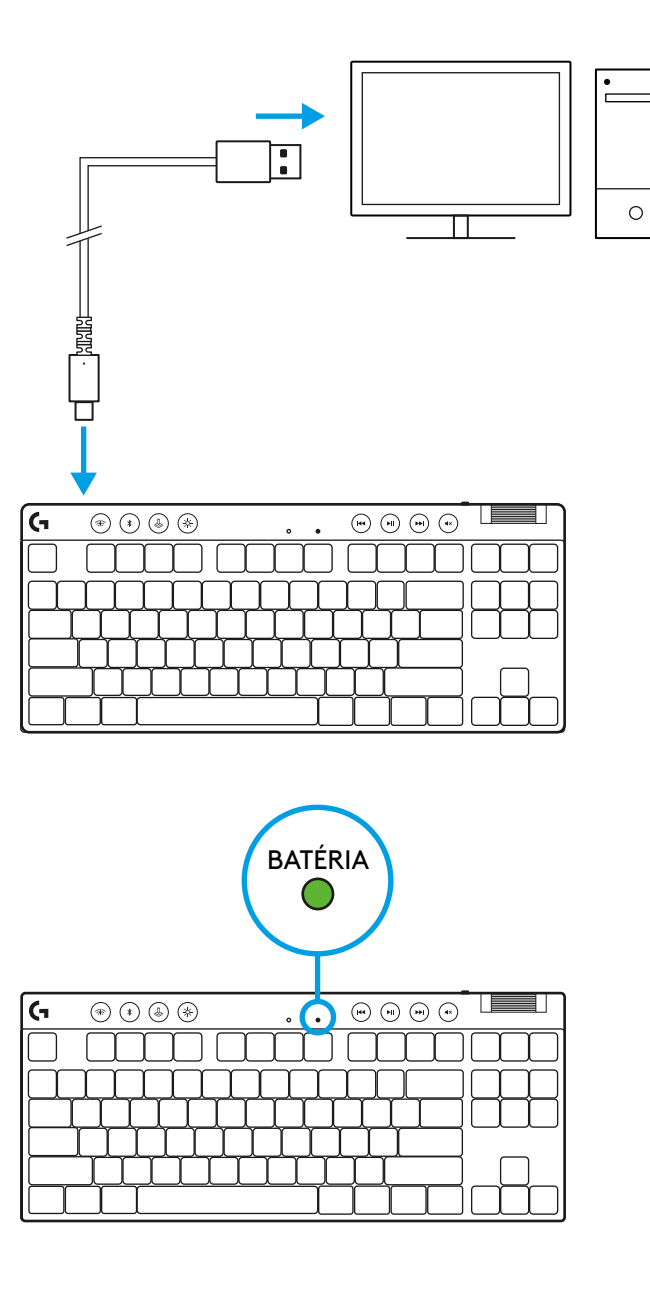

Indikátor batérie bude počas nabíjania pulzovať zeleno a po úplnom nabití sa rozsvieti zeleno.

## **Ovládacie prvky médií**

PRO X TKL je vybavená ovládacími prvkami médií. Prechod späť, prehrávanie/pozastavenie, prechod vpred a tlačidlo stlmenia a aj otočný ovládač hlasitosti na ovládanie hlasitosti zariadenia.

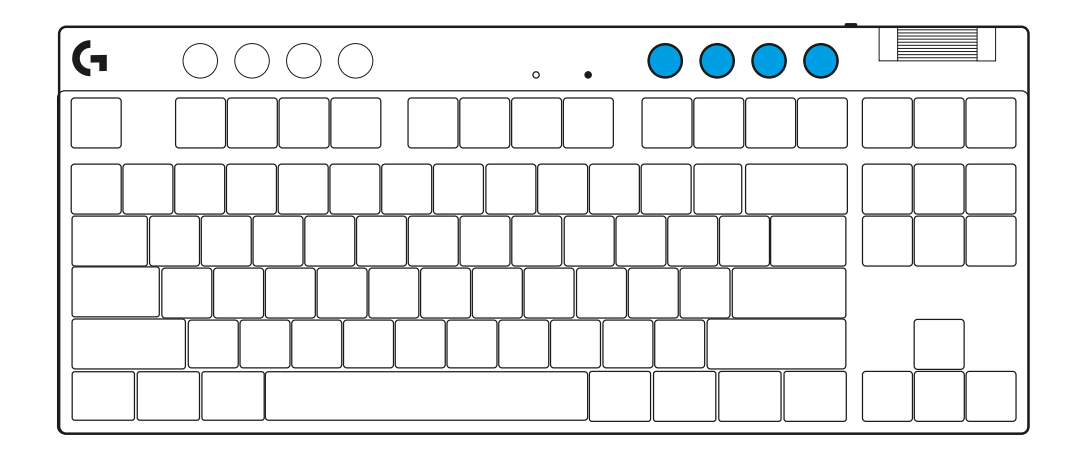

### **Herný režim**

Stlačením tlačidla herného režimu zablokujete klávesy Windows a miestnej ponuky. Ďalšie klávesy je možné zablokovať pomocou softvéru G HUB.

Zámka herného režimu (FN+Herný režim), uzamkne tlačidlo Herný režim a zabráni zapnutiu alebo vypnutiu Herného režimu.

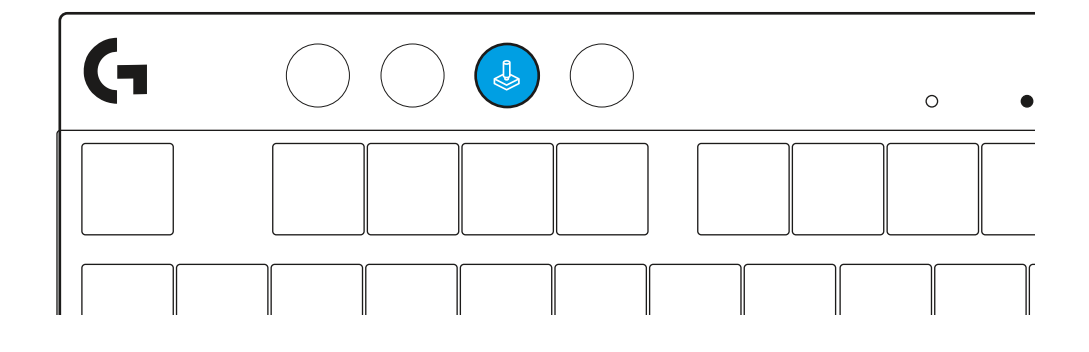

#### **Jas**

Jas podsvietenia nastavíte stlačením tlačidla jasu.

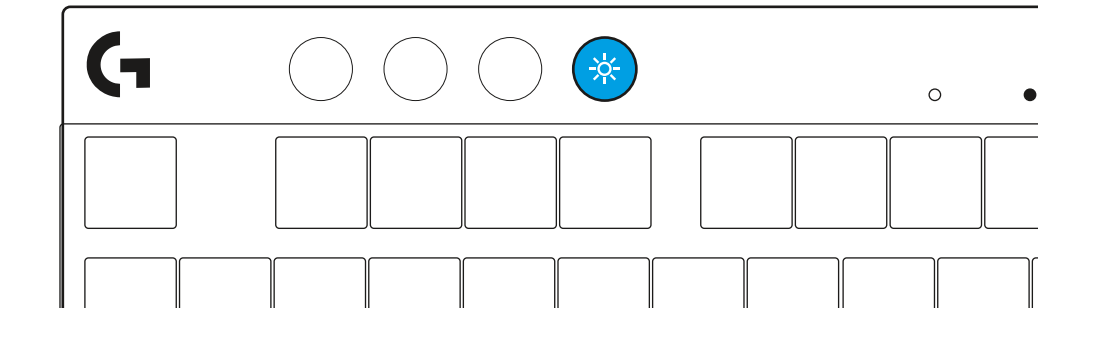

# **INTEGROVANÉ EFEKTY PODSVIETENIA**

Klávesnica disponuje 8 rôznymi efektmi podsvietenia uloženými v integrovanej pamäti. Tieto efekty môžete zvoliť a upraviť stlačením tlačidla Jas a týchto kláves:

- **Jas + 1 = Dúha > vpravo**
- **Jas + 2 = Dúha > vľavo**
- **Jas + 3 = Dúha od stredu ku krajom**
- **Jas + 4 = Dúha ^ hore**
- **Jas + 5 = Prepínanie farieb**
- **Jas + 6 = Vlnenie pri stlačení klávesov**
- **Jas + 7 = Pulzovanie modrozeleno**
- **Jas + 8 = Vlastný efekt podsvietenia**
- **Jas + 9 = Vlastný efekt podsvietenia**
- **Jas + 0 = Podsvit modrozeleno**
- **Jas + = Animácia pomalšie**
- **Jas + = = Animácia rýchlejšie**

Ovládanie podsvietenia G HUB má pred týmito nastaveniami prednosť.

## **PREPÍNANIE MEDZI ZARIADENIAMI S BEZDRÔTOVÝM PRIPOJENÍM LIGHTSPEED A** *BLUETOOTH®*

Ak by ste chceli písať na rôznych pripojených zariadeniach, po pripojení stlačte tlačidlo LIGHTSPEED na výber pripojenia LIGHTSPEED alebo tlačidlo *Bluetooth*® na výber pripojenia *Bluetooth*®.

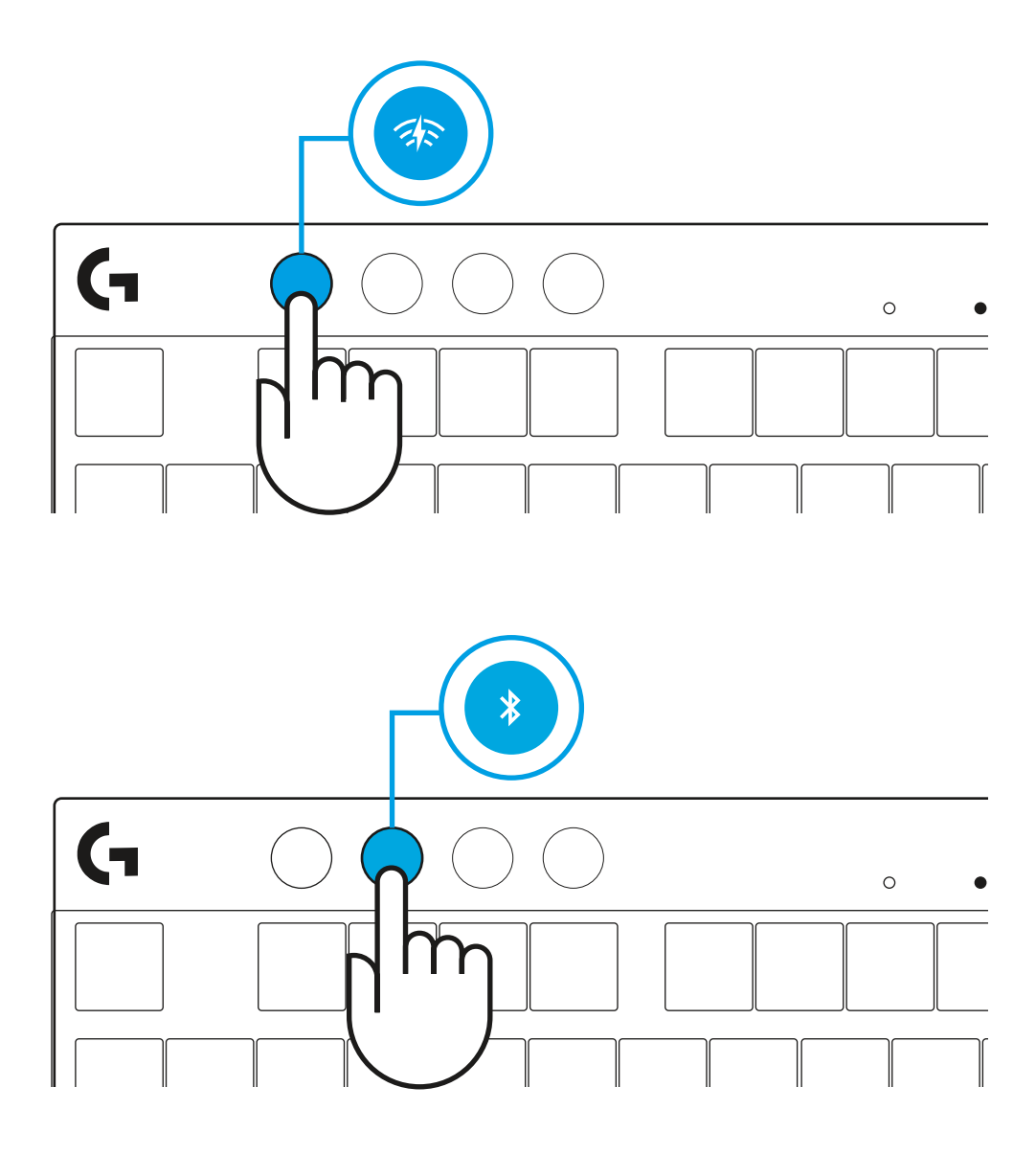

# **ПІДГОТОВКА ДО РОБОТИ**

**1** Дістаньте клавіатуру, приймач/адаптер і USB-кабель з футляра для транспортування.

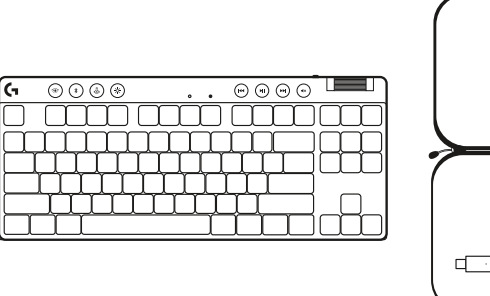

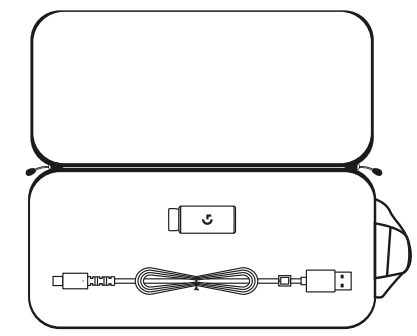

- **2** Вставте приймач LIGHTSPEED із під'єднаними до нього подовжувачем і кабелем у USB-порт ПК. За потреби можна вставити приймач безпосередньо в USB-порт, не використовуючи подовжувач і кабель.
- **3** Увімкніть клавіатуру, зсунувши перемикач живлення. Кнопка LIGHTSPEED загориться блакитним.

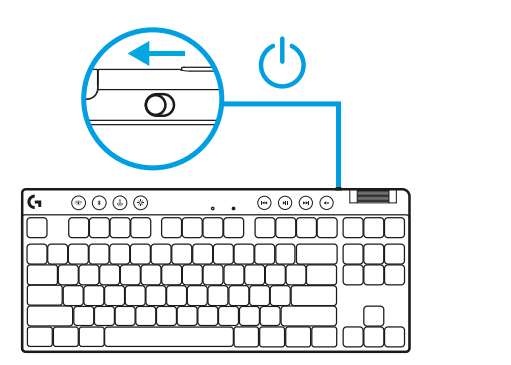

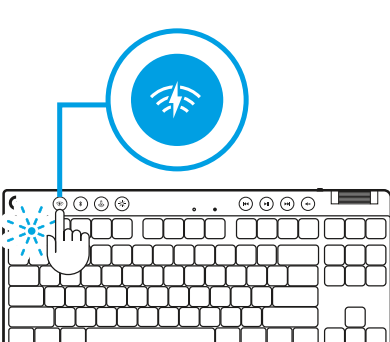

 $\circ$ 

**4** Щоб отримати ще більше крутих вражень від гри, завантажте та встановіть на свій ПК/Mac ПО G HUB (G HUB має вбудовану історію функцій). Перейдіть на сторінку **[logitechG.com/ghub](http://www.logitechG.com/ghub)**

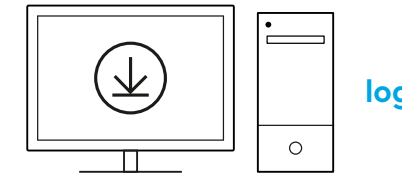

**[logitechG.com/ghub](http://www.logitechG.com/ghub)**

 $\blacksquare$ 

# *ПІДКЛЮЧЕННЯ ЗА ТЕХНОЛОГІЄЮ BLUETOOTH®*

**1** Увімкніть клавіатуру, зсунувши цей перемикач.

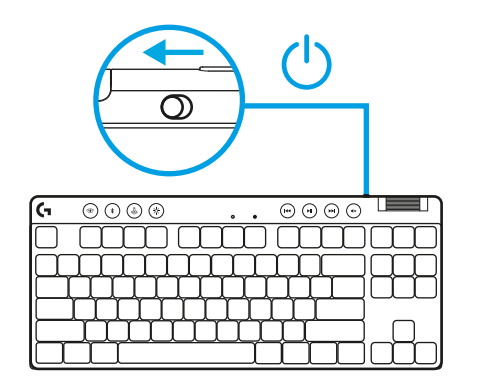

**2** Натисніть кнопку *Bluetooth®*, щоб вибрати *Bluetooth®*. Якщо немає підключених пристроїв *Bluetooth®*, індикатор буде швидко блимати, сигналізуючи про очкування підключення.

Підключіть клавіатуру до свого пристрою за допомогою *Bluetooth®*, щоб вони утворили пару.

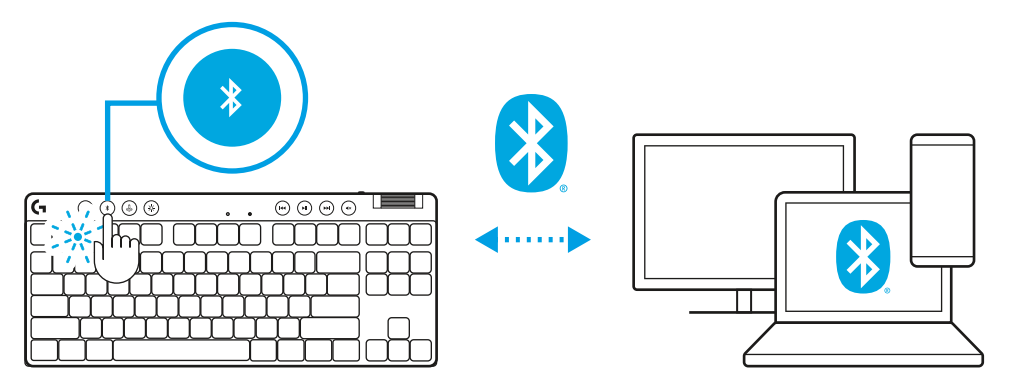

# **ЗАРЯДЖАННЯ КЛАВІАТУРИ**

- **1** Під'єднайте роз'єм *USB-C* кабелю до порту, розташованого спереду клавіатури.
- **2** Під'єднайте другий роз'єм цього кабелю до ПК.

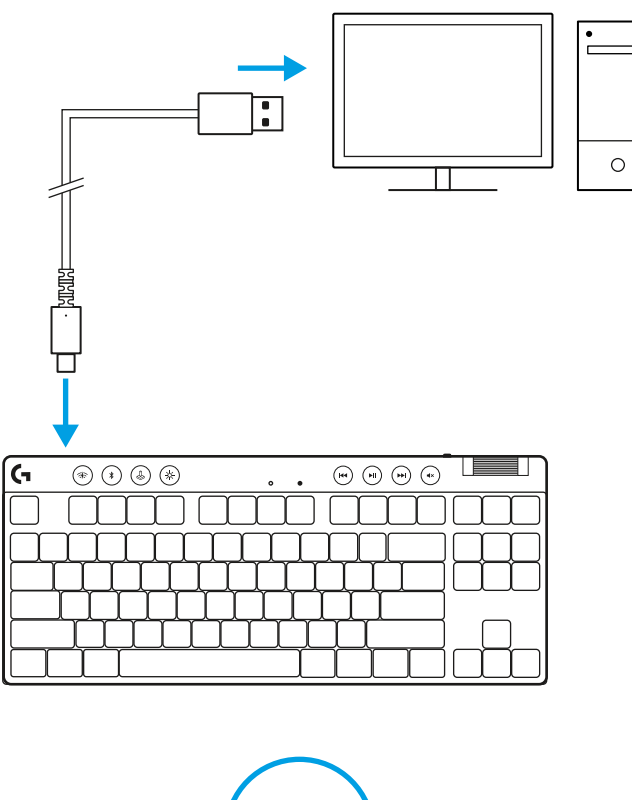

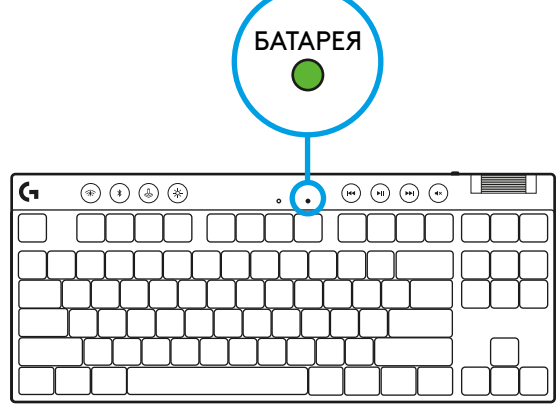

Індикатор рівня заряду батареї блиматиме зеленим під час заряджання і стало горітиме зеленим, коли батарею буде заряджено повністю.

#### **Елементи керування мультимедіа**

Клавіатура PRO X без цифрового блоку оснащена елементами керування мультимедіа. Це кнопки «Назад», «Відтворення/пауза», «Вперед» і «Без звуку», а також коліщатко регулювання гучності пристрою.

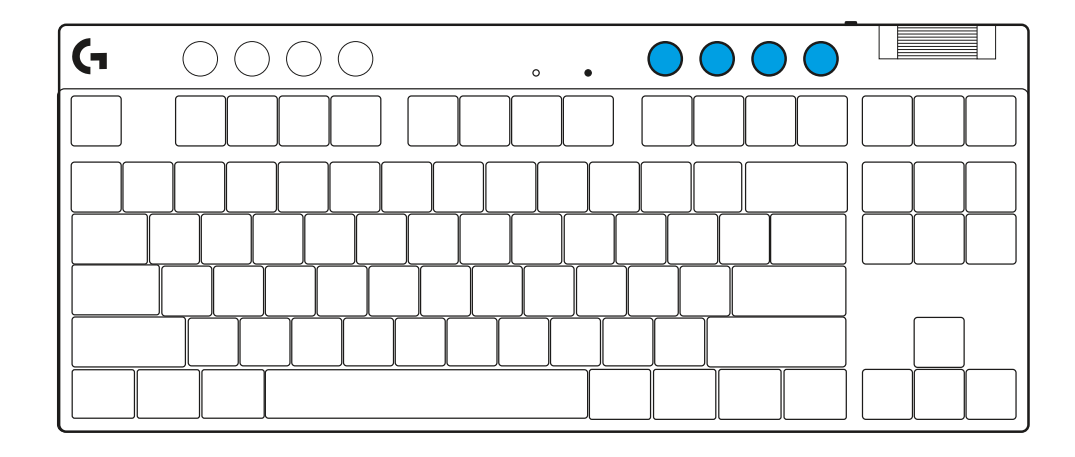

#### **Ігровий режим**

Натисканням кнопки «Ігровий режим» блокуються кнопка «Windows» та кнопка контекстного меню. Блокування інших кнопок можливе за допомогою програмного забезпечення G HUB.

Блокування ігрового режиму (FN + ігровий режим) блокує кнопку «Ігровий режим» і перешкоджає ввімкненню або вимкненню ігрового режиму.

# $\circ$

#### **Яскравість**

Регулюйте яскравість підсвічування за допомогою кнопки «Яскравість».

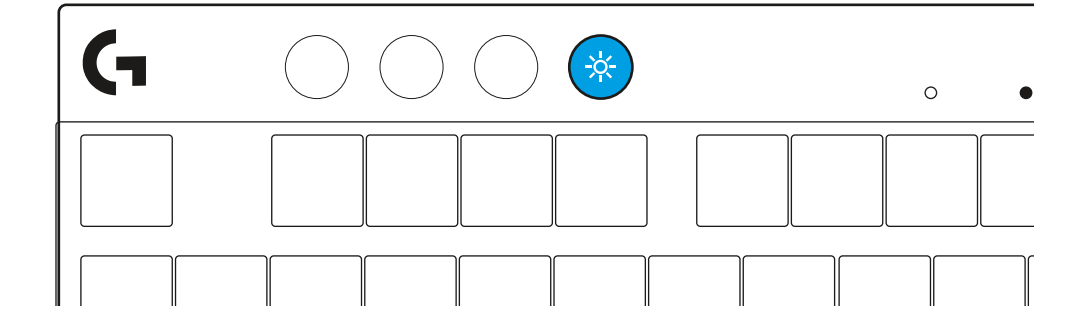

# **ВБУДОВАНІ ЕФЕКТИ ПІДСВІЧУВАННЯ**

Ця клавіатура має 8 різних ефектів підсвічування, інформація про які зберігається в її вбудованій пам'яті. Їх можна вибирати і змінювати, одночасно натискаючи кнопку «Яскравість» і такі кнопки:

- **«Яскравість» + 1 = райдужне > справа**
- **«Яскравість» + 2 = райдужне > зліва**
- **«Яскравість» + 3 = райдужне > по центру**
- **«Яскравість» + 4 = райдужне ^ вгорі**
- **«Яскравість» + 5 = циклічні кольори**
- **«Яскравість» + 6 = брижі від натискання клавіші**
- **«Яскравість» + 7 = блакить, що дихає**
- **«Яскравість» + 8 = користувацький ефект підсвічування**
- **«Яскравість» + 9 = користувацький ефект підсвічування**
- **«Яскравість» + 0 = суцільна блакить**
- **«Яскравість» + = повільніша анімація**
- **«Яскравість» + = = швидша анімація**

Засоби керування підсвічуванням програмного забезпечення G HUB перевизначають ці установки.

## **ПЕРЕМИКАННЯ МІЖ ПРИСТРОЯМИ З БЕЗДРОТОВИМ ІНТЕРФЕЙСОМ LIGHTSPEED ТА** *BLUETOOTH®*

Після підключення натисніть кнопку LIGHTSPEED, щоб вибрати підключення LIGHTSPEED, або кнопку *Bluetooth*®, щоб вибрати підключення по *Bluetooth*®, якщо потрібно вводити текст на інших підключених пристроях.

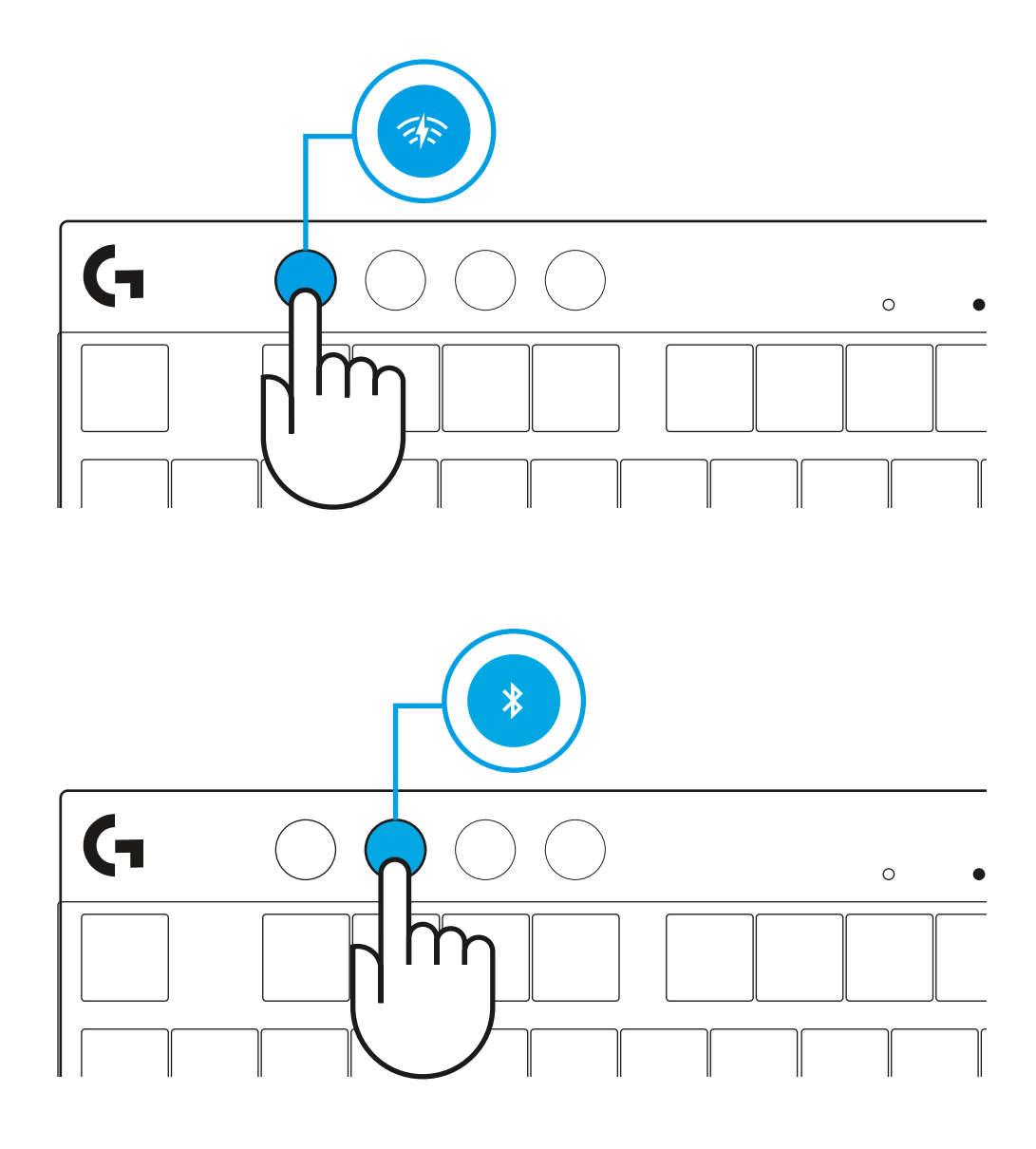

## **SEADISTAMISJUHISED**

**1** Võtke klaviatuur, vastuvõtja/adapteri koost ja USB-kaabel kandekarbist välja.

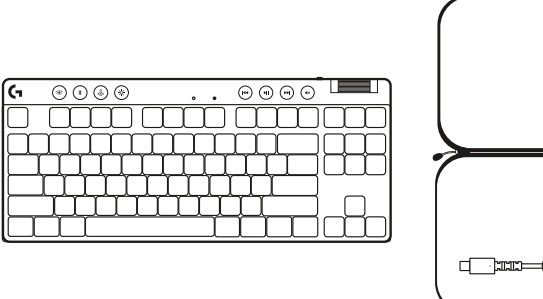

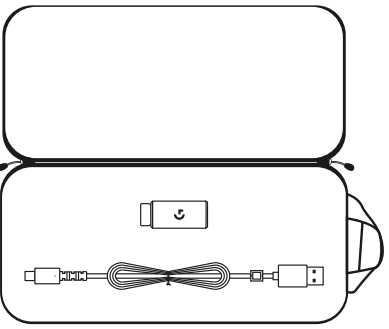

- **2** Sisestage LIGHTSPEED-vastuvõtja koos pikendusjuhtme ja kaabliga arvuti USB-porti. Vastuvõtjat saab soovi korral kasutada ilma pikendusjuhtme ja kaablita, kui sisestada see otse USB-porti.
- **3** Lülitage klaviatuur sisse, libistades toitenuppu. LIGHTSPEED-nupp süttib tsüaansiniselt.

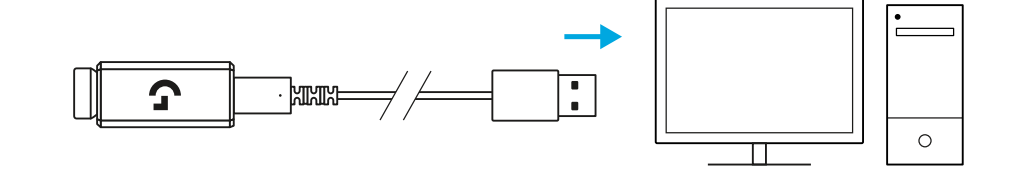

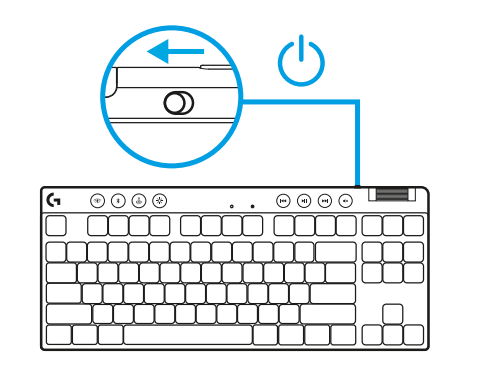

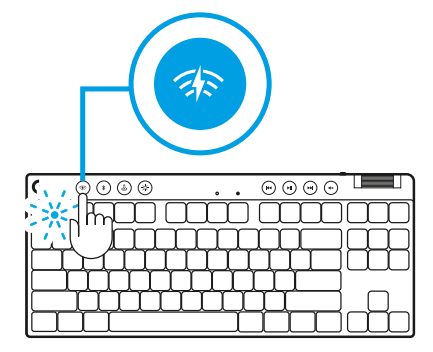

**4** Parimaks mängimiseks laadige alla ja paigaldage oma arvutisse tarkvara G HUB (G HUB-il on funktsioonide kohta alustamise abi). Minge lehele **[logitechG.com/ghub](http://www.logitechG.com/ghub) [logitechG.com/ghub](http://www.logitechG.com/ghub)**

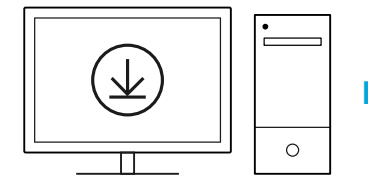

# *BLUETOOTH®***-I ÜHENDUVUS**

**1** Lülitage klaviatuur sisse, libistades nuppu.

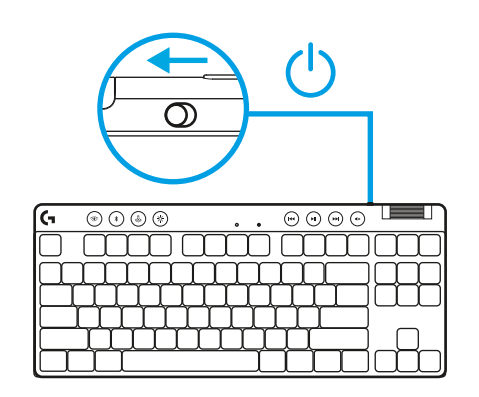

**2** Vajutage *Bluetooth®*-nuppu, et valida *Bluetooth®*. Kui *Bluetooth®*-seadet ei ole seotud, vilgub tuli kiiresti, oodates sidumist.

Järgige *Bluetooth®*-i ühendust, et teie seadet saaks klaviatuuriga siduda.

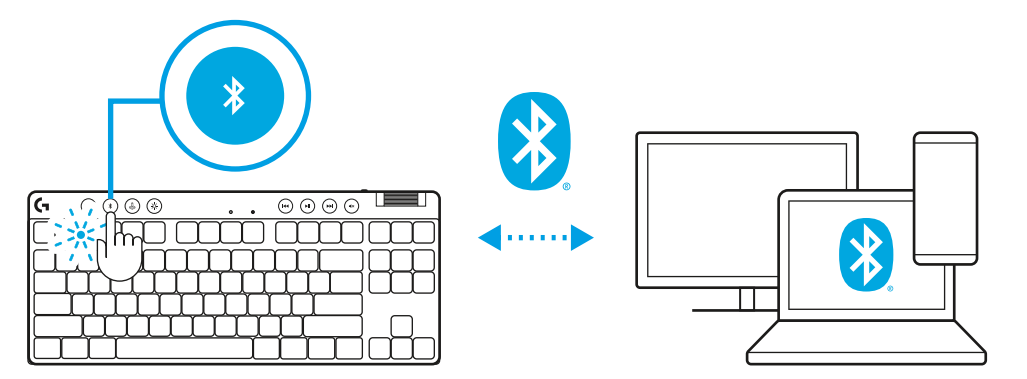

# **KLAVIATUURI LAADIMINE**

- **1** Sisestage *USB-C*-kaabel klaviatuuri esiküljel olevasse porti.
- **2** Ühendage kaabel arvutiga.

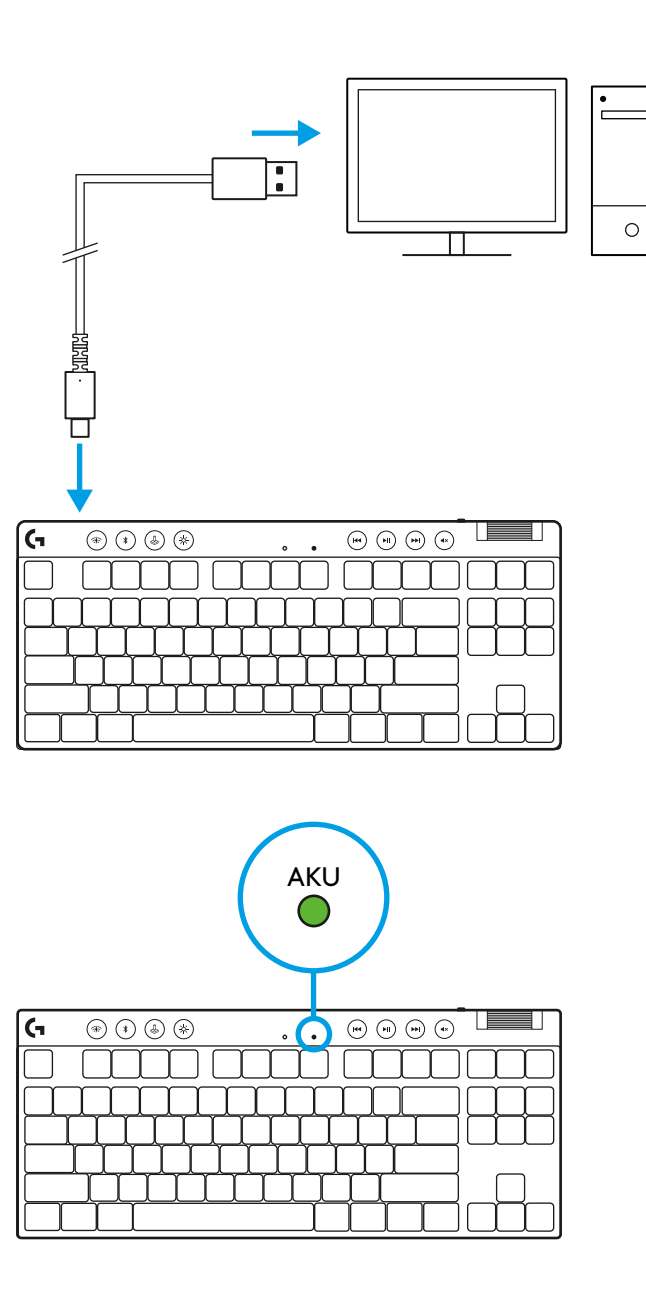

Aku indikaatortuli vilgub laadimise ajal roheliselt ja jääb täielikult laetud aku korral püsivalt rohelisena põlema.

### **Meediuminupud**

PRO X TKL sisaldab meediuminuppe. Tagasi liikumine, esitamine/peatamine, edasi liikumine ja vaigistamine, kasutades helitugevuse rullikut, mis juhib teie seadme helitugevust.

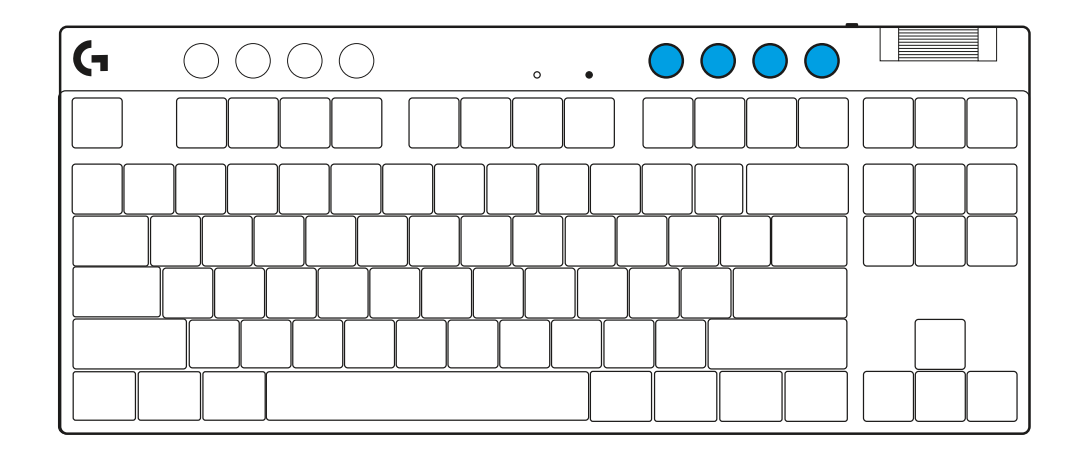

## **Mängurežiim**

Mängurežiimi nupu vajutamine blokeerib Windowsi klahvi ja kontekstimenüü klahvid. Teisi klahve saab blokeerida tarkvara G HUB abil.

Mängurežiimi lukustus (FN+mängurežiim) lukustab mängurežiimi nupu ja hoiab ära mängurežiimi sisse või välja lülitamise.

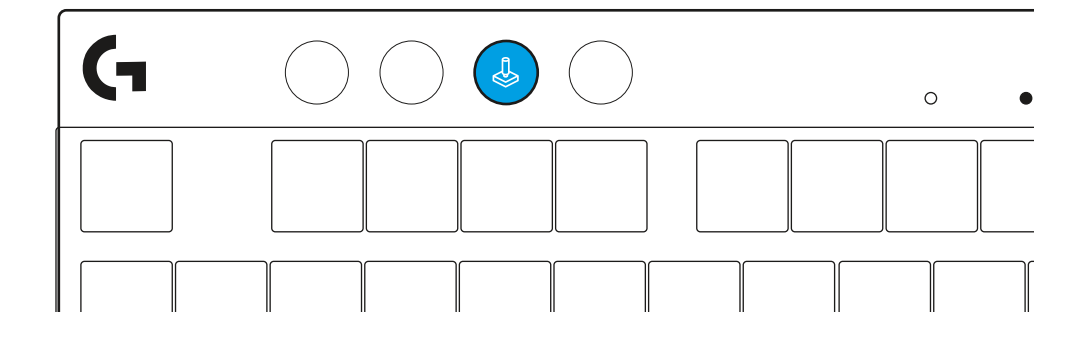

#### **Heledus**

Reguleerige valgustuse heledust, vajutades heleduse nuppu.

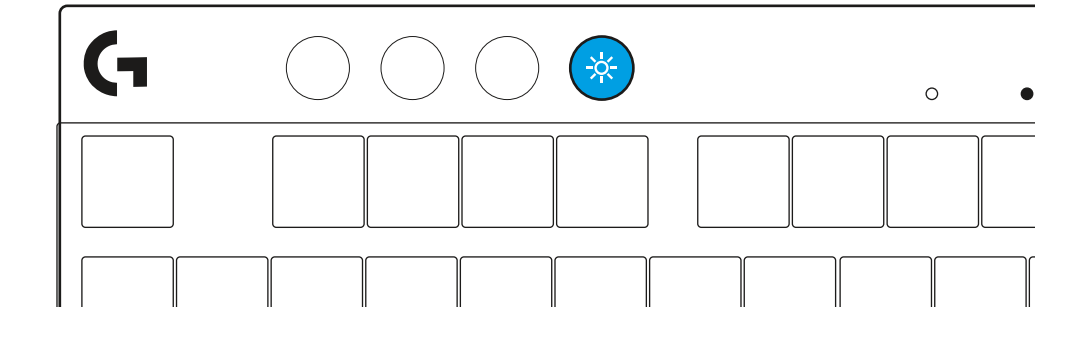

## **SISSEEHITATUD VALGUSTUSEFEKTID**

Klaviatuuri sisemällu on salvestatud 8 erinevat valgustusefekti. Saate neid valida ja muuta, vajutades heleduse nuppu ja järgmisi klahve:

- **Heledus + 1 = vikerkaar > parem**
- **Heledus + 2 = vikerkaar > vasak**
- **Heledus + 3 = vikerkaare keskpunkt väljas**
- **Heledus + 4 = vikerkaar ^ üles**
- **Heledus + 5 = värvitsükkel**
- **Heledus + 6 = klahvivajutuse lainetus**
- **Heledus + 7 = hingav tsüaansinine**
- **Heledus + 8 = kohandatud valgustusefekt**
- **Heledus + 9 = kohandatud valgustusefekt**
- **Heledus + 0 = ühtlane tsüaansinine**
- **Heledus + = aeglasem animatsioon**
- **Heledus + = = kiirem animatsioon**

G HUB-i valgustuse nupud kirjutavad need seaded üle.

## **JUHTMETA LIGHTSPEEDI JA** *BLUETOOTH®***-I SEADMETE VAHEL VALIMINE**

Kui seade on ühendatud, vajutage LIGHTSPEED-nuppu, et valida LIGHTSPEED-ühendus, või *Bluetooth*®-nuppu, et valida *Bluetooth*®-ühendus, kui soovite tippida muul ühendatud seadmel.

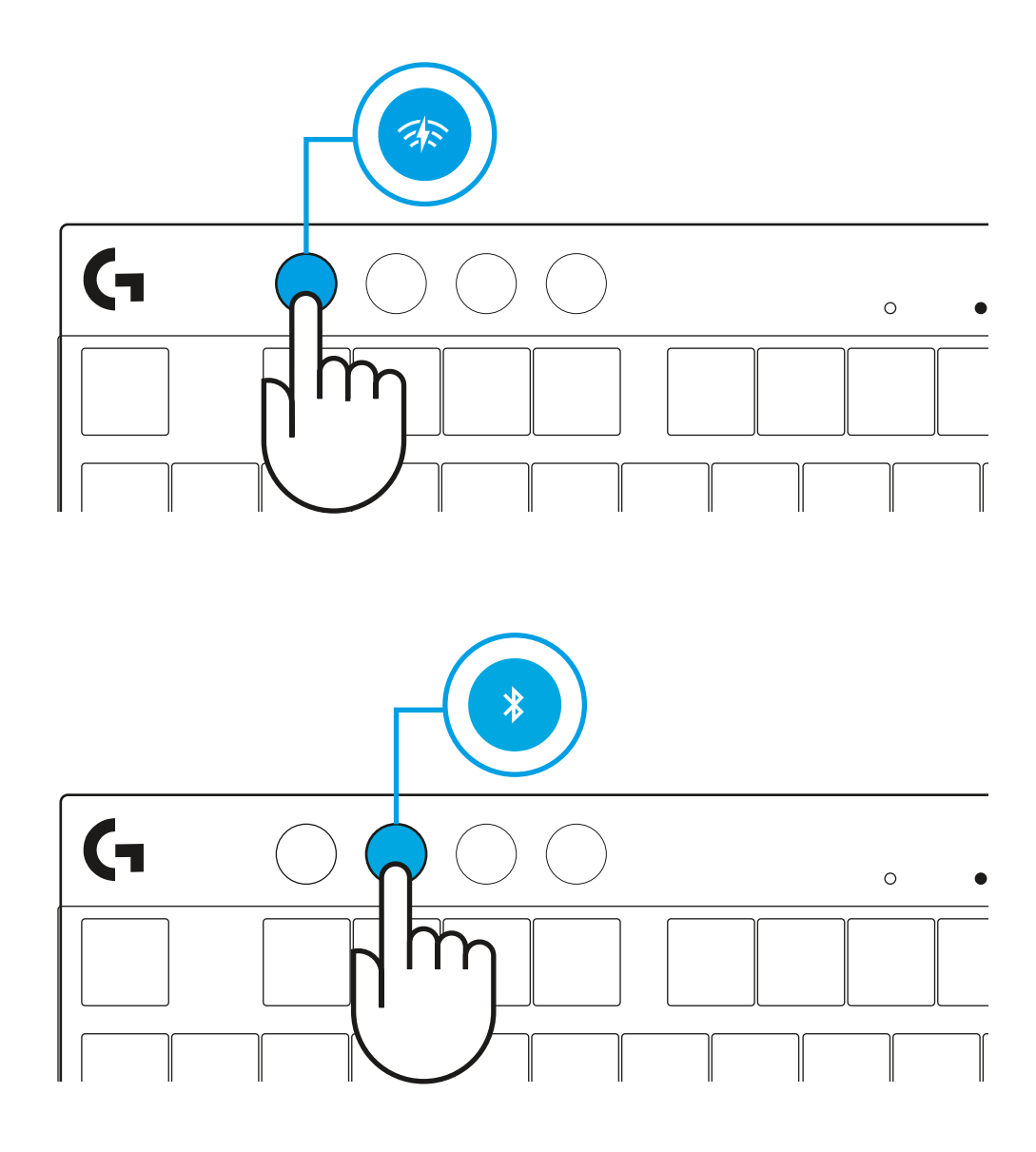

# **SAGATAVOŠANA DARBAM**

**1** Izņemiet tastatūru, uztvērēja/adaptera piederumus un USB kabeli no pārnēsāšanas futrāļa.

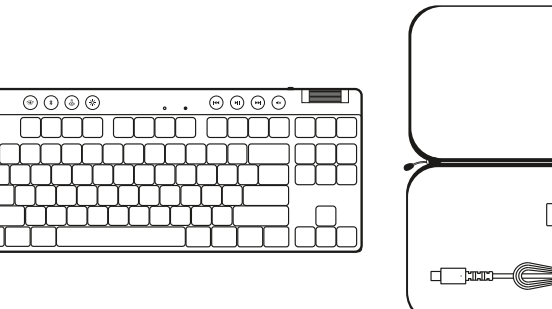

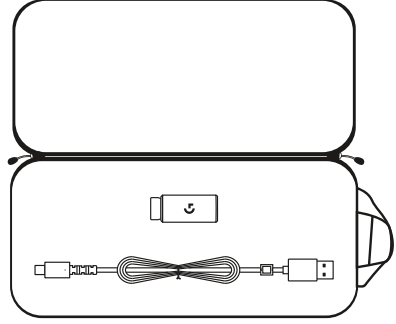

- **2** Iespraudiet "LIGHTSPEED" uztvērēju ar pagarinātāju un kabeli datora USB pieslēgvietā. Ja vēlaties, uztvērēju var izmantot bez pagarinātāja un kabeļa, iespraužot to tieši USB pieslēgvietā.
- **3** Ieslēdziet tastatūru, pavirzot barošanas pogu. "LIGHTSPEED" poga iedegsies gaiši zilā krāsā.
- $\circledcirc \circledcirc \circledcirc$  $\overline{\circledcirc \circ \circ \circ}$  $\sim$   $\sim$ mm mm mm

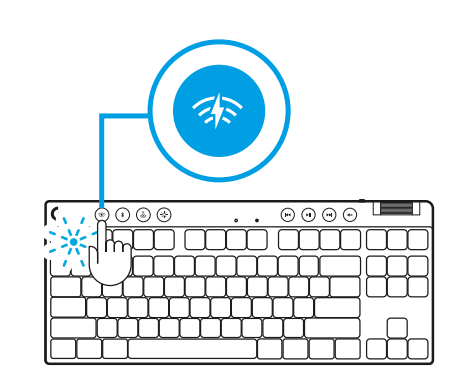

 $\circ$ 

**4** Lejupielādējiet "G HUB" programmatūru savam "Windows"/"MAC" datoram un instalējiet to, lai iegūtu labāko iespējamo spēlēšanas pieredzi (programmatūrā "G HUB" ir pieejama apmācība par funkcijām). Dodieties uz vietni **[logitechG.com/ghub](http://www.logitechG.com/ghub)**

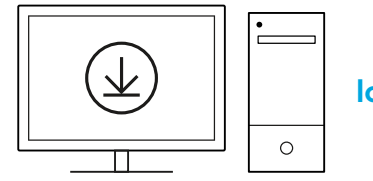

**[logitechG.com/ghub](http://www.logitechG.com/ghub)**

 $\blacksquare$ 

## *BLUETOOTH®* **SAVIENOJUMS**

**1** Ieslēdziet tastatūru, pavirzot pogu.

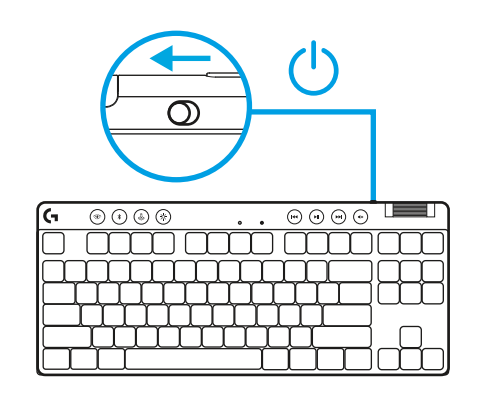

**2** Nospiediet pogu *Bluetooth®*, lai aktivizētu *Bluetooth®*. Ja nav izveidots neviens *Bluetooth®* pāra savienojums, indikators ātri mirgos, norādot, ka ierīce gaida savienojuma izveidošanu.

Izpildiet *Bluetooth®* savienojuma veidošanas norādījumus savā ierīcē, lai izveidotu pāra savienojumu ar tastatūru.

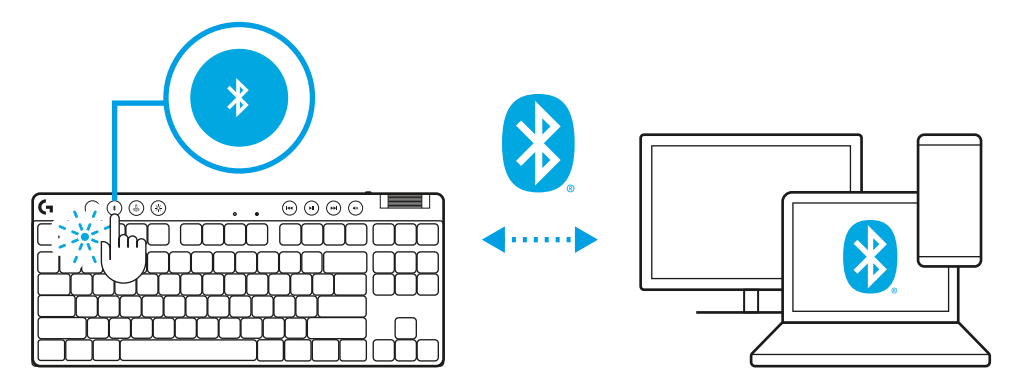

# **TASTATŪRAS UZLĀDE**

- **1** Iespraudiet *USB-C* kabeli tam paredzētajā pieslēgvietā tastatūras priekšdaļā.
- **2** Pievienojiet kabeli datoram.

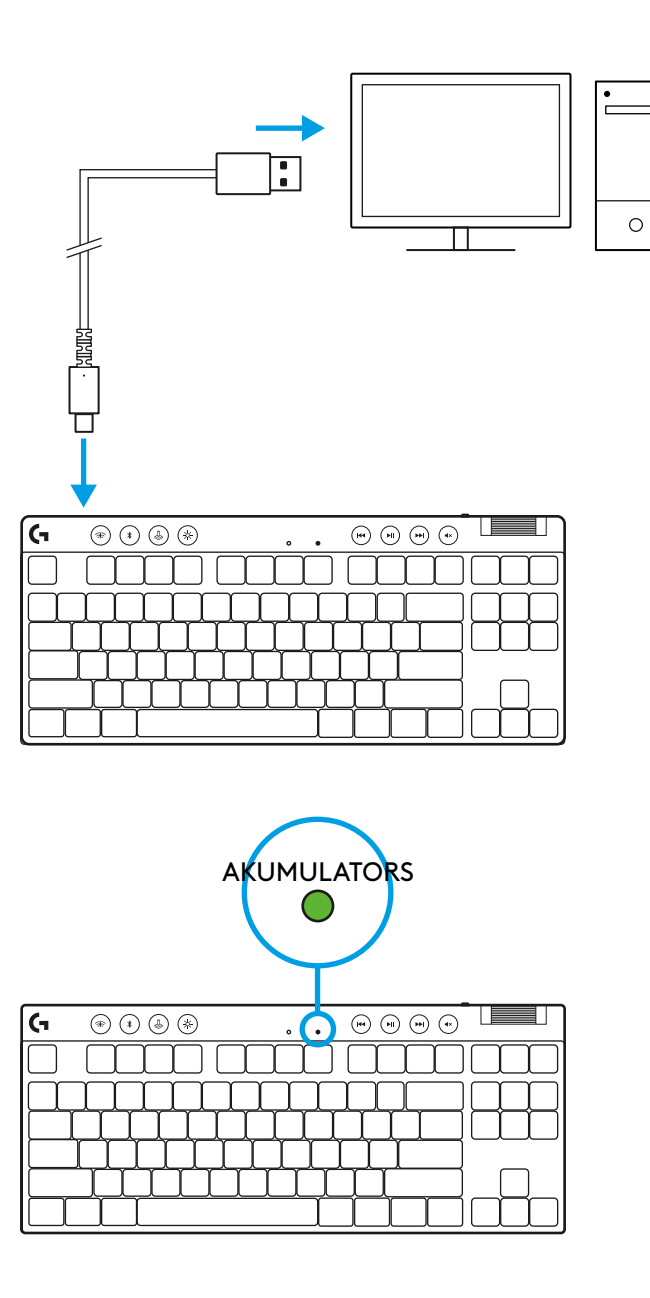

Akumulatora uzlādes indikators mirgos zaļā krāsā uzlādes laikā un degs zaļā krāsā, kad tas būs pilnībā uzlādēts.

## **Multivides satura vadīklas**

"PRO X TKL" ir aprīkota ar multivides satura pārvaldīšanas vadīklām. Ir pieejami taustiņi, lai saturu attītu atpakaļ vai patītu uz priekšu, atskaņotu/pauzētu un izslēgtu skaņu, kā arī ritenītis ierīces skaļuma pārvaldīšanai.

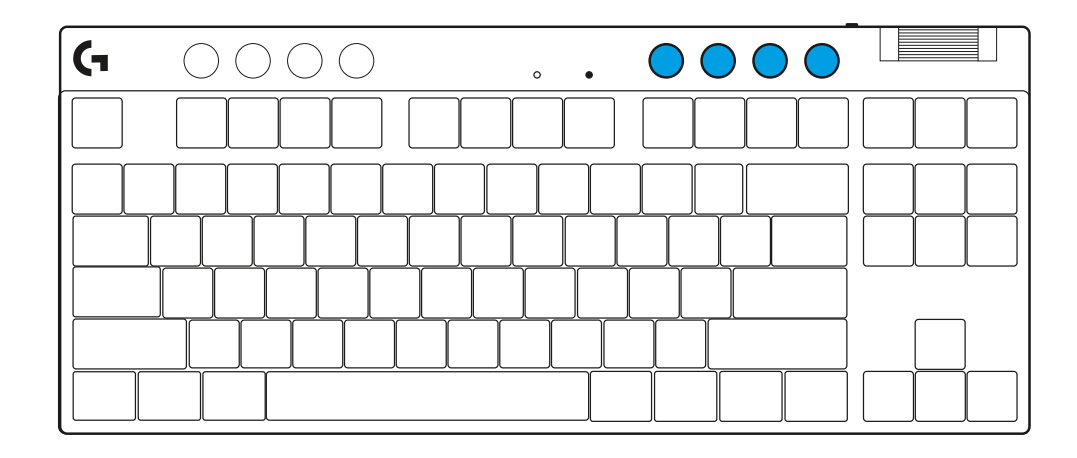

### **Spēļu režīms**

Kad ir nospiesta spēļu režīma poga, tiek bloķēta "Windows" un "Context Menu" taustiņu darbība. Papildu taustiņus var bloķēt, izmantojot "G HUB" programmatūru.

Izmantojot spēļu režīma fiksēšanas funkciju (FN + spēļu režīma poga), tiek bloķēta spēļu režīma poga un iespēja ieslēgt vai izslēgt spēles režīmu.

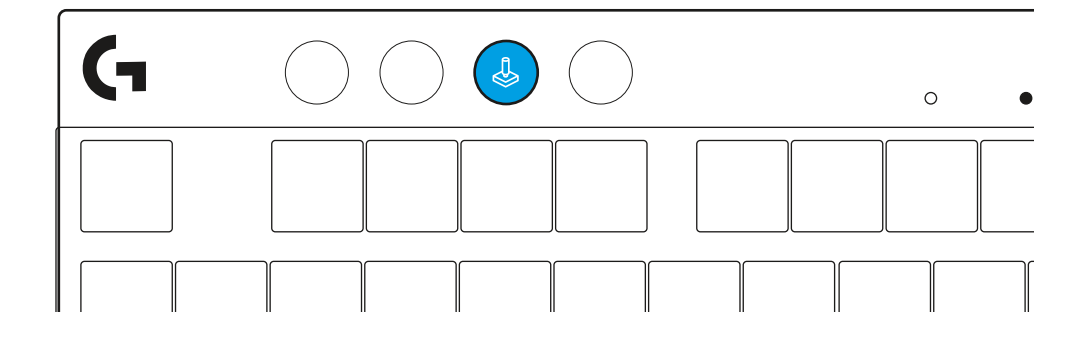

## **Spilgtums**

Pielāgojiet izgaismojuma spilgtumu, izmantojot spilgtuma pogu.

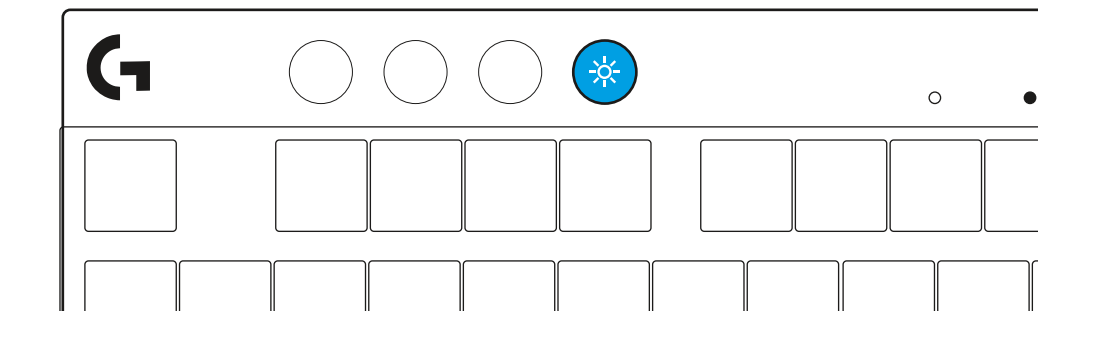

# **PRIEKŠIESTATĪTIE TASTATŪRAS IZGAISMOJUMA EFEKTI**

Tastatūras atmiņā ir saglabāti 8 dažādi izgaismojuma efekti. Jūs tos varat izvēlēties un pielāgot, nospiežot spilgtuma pogu un kādu no tālāk norādītajiem taustiņiem.

**Spilgtuma poga + 1 = varavīksne > pa labi**

**Spilgtuma poga + 2 = varavīksne > pa kreisi**

**Spilgtuma poga + 3 = varavīksne no centra uz malām**

**Spilgtuma poga + 4 = varavīksne ^ uz augšu**

**Spilgtuma poga + 5 = krāsu cikls**

**Spilgtuma poga + 6 = taustiņu vilnīši**

**Spilgtuma poga + 7 = lēni mainās gaiši zilais izgaismojums**

**Spilgtuma poga + 8 = pielāgots apgaismojuma efekts**

**Spilgtuma poga + 9 = pielāgots apgaismojuma efekts**

**Spilgtuma poga + 0 = nepārtraukti deg gaiši zilās krāsas indikatori**

**Spilgtuma poga + – = lēnāka gaismu pārslēgšanās**

**Spilgtuma poga + = = ātrāka gaismu pārslēgšanās**

Izmantojot "G HUB" apgaismojuma vadības pogas, šie iestatījumi tiek ignorēti.

# **PĀRSLĒGŠANĀS STARP BEZVADU "LIGHTSPEED" UN** *BLUETOOTH®* **IERĪCĒM**

Kad savienojums ir izveidots, nospiediet pogu "LIGHTSPEED", lai izvēlētos "LIGHTSPEED" savienojumu, vai pogu *Bluetooth*®, lai izvēlētos *Bluetooth*® savienojumu, ja vēlaties rakstīt, izmantojot kādu no sistēmai pievienotajām ierīcēm.

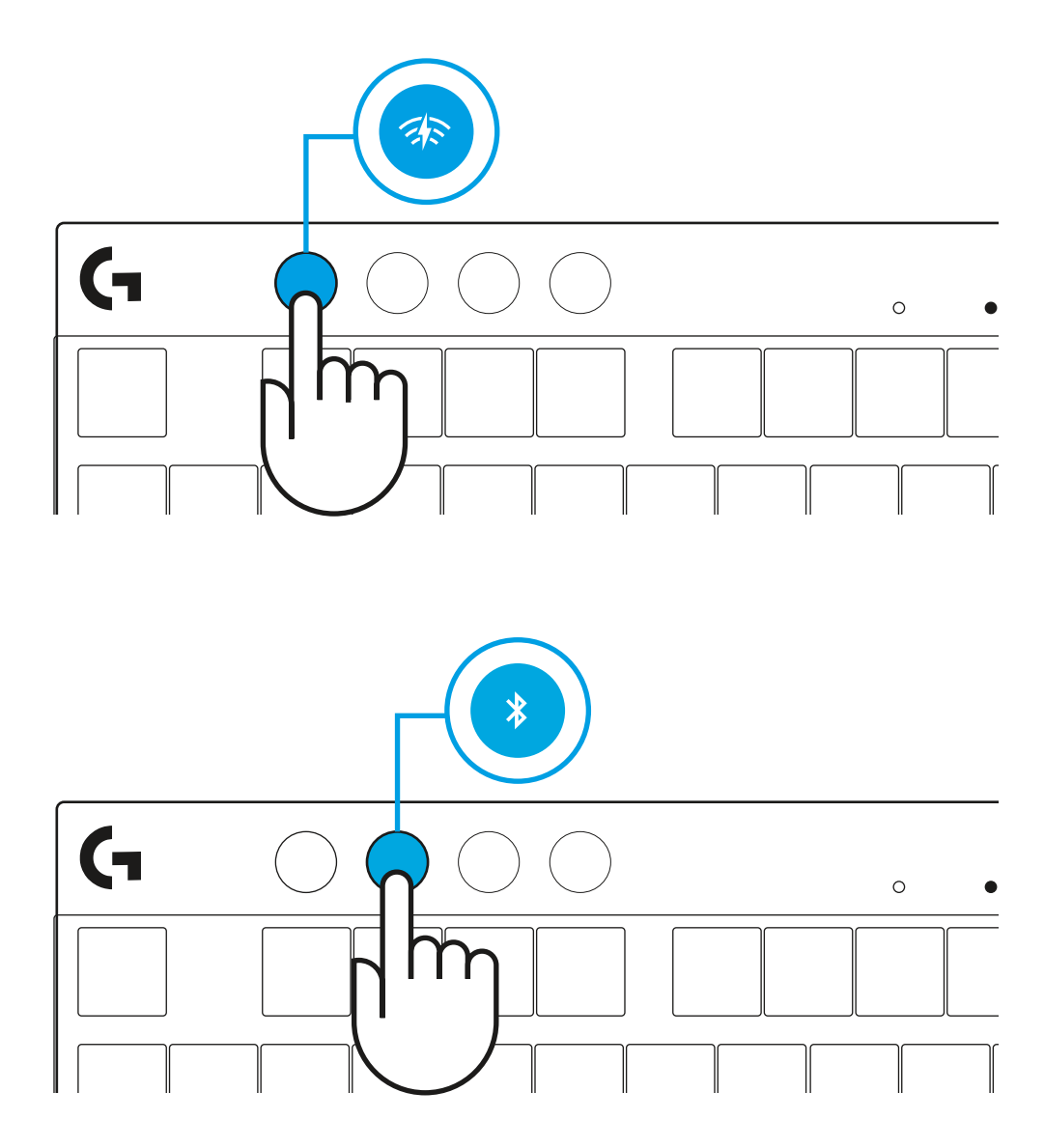

# **SĄRANKOS INSTRUKCIJOS**

**1** Išimkite klaviatūros imtuvo / adapterio rinkinį ir USB kabelį iš nešiojimosi dėklo.

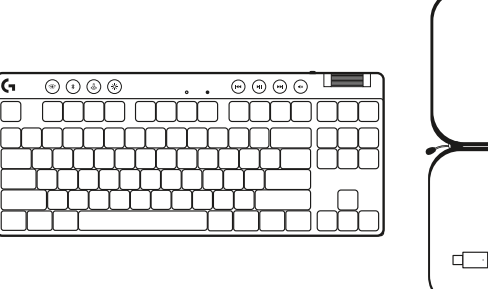

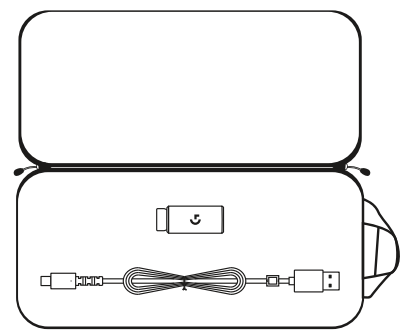

**2** Įkiškite LIGHTSPEED imtuvą su ilgintuvu ir kabeliu į kompiuterio USB lizdą. Imtuvą galima naudoti be ilgintuvo ir kabelio – jei reikia, įkiškite jį tiesiai į USB lizdą.

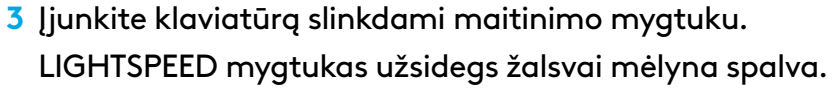

- 
- (۱)  $\overline{\odot\odot\odot\odot}$  $\circledcirc\circledcirc\circledcirc$ mmmm **MULLER**

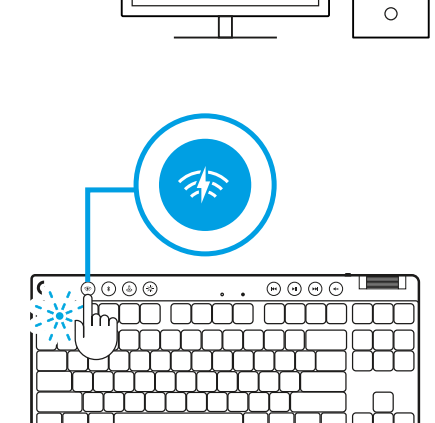

**4** Atsisiųskite ir įdiekite G HUB programinę įrangą į savo kompiuterį / MAC, kad užtikrintumėte geriausią žaidimo patirtį (G HUB yra funkcijų istorija). Eikite į **[logitechG.com/ghub](http://www.logitechG.com/ghub)**

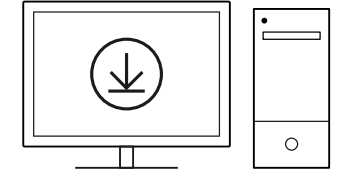

**[logitechG.com/ghub](http://www.logitechG.com/ghub)**

 $\blacksquare$ 

# *"BLUETOOTH®***" JUNGTIS**

**1** Įjunkite klaviatūrą slinkdami mygtuku.

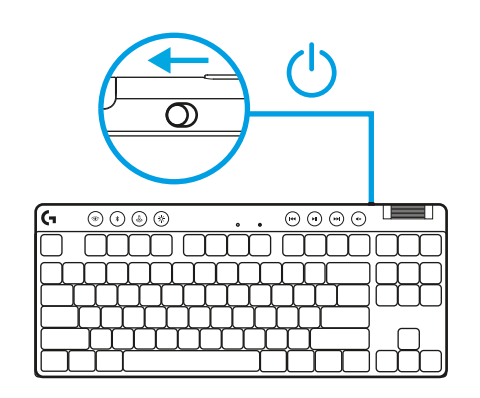

**2** Paspauskite *"Bluetooth®"* mygtuką, kad pasirinktumėte *"Bluetooth®"*. Jei nėra susieto *"Bluetooth®"* įrenginio, lemputė greitai mirksės – bus laukiama susiejimo.

Vadovaukitės "Bluetooth<sup>®"</sup> prijungimo instrukcijomis, skirtomis jūsų įrenginiui, kad susietumėte klaviatūrą.

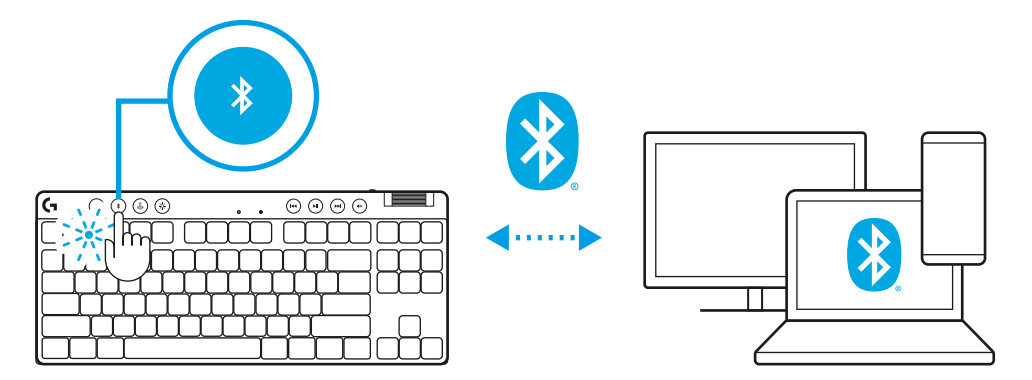

# **KLAVIATŪROS ĮKROVIMAS**

- **1** Prijunkite *USB-C* laidą prie prievado, esančio klaviatūros priekyje.
- **2** Prijunkite laidą prie savo kompiuterio.

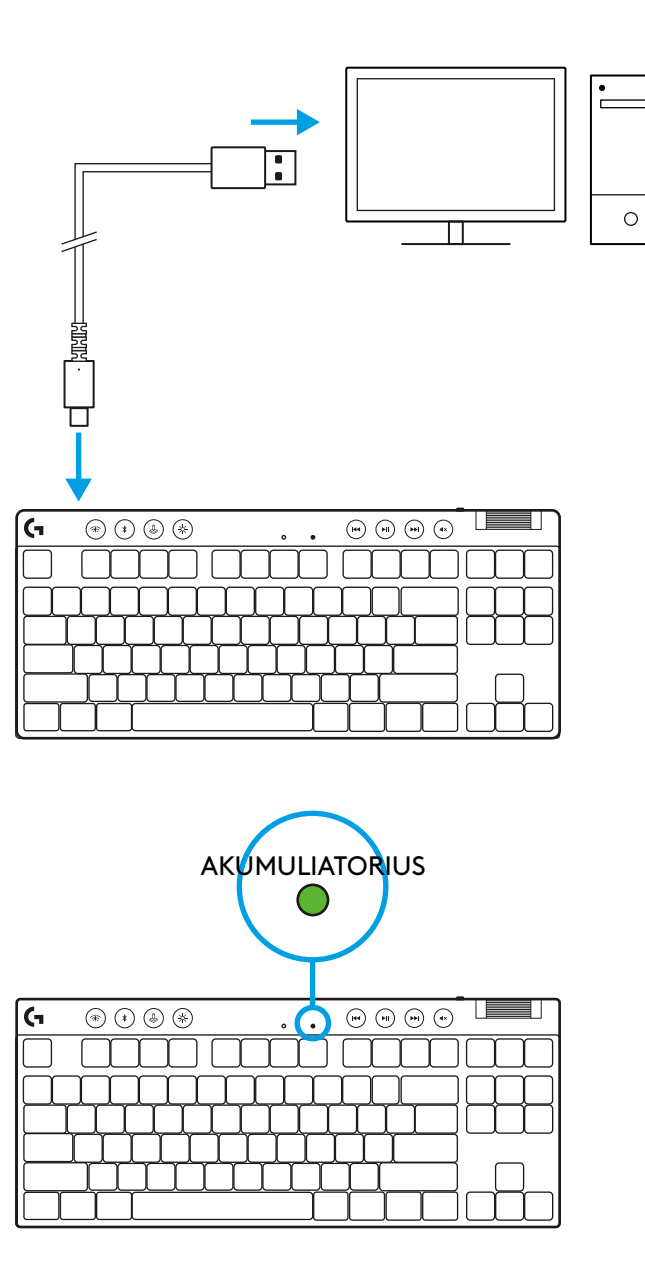

Įkraunant akumuliatoriaus indikatoriaus lemputė mirksi žaliai, o visiškai įkrovus – šviečia žaliai.

## **Medijos valdikliai**

PRO X TKL yra medijos valdikliai. Pereikite atgal, paleiskite / pristabdykite, pereikite pirmyn ir nutildykite, naudodami garsumo ratuką, kuris valdo įrenginio garsumą.

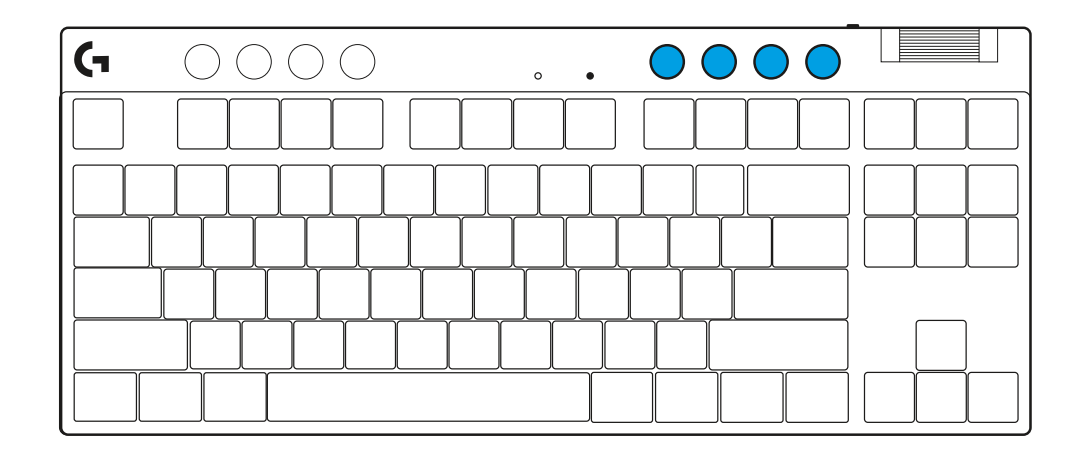

## **Žaidimų režimas**

Paspaudus žaidimų režimo mygtuką, paspaudus blokuojami "Windows" ir "Context Menu" (Kontekstinio meniu) mygtukai. Papildomus mygtukus galima užblokuoti naudojant G HUB programinę įrangą.

Žaidimo režimo užraktas (FN+"Game Mode") užrakinamas žaidimo režimo mygtukas ir negalima įjungti arba išjungti žaidimo režimo.

# $\circ$

## **Ryškumas**

Sureguliuokite apšvietimo ryškumą paspausdami ryškumo mygtuką.

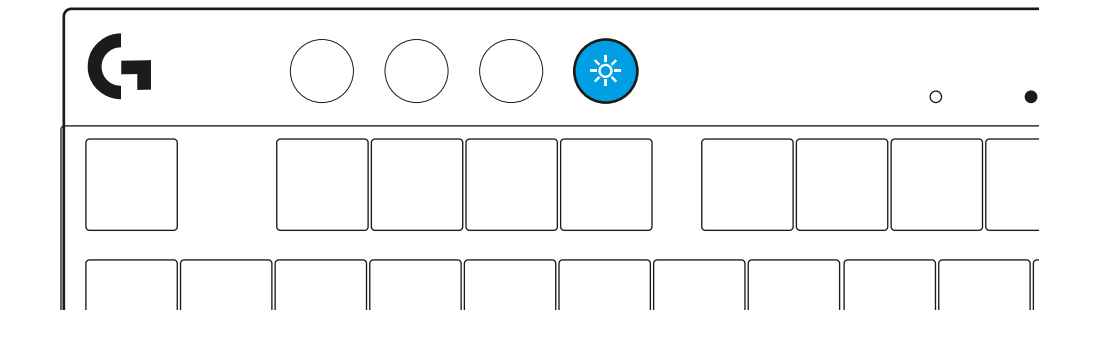

# **VIDINIO APŠVIETIMO EFEKTAI**

Klaviatūros atmintyje yra 8 skirtingi apšvietimo efektai. Galite pasirinkti ir keisti juos paspausdami mygtuką "Brightness" (Ryškumas) ir šiuos mygtukus:

**"Brightness" (Ryškumas) + 1 = vaivorykštė > dešinė "Brightness" (Ryškumas) + 2 = vaivorykštė > kairė "Brightness" (Ryškumas) + 3 = vaivorykštė centre "Brightness" (Ryškumas) + 4 = vaivorykštė ^ aukštyn "Brightness" (Ryškumas) + 5 = spalvų ciklas "Brightness" (Ryškumas) + 6 = klavišų paspaudimo bangavimas "Brightness" (Ryškumas) + 7 = žalsvai mėlynos spalvos dvelksmas "Brightness" (Ryškumas) + 8 = pritaikytas apšvietimo efektas "Brightness" (Ryškumas) + 9 = pritaikytas apšvietimo efektas "Brightness" (Ryškumas) + 0 = žalsvai mėlyna "Brightness" (Ryškumas) + - = lėtesnė animacija "Brightness" (Ryškumas) + - = greitesnė animacija**

G HUB apšvietimo valdikliai nepaisys šių nustatymų.

## **"LIGHTSPEED WIRELESS" IR** *"BLUETOOTH®"* **PRIETAISŲ PERJUNGIMAS**

Prijungę paspauskite LIGHTSPEED mygtuką, kad pasirinktumėte LIGHTSPEED ryšį, arba *"Bluetooth*®" mygtuką, kad pasirinktumėte *"Bluetooth*®" ryšį, jei norite rašyti su skirtingais prijungtais įrenginiais.

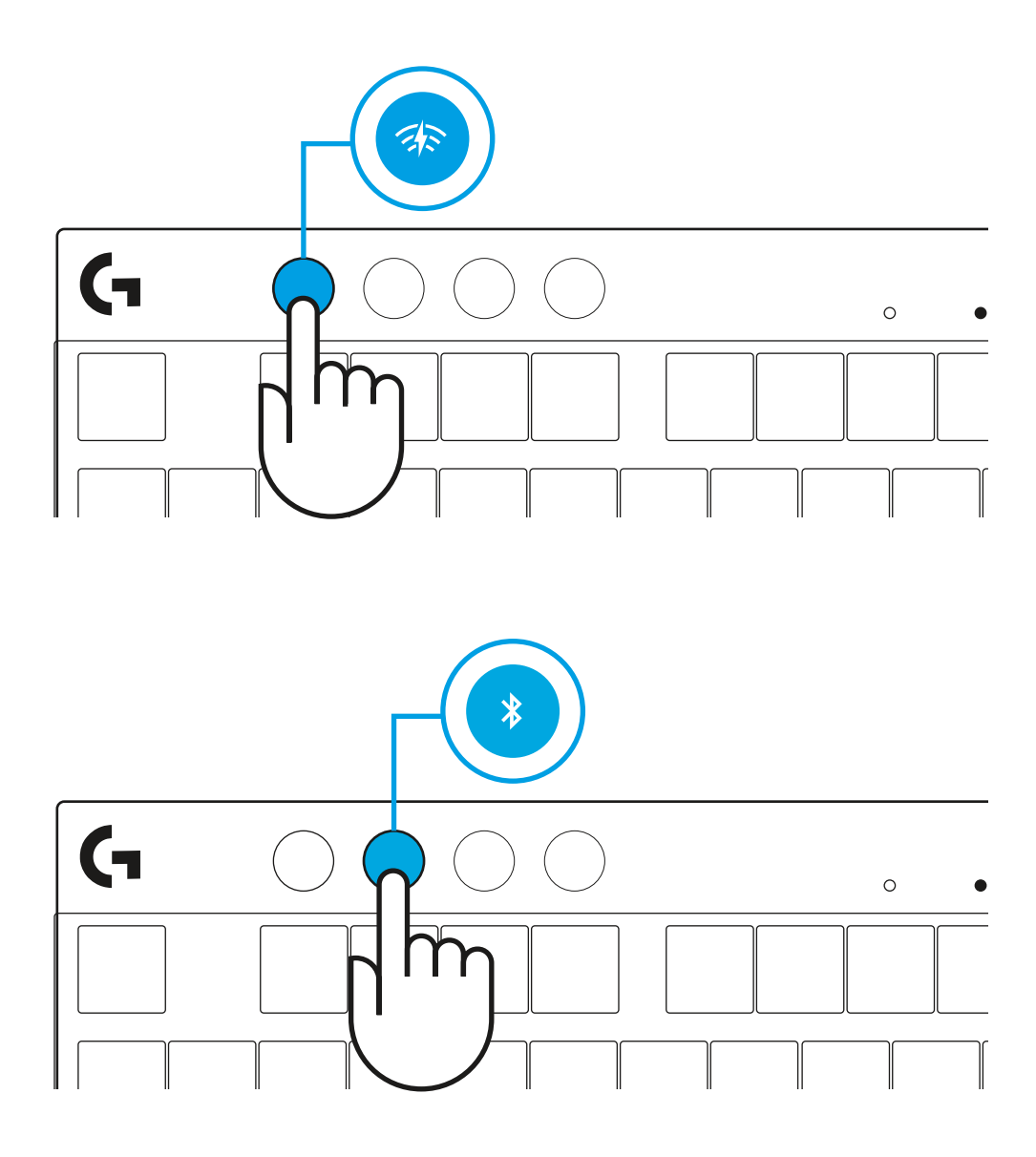

# **UPUTE ZA POSTAVLJANJE**

- **1** Uklonite tipkovnicu, sklop prijemnika/adaptera i USB kabel iz kućišta za prenošenje.
- $\circledcirc\circledcirc$  $\circ\circ\circ\circ$ ſG  $\ddot{\phantom{a}}$ ana ama ama m

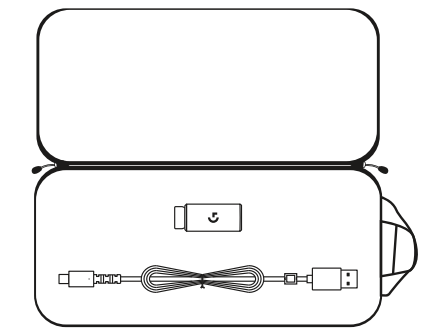

- **2** Utaknite prijamnik LIGHTSPEED s produžnikom i kabelom u USB priključak računala. Prijamnik se može po želji koristiti bez produžnika i kabela tako da se utakne izravno u USB priključak.
- **3** Uključite tipkovnicu pomicanjem gumba za napajanje. Gumb LIGHTSPEED zasvijetlit će cijan bojom.
- (۱)  $\overline{\textcircled{\circ}\hspace{0.05cm}\circ\hspace{0.05cm}\circ\hspace{0.05cm}\circ\hspace{0.05cm}\circ\hspace{0.05cm}}$  $\overline{\odot\odot\odot\odot}$  $\sim$   $\sim$ mm mm mm

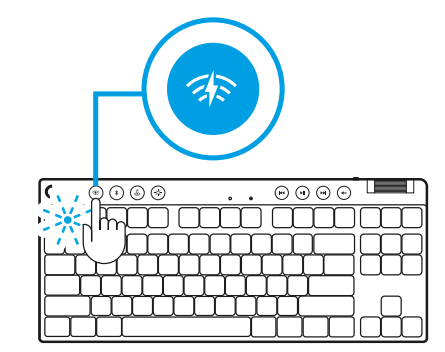

 $\circ$ 

**4** Preuzmite i instalirajte softver za G HUB na PC/MAC računalo radi najboljeg doživljaja igranja (G HUB sadrži u sebi opis značajki). Idite na **[logitechG.com/ghub](http://www.logitechG.com/ghub) [logitechG.com/ghub](http://www.logitechG.com/ghub)**

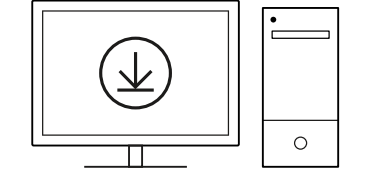

 $\blacksquare$ 

# *MOGUĆNOST POVEZIVANJA NA BLUETOOTH®*

**1** Uključite tipkovnicu pomicanjem gumba.

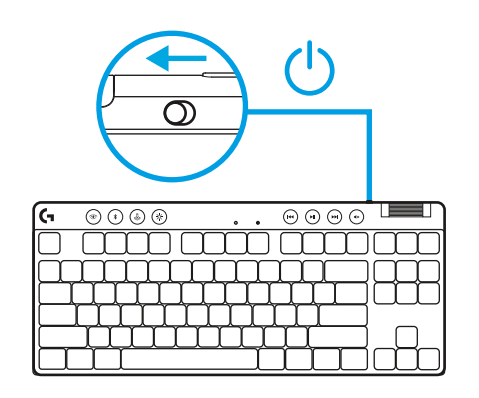

**2** Pritisnite gumb *Bluetooth®* kako biste odabrali *Bluetooth®*. Ako nema uparenih *Bluetooth®* uređaja, svjetlo će brzo treptati - čekanje na uparivanje.

Slijedite *Bluetooth®* povezivanje na uređaju radi uparivanja s tipkovnicom.

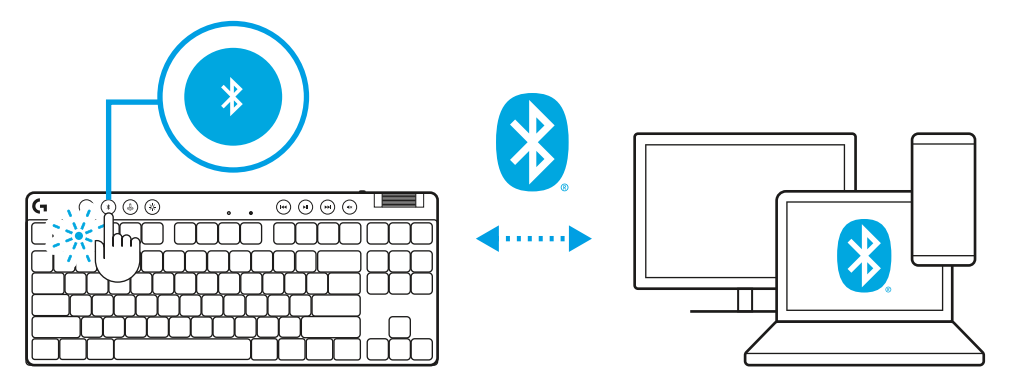

## **PUNJENJE TIPKOVNICE**

- **1** Utaknite *USB-C* kabel u priključak na prednjoj strani tipkovnice.
- **2** Spojite kabel na računalo.

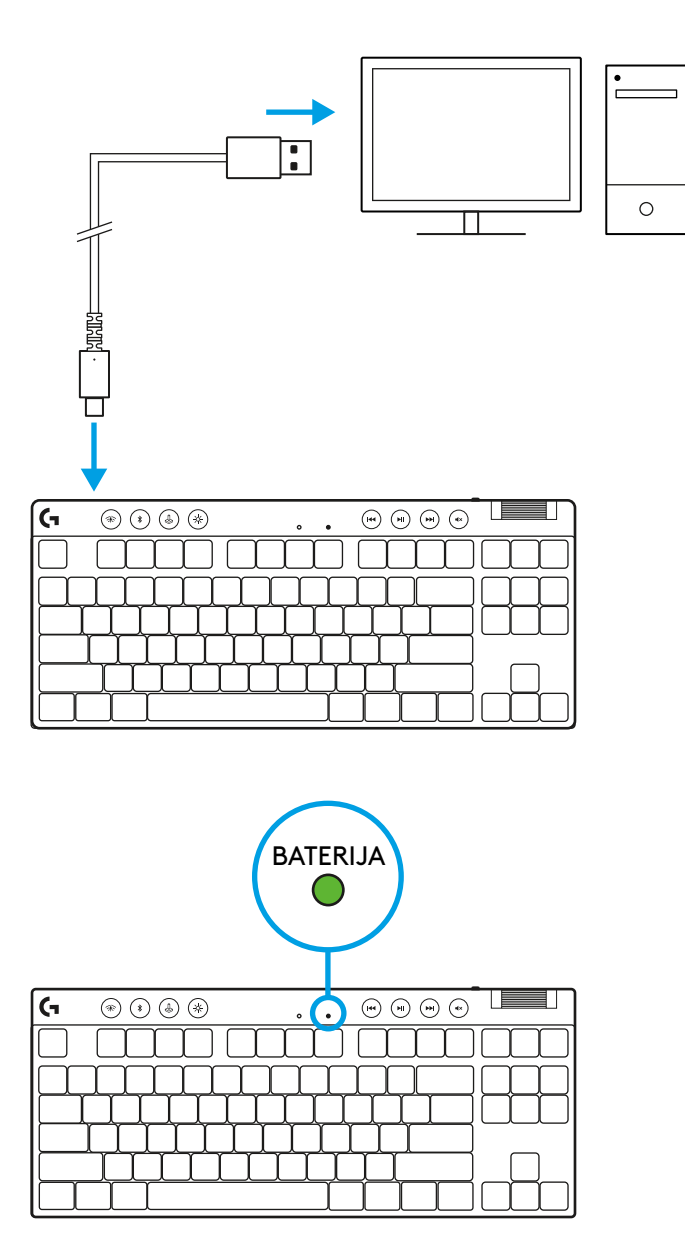

Signalno svjetlo baterije pulsirat će zeleno za vrijeme punjenja i svijetlit će stalno zeleno kada je baterija napunjena.

## **Kontrole medijskih sadržaja**

PRO X TKL sadrži kontrole medijskih sadržaja. Skok unatrag, reprodukcija/pauza, skok naprijed i tipka za utišavanje s kotačićem za glasnoću kojim se regulira glasnoća uređaja.

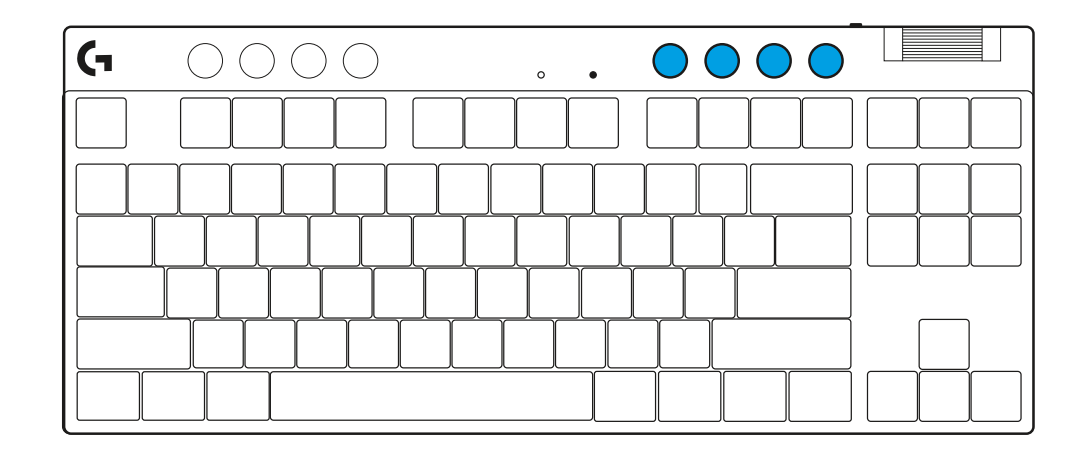

## **Način rada za igranje**

Pritiskom gumba načina rada za igranje blokiraju se tipke za Windows i kontekstni izbornik kada se pritisnu. Dodatne tipke mogu se blokirati uz pomoć G HUB softvera.

Game Mode Lock (FN+Game Mode), zaključava gumb Game Mode i onemogućuje uključivanje i isključivanje Game Mode.

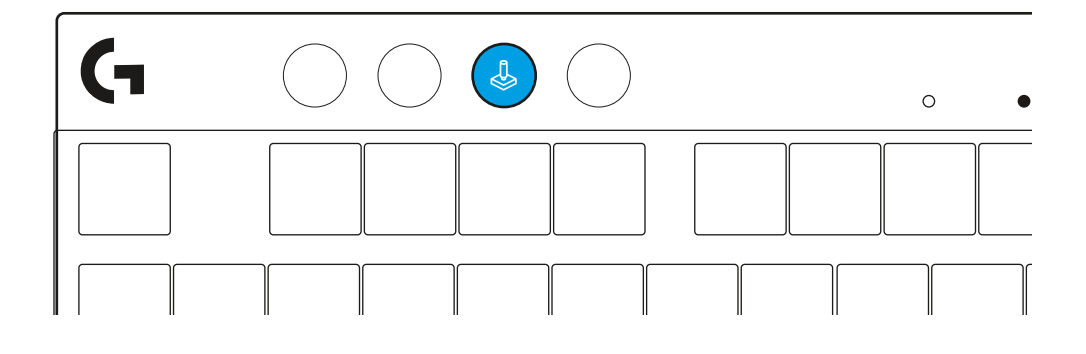

#### **Svjetlina**

Prilagodite svjetlinu osvjetljenja pritiskom na gumb za svjetlinu.

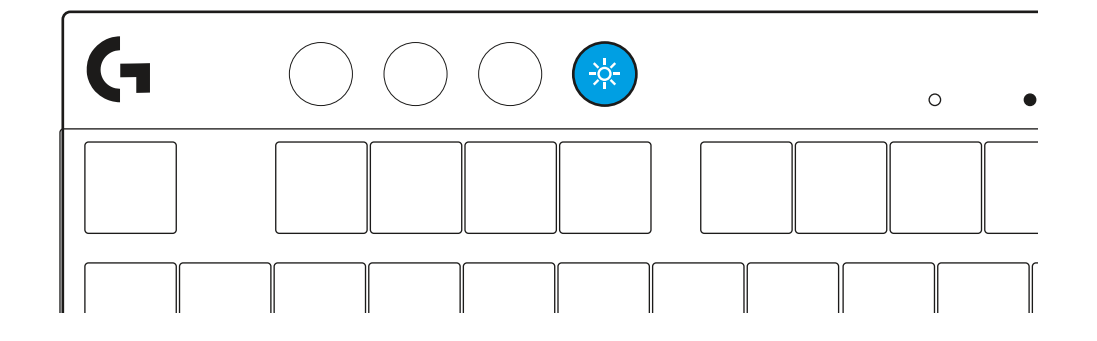
# **UGRAĐENI SVJETLOSNI EFEKTI**

Tipkovnica ima 8 različitih svjetlosnih efekata pohranjenih u ugrađenoj memoriji. Možete ih odabrati i izmijeniti pritiskom na gumb za svjetlinu i ove tipke:

- **Svjetlina + 1 = Duga > desno**
- **Svjetlina + 2 = Duga > lijevo**
- **Svjetlina + 3 = Duga sredina prema van**
- **Svjetlina + 4 = Duga ^ gore**
- **Svjetlina + 5 = Kruženje boja**
- **Svjetlina + 6 = Valoviti hod tipke**
- **Svjetlina + 7 = Pulsiranje cijan**
- **Svjetlina + 8 = Prilagođeni svjetlosni efekt**
- **Svjetlina + 9 = Prilagođeni svjetlosni efekt**
- **Svjetlina + 0 = Stalno cijan**
- **Svjetlina + = Sporija animacija**
- **Svjetlina + = = Brža animacija**

G HUB regulacija osvjetljenja nadjačat će te postavke.

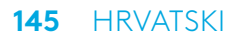

### **PROMJENA IZMEĐU LIGHTSPEED BEŽIČNOG I** *BLUETOOTH®* **UREĐAJA**

Nakon povezivanja, pritisnite gumb LIGHTSPEED radi odabira LIGHTSPEED veze ili gumb *Bluetooth*® radi odabira *Bluetooth*® veze ako želite utipkati različite povezane uređaje.

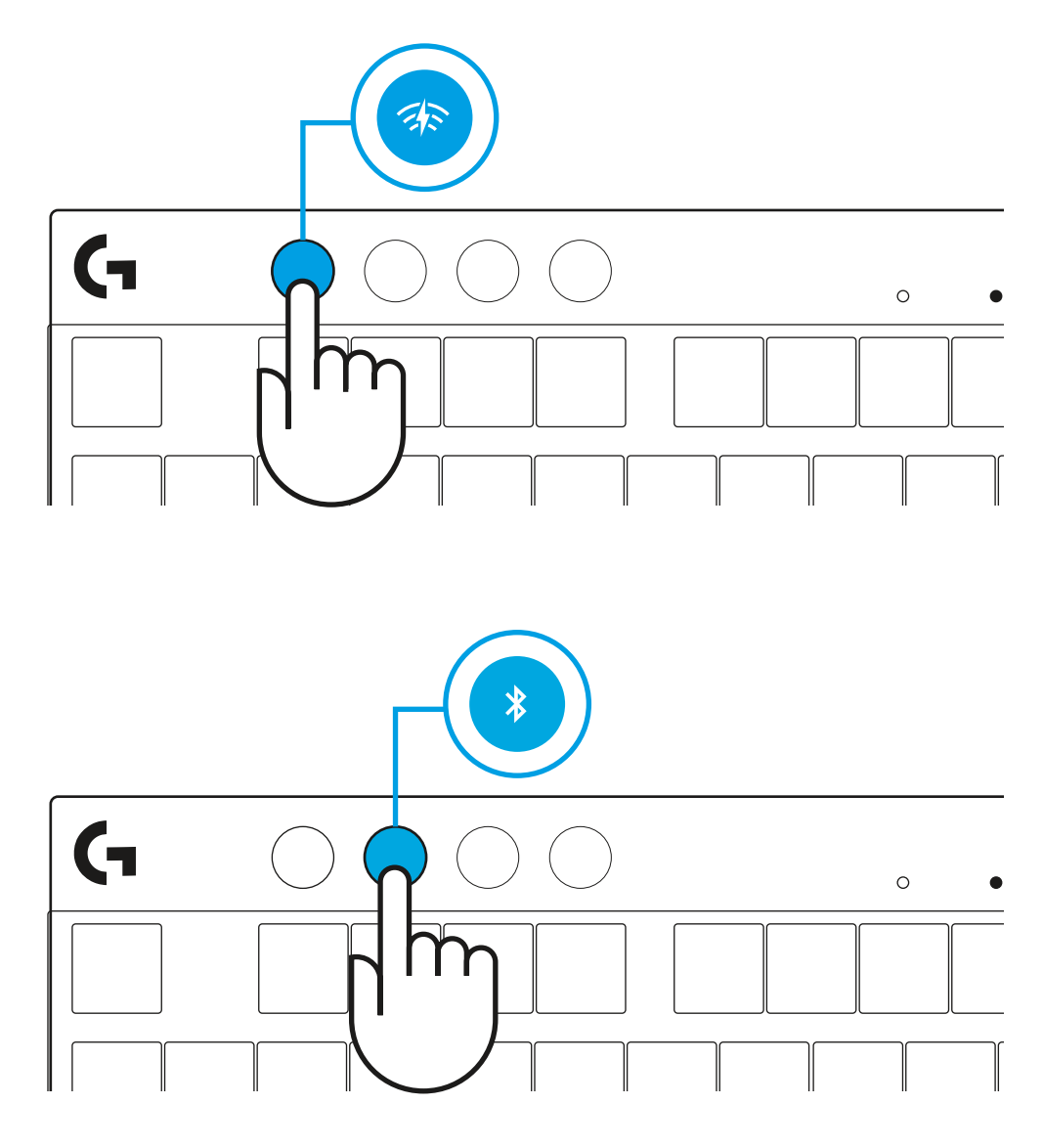

# **UPUTSTVA ZA PODEŠAVANJE**

- **1** Uklonite tastaturu, sklop prijemnika/adaptera i USB kabl iz futrole za nošenje.
- $\circledcirc \circledcirc$  $\circ\circ\circ\circ$  $\ddot{\phantom{a}}$ ana ama ama m

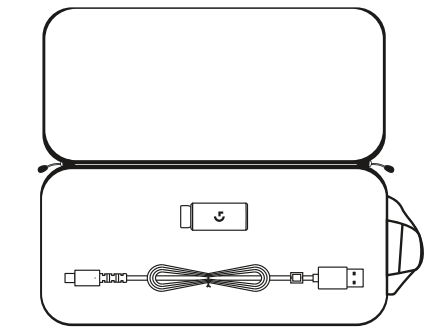

- **2** Povežite LIGHTSPEED prijemnik, sa produžetkom i kablom, na USB port računara. Prijemnik može da se koristi bez produžetka i kabla tako što ćete ga direktno povezati na USB port.
- **3** Uključite tastaturu tako što ćete pomeriti dugme za napajanje.

Dugme LIGHTSPEED će zasvetleti cijan bojom.

 $\overline{\odot\odot\odot\odot}$  $\overline{\circledcirc \circ \circ \circ}$  $\ddot{\phantom{0}}$ ana ama ama

(۱)

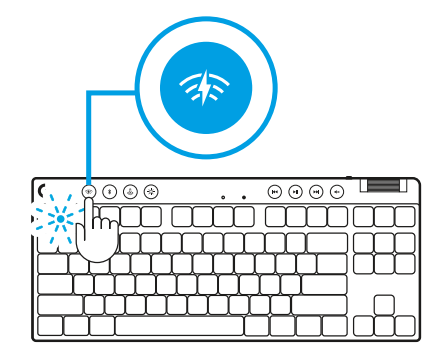

 $\circ$ 

**4** Preuzmite i instalirajte softver G HUB na PC/MAC računar za najbolji doživljaj igranja (G HUB ima uvodnu priču za isticanje). Idite na **[logitechG.com/ghub](http://www.logitechG.com/ghub)**  $\|\ \leq \ \|\ |\ \$  logitechG.com/ghub

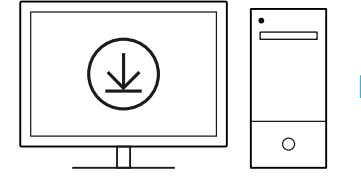

 $\blacksquare$ 

### *BLUETOOTH®* **VEZA**

**1** Uključite tastaturu tako što ćete pomeriti dugme.

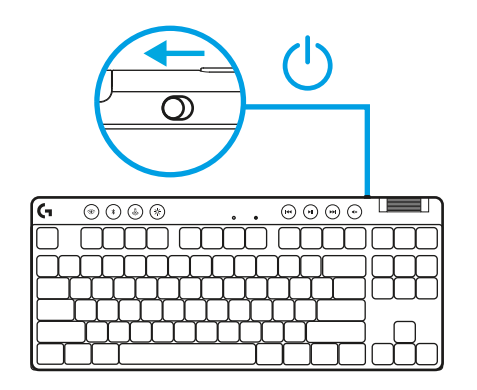

**2** Pritisnite dugme *Bluetooth®* da biste izabrali *Bluetooth®*. Ako nije uparen *Bluetooth®* uređaj, lampica je brzo treperiti, što ukazuje na to da se očekuje uparivanje.

Pratite *Bluetooth®* povezivanje za svoj uređaj da biste ga uparili sa tastaturom.

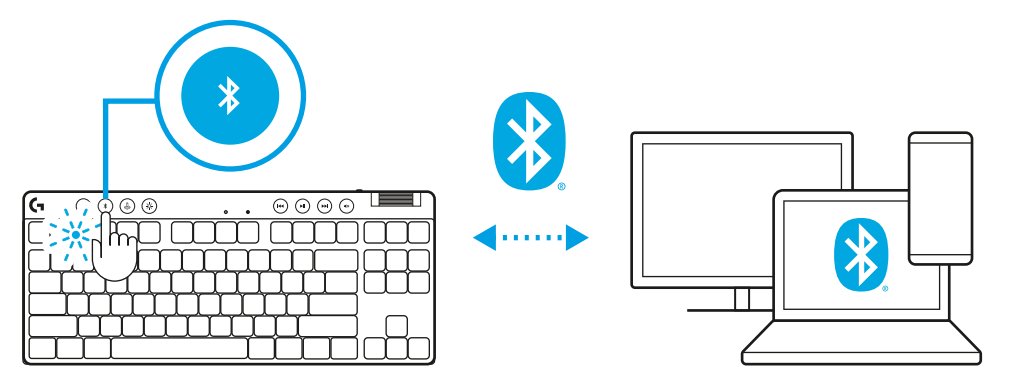

### **PUNJENJE TASTATURE**

- **1** Povežite *USB-C* kabl na port sa prednje strane tastature.
- **2** Povežite kabl na računar.

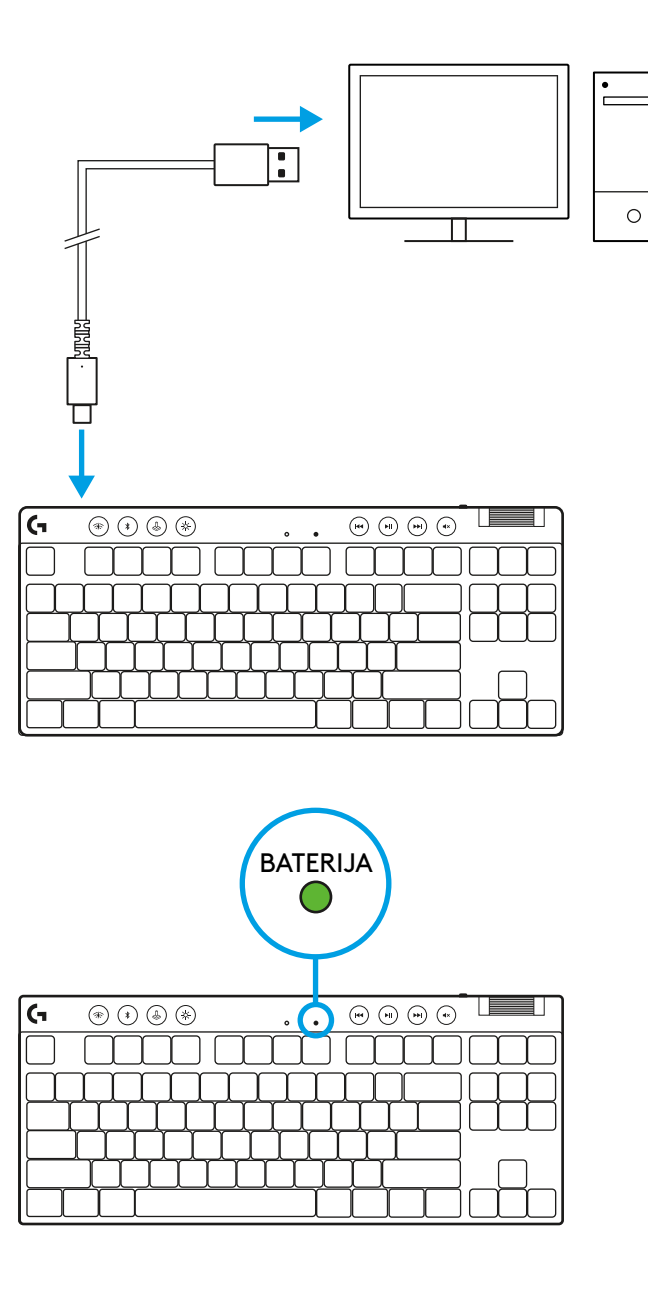

Svetlo indikatora baterije će treperiti u zelenoj boji tokom punjenja, a neprekidno će svetleti u zelenoj boji kada je potpuno napunjena.

### **Medijske komande**

PRO X TKL ima medijske komande. Taster za preskakanje unazad, reprodukciju/pauziranje, za preskakanje unapred i isključivanje zvuka, sa točkićem za jačinu zvuka koji kontroliše jačinu zvuka na vašem uređaju.

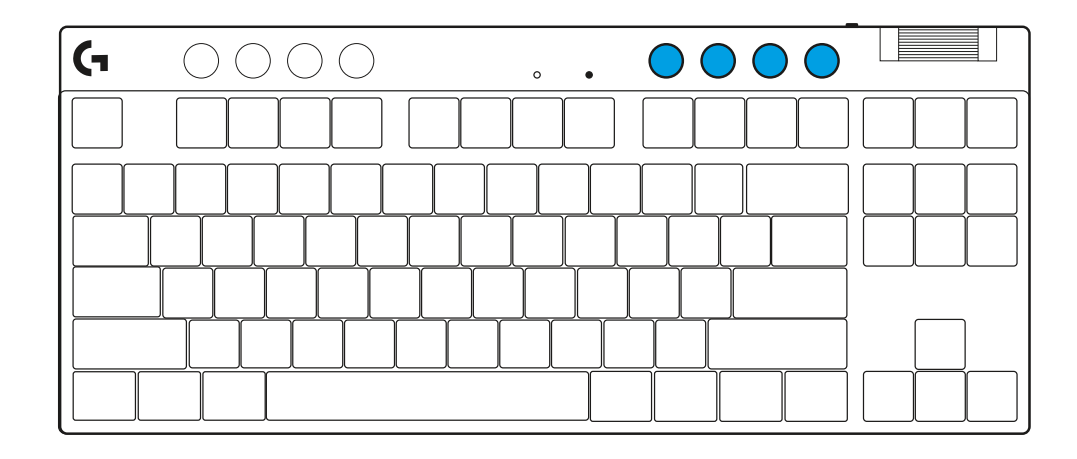

### **Režim igre**

Pritiskanje dugmeta za režim igre blokira tastere za Windows i kontekstualni meni u slučaju pritiskanja. Pomoću softvera G HUB moguće je blokirati dodatne tastere.

Zaključavanje režima igre (FN+Game Mode) zaključava dugme režima igre i sprečava uključivanje ili isključivanje režima igre.

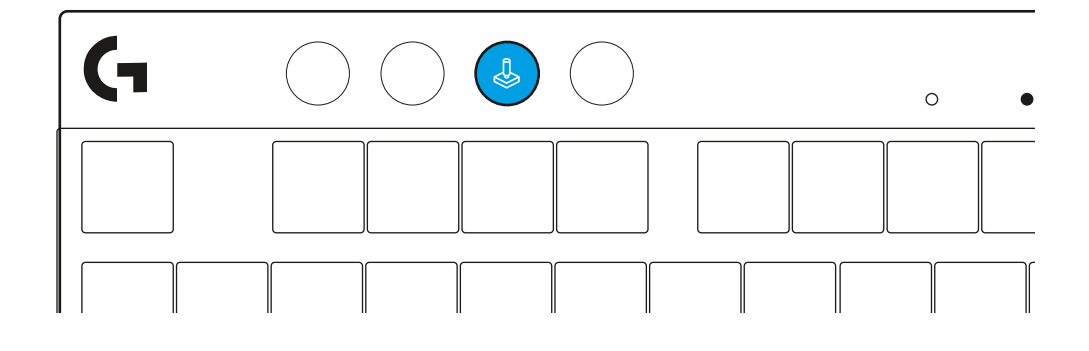

### **Osvetljenost**

Podesite osvetljenje pritiskom dugmeta za osvetljenost.

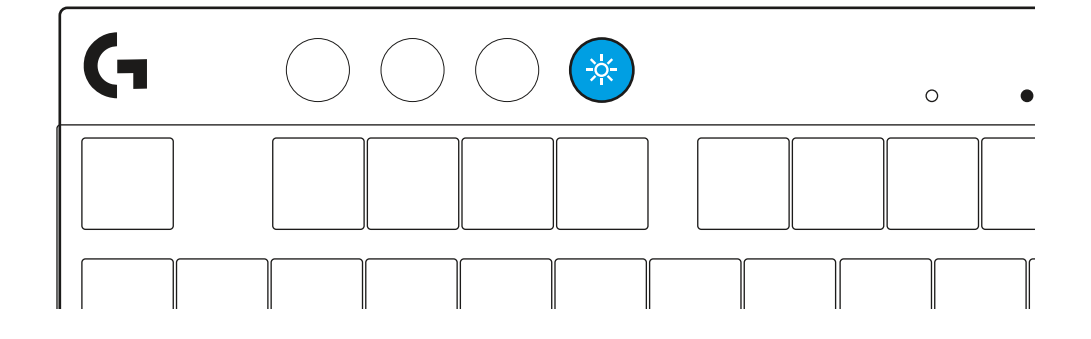

# **UGRAĐENI EFEKTI OSVETLJENJA**

Tastatura poseduje 8 različitih efekata osvetljenja koji se čuvaju u njenoj ugrađenoj memoriji. Možete da ih izaberete i izmenite pritiskom na dugme za osvetljenost i sledeće tastere:

- **Osvetljenost + 1 = Duga > nadesno**
- **Osvetljenost + 2 = Duga > nalevo**
- **Osvetljenost + 3 = Duga iz sredine ka spolja**
- **Osvetljenost + 4 = Duga ^ nagore**
- **Osvetljenost + 5 = Smenjivanje boja**
- **Osvetljenost + 6 = Talas od pritisnutog tastera**
- **Osvetljenost + 7 = Sporo pulsiranje cijan boje**
- **Osvetljenost + 8 = Prilagođeni efekat osvetljenja**
- **Osvetljenost + 9 = Prilagođeni efekat osvetljenja**
- **Osvetljenost + 0 = Neprekidna cijan boja**
- **Osvetljenost + = Sporija animacija**
- **Osvetljenost + = = Brža animacija**

G HUB kontrole za osvetljenje će zameniti ove postavke.

### **PREBACIVANJE IZMEĐU LIGHTSPEED BEŽIČNIH I** *BLUETOOTH®* **UREĐAJA**

Nakon povezivanja, pritisnite dugme LIGHTSPEED da biste izabrali LIGHTSPEED vezu, odnosno *Bluetooth*® dugme da biste izabrali *Bluetooth*® vezu ako želite da kucate na drugim povezanim uređajima.

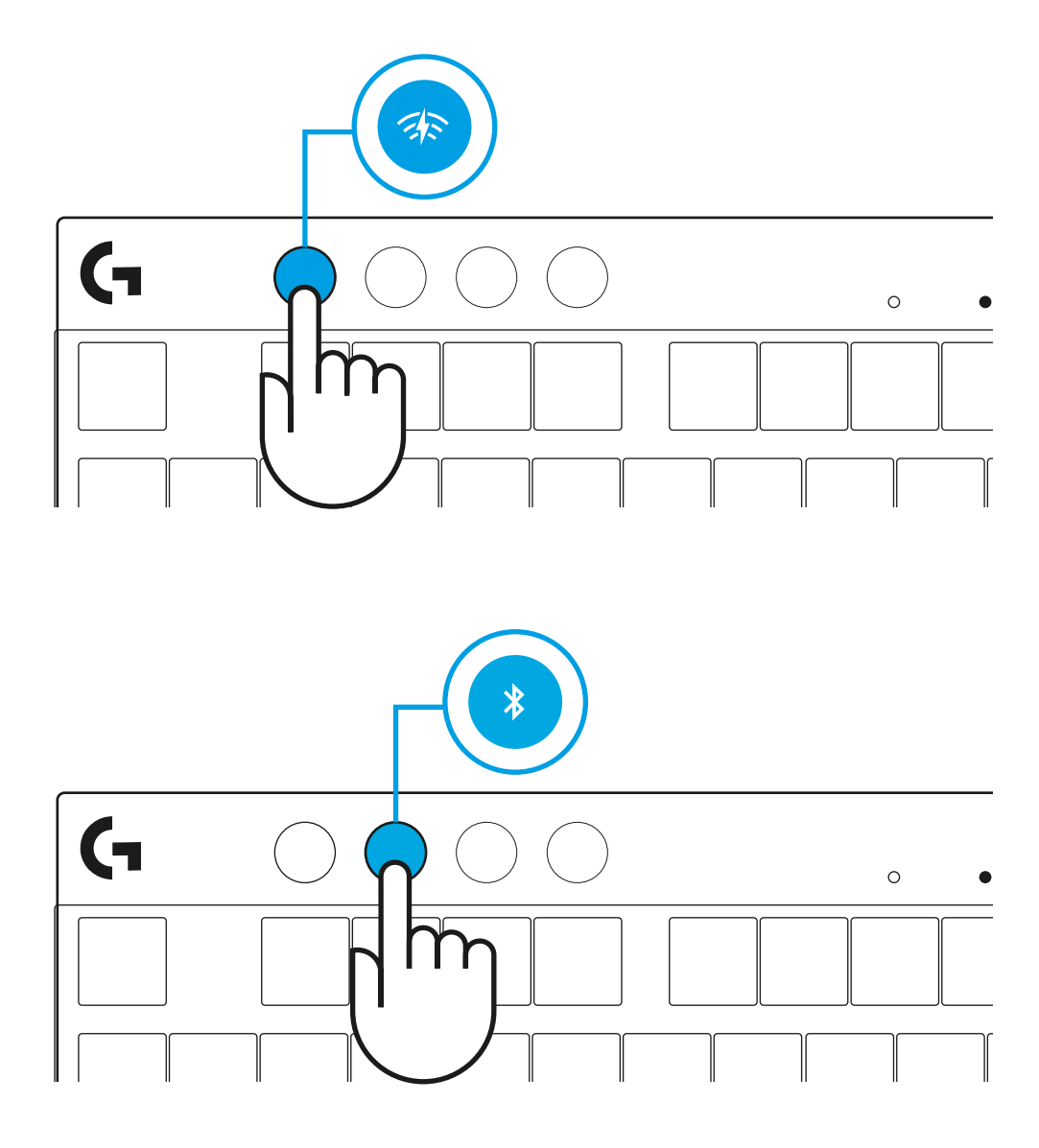

# **NAVODILA ZA NAMESTITEV**

**1** Odstranite tipkovnico, sestav prejemnik/adapter in kabel USB iz prenosnega ovitka.

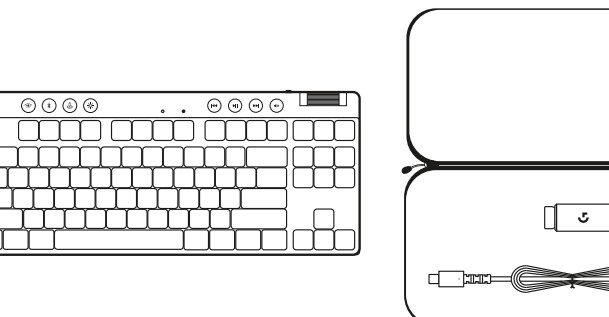

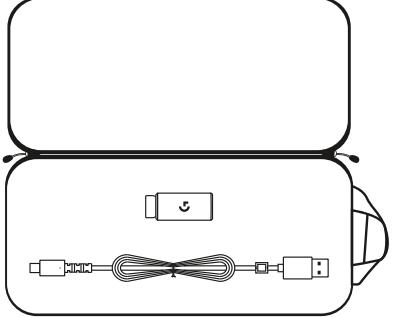

- **2** Vstavite sprejemnik LIGHTSPEED z razširitveno napravo in kablom v vrata USB na računalniku. Sprejemnik lahko uporabljate brez razširitvene naprave in kabla, tako da ga po želji vstavite neposredno v vrata USB.
- **3** Vklopite tipkovnico tako, da potisnete stikalo za vklop. Gumb LIGHTSPEED zasveti sinje modro.

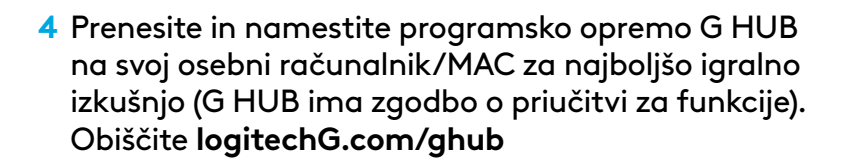

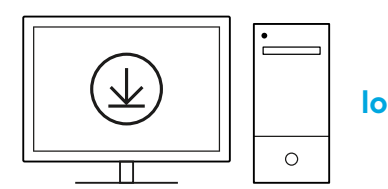

**[logitechG.com/ghub](http://www.logitechG.com/ghub)**

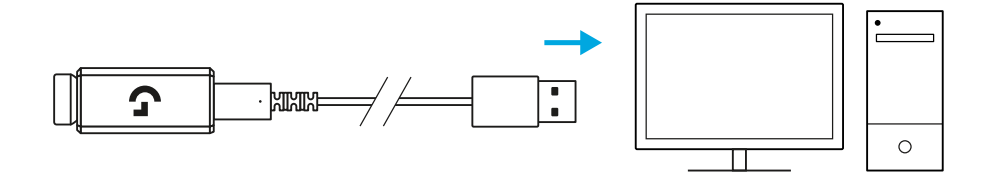

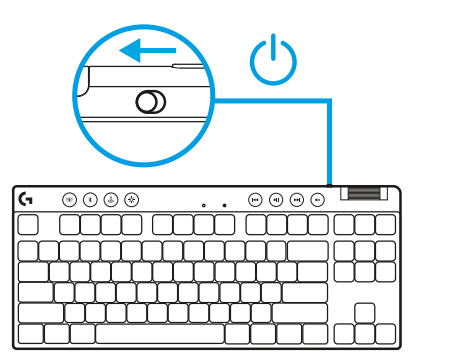

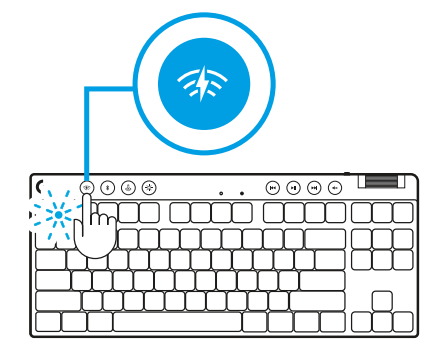

### *POVEZLJIVOST BLUETOOTH®*

**1** Vklopite tipkovnico tako, da potisnete stikalo.

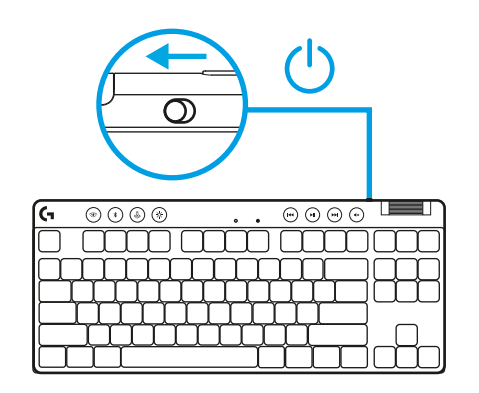

**2** Pritisnite gumb *Bluetooth®*, da izberete *Bluetooth®*. Če ni seznanjene naprave *Bluetooth®*, bo lučka hitro utripala–počakajte na seznanitev.

Sledite povezavi *Bluetooth®*, da se vaša naprava seznani s tipkovnico.

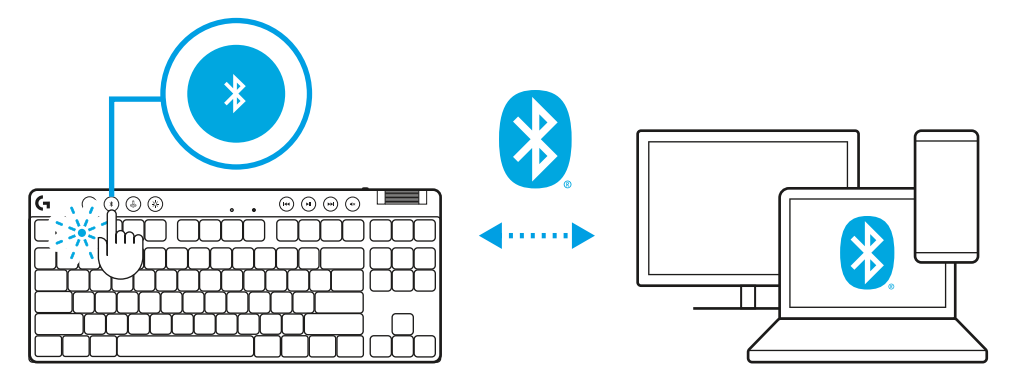

# **POLNJENJE TIPKOVNICE**

- **1** Vstavite kabel *USB-C* v vrata na sprednji strani tipkovnice.
- **2** Kabel priključite v vaš računalnik.

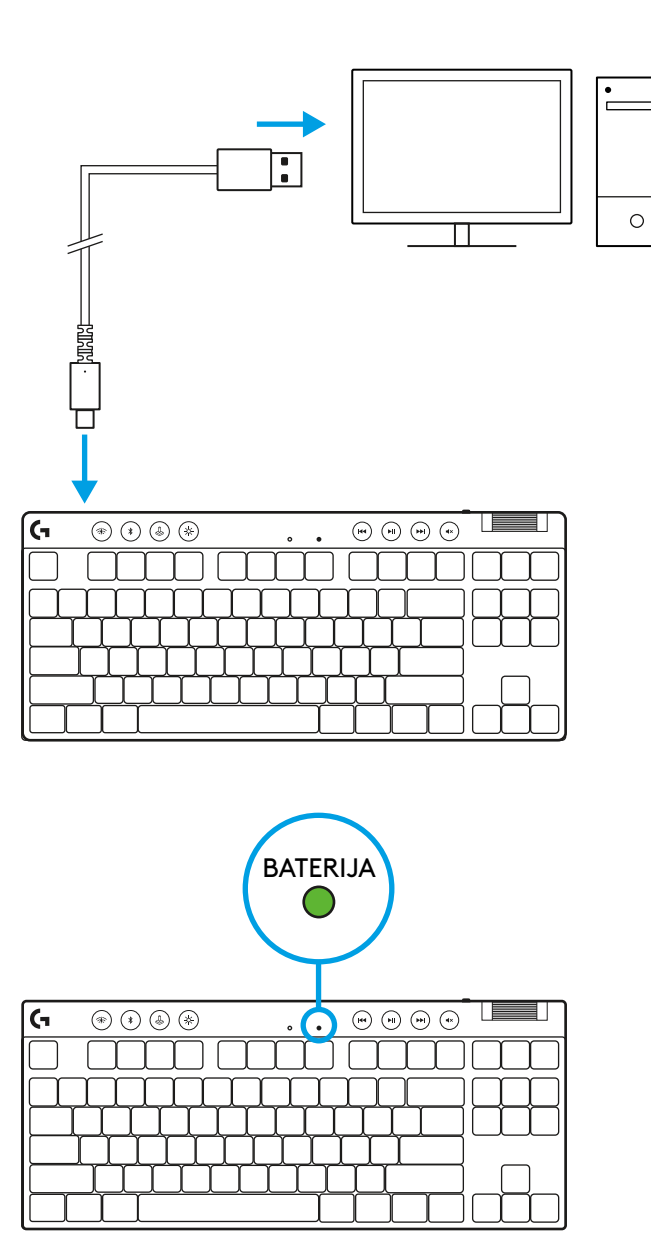

Indikatorska lučka baterije utripa zeleno med polnjenjem in sveti zeleno, ko je napolnjena.

### **Upravljalni gumbi za večpredstavnost**

PRO X TKL ima tudi upravljalne gumbe za večpredstavnost. Preskoči nazaj, predvajaj/odmor, preskoči naprej in tipka utišaj, s kolescem za glasnost, s katerim nadzirate glasnost vaše naprave.

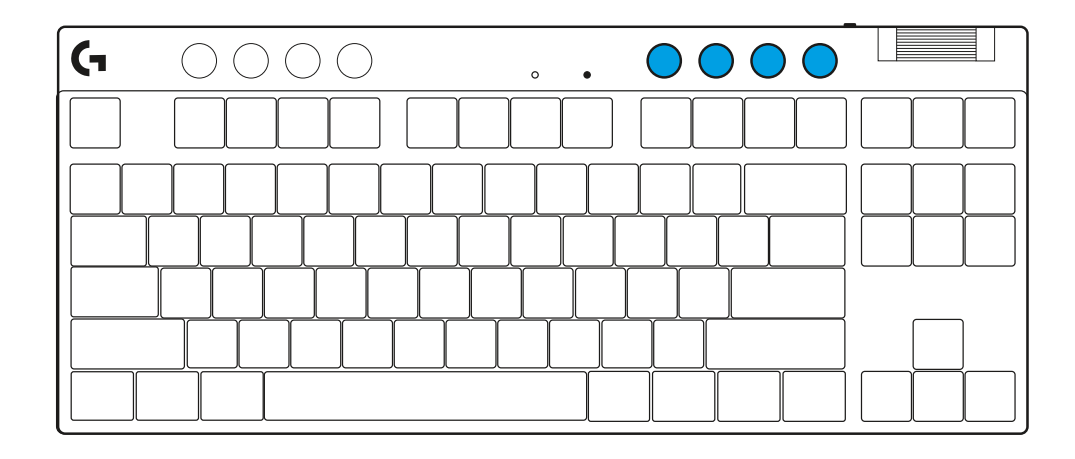

### **Igričarski način**

S pritiskom na gumb za igričarski način blokirate tipki Windows in Kontekstni meni ob pritisku. Dodatne tipke lahko blokirate s programsko opremo G HUB.

Zaklep igričarskega načina (FN+igričarski način), zaklene gumb za igričarski način in prepreči vklop ali izklop igričarskega načina.

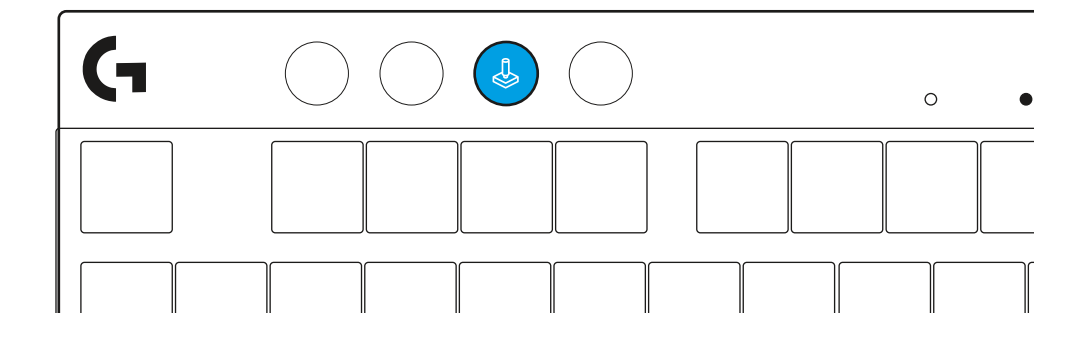

#### **Svetlost**

Svetlost osvetlitve prilagodite s pritiskom na gumb za osvetlitev.

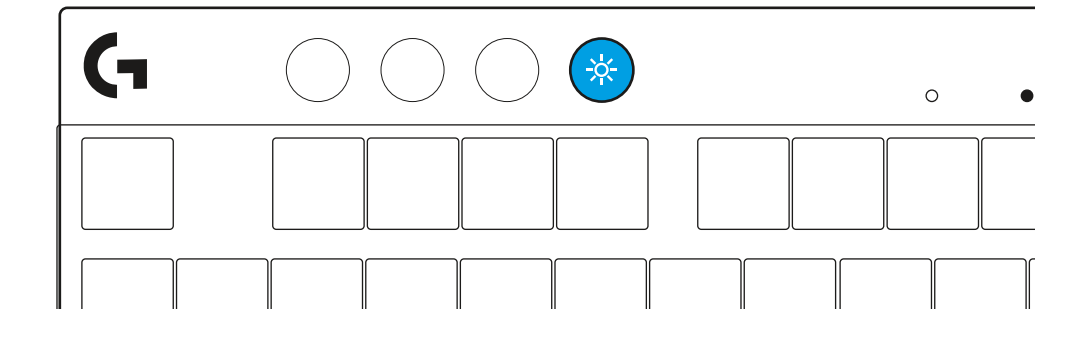

# **INTEGRIRANI SVETLOBNI UČINKI**

Tipkovnica ima 8 različnih svetlobnih učinkov, shranjenih v integriranem pomnilniku. Te lahko izbirate in spreminjate s pritiskom gumba Svetlost in z naslednjimi tipkami:

- **Svetlost + 1 = Mavrica > desno Svetlost + 2 = Mavrica > levo Svetlost + 3 = Mavrica > iz sredine navzven Svetlost + 4 = Mavrica ^ navzgor Svetlost + 5 = Kroženje barv Svetlost + 6 = Utripanje ob pritisku tipke Svetlost + 7 = Pulziranje sinje modre Svetlost + 8 = Svetlobni učinek po meri Svetlost + 9 = Svetlobni učinek po meri Svetlost + 0 = Sveti sinje modra Svetlost + − = Počasnejša animacija**
- **Svetlost + = = Hitrejša animacija**

Upravljalni gumbi za osvetlitev G HUB bodo preglasili te nastavitve.

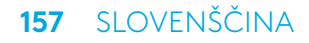

### **PREKLOPITE MED NAPRAVAMA BREZŽIČNI LIGHTSPEED IN** *BLUETOOTH®*

Ko je povezava vzpostavljena, pritisnite gumb LIGHTSPEED za izbiro povezave LIGHTSPEED, ali gumb *Bluetooth*® za izbiro povezave *Bluetooth*®, če hočete tipkati na različnih povezanih napravah.

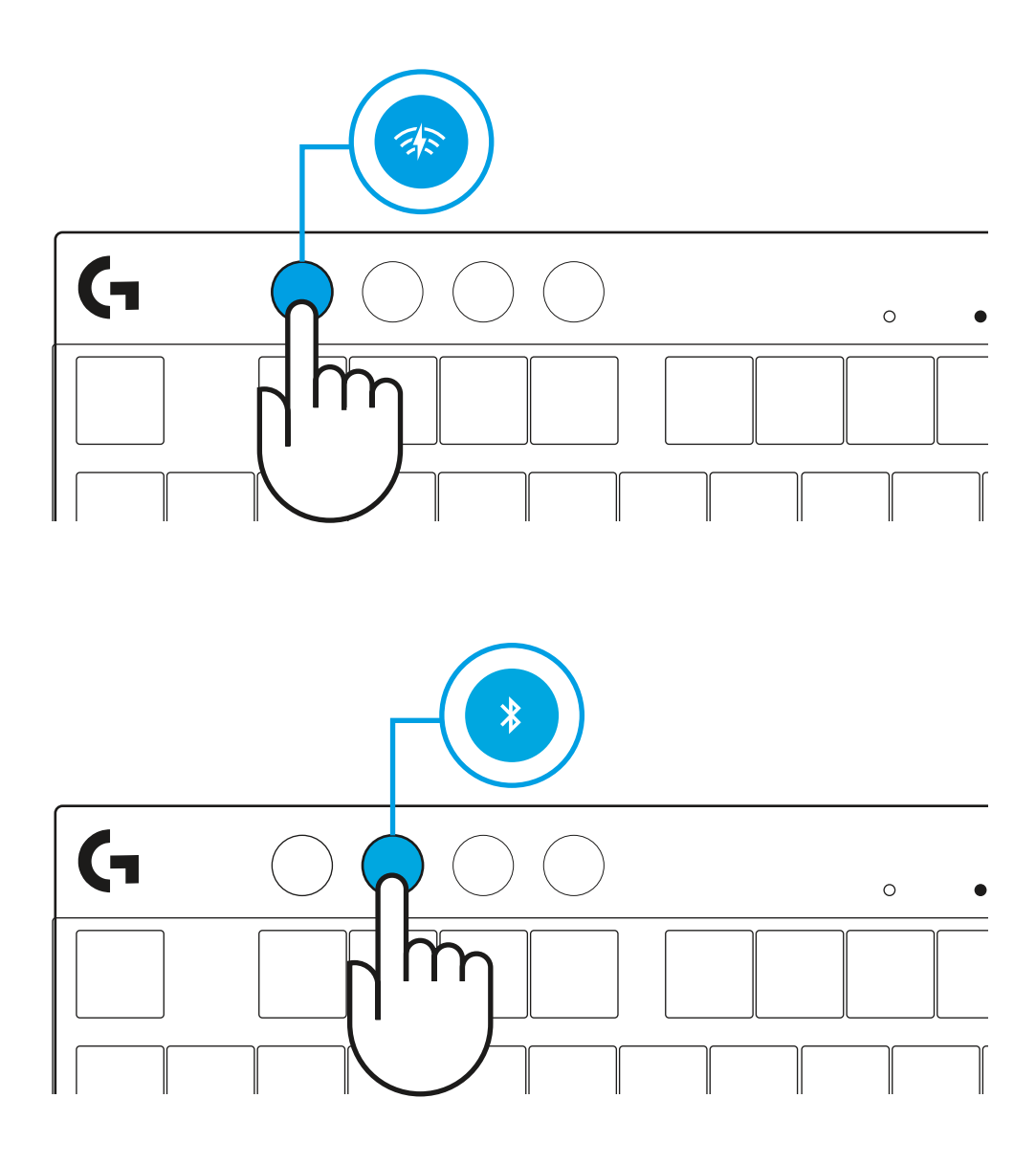

# **INSTRUCŢIUNI DE CONFIGURARE**

**1** Scoateţi tastatura, ansamblul receptor/adaptor şi cablul USB din carcasa de transport.

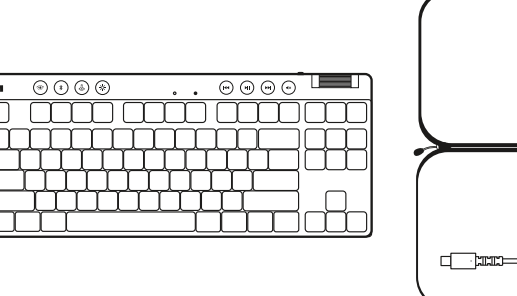

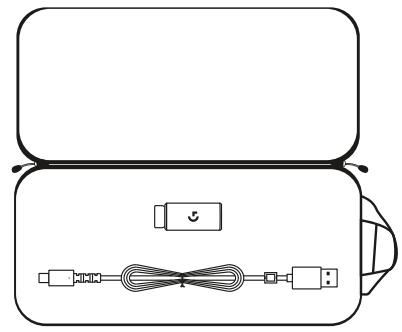

- **2** Introduceţi receptorul LIGHTSPEED cu prelungitor şi cablu în portul USB al PC-ului. Dacă doriţi, receptorul poate fi utilizat fără prelungitor şi cablu, prin introducerea directă a acestuia într-un port USB.
- **3** Porniţi tastatura glisând butonul de alimentare. Butonul LIGHTSPEED va lumina în azuriu.
	-

**4** Descărcaţi şi instalaţi software-ul G HUB pe PC/MAC, pentru a obţine cea mai bună experienţă în jocuri (G HUB oferă o iniţiere în ceea ce priveşte funcţionalităţile). Accesaţi **[logitechG.com/ghub](http://www.logitechG.com/ghub)**

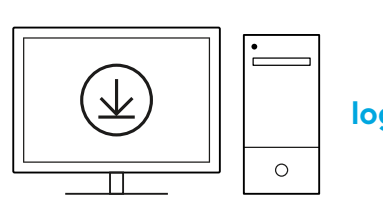

**[logitechG.com/ghub](http://www.logitechG.com/ghub)**

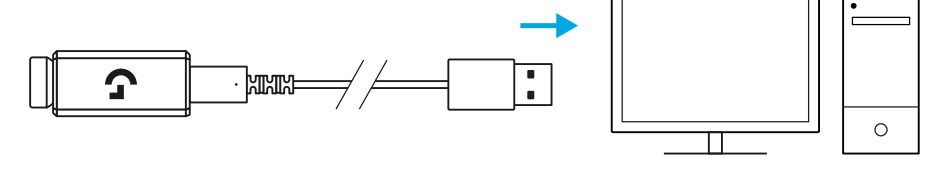

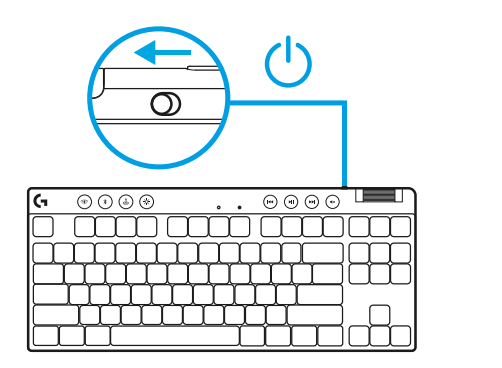

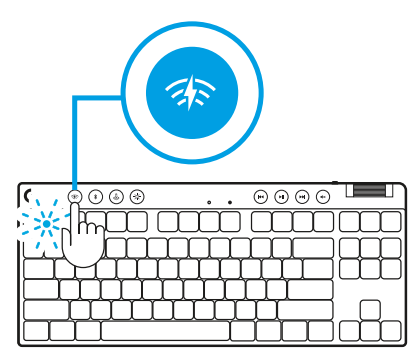

# *CONECTAREA PRIN BLUETOOTH®*

**1** Porniţi tastatura glisând butonul.

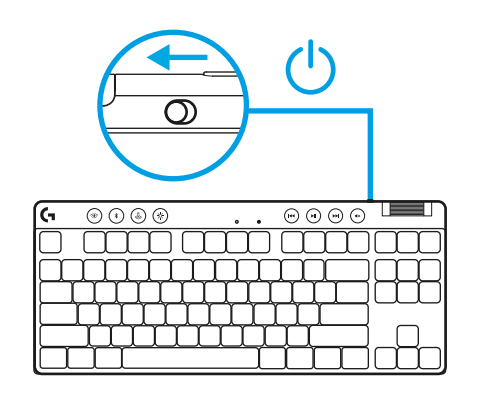

**2** Apăsaţi butonul *Bluetooth®* pentru a selecta conexiunea prin *Bluetooth®*. Dacă nu este asociat niciun dispozitiv prin *Bluetooth®*, indicatorul luminos va clipi rapid, aşteptând o asociere.

Efectuaţi conectarea prin *Bluetooth®* pentru dispozitivul dvs., pentru a-l asocia cu tastatura.

![](_page_159_Picture_5.jpeg)

# **ÎNCĂRCAREA TASTATURII**

- **1** Introduceţi cablul *USB-C* în port, în partea din faţă a tastaturii.
- **2** Conectaţi cablul la computer.

![](_page_160_Figure_3.jpeg)

Lumina care indică starea bateriei va pulsa verde în timpul încărcării şi va deveni verde stabil când bateria este încărcată complet.

### **Comenzi media**

PRO X TKL include comenzi media. Salt înapoi, redare/pauză, salt înainte şi tasta de oprire sunet, cu o rotiţă de volum care controlează volumul dispozitivului.

![](_page_161_Figure_2.jpeg)

### **Modul joc**

Prin apăsarea butonului Mod joc, tastele Windows şi Meniu contextual nu mai răspund atunci când sunt apăsate. Mai multe taste pot fi blocate cu ajutorul software-ului G HUB.

Combinaţia de taste Blocare mod joc (FN + Mod joc), blochează butonul Mod joc şi previne oprirea sau pornirea Modului joc.

![](_page_161_Picture_6.jpeg)

#### **Luminozitate**

Ajustaţi luminozitatea iluminării prin apăsarea butonului Luminozitate.

![](_page_161_Figure_9.jpeg)

## **EFECTE DE ILUMINARE INTEGRATE**

Tastatura oferă 8 efecte de iluminare diferite, stocate în memoria sa integrată. Puteţi să le selectaţi şi să le modificaţi pe acestea prin apăsarea butonului Luminozitate împreună cu următoarele taste:

- **Luminozitate + 1 = curcubeu spre dreapta Luminozitate + 2 = curcubeu spre stânga Luminozitate + 3 = curcubeu cu ieşire din centru Luminozitate + 4 = curcubeu în sus Luminozitate + 5 = ciclu culori Luminozitate + 6 = valuri la apăsare taste Luminozitate + 7 = respiraţie în azuriu Luminozitate + 8 = efect de iluminare personalizat Luminozitate + 9 = efect de iluminare personalizat**
- 
- **Luminozitate + 0 = azuriu stabil**
- **Luminozitate + = încetinire animaţie**
- **Luminozitate + = = accelerare animaţie**

Comenzile pentru iluminare din G HUB vor suprascrie aceste setări.

# **COMUTAŢI ÎNTRE DISPOZITIVE LIGHTSPEED WIRELESS ŞI** *BLUETOOTH®*

Odată ce aţi efectuat conexiunea, apăsaţi butonul LIGHTSPEED pentru a alege conexiunea LIGHTSPEED sau butonul *Bluetooth*® pentru a alege conexiunea *Bluetooth*®, dacă doriţi să tastaţi pe alte dispozitive conectate.

![](_page_163_Figure_2.jpeg)

# **KURULUM TALİMATLARI**

**1** Klavyeyi, alıcı/adaptör takımını ve USB kabloyu ürün kutusundan çıkarın.

![](_page_164_Figure_2.jpeg)

![](_page_164_Figure_3.jpeg)

- **2** LIGHTSPEED alıcıyı uzatma aparatı ve kablo ile birlikte bilgisayarınızın USB bağlantı noktasına takın.İsterseniz alıcıyı doğrudan USB bağlantı noktasına takarak uzatma aparatı ve kablo olmadan kullanabilirsiniz.
- **3** Güç tuşunu kaydırarak klavyeyi çalıştırın. LIGHTSPEED tuşu camgöbeği renginde yanacaktır.

![](_page_164_Figure_6.jpeg)

![](_page_164_Figure_7.jpeg)

![](_page_164_Figure_8.jpeg)

 $\circ$ 

**4** En iyi oyun deneyimi için PC/MAC cihazınıza G HUB yazılımını indirip yükleyin (G HUB'da yazılım özellikleriyle ilgili bilgilendirici içerikler mevcuttur).**[logitechG.com/ghub](http://www.logitechG.com/ghub)** adresine gidin

![](_page_164_Figure_10.jpeg)

**[logitechG.com/ghub](http://www.logitechG.com/ghub)**

 $\blacksquare$ 

# *BLUETOOTH®* **BAĞLANTISI**

**1** Tuşu kaydırarak klavyeyi çalıştırın.

![](_page_165_Picture_2.jpeg)

**2** *Bluetooth®* tuşuna basarak *Bluetooth®*'u seçin. Eşleştirilmiş bir *Bluetooth®* cihazı yoksa, ışık hızlıca yanıp sönecektir - cihaz eşleşmeye hazırdır.

Cihazınızı klavye ile eşleştirmek için *Bluetooth®* bağlantısını izleyin.

![](_page_165_Picture_5.jpeg)

# **KLAVYENİZİ ŞARJ ETME**

- **1** *USB-C* kablosunu klavyenin ön kısmındaki bağlantı noktasına takın.
- **2** Kabloyu bilgisayarınıza bağlayın.

![](_page_166_Figure_3.jpeg)

Pil gösterge ışığı şarj olurken yeşil renkte yanıp sönecek ve tamamen şarj olduğunda sabit yeşile dönecektir.

### **Medya Kontrolleri**

PRO X TKL medya kontrolleri içerir. Cihazınızın sesini kontrol eden ses tekerleği ile geri, oynat/duraklat, ileri ve sesi kapat tuşları.

![](_page_167_Figure_2.jpeg)

### **Oyun Modu**

Oyun modu tuşuna basıldığında Windows ve Menü tuşları devre dışı kalır. G HUB yazılımıyla başka tuşlar da devre dışı bırakılabilir.

Oyun Modu Kilidi (FN+Oyun Modu), Oyun Modu tuşunu kilitler ve Oyun Modu'nun açılıp kapatılmasını engeller.

![](_page_167_Picture_6.jpeg)

### **Parlaklık**

Parlaklık düğmesine basarak aydınlatma parlaklığını ayarlayın.

![](_page_167_Figure_9.jpeg)

# **YERLEŞİK AYDINLATMA EFEKTLERİ**

Klavyenin yerleşik belleğinde 8 farklı aydınlatma efekti vardır. Bunları Parlaklık tuşuna ve aşağıdaki tuşlara basarak seçebilir ve değiştirebilirsiniz:

- **Parlaklık + 1 = Gökkuşağı > sağ**
- **Parlaklık + 2 = Gökkuşağı > sol**
- **Parlaklık + 3 = Gökkuşağı ortadan dışarı**
- **Parlaklık + 4 = Gökkuşağı ^ yukarı**
- **Parlaklık + 5 = Renk döngüsü**
- **Parlaklık + 6 = Tuş vuruşu dalgalanma**
- **Parlaklık + 7 = Yanıp sönen camgöbeği**
- **Parlaklık + 8 = Özel aydınlatma efekti**
- **Parlaklık + 9 = Özel aydınlatma efekti**
- **Parlaklık + 0 = Sabit camgöbeği**
- **Parlaklık + = Daha yavaş animasyon**
- **Parlaklık + = = Daha hızlı animasyon**

G HUB aydınlatma kontrolleri bu ayarları geçersiz kılar.

### **LIGHTSPEED KABLOSUZ VE** *BLUETOOTH®* **CİHAZLARI ARASINDA GEÇİŞ**

Bağlandıktan sonra, LIGHTSPEED bağlantısını seçmek için LIGHTSPEED tuşuna veya bağlı başka cihazları kullanarak yazmak istiyorsanız *Bluetooth*® bağlantısı için *Bluetooth*® tuşuna basın.

![](_page_169_Picture_2.jpeg)

# **إرشادات اإلعداد**

![](_page_170_Picture_1.jpeg)

![](_page_170_Figure_2.jpeg)

**1** أزل لوحة المفاتيح، وتجهيزات المحول/المستقبل، وكابل USB من حقيبة الحمل.

![](_page_170_Figure_4.jpeg)

![](_page_170_Figure_5.jpeg)

![](_page_170_Figure_6.jpeg)

![](_page_170_Figure_7.jpeg)

- ِل LIGHTSPEED مع وحدة اإلطالة والكابل في منفذ **2** ُ أدخل مستقب USB بالكمبيوتر المحمول. يمكن استخدام المُستقبِل بدون وحدة<br>" اإلطالة والكابل عن طريق إدخاله مباشرة في منفذ USB عند الرغبة.
	- **3** قم بتشغيل لوحة المفاتيح عن طريق تحريك زر الطاق�ة. سيضيء زر LIGHTSPEED باللون السماوي.

![](_page_170_Picture_10.jpeg)

![](_page_170_Picture_11.jpeg)

**4** قم بتنزيل برنامج HUB G وت�ثبيته على جهاز الكمبيوتر المحمول/ جهاز MAC لتحصل على أفضل تجربة ألعاب )يحتوي HUB G على **[logitechG.com/ghub](http://www.logitechG.com/ghub)** إلى انتقل .(للميزات إعداد **[logitechG.com/ghub](http://www.logitechG.com/ghub)**

# *RBLUETOOTH***اتصال**

**1** قم بتشغيل لوحة المفاتيح عن طريق تحريك الزر.

![](_page_171_Picture_2.jpeg)

- اضغط على زر*RBluetooth* لتحديد *<sup>R</sup>* **2** *Bluetooth*. ال يوجد جهاز *RBluetooth* مقترن، سيومض الضوء بسرعة - بانتظار االق�تران.
- تابع اتصال*Bluetooth®*الخاص بجهازك إلقرانه بلوحة المفاتيح.

![](_page_171_Picture_6.jpeg)

# **شحن لوحة المفاتيح**

- **1** أدخل كابل *C-USB* في المنفذ الموجود في الجزء األمامي من لوحة المفاتيح.
	- **2** ِّ وصل الكابل بالكمبيوتر الشخصي.

![](_page_172_Figure_3.jpeg)

![](_page_172_Figure_4.jpeg)

سينبض مصباح مؤشر البطارية باللون الآخضر اثناء الشحن ويصبح اللون الآخضر الثابت عند الشحن بالكامل.

![](_page_173_Figure_0.jpeg)

### **عناصر التحكم في الوسائط**

ت�تضمن لوحة المفاتيح TKL X PRO عناصر التحكم في الوسائط. ٍ مفتاح تخط ٍ للخلف، وتشغيل/إيقاف مؤقت، وتخط لألمام وكـتم الصوت، مع بكرة مستوى الصوت التي تـتحكَم في مستوى صوت جهازك.

![](_page_173_Figure_3.jpeg)

### **وضع األلعاب**

يحظر الصغط على وضع الألعاب مفاتيح السياق وWindows عند الضغط عليه. يمكن حظر المفاتيح الإضافية باستخدام .G HUB برنامج

قفل وضع الألعاب (FN+Game Mode)، يؤدي إلى تامين زر وضع الألعاب، ويمنع من تشغيل او إيقاف تشغيل وضع الألعاب.

![](_page_173_Figure_7.jpeg)

### **السطوع**

اضبط سطوع اإلضاءة بالضغط على زر السطوع.

# **تأثيرات اإلضاءة الداخلية**

تحتوي لوحة المفاتيح على 8 تأثيرات إضاءة مختلفة مخزنة في ذاكرتها الداخلية. يمكنك تحديد هذه وتعديلها بالضغط على زر السطوع وهذه المفاتيح:

> **السطوع + 1 = قوس قزح < اليمين السطوع + 2 = قوس قزح < اليسار السطوع + 3 = قوس قزح من الوسط للخارج السطوع + 4 = قوس قزح ^ ألعلى السطوع + 5 = دوران األلوان السطوع 6+ = تموج ألوان ضغطة الزر السطوع + 7 = سماوي مسامي السطوع + 8 = تأثير إضاءة مخصص السطوع + 9 = تأثير إضاءة مخصص السطوع 0+ = سماوي ثابت السطوع + - = رسم أبطأ السطوع + - = رسم أسرع**

ست�تجاوز عناصر التحكم في إضاءة HUB G هذه اإلعدادات.

![](_page_175_Figure_0.jpeg)

# **التبديل بين تقنية LIGHTSPEED الالسلكية وأجهزة** *RBLUETOOTH*

وبمجرد االتصال، اضغط على زر LIGHTSPEED الختيار طريقة اتصال LIGHTSPEED، أو زر R*Bluetooth* الختيار اتصال R*Bluetooth*، إن كنت ترغب في الكتابة على اجهزة متصلة مختلفة.

### **הוראות התקנה**

![](_page_176_Picture_1.jpeg)

![](_page_176_Figure_2.jpeg)

**1** הוצא מתיק הנשיאה את המקלדת, מכלול המקלט/המתאם ואת כבל ה-USB.

![](_page_176_Figure_4.jpeg)

![](_page_176_Figure_5.jpeg)

**2** באמצעות המאריך והכבל, חבר את מקלט LIGHTSPEED ליציאת ה-USB במחשב. לבחירתך, אפשר להשתמש במקלט ללא המאריך והכבל, על-ידי חיבורו הישיר ליציאת USB.

![](_page_176_Figure_7.jpeg)

![](_page_176_Figure_8.jpeg)

**3** החלק את לחצן ההפעלה כדי להפעיל את המקלדת. הלחצן LIGHTSPEED יאיר בתכלת.

![](_page_176_Picture_11.jpeg)

**4** לחוויית הגיימינג הטובה ביותר, הורד והתקן את תוכנת HUB G במחשב MAC/PC( ל-HUB G יש הדרכה על התכונות(. עבור אל

# *קישוריות RBLUETOOTH*

![](_page_177_Picture_1.jpeg)

**1** החלק את הלחצן כדי להפעיל את המקלדת.

![](_page_177_Picture_3.jpeg)

לחץ על הלחצן *RBluetooth* כדי לבחור ב-*<sup>R</sup>* **2** *Bluetooth*. אם לא הותאם מכשיר *RBluetooth*, האור יהבהב מהר - בהמתנה לשיוך.

בצע את ההוראות לחיבור המכשיר שלך אל המקלדת באמצעות *RBluetooth*.

# **טעינת המקלדת**

![](_page_178_Figure_1.jpeg)

- **1** חבר את כבל ה-*C-USB* ליציאה שבקדמת המקלדת.
	- **2** חבר את הכבל למחשב.

נורית חיווי הסוללה תהבהב לאט בירוק במהלך הטעינה, ותאיר בירוק רצוף לאחר טעינה מלאה.

![](_page_179_Figure_0.jpeg)

#### **פקדי מדיה**

TKL X PRO כוללת פקדי מדיה: מקשי דילוג אחורה, הפעלה/השהיה, דילוג קדימה והשתקה, עם גליל לשליטה בעוצמת הקול של המכשיר.

# **C**  $\circ$

#### **מצב משחק**

לחיצה על הלחצן של מצב משחק חוסמת את מקש Windows ואת המקש של תפריט תלוי הקשר, בעת לחיצה עליהם. אפשר לחסום מקשים נוספים באמצעות תוכנת HUB G.

נעילת מצב משחק )FN + מצב משחק( נועלת את לחצן מצב המשחק, ומונעת הפעלה או כיבוי של מצב המשחק.

![](_page_179_Figure_7.jpeg)

### **בהירות**

בלחיצה על לחצן הבהירות, אפשר לכוונן את בהירות התאורה.
## **אפקטי תאורה כלולים**

הזיכרון המובנה במקלדת כולל שמונה אפקטי תאורה שונים. אפשר לבחור ולשנות אותם בלחיצה על לחצן הבהירות ועל המקשים הבאים:

> **בהירות + 1 = קשת בענן < ימינה בהירות + 2 = קשת בענן < שמאלה בהירות + 3 = קשת בענן מהמרכז החוצה בהירות + 4 = קשת בענן ^ למעלה בהירות + 5 = מחזור צבעים בהירות + 6 = גלים בהקשות בהירות + 7 = תכלת נושם בהירות + 8 = אפקט תאורה מותאם אישית בהירות + 9 = אפקט תאורה מותאם אישית בהירות + 0 = תכלת רצוף**

> > **בהירות + - = הנפשה איטית יותר**

**בהירות + = = הנפשה מהירה יותר**

פקדי התאורה של HUB G יעקפו הגדרות אלה.

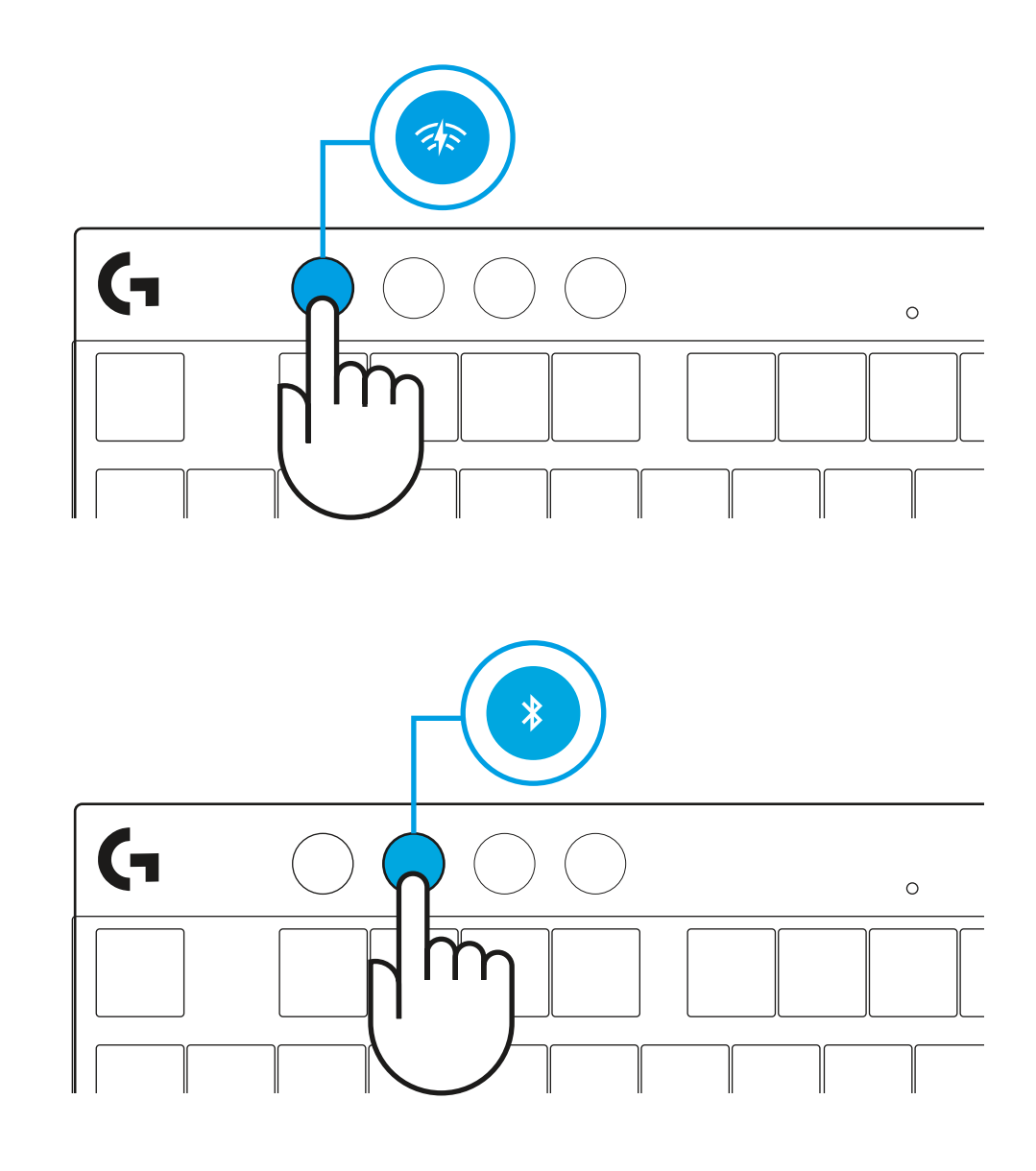

## **מעבר בין מכשירי WIRELESS LIGHTSPEED ו-***RBLUETOOTH*

לאחר החיבור, לחץ על הלחצן LIGHTSPEED כדי לבחור את חיבור LIGHTSPEED, או על הלחצן <sup>R</sup>*Bluetooth* כדי לבחור חיבור <sup>R</sup>*Bluetooth*, אם ברצונך להקליד על מכשירים מחוברים שונים.

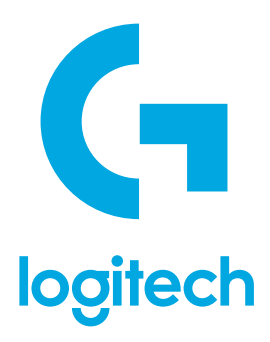

©2023 Logitech. Logitech, Logitech G, Logi and their respective logos are trademarks or registered trademarks<br>of Logitech Europe S.A. and/or its affiliates in the U.S. and other countries. All other trademarks are the prop of their respective owners. Logitech assumes no responsibility for any errors that may appear in this manual.<br>Information contained herein is subject to change without notice. The *Bluetooth<sup>®</sup> word mark and logos are regi* 

WEB-621-002316 002